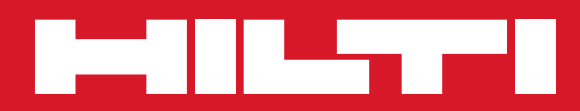

# PD 42

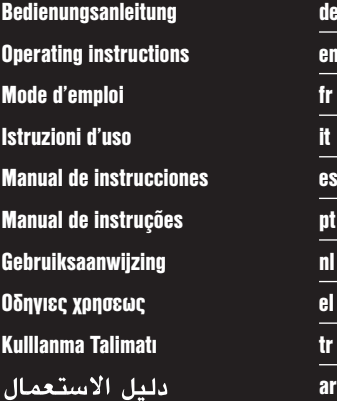

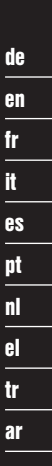

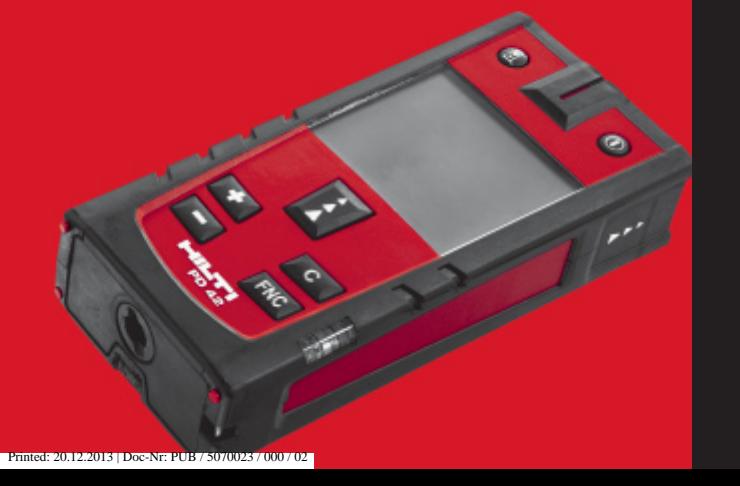

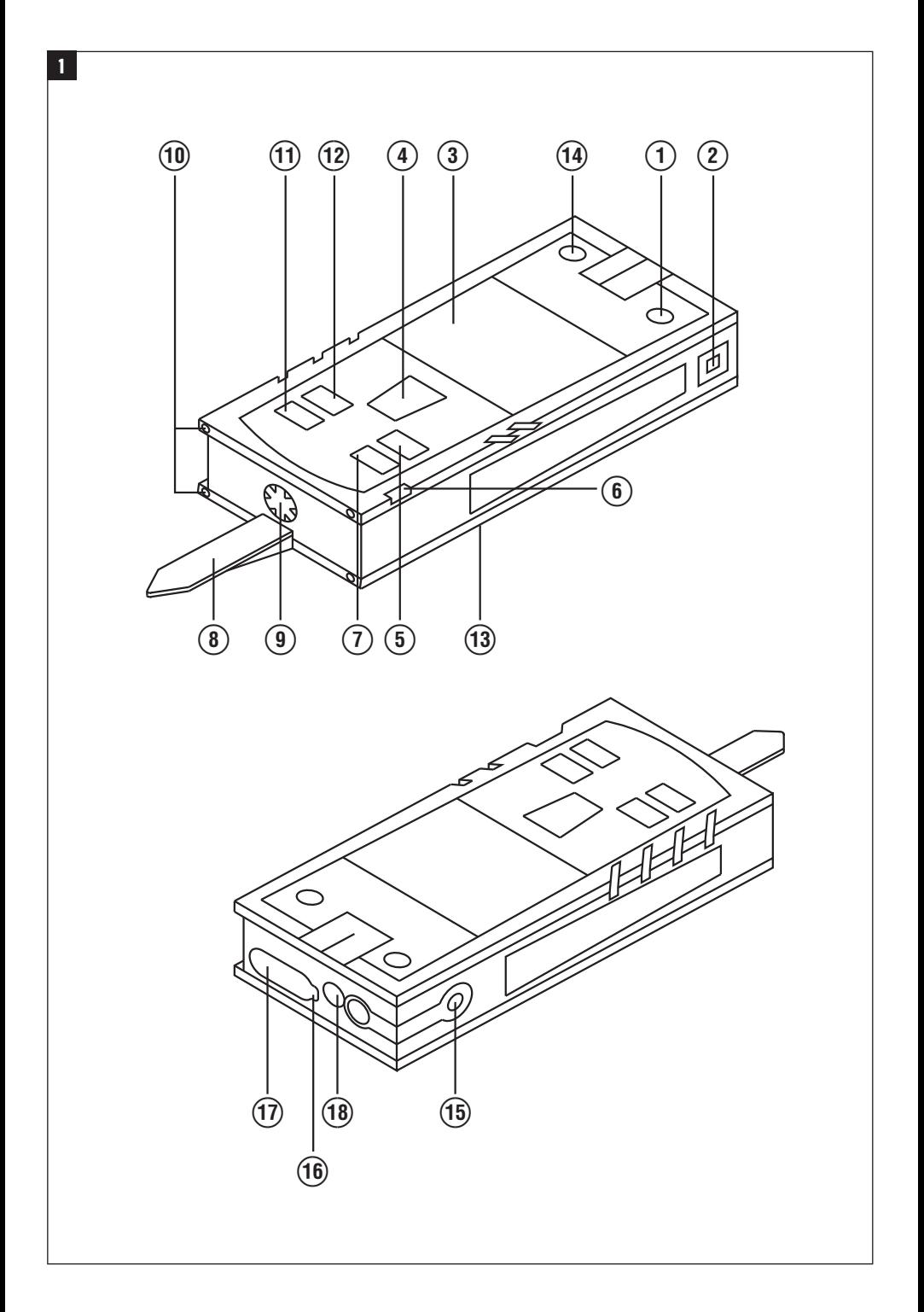

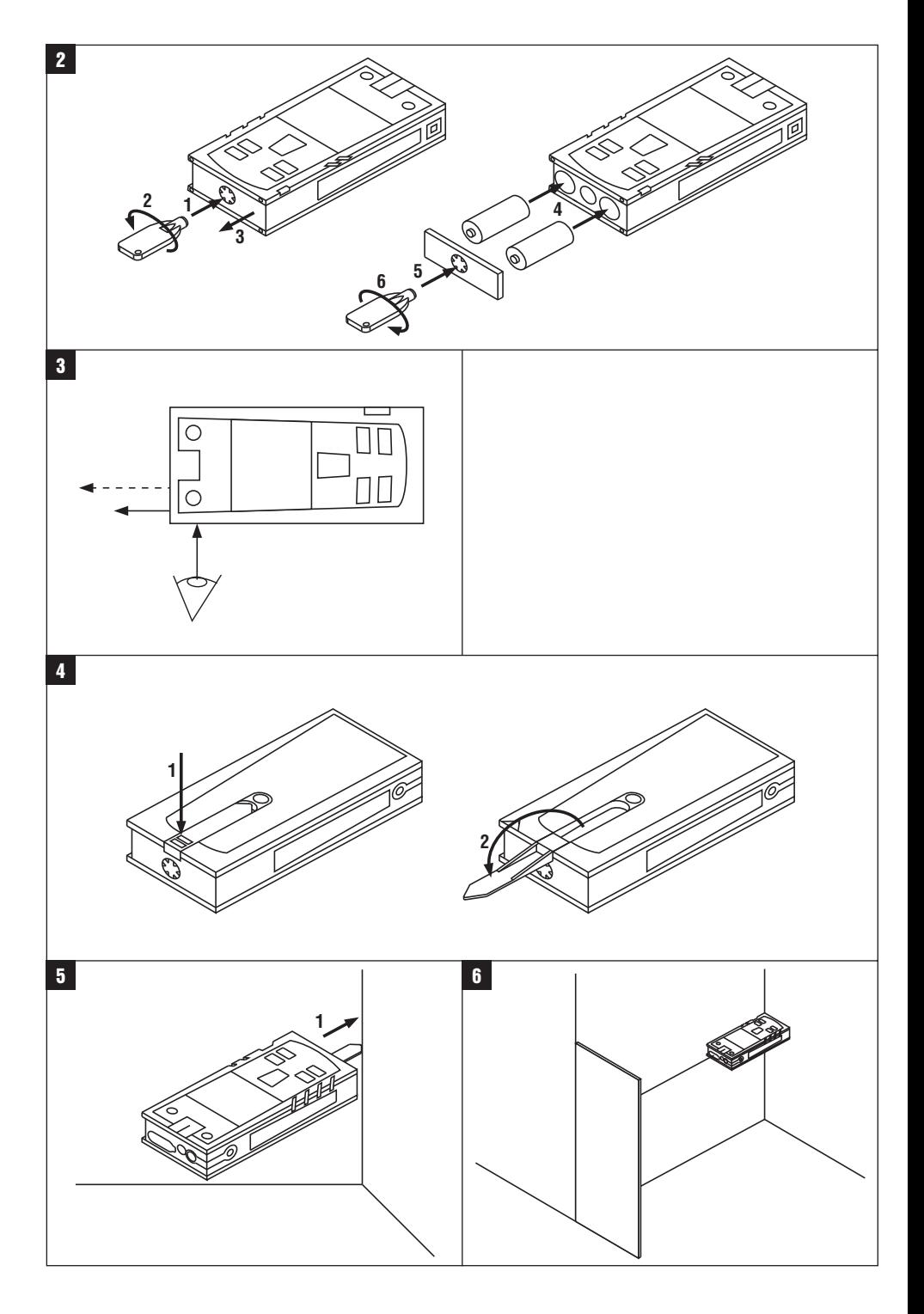

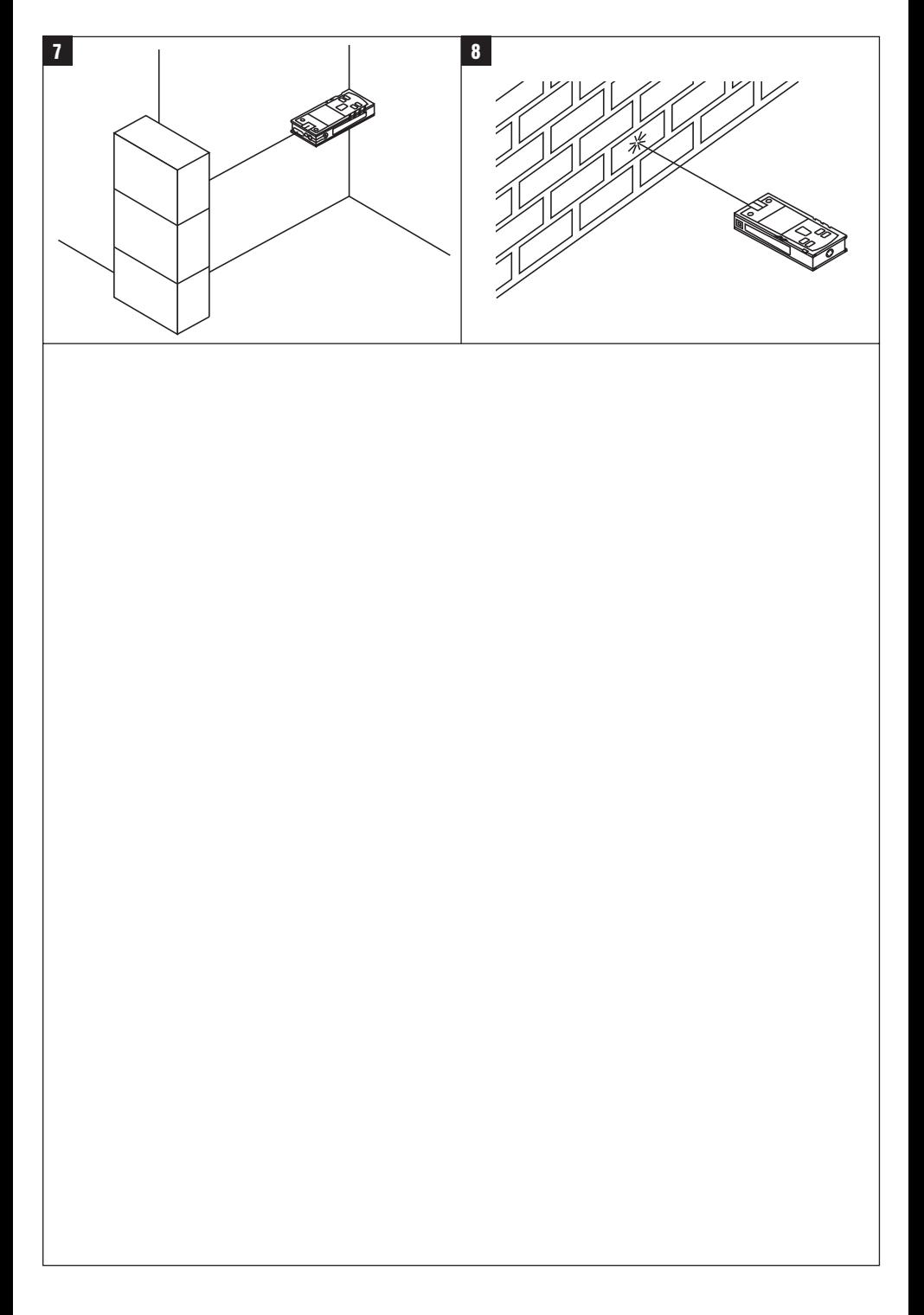

### **ORIGINAL BEDIENUNGSANLEITUNG**

## **PD 42 Laserdistanzmessgerät**

**Lesen Sie die Bedienungsanleitung vor Inbetriebnahme unbedingt durch.**

**Bewahren Sie diese Bedienungsanleitung immer beim Gerät auf.**

**Geben Sie das Gerät nur mit Bedienungsanleitung an andere Personen weiter.**

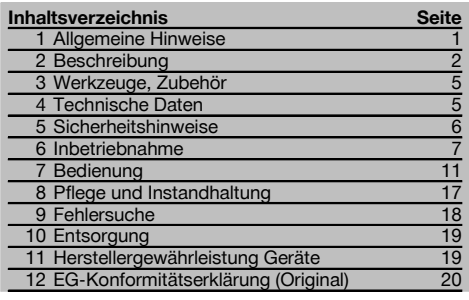

1 Die Zahlen verweisen jeweils auf Abbildungen. Die Abbildungen zum Text finden Sie auf den ausklappbaren Umschlagseiten. Halten Sie diese beim Studium der Anleitung geöffnet.

### **Gerätebauteile, Bedienungs‑ und Anzeigeelemente** 1

- @ Ein/ Aus‑Taste
- (2) Seitenmesstaste
- = Grafische Anzeige
- (4) Messtaste
- & Löschtaste (Clear)
- (6) Horizontal-Libelle
- ) FNC-Taste (8) Messspitze
	-
- § ¹/₄ Zoll Gewinde für Messverlängerung PDA 71
- / Hintere Anschlagzapfen
- : Minustaste
- · Plustaste
- (13)  $1/4$  Zoll Gewinde in Unterseite
- (14) Referenztaste
- | Optisches Visier
- (ib) Laseraustrittlinse
- (17) Empfangslinse
- (18) Vertikal-Libelle

### **1 Allgemeine Hinweise**

### **1.1 Signalwörter und ihre Bedeutung**

### **GEFAHR**

Für eine unmittelbar drohende Gefahr, die zu schweren Körperverletzungen oder zum Tod führt.

### **WARNUNG**

Für eine möglicherweise gefährliche Situation, die zu schweren Körperverletzungen oder zum Tod führen kann.

### **VORSICHT**

Für eine möglicherweise gefährliche Situation, die zu leichten Körperverletzungen oder zu Sachschaden führen könnte.

### **HINWEIS**

Für Anwendungshinweise und andere nützliche Informationen.

**1.2 Erläuterung der Piktogramme und weitere Hinweise**

### **Warnzeichen**

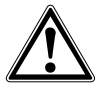

Warnung vor allgemeiner Gefahr

1

de

### **Symbole**

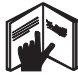

Vor Benutzung Bedienungsanleitung lesen

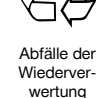

zuführen

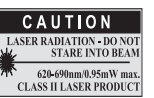

laser class II according CFR 21, § 1040 (FDA)

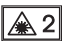

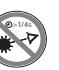

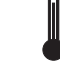

Laser Klasse 2 gemäss IEC/EN 60825‑1:2007

Nicht in den Strahl blicken Temperaturanzeige

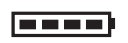

Batterieanzeige Hardware

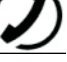

fehler

Ungünstige Signalverhältnisse

KCC‑REM-HI T-PD42

### **Ort der Identifizierungsdetails auf dem Gerät**

Die Typenbezeichnung und die Serienkennzeichnung sind auf dem Typenschild Ihres Geräts angebracht. Übertragen Sie diese Angaben in Ihre Bedienungsanleitung und beziehen Sie sich bei Anfragen an unsere Vertretung oder Servicestelle immer auf diese Angaben.

Typ:

Serien Nr.:

### **2 Beschreibung**

### **2.1 Bestimmungsgemässe Verwendung**

Das Gerät ist zum Messen von Distanzen, Addieren- bzw. Subtrahieren von Distanzen mit vielen praktischen Funktionen wie z.B. Timer, Flächen-, Volumen-, Min/Max Berechnungen, Abmessen/Abstecken, Malerflächen- und Pythagorasberechnungen und Datenspeicher ausgelegt.

Verwenden Sie das Gerät nicht als Nivelliergerät.

Messungen auf geschäumte Kunststoffe, zum Beispiel Styropor, Styrodor, Schnee oder stark spiegelnden Flächen, etc. können zu falschen Messergebnissen führen.

Vom Gerät und seinen Hilfsmitteln können Gefahren ausgehen, wenn sie von unausgebildetem Personal unsachgemäss behandelt oder nicht bestimmungsgemäss verwendet werden.

Berücksichtigen Sie die Umgebungseinflüsse. Benutzen Sie das Gerät nicht, wo Brand‑ oder Explosionsgefahr besteht. Befolgen Sie die Angaben zu Betrieb, Pflege und Instandhaltung in der Bedienungsanleitung.

Benutzen Sie, um Verletzungsgefahren zu vermeiden, nur Original Hilti Zubehör und Zusatzgeräte. Manipulationen oder Veränderungen am Gerät sind nicht erlaubt.

### **HINWEIS**

Beachten Sie die Einhaltung der Betriebs- und Lagertemperaturen.

#### **2.2 Anzeige**

Die Anzeige stellt Messwerte, Einstellungen und Gerätestatus dar. Im Messmodus werden die aktuellen Messwerte im untersten Anzeigefeld (Ergebniszeile) dargestellt. In Funktionen wie z.B. Fläche werden die gemessenen Distanzen in den Zwischenergebniszeilen dargestellt und das berechnete Ergebnis im untersten Anzeigefeld (Ergebniszeile) dargestellt.

### **2.3 Anzeigenbeleuchtung**

Bei geringer Umgebungshelligkeit wird die Anzeigenbeleuchtung automatisch eingeschaltet, wenn eine Taste gedrückt wird. Nach 10 Sekunden wird die Beleuchtungsintensität auf 50% reduziert. Wird keine weitere Taste innerhalb von insgesamt 20 Sekunden gedrückt, schaltet die Beleuchtung aus.

### **HINWEIS**

Die Anzeigebeleuchtung verbraucht zusätzlichen Strom. Daher ist bei häufiger Verwendung mit einer kürzeren Batterielebensdauer zu rechnen.

### **2.4 Funktionsprinzip**

Die Distanz wird entlang einem ausgesendeten Lasermessstrahl bis zum Auftreffen des Strahls auf eine reflektierende Fläche ermittelt. Durch den roten Lasermesspunkt ist das Messziel eindeutig zu identifizieren. Die Reichweite ist abhängig vom Reflexionsvermögen und der Oberflächenbeschaffenheit des Messziels.

### **2.5 Messprinzip**

Das Gerät sendet über einen sichtbaren Laserstrahl Pulse aus, die an einem Objekt reflektiert werden. Der Betrag der Laufzeit ist ein Mass für die Distanz.

Dieses Messprinzip erlaubt sehr schnelle und zuverlässige Distanzmessungen auf Objekte ohne speziellen Reflektor.

### **2.6 Standard Messanzeige**

Die Standard Messanzeige wird immer aktiviert, wenn das Gerät mit der Ein/ Aus-Taste oder der Messtaste eingeschaltet wird.

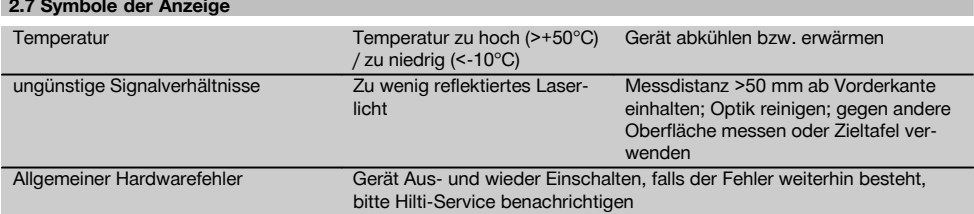

### **2.8 Tastatur**

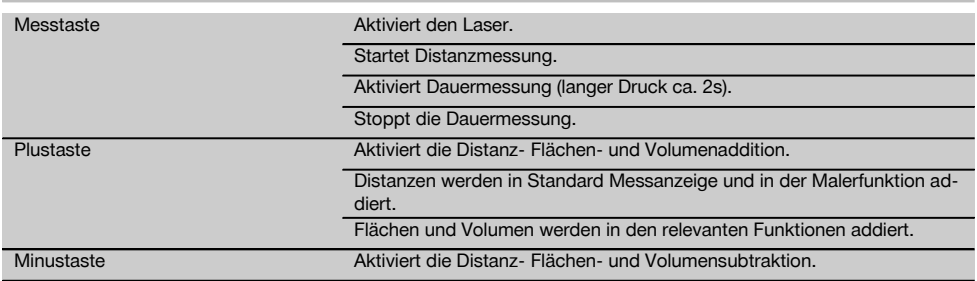

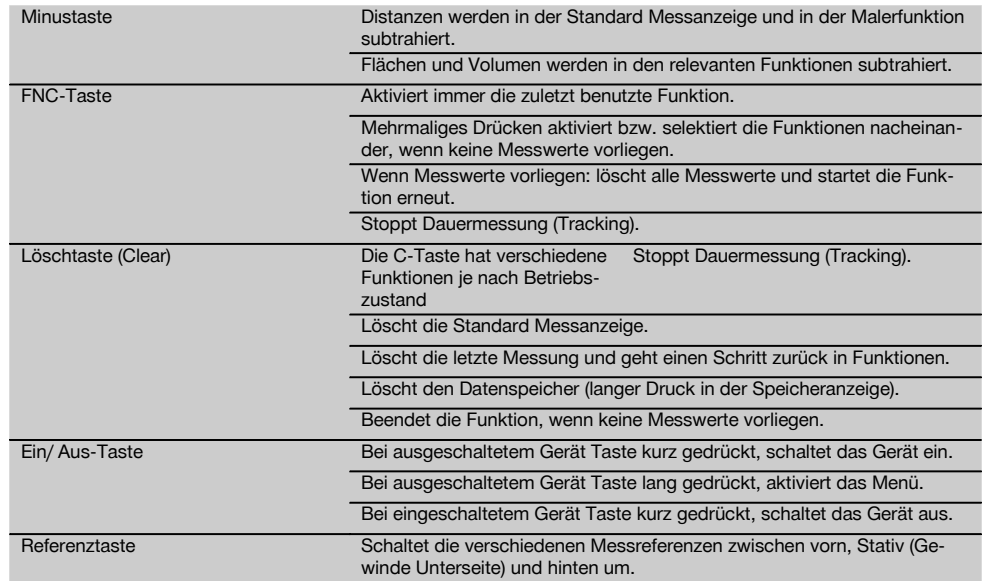

### **2.9 Zustandsanzeige der Batterie**

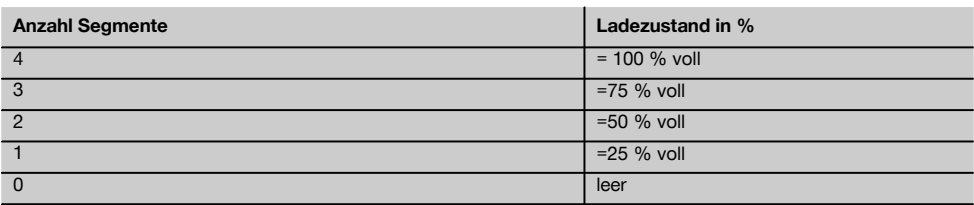

### **2.10 Zum Lieferumfang der Standardausrüstung gehören**

- 1 Laser‑Distanzmessgerät PD 42
- 1 Handschlaufe
- 1 Zieltafel PDA 51
- 2 Batterien
- 1 Batterieschlüssel
- 1 Bedienungsanleitung
- 1 Herstellerzertifikat

### **2.11 Lasersichtbrille PUA 60**

Dies ist keine Laserschutzbrille und schützt das Auge nicht vor Laserstrahlung. Die Brille darf wegen ihrer Einschränkung der Farbsicht nicht im öffentlichen Strassenverkehr benutzt werden und es darf nicht in die Sonne geblickt werden. Die Lasersichtbrille PUA 60 erhöht die Sichtbarkeit des Laserstrahls deutlich.

### **2.12 Zieltafel PDA 50/ 51/ 52**

Die Zieltafel PDA 50 besteht aus festem Kunststoff mit einer speziellen Reflexionsbeschichtung. Für Distanzen ab 10 m ist es sinnvoll die Zieltafel bei ungünstigen Lichtverhältnissen einzusetzen.

Die Zieltafel PDA 51 ist ohne Reflexionsbeschichtung ausgestattet und wird empfohlen bei ungünstigen Lichtverhältnissen und kürzeren Entfernungen. Die Zieltafel PDA 52 ist mit der gleichen Reflexionsbeschichtung wie die PDA 50 ausgestattet, jedoch wesentlich grösser im A4 (210 x 297 mm) Format. Dadurch kann die Zieltafel bei grossen Entfernungen wesentlich leichter angezielt werden.

### **HINWEIS**

Um zuverlässige Distanzen auf Zieltafeln zu gewährleisten, soll möglichst senkrecht auf die Zieltafel gemessen werden. Anderenfalls kann es vorkommen, dass sich der Zielpunkt auf der Zieltafel nicht in einer Ebene mit dem Aufstellpunkt befindet (Parallelaxe).

### **HINWEIS**

Für sehr genaue Messungen mit der Zieltafel ist der Wert 1,2 mm zu den gemessenen Distanzen zu addieren.

### **2.13 Messverlängerung PDA 71**

Die Messverlängerung ist aus Aluminium gefertigt und mit einem nicht leitfähigen Kunststoffgriff ausgestattet. Die an der Messverlängerung befindliche Schraube wird in die Gewindebuchse am hinteren Geräteanschlag vom PD 42 eingeschraubt. Sobald die Messverlängerung eingeschraubt ist, wechselt der hintere Geräteanschlag auf die Spitze der Messverlängerung, die den hinteren Anschlag um 1270 mm (50 inch) verlängert.

### **3 Werkzeuge, Zubehör**

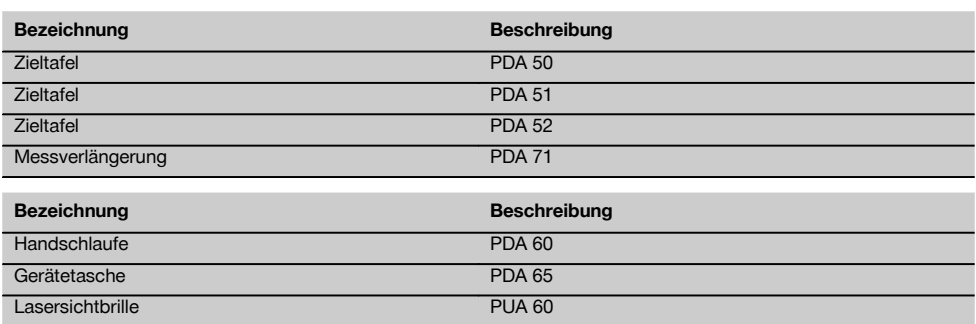

### **4 Technische Daten**

Technische Änderungen vorbehalten!

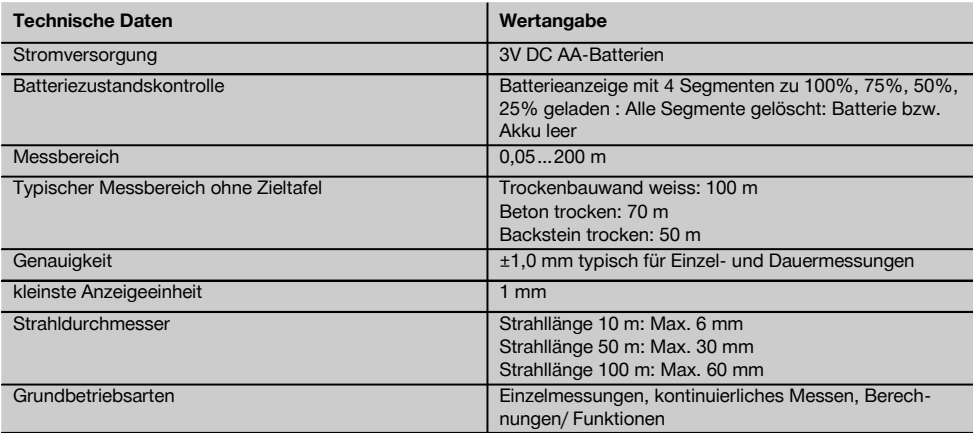

de

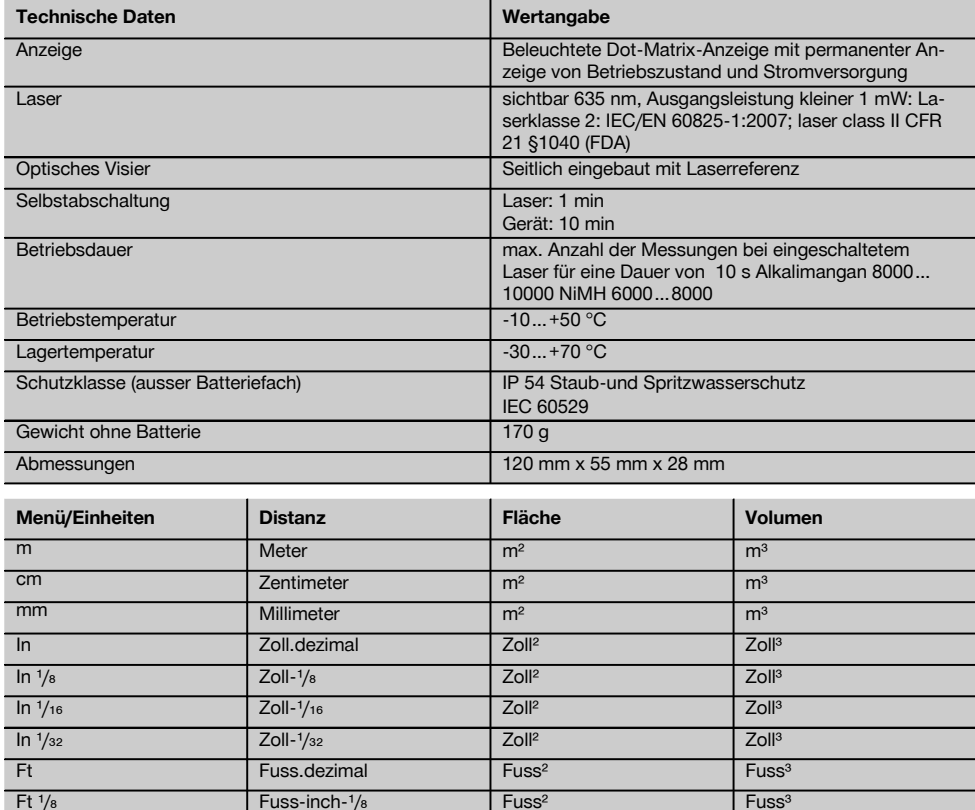

## **5 Sicherheitshinweise Neben den sicherheitstechnischen Hinweisen in den**

Ft  $\frac{1}{16}$  Fuss-inch- $\frac{1}{16}$  Fuss<sup>3</sup> Fuss<sup>3</sup> Fuss<sup>3</sup>  $Ft$   $/_{32}$   $Fuss-inch-<sup>1</sup>/<sub>32</sub>$   $Fuss<sup>3</sup>$   $Fuss<sup>3</sup>$ Yd Yard.dezimal Yard<sup>a</sup> Yard<sup>a</sup> Yard<sup>a</sup> (Yard<sup>a</sup> Yard

**einzelnen Kapiteln dieser Bedienungsanleitung sind folgende Bestimmungen jederzeit strikt zu beachten.**

### **5.1 Grundlegende Sicherheitsvermerke**

- a) **Machen Sie keine Sicherheitseinrichtungen unwirksam und entfernen Sie keine Hinweis- und Warnschilder.**
- b) **Halten Sie Kinder von Lasergeräten fern.**
- c) Bei unsachgemässem Aufschrauben des Geräts kann Laserstrahlung entstehen, die die Klasse 2 übersteigt. **Lassen Sie das Gerät nur durch die Hilti-Servicestellen reparieren.**
- d) **Kontrollieren Sie vor jeder Inbetriebnahme die korrekte Funktionsweise des Gerätes.**
- e) **Das Gerät darf nicht in der Nähe von Schwangeren verwendet werden.**
- f) Messungen auf schlecht reflektierenden Untergründen in hoch reflektierenden Umgebungen können zu falschen Messwerten führen.
- g) Messungen durch Glasscheiben oder andere Objekte können das Messresultat verfälschen.
- h) Sich schnell ändernde Messbedingungen zum Beispiel durch den Messstrahl laufende Personen, können das Messergebnis verfälschen.
- i) **Richten Sie das Gerät nicht gegen die Sonne oder andere starke Lichtquellen.**

## de

### **5.2 Sachgemässe Einrichtung des Arbeitsplatzes**

- a) **Vermeiden Sie bei Ausrichtarbeiten auf Leitern, eine abnormale Körperhaltung. Sorgen Sie für sicheren Stand und halten Sie jederzeit das Gleichgewicht.**
- b) **Überprüfen Sie die Einstellung der Messreferenz vor der Messung.**
- c) **Wenn das Gerät aus grosser Kälte in eine wärmere Umgebung gebracht wird oder umgekehrt, sollten Sie das Gerät vor dem Gebrauch akklimatisieren lassen.**
- d) **Prüfen Sie sicherheitshalber von Ihnen vorher eingestellte Werte und vorherige Einstellungen.**
- e) **Beim Ausrichten des Geräts mit der Dosenlibelle nur schräg auf das Gerät schauen.**
- f) **Sichern Sie den Messstandort ab und achten Sie beim Aufstellen des Geräts darauf, dass der Strahl nicht gegen andere Personen oder gegen Sie selbst gerichtet wird.**
- g) **Verwenden Sie das Gerät nur innerhalb der definierten Einsatzgrenzen.**
- h) **Beachten sie die landesspezifischen Unfallverhütungsvorschriften.**

### **5.3 Elektromagnetische Verträglichkeit**

### **HINWEIS**

Nur für Korea: Dieses Gerät ist für im gewerblichen Bereich auftretende elektromagnetische Wellen geeignet (Klasse A). Der Anwender sollte dies beachten und dieses Gerät nicht im Wohnbereich einsetzen.

Obwohl das Gerät die strengen Anforderungen der einschlägigen Richtlinien erfüllt, kann Hilti die Möglichkeit nicht ausschliessen, dass das Gerät durch starke Strahlung gestört wird, was zu einer Fehloperation führen kann. In diesem Fall oder anderen Unsicherheiten müssen Kontrollmessungen durchgeführt werden. Ebenfalls kann Hilti nicht ausschliessen dass andere Geräte (z.B. Navigationseinrichtungen von Flugzeugen) gestört werden. Das Gerät entspricht der Klasse A; Störungen im Wohnbereich können nicht ausgeschlossen werden.

### **5.4 Allgemeine Sicherheitsmassnahmen**

- a) **Überprüfen Sie das Gerät vor dem Gebrauch. Falls das Gerät beschädigt ist, lassen Sie es durch eine Hilti-Servicestelle reparieren.**
- b) **Nach einem Sturz oder anderen mechanischen Einwirkungen müssen Sie die Genauigkeit des Geräts überprüfen.**
- c) **Obwohl das Gerät für den harten Baustelleneinsatz konzipiert ist, sollten Sie es wie auch andere Messgeräte sorgfältig behandeln.**
- d) **Obwohl das Gerät gegen den Eintritt von Feuchtigkeit geschützt ist, sollten Sie das Gerät vor dem Verstauen in den Transportbehälter trockenwischen.**

### **5.5 Elektrisch**

- a) **Die Batterien dürfen nicht in die Hände von Kindern gelangen.**
- b) **Überhitzen Sie die Batterien nicht und setzen Sie sie nicht einem Feuer aus.** Die Batterien können explodieren oder es können toxische Stoffe freigesetzt werden.
- c) **Laden Sie die Batterien nicht auf.**
- d) **Verlöten Sie die Batterien nicht im Gerät.**
- e) **Entladen Sie die Batterien nicht durch Kurzschliessen.** Sie können dadurch überhitzen und Brandblasen verursachen.
- f) **Öffnen Sie die Batterien nicht und setzen Sie sie nicht übermässiger mechanischer Belastung aus.**

### **5.6 Laserklassifizierung**

Je nach Verkaufsversion entspricht das Gerät der Laserklasse 2 nach IEC60825-1:2007 / EN60825-1:2007 und Class II nach CFR 21 § 1040 (FDA). Diese Geräte dürfen ohne weitere Schutzmassnahme eingesetzt werden. Das Auge ist bei zufälligem, kurzzeitigem Hineinsehen in die Laserstrahlung durch den Lidschlussreflex geschützt. Dieser Lidschutzreflex kann jedoch durch Medikamente, Alkohol oder Drogen beeinträchtigt werden. Trotzdem sollte man, wie auch bei der Sonne, nicht direkt in die Lichtquelle hineinsehen. Laserstrahl nicht gegen Personen richten.

### **5.7 Transport**

**Gerät immer ohne Batterien/Akku‑Pack versenden.**

### **6 Inbetriebnahme**

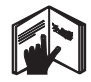

**6.1 Batterien einsetzen VORSICHT Setzen Sie keine beschädigten Batterien ein.**

### **VORSICHT**

**Tauschen Sie immer den kompletten Batteriesatz aus.**

### **GEFAHR**

**Mischen Sie nicht neue und alte Batterien. Verwenden Sie keine Batterien von verschiedenen Herstellern oder mit unterschiedlichen Typenbezeichnungen.**

- 1. Schrauben Sie die Batterieabdeckung auf der Rückseite ab.
- 2. Nehmen Sie die Batterien aus der Verpackung und setzen diese direkt ins Gerät ein. **HINWEIS** Achten Sie auf die Polarität (siehe Markierung im Batteriefach).
- 3. Prüfen Sie das saubere Verschliessen der Batteriefach-Verriegelung.

### **6.2 Gerät ein‑ / ausschalten**

- 1. Das Gerät kann sowohl mit der Ein/ Aus-Taste als auch mit der Messtaste eingeschaltet werden.
- 2. Im ausgeschalteten Zustand die Ein/ Aus‑Taste drücken: das Gerät schaltet ein. Der Laser ist aus.
- 3. Im eingeschalten Zustand die Ein/ Aus‑Taste drücken: das Gerät schaltet aus.
- 4. Im ausgeschalteten Zustand die Messtaste drücken: das Gerät und der Laser schalten ein.

### **6.3 Erste Distanzmessungen**

- 1. Drücken Sie die Messtaste einmal. Bei ausgeschaltetem Gerät wird Gerät und der Messstrahl eingeschaltet. Bei eingeschaltetem Gerät schaltet sich der Messstrahl an.
- 2. Zielen Sie mit dem sichtbaren Laserpunkt auf eine weisse Fläche in ca. 3 - 10 m Entfernung.
- 3. Drücken Sie nochmals die Messtaste. In weniger als einer Sekunde wird die Distanz von beispielsweise 5.489 m angezeigt. Sie haben die erste Distanzmessung mit dem Gerät

durchgeführt.

### **6.4 Menü Einstellungen**

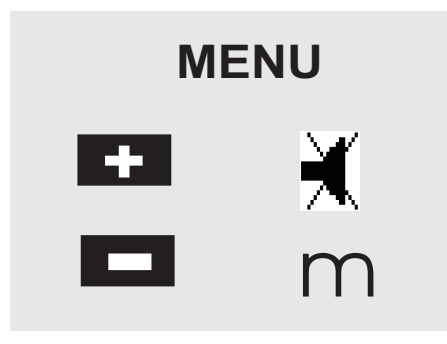

- 1. Drücken Sie am ausgeschalteten Gerät die Ein/ Aus‑Taste für ca. 2 Sekunden, um das Menü zu starten.
- 2. Drücken Sie die Plus-Taste, um den Beep-Ton einoder auszuschalten.
- 3. Drücken Sie die Minus-Taste, um die Einheiten nacheinander durchzuschalten.

4. Um das Menü zu beenden, drücken Sie kurz die Ein/ Aus‑Taste.

Das Gerät ist ausgeschaltet und alle angezeigten Einstellungen werden übernommen.

### **6.5 Messreferenzen**

### **HINWEIS**

Das Gerät kann Distanzen von 5 verschiedenen Anschlägen bzw. Referenzen messen. Die Umschaltung zwischen Vorderkante und Hinterkante erfolgt mit der Referenztaste vorn links am Gerät. Wird die Anschlagspitze um 180° ausgeklappt erfolgt die Umschaltung des Anschlages automatisch auf die Anschlagspitze. Wird die Messverlängerung an der Geräterückseite (Batteriefach) eingeschraubt, wird diese vom Gerät automatisch erkannt und mit dem langen Messspitzensymbol angezeigt. Die Messverlängerung PDA 71 kann ebenfalls an die Unterseite geschraubt werden - wird jedoch nicht automatisch erkannt.

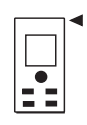

Vorderkante

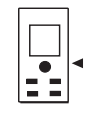

Gewinde Unterseite

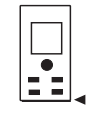

Hinterkante

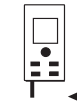

Anschlagspitze

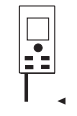

Messverlängerung PDA 71 rückseitig eingeschraubt.

de

### **6.6 Optisches Visier B**

#### **HINWEIS**

Für Distanzen ab 10 m ist das optische Visier sinnvoll einzusetzen.

Das eingebaute optische Visier ist besonders hilfreich bei Aussenmessungen und immer dort wo der Lasermesspunkt schlecht oder nicht mehr sichtbar ist. Mit dem optischen Visier lassen sich Ziele selbst in grösseren Entfernungen deutlich anvisieren. Der Laserpunkt ist in eingeschaltetem Zustand in der Optik sichtbar. Schaltet der Laserpunkt in der Optik ab, wurde entweder die Messung erfolgreich beendet oder der Laserstrahl hat sich selbst aus Zeitgründen abgeschaltet. Die optische Zieleinrichtung verläuft parallel zum Lasermessstrahl.

- 1. Messtaste drücken um Laser einzuschalten und Ziel anvisieren.
- 2. Messtaste oder Seitenmesstaste drücken und zielen bis der Laserpunkt im Visier erlischt Die Distanz wird in der Anzeige angezeigt.

#### **6.7 Distanzen messen**

### **HINWEIS**

Beim Einklappen der Anschlagspitze, unabhängig wie weit vorher ausgeklappt und wo der Anschlag gesetzt war, wird die Messreferenz immer auf die Hinterkante gesetzt.

Distanzen können auf alle nicht kooperierenden unbewegten Ziele gemessen werden, das heisst Beton, Stein, Holz, Plastik, Papier etc. Die Verwendung von Prismen oder anderen stark reflektierenden Zielen ist nicht zulässig und kann das Ergebnis verfälschen.

### **6.7.1 Distanzmessungen Schritt für Schritt HINWEIS**

Das Gerät misst Distanzen in kürzester Zeit und stellt dabei in der Anzeige verschiedene Informationen zur Verfügung.

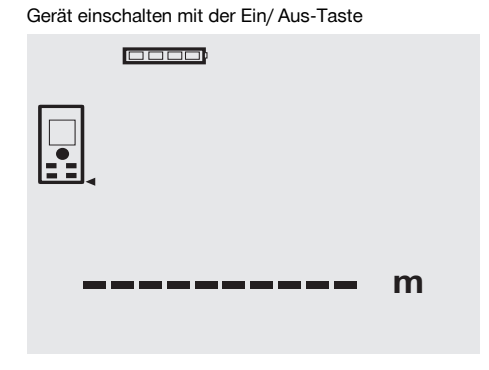

Messtaste einmal drücken. Der rote Lasermessstrahl wird eingeschaltet und ist mit einem Punkt auf der Zielfläche sichtbar. In der Anzeige ist dieser Zielmodus mit blinkendem Lasersymbol sichtbar.

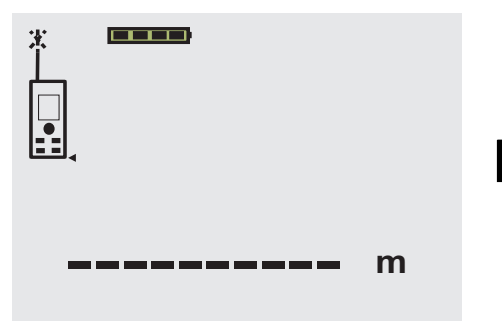

Ziel anvisieren. Zur Distanzmessung die Messtaste noch einmal drücken. Das Ergebnis wird in der Regel innerhalb einer knappen Sekunde in der Ergebniszeile angezeigt und der Lasermessstrahl schaltet ab.

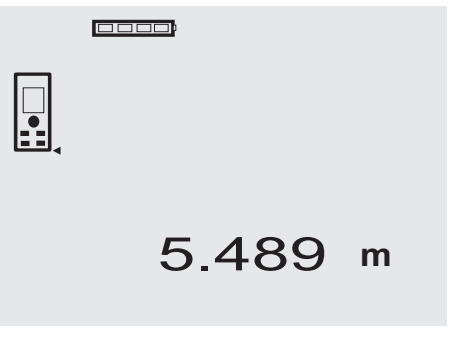

Bei weiteren Distanzmessungen werden bis zu 3 vorherige Distanzen in den Zwischenergebniszeilen angezeigt, d.h. insgesamt die 4 zuletzt gemessenen Distanzen werden angezeigt.

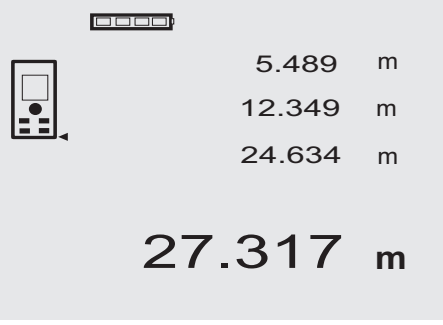

Selbstverständlich kann das Gerät jederzeit auch über die Messtaste eingeschaltet werden. Wird in dieser Anzeige die C-Taste gedrückt, werden alle angezeigten Werte in der Anzeige gelöscht.

### **6.7.2 Messmodus**

Distanzmessungen sind in zwei verschiedenen Messmodi möglich, d.h. Einzelmessung und Dauermessung. Die Dauermessung wird zum Abtragen gegebener Distanzen bzw. Längen und im Falle schwierig zu messender Distanzen eingesetzt, z.B. auf Ecken, Kanten, Nischen, etc...

### de

### **6.7.2.1 Einzelmessung (Messtaste)**

- 1. Lasermessstrahl mit der Messtaste einschalten.
- 2. Messtaste nochmals drücken. Die gemessene Distanz wird in weniger als einer Sekunde in der Ergebniszeile unten angezeigt.

### **6.7.2.2 Einzelmessung (Ein/ Aus‑Taste)**

- 1. Lasermessstrahl mit der Ein/ Aus-Taste einschalten.<br>2. Messtaste drücken um Laser einzuschalten und Ziel
- 2. Messtaste drücken um Laser einzuschalten und Ziel anvisieren.
- 3. Messtaste nochmals drücken.

Die gemessene Distanz wird in weniger als einer Sekunde in der Ergebniszeile unten angezeigt.

### **6.7.2.3 Dauermessung**

### **HINWEIS**

Die Dauermessung ist überall dort möglich, wo Einzeldistanzen gemessen werden können. Das trifft auch innerhalb von Funktionen wie bei Fläche zu.

1. Drücken Sie für die Aktivierung der Dauermessung die Messtaste für ca. 2 Sekunden. **HINWEIS** Dabei ist es egal, ob das Gerät ausge-

schaltet oder der Messstrahl aus- bzw. eingeschaltet ist – das Gerät schaltet immer in die Dauermessung.

Mit Dauermessung werden Distanzen mit ca. 6 - 10 Messungen in der Ergebniszeile pro Sekunde aufdatiert. Dies ist abhängig von der Reflexionsfähigkeit der Zieloberfläche. Falls der Beep-Ton eingeschaltet ist, wird die Dauermessung mit dem Beep-Ton ca. 2-3 mal pro Sekunde signalisiert.

2. Durch nochmaliges Drücken der Messtaste wird der Messvorgang gestoppt.

Es wird die letzte gültige Messung in der Ergebniszeile angezeigt.

### **6.7.3 Messen aus Ecken 4 5**

Zum Messen von Raumdiagonalen oder aus unzugänglichen Ecken wird die Anschlagspitze verwendet.

- 1. Klappen Sie die Anschlagspitze um 180° aus. Die Messreferenz wird automatisch umgestellt. Das Gerät erkennt die verlängerte Messreferenz und korrigiert die gemessene Distanz automatisch um diesen Wert.
- 2. Setzen Sie das Gerät mit der Anschlagspitze an den gewünschten Ausgangspunkt und richten Sie es auf den Zielpunkt.
- 3. Drücken Sie die Messtaste. Auf der Anzeige erscheint der gemessene Wert.

### **6.7.4 Messen mit Zielmarken © 7**

Zum Messen von Distanzen an Aussenkanten (zum Beispiel Aussenwänden von Häusern, Umzäunungen usw.) können Sie Hilfsmittel wie Bretter, Ziegelsteine oder andere geeignete Gegenstände als Zielmarke an der Aussenkante anlegen. Für grössere Reichweiten und ungünstige Lichtverhältnisse (starker Sonnenschein) empfehlen wir die Verwendung der Zieltafel PDA 50, PDA 51 und PDA 52.

### **6.7.5 Messen bei heller Umgebung**

Für längere Distanzen und bei sehr heller Umgebung, empfehlen wir die Verwendung der Zieltafel PDA 50, PDA 51 und PDA 52.

### **6.7.6 Messen auf raue Oberflächen** 8

Beim Messen auf raue Oberfläche (zum Beispiel grober Putz) wird ein Durchschnittswert gemessen, welcher die Mitte des Laserstrahls höher bewertet als den Randbereich.

### **6.7.7 Messen auf runde oder geneigte Oberflächen**

Werden Flächen sehr schräg angezielt, kann unter Umständen zu wenig Lichtenergie oder beim rechtwinkligen Anziehen zu viel Lichtenergie zum Gerät gelangen. In beiden Fällen wird die Verwendung der Zieltafel PDA 50, PDA 51 und PDA 52 empfohlen.

### **6.7.8 Messen auf nasse oder glänzende Oberflächen**

Soweit das Laser-Distanzmessgerät auf die Fläche zielen kann, wird eine zuverlässige Distanz auf den Zielpunkt gemessen. Bei stark spiegelnden Flächen muss mit reduzierter Reichweite oder mit Messungen bis zum Lichtreflex gerechnet werden.

### **6.7.9 Messen auf transparente Oberflächen**

Grundsätzlich können Distanzen auf lichtdurchlässige Materialien, zum Beispiel Flüssigkeiten, Styropor, Schaumstoff...etc. gemessen werden. Licht dringt in diese Materialien ein, wodurch Messfehler entstehen können. Beim Messen durch Glas oder falls sich Objekte innerhalb der Ziellinien befinden, können ebenfalls Messfehler entstehen.

### **6.7.10 Messreichweiten**

### **6.7.10.1 Erhöhte Messreichweite**

Messungen bei Dunkelheit, Dämmerung und auf abgeschattete Ziele bzw. bei abgeschattetem Gerät führen in der Regel zur Erhöhung der Reichweite.

Messungen bei Verwendung der Zieltafel PDA 50, PDA 51 und PDA 52 führen zur Erhöhung der Reichweite.

### **6.7.10.2 Reduzierte Messreichweite**

Messungen bei starker Lichtumgebung, zum Beispiel Sonnenlicht oder bei extrem stark leuchtenden Scheinwerfern können zu reduzierten Reichweiten führen.

Messungen durch Glas oder bei Objekten innerhalb der Ziellinie können zu reduzierten Reichweiten führen. Messungen auf matt grüne, blaue, schwarze oder nasse und glänzende Oberflächen können zu reduzierten Reichweiten führen.

### **7 Bedienung**

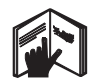

### **HINWEIS**

Distanzen addieren und subtrahieren erfolgt mit den Direkttasten, alle weiteren Funktionen werden mit der FNC-Taste aufgerufen.

### **7.1 Distanzmessungen**

### **HINWEIS**

Grundsätzlich gilt bei allen Funktionen, dass die einzelnen Schritte immer mit grafischen Anzeigen unterstützt werden.

#### **HINWEIS**

Bei allen Funktionen, bei denen Einzeldistanzmessungen möglich sind, können Dauermessungen benutzt werden.

### **HINWEIS**

Treten Messfehler während der Dauermessung auf und wird die Dauermessung mit nochmaligem Drücken der Messtaste gestoppt, wird die letzte gültige Distanz angezeigt.

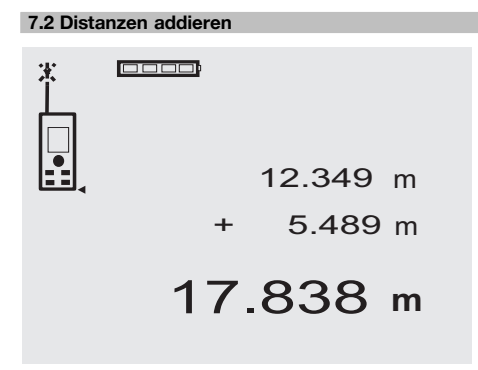

Einzeldistanzen können bequem addiert werden, z.B. um die Laibung in Fenstern und Türen zu bestimmen oder mehrere Teildistanzen zu einer Gesamtdistanz zusammenzufassen.<br>1 Drücken

- Drücken Sie die Messtaste (Laserstrahl ist eingeschalte ).
- 2. Richten Sie das Gerät auf den Zielpunkt.
- 3. Drücken Sie die Messtaste. Die erste Distanz wird gemessen und angezeigt (Laser schaltet aus).
- 4. Drücken Sie die Taste für Addition. Die erste Distanz wird in die mittlere und ein Pluszeichen in die unterste Zwischenergebniszeile geschrieben (Laser schaltet ein).
- 5. Richten Sie das Gerät auf den nächsten Zielpunkt.
- 6. Drücken Sie die Messtaste. Die zweite Distanz wird gemessen und in der unteren Zwischenergebniszeile angezeigt. Das Resultat der Addition wird in der Ergebniszeile dargestellt. Die aktuelle Distanzsumme steht immer in der Ergebniszeile.

So verfahren Sie bis alle Distanzen addiert sind.

- 7. Zur Beendigung der Addition messen Sie einfach eine Distanz ohne vorher die Plustaste zu benutzen. Alle vorherigen Mess- und Rechenergebnisse stehen in den Zwischenanzeigen.
- 8. Drücken Sie die C-Taste, um die Anzeige zu löschen.

### **7.3 Distanzen subtrahieren**

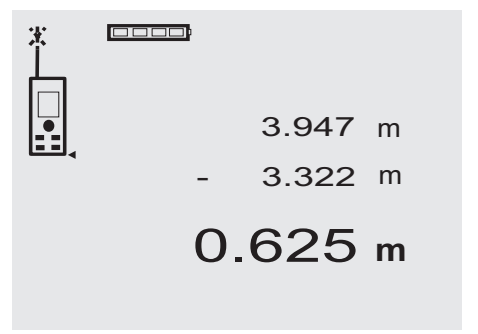

Einzeldistanzen können bequem subtrahiert werden, um z.B. den Abstand von der Unterkante vom Rohr zur Decke zu bestimmen. Dazu wird die Distanz vom Fussboden Unterkante Rohr von der Distanz bis zur Decke subtrahiert. Wird dazu noch der Rohrdurchmesser zum Abzug gebracht ist das Ergebnis der Zwischenabstand Oberkante Rohr zur Decke.

- 1. Drücken Sie die Messtaste (Laserstrahl schaltet ein).
- 2. Richten Sie das Gerät auf den Zielpunkt.<br>3. Drücken Sie die Messtaste. Die erste Di
- 3. Drücken Sie die Messtaste. Die erste Distanz wird gemessen und angezeigt (Laser schaltet aus).
- 4. Drücken Sie die Taste für Subtraktion. Die erste Distanz wird in die mittlere und ein Minuszeichen in die unterste Zwischenergebniszeile geschrieben (Laser schaltet ein).
- 5. Richten Sie das Gerät auf den nächsten Zielpunkt.
- 6. Drücken Sie die Messtaste

Die zweite Distanz wird gemessen und in der unteren Zwischenergebniszeile angezeigt.

Das Resultat der Subtraktion wird in der Ergebniszeile dargestellt.

Die aktuelle Distanzdifferenz steht immer in der Ergebniszeile.

So verfahren Sie bis alle Distanzen subtrahiert sind.

7. Zur Beendigung der Subtraktion messen Sie einfach eine Distanz ohne vorher die Minustaste zu benutzen.

Alle vorherigen Mess- und Rechenergebnisse stehen in den Zwischenanzeigen.

8. Drücken Sie die C-Taste, um die Anzeige zu löschen

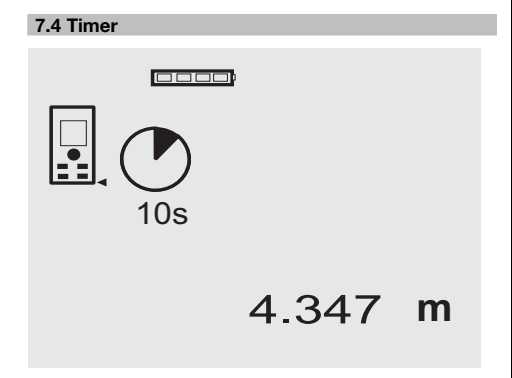

Die Timerfunktion arbeitet vergleichbar wie bei einer Kamera. Mit der Plus- und Minustaste werden drei Stufen, 5, 10, 20 Sekunden aufwärts bzw. abwärts geschaltet. Zur Timeraktivierung wird die Messtaste gedrückt. Mit der C-Taste kann der Timer abgebrochen werden. Im Sekundentakt ertönt ein Beepton bis ca. 4 Sekunden vor Ablauf ein Doppel-Beep das Ende ankündigt.

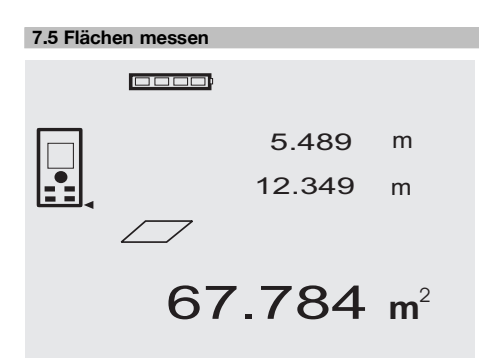

Die einzelnen Schritte zur Flächenmessung werden mit der entsprechenden Grafik in der Anzeige unterstützt. Um z.B. die Grundfläche eines Raumes zu bestimmen, wird folgendermassen vorgegangen:<br>1 Drücken Sie die ENC-Taste

1. Drücken Sie die FNC-Taste, um die Funktion Fläche zu aktivieren.

**HINWEIS** Nach dem Start der Funktion "Fläche" ist der Laserstrahl bereits eingeschaltet.

- 2. Richten Sie das Gerät auf den Zielpunkt.<br>3. Drücken Sie die Messtaste.
- 3. Drücken Sie die Messtaste. Die Raumbreite wird gemessen und angezeigt. Danach fordert die Grafik automatisch zur Messung der Raumlänge auf.
- 4. Richten Sie das Gerät auf den nächsten Zielpunkt für die Raumlänge.
- 5. Drücken Sie die Messtaste.
	- Die zweite Distanz wird gemessen, die Fläche sofort berechnet und in der Ergebniszeile angezeigt. Beide Distanzen die zur Flächenberechnung verwendet wurden, stehen in den Zwischenergebniszeilen und können nach der Messung bequem notiert werden.
- 6. Mit der C-Taste können Sie jederzeit die Messungen stoppen, die letzten Messungen nacheinander löschen und erneut messen.

**HINWEIS** Wird mehrmals die C-Taste gedrückt oder die FNC-Taste wird die Funktion abgebrochen bzw. neu gestartet.

**HINWEIS** Wird die zweite Distanz mit Dauermessung (Tracking) gemessen, wird das Flächenergebnis fortlaufend aufdatiert. Damit lassen sich Teilflächen abtragen.

**HINWEIS** Nach dem Flächenergebnis kann mit der Plustaste die nächste Fläche zur aktuellen Fläche addiert oder mit der Minustaste subtrahiert werden.

### **7.6 Volumen messen**

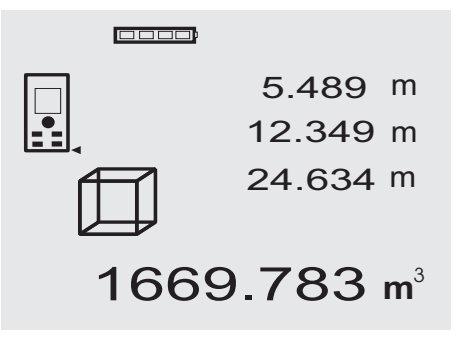

Die einzelnen Schritte zur Volumenmessung werden mit der entsprechenden Grafik in der Anzeige unterstützt. Um z.B. das Raumvolumen zu bestimmen, wird folgendermassen vorgegangen:

- 1. Drücken Sie die FNC-Taste, um die Funktion Volumen zu aktivieren. Volumen können in einem Messvorgang ermittelt werden. **HINWEIS** Nach dem Start der Funktion "Volumen" ist der Laserstrahl bereits eingeschaltet.
- 2. Richten Sie das Gerät auf den Zielpunkt.<br>3. Drücken Sie die Messtaste
- 3. Drücken Sie die Messtaste. Die Raumbreite wird gemessen und angezeigt.
- 4. Danach fordert die Grafik automatisch zur Messung der Raumlänge auf.
- 5. Richten Sie das Gerät auf den nächsten Zielpunkt für die Raumlänge.
- 6. Drücken Sie die Messtaste.
- Die Raumlänge wird gemessen und angezeigt.
- 7. Drücken Sie die Messtaste<br>8. Bichten Sie das Gerät auf
- 8. Richten Sie das Gerät auf den nächsten Zielpunkt für die Raumhöhe.
- 9. Drücken Sie die Messstaste.

Nach Messung der Raumhöhe wird sofort das Volumen berechnet und in der Ergebniszeile angezeigt. Alle drei Distanzen, die zur Volumenberechnung verwendet wurden, stehen in den Zwischenergebniszeilen und können nach der Messung bequem notiert werden.

10. Mit der C-Taste können Sie jederzeit die Messungen stoppen, die letzten Messungen nacheinander löschen und erneut messen.

**HINWEIS** Wird mehrmals die C-Taste gedrückt oder die FNC-Taste wird die Funktion abgebrochen bzw. neu gestartet.

**HINWEIS** Wird die dritte Distanz mit Dauermessung (Tracking) gemessen, wird das Volumenergebnis fortlaufend aufdatiert. Damit lassen sich Teilvolumen abtragen.

**HINWEIS** Nach dem Volumenergebnis kann mit der Plustaste das nächste Volumen zum aktuellen Volumen addiert oder mit der Minustaste subtrahiert werden.

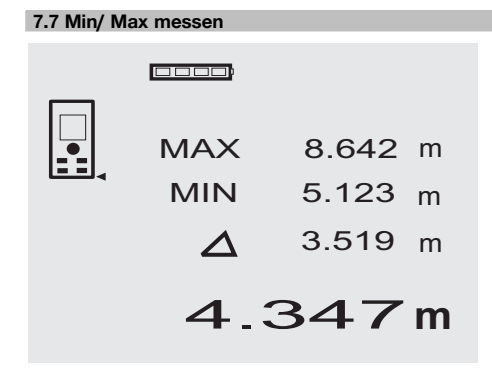

Die Maximum Messung dient im Wesentlichen zur Bestimmung von Diagonalen, die Minimum Messung zur Bestimmung oder Einrichtung paralleler Objekte oder für Messungen in unzugängliche Stellen. Die Maximum Messung benutzt den Dauermessmodus und datiert die Anzeige wird immer dann auf, wenn sich die gemessene Distanz vergrössert. Die Minimum Messung benutzt den Dauermessmodus und datiert die Anzeige immer dann auf, wenn sich die gemessene Distanz verkleinert. Die Kombination von Maximum und Minimum Distanz erlaubt es, Differenzdistanzen auf sehr einfache und schnelle Weise zuverlässig zu bestimmen. Somit können Rohrabstände unter Decken oder Abstände zwischen zwei Objekten selbst an unzugänglichen Stellen einfach und sicher bestimmt werden.

1. Drücken Sie die FNC-Taste, um die Funktion Min/ Max zu aktivieren.

**HINWEIS** Nach dem Start der Funktion "Min/ Max" ist der Laserstrahl bereits eingeschaltet.

- 2. Richten Sie das Gerät auf den Zielpunkt.<br>3. Drücken Sie die Messtaste
- 3. Drücken Sie die Messtaste. Danach startet die Dauermessung. Im Anzeigefeld MIN und MAX wird die Anzeige bei Distanzvergrösserung bzw. Distanzverkleinerung aufdatiert 4. Drücken Sie die Messtaste, um die Messung zu

stoppen. Die Anzeige zeigt Werte für die Maximaldistanz, die Minimaldistanz und den Unterschied zwischen Max und Min Distanz.

5. Mit der C-Taste können Sie jederzeit die letzten Messungen stoppen, löschen und erneut messen. **HINWEIS** Wird mehrmals die C-Taste gedrückt oder die FNC-Taste wird die Funktion abgebrochen bzw. neu gestartet.

**HINWEIS** Weitere "Undo" Schritte sind nicht möglich. Wird mehrmals die C-Taste gedrückt oder einmal die FNC-Taste wird die Funktion abgebrochen.

### **7.8 Abmessen /Abstecken**

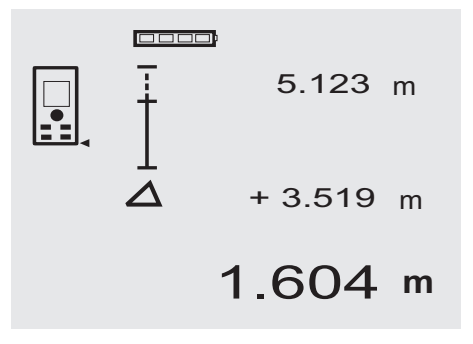

Mit dem Gerät lassen sich gemessene oder vorgegebene Masse, z.B. beim Einbau von Trockenbauschienen, abtragen und markieren.

### **7.8.1 Übertragen gemessener Distanzen**

- 1. Drücken Sie die FNC-Taste, um die Funktion Abmessen zu aktivieren. **HINWEIS** Nach dem Start der Funktion "Abmessen" ist der Laserstrahl bereits eingeschaltet.
- 2. Richten Sie das Gerät auf den Zielpunkt.
- 3. Drücken Sie die Messtaste. Die zu Initialdistanz, d.h. übertragende Distanz wird gemessen und in der obersten Zwischenergebniszeile angezeigt.
- 4. Drücken Sie die Messtaste. Die Dauermessung wird gestartet.
- In der untersten Zwischenergebniszeile wird die Differenz zwischen der aktuellen Distanz (siehe Messzeile) und der Initialdistanz angezeigt.
- 5. Verschieben Sie das Gerät solange vor und zurück bis die Differenzanzeige für ihre Bedürfnisse ausreichend ..Null" ist.
- 6. Mit der C-Taste können Sie jederzeit die letzten Messungen stoppen, löschen und erneut messen. **HINWEIS** Weitere "Undo" Schritte sind nicht möglich. Wird mehrmals die C-Taste gedrückt oder einmal die FNC-Taste wird die Funktion abgebrochen.

### **7.8.2 Übertragen vorgegebener Distanzen**

- 1. Drücken Sie die FNC-Taste, um die Funktion Abmessen zu aktivieren. **HINWEIS** Nach dem Start der Funktion "Abmessen" ist der Laserstrahl bereits eingeschaltet.
- 2. Geben sie die Initialdistanz ein, indem sie die Plustaste drücken. **HINWEIS** Plustaste einzeln drücken zählt in der

letzten Stelle einzeln hoch. Plustaste gedrückt halten zählt die Stellen schneller hoch. Je länger sie drücken, umso schneller laufen die Zahlen hoch. Die Minustaste zählt wie die Plustaste – nur abwärts.

3. Drücken Sie die Messtaste.

Die Dauermessung wird gestartet. In der untersten Zwischenergebniszeile wird die Differenz zwischen der aktuellen Distanz (siehe Messzeile) und der Initialdistanz angezeigt.

- 4. Verschieben Sie das Gerät solange vor und zurück bis die Differenzanzeige für ihre Bedürfnisse ausreichend ..Null" ist.
- 5. Mit der C-Taste können Sie jederzeit die letzten Messungen stoppen, löschen und erneut messen. **HINWEIS** Weitere "Undo" Schritte sind nicht möglich. Wird mehrmals die C-Taste gedrückt oder einmal die FNC-Taste wird die Funktion abgebrochen.

### **7.9 Malerfläche**

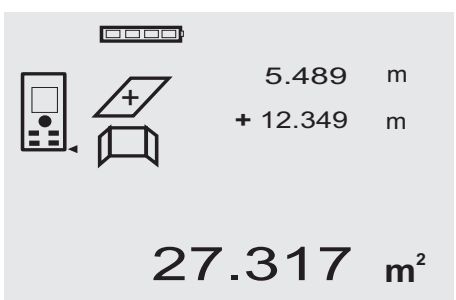

Die Funktion "Malerfläche" wird verwendet zur Bestimmung von z.B. der Fläche von Wänden in einem Raum. Dazu wird die Summe aller Wandlängen bestimmt und mit der Raumhöhe multipliziert.

- 1. Drücken Sie die FNC-Taste, um die Funktion Malerfläche zu aktivieren. **HINWEIS** Nach dem Start der Funktion "Malerflä-
- che" ist der Laserstrahl bereits eingeschaltet. 2. Messen Sie die erste Wandlänge. Distanz wird in oberster Zwischenergebniszeile angezeigt.
- 3. Drücken Sie die Plustaste und messen sie die nächste Distanz.

Die Summe der beiden Distanzen wird in der Messergebniszeile angezeigt.

4. Drücken Sie wieder die Plustaste um die nächste Distanz zu messen.

Die Distanzsumme springt zur obersten Zwischenergebniszeile.

- 5. Messen Sie die 3. Distanz und falls notwendig weitere Distanzen.
- 6. Sind alle Wandlängen aufsummiert, drücken sie nach der letzten Distanzmessung, wenn die Summe aller Distanzen in der Messergebniszeile (unten) angezeigt wird die Messtaste erneut.

Die Distanzsumme springt zur obersten Zwischenergebniszeile und ein Multiplikationszeichen in der Zeile darunter.

- 7. Messen Sie jetzt die Wandhöhe (= Raumhöhe). Die gesamte Wandfläche im Raum wird in der Messergebniszeile (unten) angezeigt.
- 8. Mit der C-Taste können Sie jederzeit die letzten Messungen stoppen, löschen und erneut messen. **HINWEIS** Weitere "Undo" Schritte sind nicht möglich. Wird mehrmals die C-Taste gedrückt oder einmal die FNC-Taste wird die Funktion abgebrochen. **HINWEIS** Mit der Minus-Taste können Längen, z.B. Fenster oder Türen abgezogen werden. Plus-Taste und Minus-Taste können jederzeit abwechselnd benutzt werden.

### **7.10 Indirekte Messungen**

Eine indirekte Distanz kann durch mehrere Distanzmessungen und der Berechnung nach den Pythagoras Regeln bestimmt werden. Die Funktionen zur indirekten Messung werden mit der FNC-Taste aufgerufen. Dabei kann zwischen drei Varianten geschaltet werden:

Die einfache Pythagoras Variante als ein Dreieck mit zwei gemessenen Distanzen.

Die doppelte Pythagoras Variante mit 2 zusammen gesetzten Dreiecken.

Die zusammengesetzte Pythagoras Variante mit 2 Differenz – Dreiecken.

### **HINWEIS**

Grundsätzlich muss beim indirekten Messergebnis mit verminderter Genauigkeit gerechnet werden, die weit geringer als die Gerätegenauigkeit ist. Um ein bestmögliches Ergebnis zu erzielen, muss die Geometrie (z. B. rechter Winkel und Dreiecksverhältnis) beachtet werden.

## de

Beste Ergebnisse werden erzielt, wenn sorgfältig auf die Ecken gemessen wird, alle Messpunkte in einer räumlichen Ebene liegen und näher am Objekt gemessen wird als zu weit entfernt.

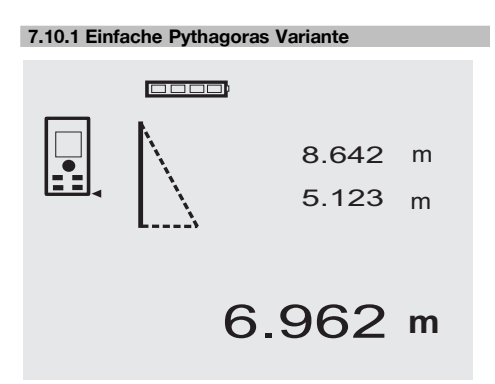

Folgen sie der grafischen Anzeige die mit blinkenden Dreiecksseiten die zu messenden Distanzen vorgibt. Sind die notwendigen 2 Distanzen gemessen wird das Ergebnis berechnet und in der Messergebniszeile (unten) angezeigt.<br>1

- 1. Drücken Sie die FNC-Taste, um die Funktion einfache Pythagoras Variante zu aktivieren. **HINWEIS** Nach dem Start der Funktion "Einfache Pythagoras Variante" ist der Laserstrahl bereits eingeschaltet.
- 2. Richten Sie das Gerät auf den Zielpunkt den Ihnen die grafische Anzeige vorgibt. Drücken Sie die Messtaste.
- 3. Danach fordert die Grafik automatisch zur Messung der kürzeren Distanz auf.
- 4. Richten sie den Laserstrahl aus, und drücken sie die Messtaste.

**HINWEIS** Hier ist besonders zu beachten, dass diese Distanz im Dauermessmodus gemessen wird, um den Punkt mit der kürzesten (rechtwinklige) Distanz zuverlässiger zu bestimmen.

Nach Beendigung der zweiten Messung berechnet das Gerät sofort die gegenüberliegende "Indirekte Distanz".

Das System prüft ob die geometrischen Verhältnisse eine Ergebnisberechnung zulassen. Ein ungültiges Ergebnisse, hervorgerufen durch unzureichende Geometrie, wird mit einer blinkenden Messergebniszeile (Striche unten) angezeigt. In diesem Fall müssen eine oder beide Distanzen wiederholt werden.

**7.10.2 Doppelte Pythagoras Variante**

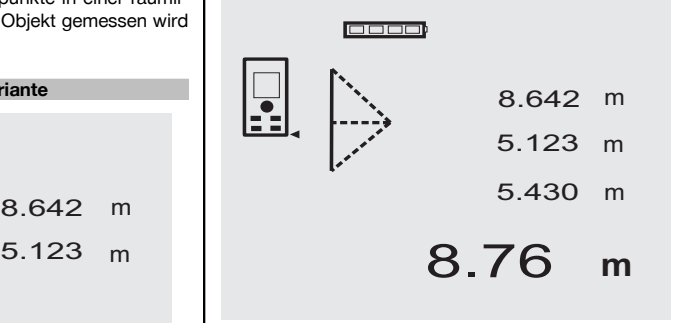

Folgen sie der grafischen Anzeige die mit blinkenden Dreiecksseiten die zu messenden Distanzen vorgibt. Sind die notwendigen 3 Distanzen gemessen wird das Ergebnis berechnet und in der Messergebniszeile (unten) angezeigt.<br>1. l

- Drücken Sie die FNC-Taste, um die Funktion doppelte Pythagoras Variante zu aktivieren. **HINWEIS** Nach dem Start der Funktion "Doppelte Pythagoras Variante" ist der Laserstrahl bereits eingeschaltet.
- 2. Richten Sie das Gerät auf den Zielpunkt den Ihnen die grafische Anzeige vorgibt. Drücken Sie die Messtaste.
- 3. Danach fordert die Grafik automatisch zur Messung der mittleren Distanz auf.

**HINWEIS** Hier ist besonders zu beachten, dass diese Distanz im Dauermessmodus gemessen wird, um den Punkt mit der kürzesten (rechtwinklige) Distanz zuverlässiger zu bestimmen.

4. Über die Punkt mit der kürzesten Distanz wegstreichen und die Distanzmessung mit der Messtaste stoppen.

Nachdem die letzte Distanz gemessen wurde, berechnet das Gerät sofort die gegenüberliegende "Indirekte Distanz".

Das System prüft ob die geometrischen Verhältnisse eine Ergebnisberechnung zulassen. Ein ungültiges Ergebnisse, hervorgerufen durch unzureichende Geometrie, wird mit einer blinkenden Messergebniszeile (Striche unten) angezeigt. In diesem Fall müssen eine oder mehrere Distanzen wiederholt werden.

### **7.10.3 Zusammengesetzte Pythagoras Variante**

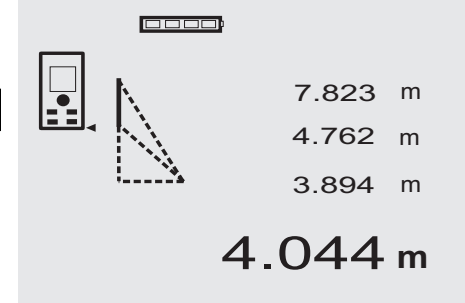

Folgen sie der grafischen Anzeige die mit blinkenden Dreiecksseiten die zu messenden Distanzen vorgibt. Sind die notwendigen 3 Distanzen gemessen wird das Ergebnis berechnet und in der Messergebniszeile (unten) angezeigt.

- 1. Drücken Sie die FNC-Taste, um die Funktion zusammengesetzte Pythagoras Variante zu aktivieren. **HINWEIS** Nach dem Start der Funktion "Zusammengesetzte Pythagoras Variante" ist der Laserstrahl bereits eingeschaltet.
- 2. Richten Sie das Gerät auf den Zielpunkt den Ihnen die grafische Anzeige vorgibt. Drücken Sie die Messtaste.
- 3. Danach fordert die Grafik automatisch zur Messung der mittleren Distanz auf.
- 4. Die Grafik fordert zur letzten Distanz auf.

**HINWEIS** Hier ist besonders zu beachten, dass diese Distanz im Dauermessmodus gemessen wird, um den Punkt mit der kürzesten (rechtwinklige) Distanz zuverlässiger zu bestimmen.

Nachdem die letzte Distanz gemessen wurde, berechnet das Gerät sofort die gegenüberliegende "Indirekte Distanz".

Das System prüft ob die geometrischen Verhältnisse eine Ergebnisberechnung zulassen. Ein ungültiges Ergebnisse, hervorgerufen durch unzureichende Geometrie, wird mit einer blinkenden Messergebniszeile (Striche unten) angezeigt. In diesem Fall müssen eine oder mehrere Distanzen wiederholt werden.

### **7.11 Aktuelle Messwerte speichern**

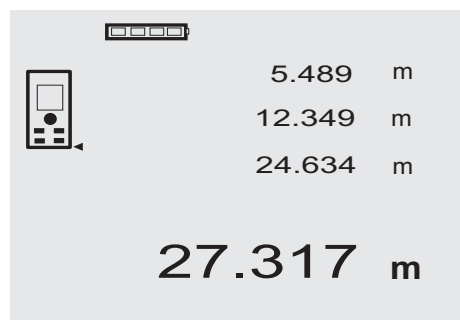

In der Standard Anzeige werden bei mehreren Distanzmessungen bis zu 3 vorherige Distanzen in den Zwischenergebniszeilen angezeigt, d.h. insgesamt die 4 zuletzt gemessenen Distanzen werden angezeigt bzw. gespeichert. In der untersten Zeile steht dann der zuletzt gemessene Messwert.

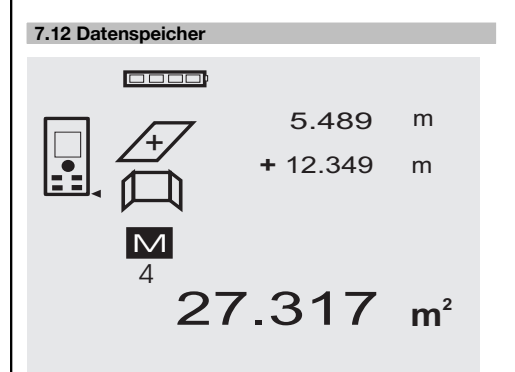

Das Gerät speichert Messwerte und Funktionsergebnisse fortlaufend während dem Messbetrieb. Insgesamt werden bis zu 30 Anzeigen einschliesslich der Grafiksymbole auf diese Weise gespeichert. Unter den folgenden Voraussetzungen wird jeweils eine komplette Anzeige gespeichert.

de

Eine Funktion liefert ein gültiges Ergebnis wenn: In der Standard Anzeige eine gültige Distanz gemessen wird.

Mit der Plustaste Distanzen addiert werden – jeweils das letzte Summenergebnis wird gespeichert.

Mit der Minustaste Distanzen subtrahiert werden – jeweils das letzte Differenzergebnis wird gespeichert.

### **HINWEIS**

Ist der Datenspeicher bereits mit 30 Anzeigen gefüllt und wird eine neue Anzeige in den Speicher gesetzt wird die "älteste" Anzeige aus dem Speicher gelöscht.

### **7.12.1 Datenspeicher löschen**

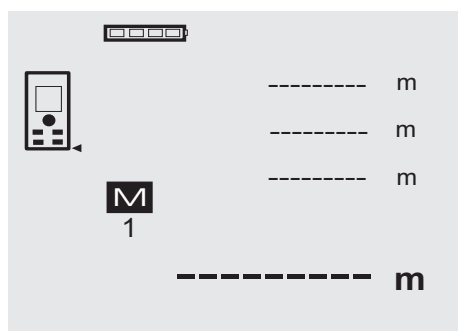

**8 Pflege und Instandhaltung**

### **8.1 Reinigen und trocknen**

- 1. Staub von Linsen wegblasen.<br>2. Glas und Eilter nicht mit den B
- 2. Glas und Filter nicht mit den Fingern berühren.<br>3. Nur mit sauberen und weichen Lappen rein
- Nur mit sauberen und weichen Lappen reinigen; wenn nötig mit reinem Alkohol oder etwas Wasser befeuchten.

**HINWEIS** Keine anderen Flüssigkeiten verwenden, da diese die Kunststoffteile angreifen können.

4. Temparaturgrenzwerte bei der Lagerung Ihrer Ausrüstung beachten, speziell im Winter / Sommer.

### **8.2 Lagern**

Nass gewordene Geräte auspacken. Geräte, Transportbehälter und Zubehör abtrocknen (bei höchstens 40 °C / 104 °F) und reinigen. Ausrüstung erst wieder einpacken, wenn sie völlig trocken ist.

Führen Sie nach längerer Lagerung oder längerem Transport Ihrer Ausrüstung vor Gebrauch eine Kontrollmessung durch.

Bitte entnehmen Sie vor längeren Lagerzeiten die Batterien aus dem Gerät. Durch auslaufende Batterien kann das Gerät beschädigt werden.

### **8.3 Transportieren**

Verwenden Sie für den Transport oder Versand Ihrer Ausrüstung entweder den Hilti Versandkoffer oder eine gleichwertige Verpackung.

#### Der gesamte Datenspeicher wird gelöscht, indem bei der Datenspeicheranzeige die C-Taste ca. 2 Sekunden lang gedrückt wird.

### **VORSICHT**

**Gerät immer ohne eingesetzte Batterien transportieren.**

### **8.4 Kalibrieren und Justieren**

### **8.4.1 Kalibrieren**

Messmittelüberwachung des Geräts für Anwender, die nach ISO 900X zertifiziert sind: Sie können die im Rahmen der ISO 900X geforderte Messmittelüberwachung des PD 42 Laser-Distanzmessgeräts selbst vornehmen (siehe ISO 17123-4 Feldverfahren zur Genauigkeitsuntersuchung geodätischer Instrumente: Teil 6, Elektrooptische Distanzmesser für den Nahbereich).

- 1. Wählen Sie eine auf Dauer unveränderliche und bequem zugängliche Messstrecke bekannter Länge von ca. 1 bis 5 m (Soll-Distanz) und führen 10 Messungen auf der gleichen Distanz durch.
- 2. Bestimmen Sie den Mittelwert der Abweichungen zur Soll-Distanz. Dieser Wert soll innerhalb der spezifischen Gerätegenauigkeit liegen.
- 3. Protokollieren Sie diesen Wert und legen den Zeitpunkt der nächsten Überprüfung fest. Wiederholen Sie diese Kontrollmessung in regelmässigen Abständen, sowie vor und nach wichtigen Messaufgaben. Kennzeichnen Sie den PD 42 mit einem Messmit-**8.4.3 Hilti Kalibrierservice**
	- telüberwachungskleber und dokumentieren Sie den gesamten Überwachungsablauf, Prüfprozedur und Ergebnisse.

Beachten Sie die technischen Daten in der Bedienungsanleitung, sowie die Erläuterung zur Messgenauigkeit.

### **8.4.2 Justieren**

Zur optimalen Einstellung des Laser-Distanzmessers lassen Sie das Gerät durch den Hilti-Service justieren, der Ihnen gerne die genaue Einstellung mit dem Kalibrierzertifikat bestätigen wird.

Wir empfehlen die regelmässige Überprüfung der Geräte durch den Hilti Kalibrierservice zu nutzen, um die Zuverlässigkeit gemäss Normen und rechtlichen Anforderungen gewährleisten zu können.

Der Hilti Kalibrierservice steht Ihnen jederzeit zur Verfügung; empfiehlt sich aber mindestens einmal jährlich durchzuführen.

Im Rahmen des Hilti Kalibrierservice wird bestätigt, dass die Spezifikationen des geprüften Geräts am Tag der Prüfung den technischen Angaben der Bedienungsanleitung entsprechen.

Bei Abweichungen von den Herstellerangaben werden die gebrauchten Messgeräte wieder neu eingestellt. Nach der Justierung und Prüfung wird eine Kalibrierplakette am Gerät angebracht und mit einem Kalibrierzertifikat schriftlich bestätigt, dass das Gerät innerhalb der Herstellerangaben arbeitet.

Kalibrierzertifikate werden immer benötigt für Unternehmen, die nach ISO 900X zertifiziert sind.

Ihr nächstliegender Hilti Kontakt gibt Ihnen gerne weitere Auskunft.

### **9 Fehlersuche**

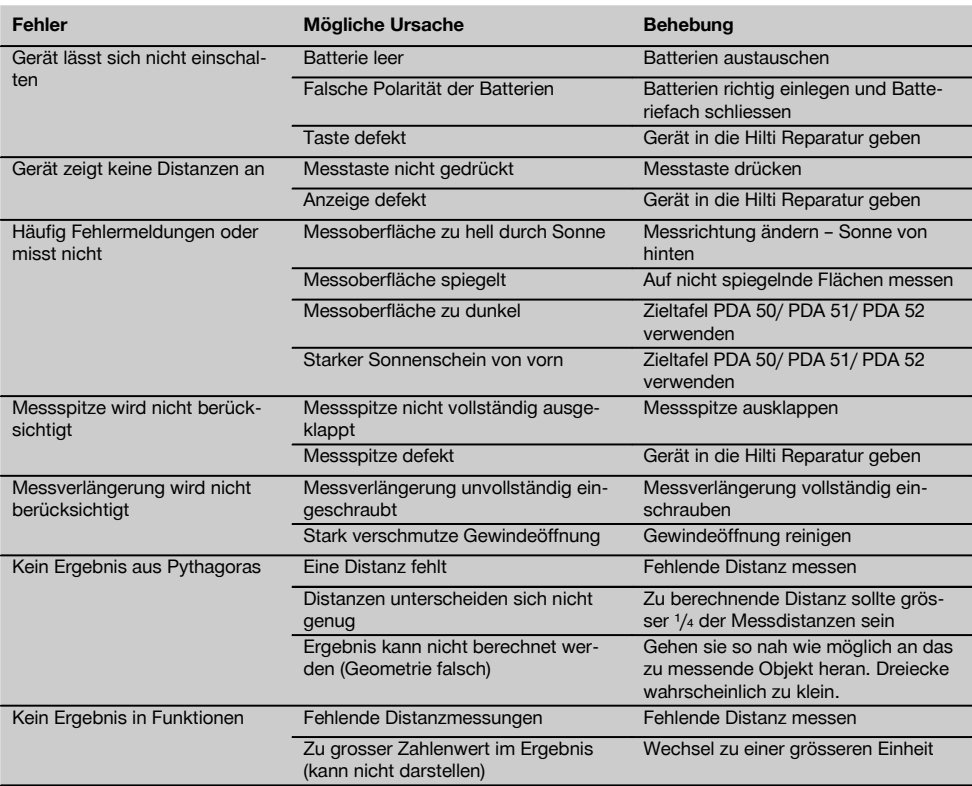

### **10 Entsorgung**

### **WARNUNG**

Bei unsachgemässem Entsorgen der Ausrüstung können folgende Ereignisse eintreten:

Beim Verbrennen von Kunststoffteilen entstehen giftige Abgase, an denen Personen erkranken können.

Batterien können explodieren und dabei Vergiftungen, Verbrennungen, Verätzungen oder Umweltverschmutzung verursachen, wenn sie beschädigt oder stark erwärmt werden.

Bei leichtfertigem Entsorgen ermöglichen Sie unberechtigten Personen, die Ausrüstung sachwidrig zu verwenden. Dabei können Sie sich und Dritte schwer verletzen sowie die Umwelt verschmutzen.

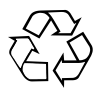

Hilti-Geräte sind zu einem hohen Anteil aus wiederverwertbaren Materialien hergestellt. Voraussetzung für eine Wiederverwertung ist eine sachgemässe Stofftrennung. In vielen Ländern ist Hilti bereits eingerichtet, Ihr Altgerät zur Verwertung zurückzunehmen. Fragen Sie den Hilti Kundenservice oder Ihren Verkaufsberater.

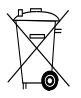

### Nur für EU Länder

Werfen Sie Elektrowerkzeuge nicht in den Hausmüll!

Gemäss Europäischer Richtlinie über Elektro- und Elektronik-Altgeräte und Umsetzung in nationales Recht müssen verbrauchte Elektrowerkzeuge getrennt gesammelt und einer umweltgerechten Wiederverwertung zugeführt werden.

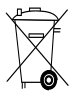

Entsorgen Sie die Batterien nach den nationalen Vorschriften

### **11 Herstellergewährleistung Geräte**

Hilti gewährleistet, dass das gelieferte Gerät frei von Material- und Fertigungsfehler ist. Diese Gewährleistung gilt unter der Voraussetzung, dass das Gerät in Übereinstimmung mit der Hilti Bedienungsanleitung richtig eingesetzt und gehandhabt, gepflegt und gereinigt wird, und dass die technische Einheit gewahrt wird, d.h. dass nur Original Hilti Verbrauchsmaterial, Zubehör und Ersatzteile mit dem Gerät verwendet werden.

Diese Gewährleistung umfasst die kostenlose Reparatur oder den kostenlosen Ersatz der defekten Teile während der gesamten Lebensdauer des Gerätes. Teile, die dem normalen Verschleiss unterliegen, fallen nicht unter diese Gewährleistung.

**Weitergehende Ansprüche sind ausgeschlossen, soweit nicht zwingende nationale Vorschriften entge-** **genstehen. Insbesondere haftet Hilti nicht für unmittelbare oder mittelbare Mangel- oder Mangelfolgeschäden, Verluste oder Kosten im Zusammenhang mit der Verwendung oder wegen der Unmöglichkeit der Verwendung des Gerätes für irgendeinen Zweck. Stillschweigende Zusicherungen für Verwendung oder Eignung für einen bestimmten Zweck werden ausdrücklich ausgeschlossen.**

Für Reparatur oder Ersatz sind Gerät oder betroffene Teile unverzüglich nach Feststellung des Mangels an die zuständige Hilti Marktorganisation zu senden.

Die vorliegende Gewährleistung umfasst sämtliche Gewährleistungsverpflichtungen seitens Hilti und ersetzt alle früheren oder gleichzeitigen Erklärungen, schriftlichen oder mündlichen Verabredungen betreffend Gewährleistung.

## **12 EG-Konformitätserklärung (Original)**

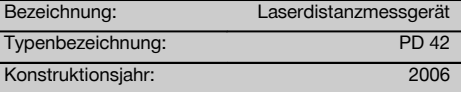

### de

Wir erklären in alleiniger Verantwortung, dass dieses Produkt mit den folgenden Richtlinien und Normen übereinstimmt: 2006/95/EG, 2004/108/EG, 2011/65/EU, EN ISO 12100.

**Hilti Aktiengesellschaft, Feldkircherstrasse 100, FL‑9494 Schaan**

**Paolo Luccini Matthias Gillner**<br>Head of BA Quality and Process Mana- **Matthias Gillner** gement Business Area Electric Tools & Accessories<br>01/2012 01/2012 01/2012

Clathier

Executive Vice President

Business Area Electric Tools & Accessories

### **Technische Dokumentation bei:**

Hilti Entwicklungsgesellschaft mbH Zulassung Elektrowerkzeuge Hiltistrasse 6 86916 Kaufering Deutschland

## **PD 42 laser range meter**

**It is essential that the operating instructions are read before the tool is operated for the first time.**

**Always keep these operating instructions together with the tool.**

**Ensure that the operating instructions are with the tool when it is given to other persons.**

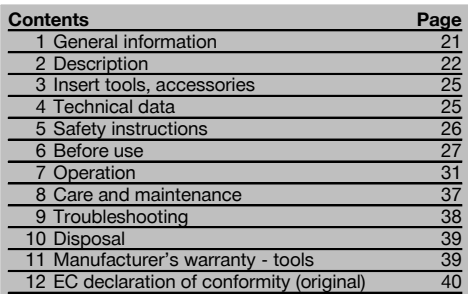

**1** These numbers refer to the corresponding illustrations. The illustrations can be found on the fold-out cover pages. Keep these pages open while studying the operating instructions.

### **Parts, operating controls and indicators**

- @ On/off button
- $(2)$  Side measure button
- = Graphic display
- (4) Measure button
- $\overline{6}$ ) Delete (clear) button (6) Horizontal bubble
- ) FNC-button
- (8) Folding spike
- $\overline{(9)}$   $\frac{1}{4}$ " thread for PDA 71 measuring extension
- / Rear contact points
- : Minus button
- · Plus button
- $(13)$   $1/4$ " thread on the underside
- $(14)$  Reference button
- | Optical sight
- (16) Laser exit lens
- $\widehat{\mathfrak{m}}$  Receiving lens
- (B) Vertical bubble

### **1 General information**

### **1.1 Safety notices and their meaning**

### **DANGER**

Draws attention to imminent danger that will lead to serious bodily injury or fatality.

### **WARNING**

Draws attention to a potentially dangerous situation that could lead to serious personal injury or fatality.

### **CAUTION**

Draws attention to a potentially dangerous situation that could lead to slight personal injury or damage to the equipment or other property.

### **NOTE**

Draws attention to an instruction or other useful information.

**1.2 Explanation of the pictograms and other information**

**Warning signs**

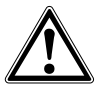

General warning

### **Symbols**

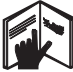

Read the operating instructions before use.

en

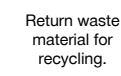

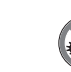

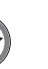

>1/4s

Laser Class 2 in accordance with IEC/EN 60825‑1:2007

 $\overline{2}$ 

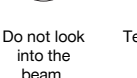

**Temperature** indicator

Laser class II according to CFR 21, § 1040 (FDA)

**CAUTION LASER RADIATION DO NOT**<br>Extremento Beam 620-690nm/0.95mW max

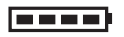

Battery status indicator

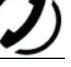

Hardware errors Unfavorable operating conditions

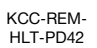

### **Location of identification data on the tool**

The type designation and serial number can be found on the type identification plate on the tool. Make a note of this data in your operating instructions and always refer to it when making an enquiry to your Hilti representative or service department.

Type:

Serial no.:

### **2 Description**

### **2.1 Use of the product as directed**

The tool is designed for measuring distances, adding and subtracting distances and offers many practical functions such as a timer, area and volume measurement, min/max calculation, setting out, painter's area measurement, Pythagoras function and data memory.

Do not use the tool as a leveling tool.

Measurements taken from plastic foam materials such as polystyrene foam, from snow or from highly reflective surfaces (mirrors, glass, etc.) may produce inaccurate results.

The tool and its ancillary equipment may present hazards when used incorrectly by untrained personnel or when used not as directed.

Take the influences of the surrounding area into account. Do not use the appliance where there is a risk of fire or explosion.

Observe the information printed in the operating instructions concerning operation, care and maintenance.

To avoid the risk of injury, use only genuine Hilti accessories and additional equipment. Modification of the tool is not permissible.

### **NOTE**

Observe the permissible operating and storage temperatures.

### **2.2 Display**

The measurements, settings and tool status are shown in the display. When the tool is in measuring mode, the measurements taken are shown at the bottom of the display area (the result line). When using a function, e.g. area measurement, the distances measured are shown in the intermediate result line and the calculated result is shown at the bottom of the display (the result line).

### **2.3 Display illumination**

In low light conditions, the display is illuminated automatically as soon as a button is pressed. The display illumination intensity is reduced to 50% after 10 seconds. If no button is pressed over a period of 20 seconds, the display illumination switches off automatically.

### **NOTE**

Illumination of the display consumes battery power. Shorter battery life is therefore to be expected when this feature is used frequently.

### **2.4 Basic principle**

The distance is measured along a laser beam emitted by the tool to the point at which the beam strikes a reflective surface. The target from which the measurement is taken is clearly identified by the red laser measuring spot. The range of the tool depends on the reflectance and structure of the target surface from which measurements are taken.

### **2.5 Measuring principle**

The tool emits a visible laser beam carrying signal pulses which are reflected by the target. The time between reflected pulses is used as a basis for determining the distance.

This measuring principle permits highly accurate and reliable measurement of distances to objects without need for special reflectors.

### **2.6 Standard measuring display mode**

Standard measuring display mode is always activated when the "On/off" or "Measure" button is pressed to switch the tool on.

### **2.7 Symbols in the display**

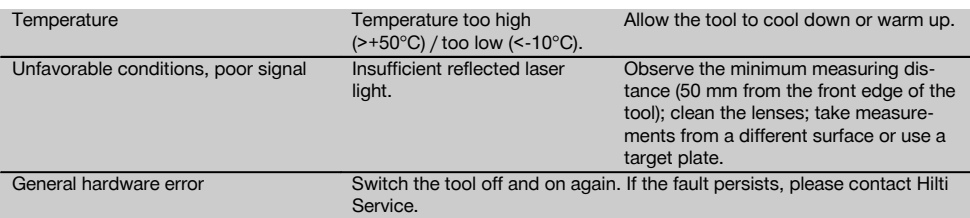

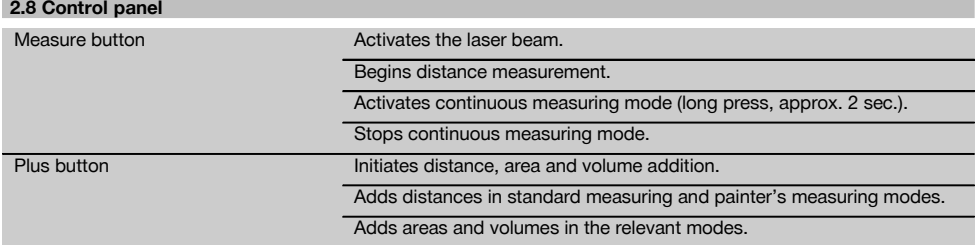

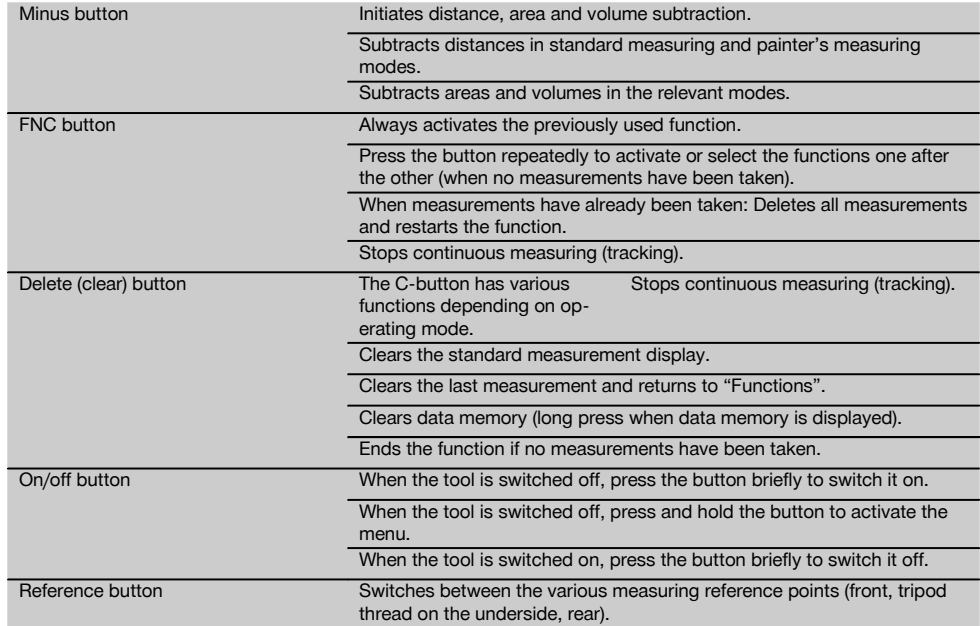

### **2.9 Battery condition indicator**

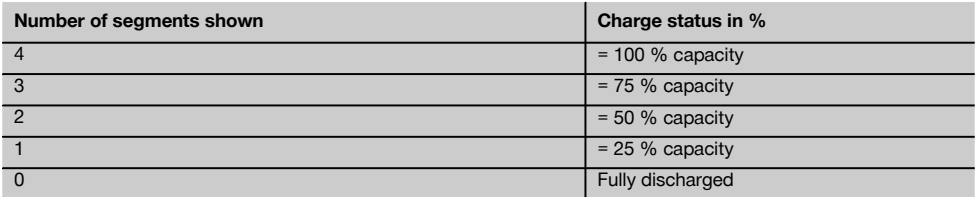

### **2.10 Items supplied as standard**

- 1 PD 42 laser range meter
- 1 Hand strap
- 1 PDA 51 target plate
- 2 Batteries
- 1 Battery compartment key
- 1 Operating instructions
- 1 Manufacturer's certificate

### **2.11 PUA 60 laser visibility glasses**

The laser visibility glasses have no protective function and thus do not protect the eyes from laser beams. As these glasses limit color vision they must not be worn by persons driving on a public road and must not be used to look directly into the sun.

The PUA 60 laser visibility glasses improve laser beam visibility considerably.

### **2.12 PDA 50 / 51 / 52 target plate**

The PDA 50 target plate is made of durable plastic with a special reflective coating. Use of the target plate is recommended at distances greater than 10 m in poor light conditions.

The PDA 51 target plate has no reflective coating and its use is recommended in poor light conditions and at short distances. The PDA 52 target plate is equipped with the same reflective coating as the PDA 50 but is considerably larger in size (A4 format, 210 x 297 mm). This makes it much easier to aim the tool at the target plate over long distances.

### **NOTE**

For reliable distance measurements, care should be taken to ensure that the laser beam strikes the target plate at right angles as far as possible. The laser spot on the target plate and the measuring reference point (starting point) may otherwise be in different planes (parallax error).

### **NOTE**

When the target plate is used and very high accuracy is required, 1.2 mm should be added to the measurement obtained.

### **2.13 PDA 71 measuring extension**

The measuring extension is made from aluminium and is equipped with a non-conductive plastic grip. The screw on the measuring extension should be screwed into the threaded bush on the rear contact surface of the PD 42. When the measuring extension is screwed onto the tool, the rear reference is then relocated to the tip of the measuring extension, i.e. the rear reference is extended by 1270 mm (50 inches).

### **3 Insert tools, accessories**

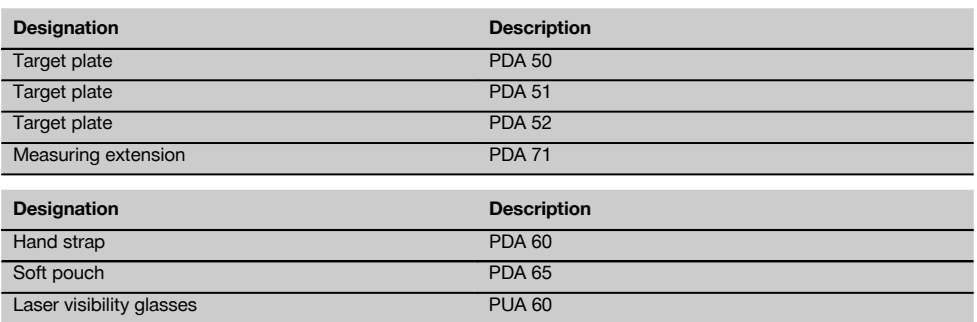

### **4 Technical data**

Right of technical changes reserved.

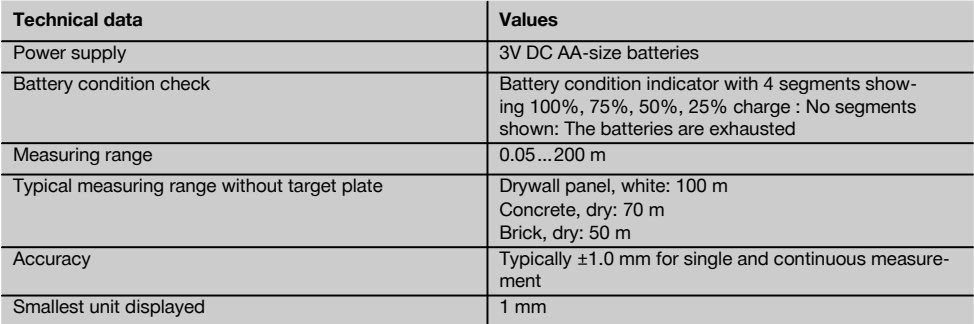

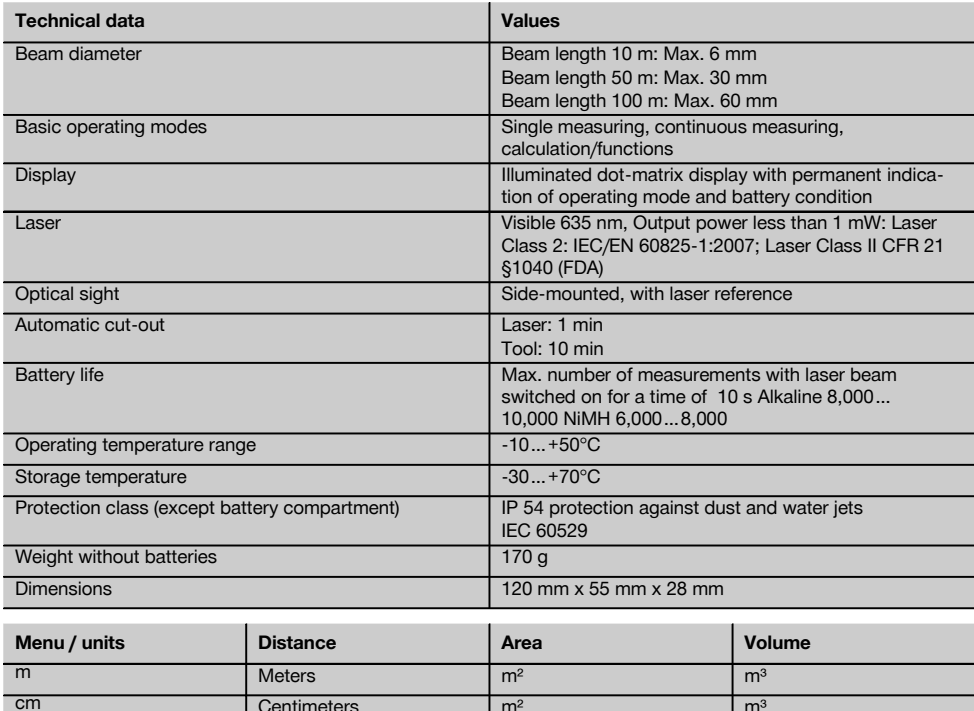

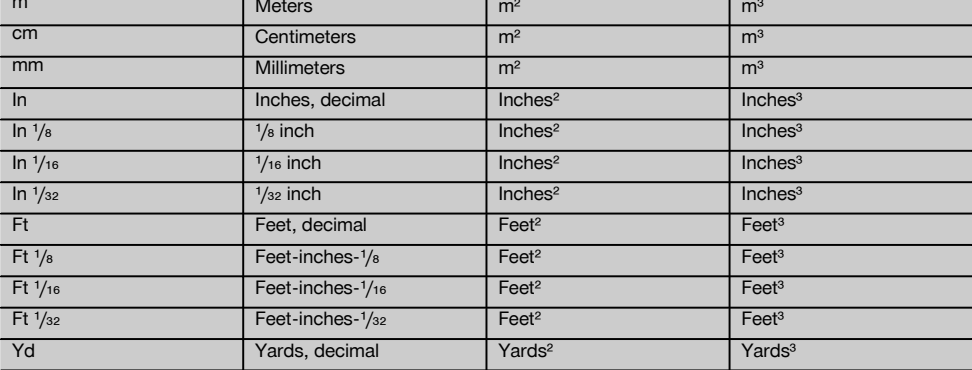

### **5 Safety instructions**

**In addition to the information relevant to safety given in each of the sections of these operating instructions, the following points must be strictly observed at all times.**

### **5.1 Basic information concerning safety**

- a) **Do not render safety devices ineffective and do not remove information and warning notices.**
- b) **Keep laser tools out of reach of children.**
- c) Failure to follow the correct procedures when opening the tool may cause emission of laser radiation in

excess of class 2. **Have the tool repaired only at a Hilti service center.**

- d) **Check that the tool functions correctly each time before use.**
- e) **Operation of the tool in the proximity of pregnant women is not permissible.**
- f) Measurements taken from surfaces with low reflectivity in highly reflective surroundings may be inaccurate.
- g) Measurements taken through panes of glass or other objects may be inaccurate.
- h) Rapid changes in the conditions under which the measurement is taken, e.g. persons walking through the laser beam, may lead to inaccurate results.
- i) **Do not point the tool toward the sun or other powerful light sources.**

### **5.2 Proper organization of the workplace**

- a) **Avoid unfavorable body positions when working on ladders or scaffolding. Make sure you work from a safe stance and stay in balance at all times.**
- b) **Check the measuring reference setting before taking the measurement.**
- c) **When the tool is brought into a warm environment from very cold conditions, or vice-versa, allow it to become acclimatized before use.**
- d) **As a precaution, check the previous settings and adjustments you have made.**
- e) **When setting up the tool with the aid of the bubble level, view the bubble level at a slight angle.**
- f) **Secure the area in which you are working and take care to avoid directing the beam towards other persons or towards yourself when setting up the tool.**
- g) **Use the tool only within its specified limits.**
- Observe the accident prevention regulations ap**plicable in your country.**

### **5.3 Electromagnetic compatibility**

### **NOTE**

Only for Korea: This device is suitable for the commercial and industrial field and the electromagnetic radiation encountered in this field (Class A). Users must pay attention to this point and not use this device in a residential environment.

Although the tool complies with the strict requirements of the applicable directives, Hilti cannot entirely rule out the possibility of the tool being subject to interference caused by powerful electromagnetic radiation, leading to incorrect operation. Check the accuracy of the tool by taking measurements by other means when working under such conditions or if you are unsure. Likewise, Hilti cannot rule out the possibility of interference with other devices (e.g. aircraft navigation equipment). The tool complies with the

requirements of class A; The possibility of interference occurring in a domestic environment cannot be excluded.

### **5.4 General safety rules**

- a) **Check the condition of the tool before use. If the tool is found to be damaged, have it repaired at a Hilti service center.**
- b) **The user must check the accuracy of the tool after it has been dropped or subjected to other mechanical stresses.**
- c) **Although the tool is designed for the harsh conditions of jobsite use, as with other measuring instruments it should be treated with care.**
- d) **Although the tool is protected to prevent entry of dampness, it should be wiped dry each time before being put away in its transport container.**

#### **5.5 Electrical**

- a) **Keep the batteries out of reach of children.**
- b) **Do not allow the batteries to overheat and do not expose them to fire.** The batteries may explode or release toxic substances.
- c) **Do not charge the batteries.**
- d) **Do not solder the batteries into the tool.**
- e) **Do not discharge the batteries by short-circuiting.** This may cause them to overheat and present a risk of personal injury (burns).
- f) **Do not attempt to open the batteries and do not subject them to excessive mechanical stress.**

### **5.6 Laser classification**

Depending on the version purchased, the tool complies with Laser Class 2 in accordance with IEC825-1:2007 / EN60825-1:2007 and Class II in accordance with CFR 21 § 1040 (FDA). This tool may be used without need for further protective measures. The eyelid closure reflex protects the eyes when a person looks into the beam unintentionally for a brief moment. This eyelid closure reflex, however, may be negatively affected by medicines, alcohol or drugs. Nevertheless, as with the sun, one should not look directly into sources of bright light. Do not direct the laser beam toward persons.

### **5.7 Transport**

**Always remove the batteries before shipping the tool.**

### **6 Before use**

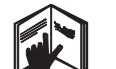

**6.1 Inserting the batteries CAUTION Do not use damaged batteries.**

## **CAUTION**

**Always replace the complete set of batteries.**

### **DANGER**

**Do not mix old and new batteries. Do not mix batteries of different makes or types.**

- 1. Unscrew the battery compartment cover from the rear of the tool.
- 2. Remove the batteries from the packaging and insert them in the tool.

**NOTE** Take care to observe correct polarity (see symbols in battery compartment).

3. Check to ensure that the battery compartment cover is closed securely.

### **6.2 Switching the tool on / off**

en

- 1. The tool can be switched on by pressing either the "On / off" button or the "Measure" button.
- 2. When the tool is switched off, press the "On / off" button: The tool switches on.

The laser beam is switched off.

- 3. When the tool is switched on, press the "On / off" button: The tool switches off.
- 4. When the tool is switched off, press the "Measure" button: The tool and the laser beam switch on.

### **6.3 First distance measurements**

- 1. Press the "Measure" button once. If switched off, the tool will be switched on and the laser beam activated. If the tool is already switched on, the laser beam will be activated.
- 2. Aim the tool by positioning the visible laser spot on a white surface at a distance of approx. 3 - 10 m.
- 3. Press the "Measure" button again. The distance will be displayed in less than a second, e.g. 5.489 m.

You have just taken your first measurement with the tool.

### **6.4 Settings menu**

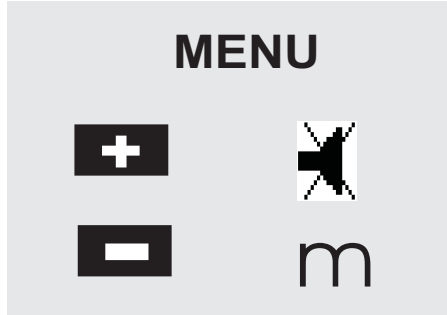

- 1. With the tool switched off, press the "On / off" button for approx. 2 seconds to enter menu mode.
- 2. Press the "Plus" button to switch the beep signal on or off.
- 3. Press the "Minus" button repeatedly to scroll through the choice of units.
- 4. Press the "On / off" button briefly to close the menu. The tool is switched off and all the settings shown will be saved.

### **6.5 Measuring references**

### **NOTE**

The tool can take measurements from 5 different reference (contact) points. The "Reference" button on the top left on the front of the tool is used to switch between the front and rear references (front or rear edge of the tool). The reference is set automatically to the tip of the spike when the spike is folded out through 180°. When the measuring extension is screwed onto the tool at the rear (at the battery compartment), this is detected automatically by the tool and indicated by the long extension symbol in the display. The PDA 71 measuring extension can also be fitted to the underside of the tool, but is not detected automatically when in this position.

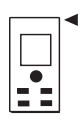

Front edge

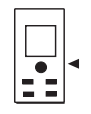

Thread on underside

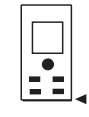

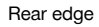

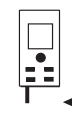

Spike

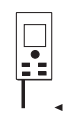

PDA 71 measuring extension screwed on at the rear

### **6.6 Optical sight**

### **NOTE**

The optical sight is useful when measuring distances greater than 10 meters.

The built-in optical sight is particularly helpful outdoors and in situations where the laser spot is otherwise difficult to see or no longer visible. With the aid of the optical sight,

the tool can be aimed accurately at targets even at great distance. When the tool is switched on, the laser spot can be seen in the optical sight. If the laser spot cannot be seen in the optical sight, either the measurement has been successfully completed or the laser beam has switched itself off after the corresponding time interval. The axis of the optical sight lies parallel to the axis of the laser beam.<br>1. Press t

- Press the "Measure" button to switch the laser beam on and then aim the tool at the target.
- 2. Press the "Measure" button or the side "Measure" button and aim the tool at the target until the laser spot disappears from the optical sight. The distance is shown in the display.

### **6.7 Measuring distances**

### **NOTE**

When the spike is folded back in, the measuring reference is always reset to the rear edge of the tool irrespective of how far the spike was folded out or to which point on the tool the measuring reference was previously set.

Distances can be measured from all stationary targets without a highly reflective surface, i.e. concrete, stone, wood, plastic, paper, etc. The use of prisms or other highly reflective targets is not permissible and, if attempted, may falsify the results.

### **6.7.1 Measuring distances step by step**

#### **NOTE**

The range meter measures distances in a very short time and simultaneously shows various information in the display.

Switch the tool on by pressing the "On / off" button.

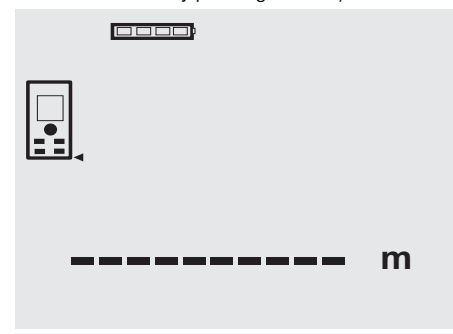

Press the "Measure" button once. The laser beam is switched on and is visible in the form of a spot on the target surface. This aiming mode is indicated in the display by a blinking laser symbol.

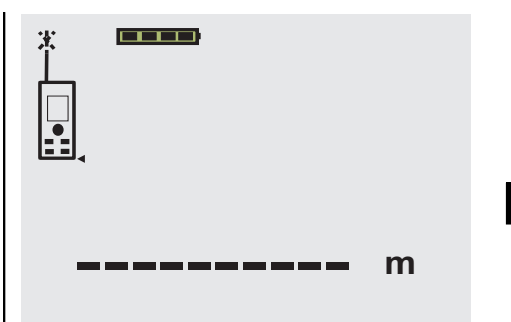

Aim at the target. Press the "Measure" button once again to measure the distance. The result usually appears in the result line in less than a second and the laser beam then switches off.

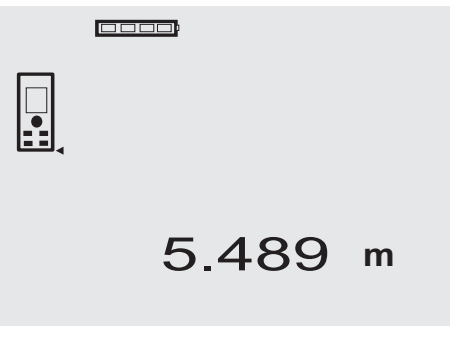

If further measurements are taken, up to three previously determined distances are shown in the intermediate result lines, i.e. a total of the last four measured distances are shown.

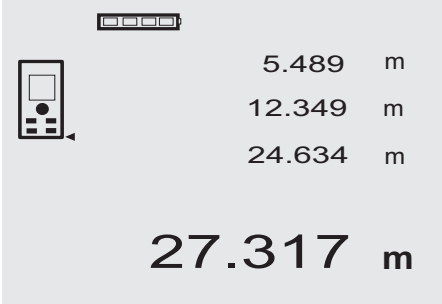

29

en

The tool can, of course, be switched on again at any time by pressing the "Measure" button. Pressing the C-button clears all currently displayed values.

### **6.7.2 Measuring modes**

Distances can be measured using two different measuring modes, i.e. single distance measuring or continuous measuring. Continuous measuring mode is used for setting out given distances or lengths and can also be used where distance measurement is otherwise difficult, e.g. at corners, edges or in niches, etc.

### **6.7.2.1 Single distance measuring ("Measure" button)**

- 1. Switch the laser beam on by pressing the "Measure" button.
- 2. Press the "Measure" button again. The measured distance will be shown in the result line at the bottom of the display in less than a second.

### **6.7.2.2 Single distance measuring ("On /off" button)**

- 1. Switch the laser beam on by pressing the "On / off" button.
- 2. Press the "Measure" button to switch the laser beam on and then aim the tool at the target.
- 3. Press the "Measure" button again. The measured distance will be shown in the result line at the bottom of the display in less than a second.

### **6.7.2.3 Continuous measuring (tracking)**

#### **NOTE**

Continuous measuring is possible in all situations where individual distances can be measured. This applies also to functions, such as areas.

1. Press the "Measure" button for about 2 seconds to activate the continuous measuring mode.

**NOTE** When doing so, it doesn't matter whether the tool or the laser beam is switched on or off. The tool will always switch to continuous measuring mode.

During continuous measuring, distances are updated in the result line at the rate of approx. 6 - 10 measurements every second. The measuring rate depends on reflectivity of the target surface. If the beep signal is active, continuous measuring is indicated by a beep signal approx. 2 - 3 times per second.

2. Measuring is stopped by pressing the "Measure" button once again.

The last valid measurement is then shown in the result line in the display.

### **6.7.3 Measuring from corners** 4 5

The spike is used when measuring diagonally across rooms or from inaccessible corners.

1. Fold out the spike through 180°.

The measuring reference is then set automatically to the end of the spike. The range meter takes the extended reference point into account and corrects the measured distances accordingly.

- 2. Position the range meter with the spike at the desired starting point for the measurement and aim toward the target.
- 3. Press the "Measure" button. The measured distance is shown in the display.

### **6.7.4 Measuring with the aid of target objects <b>6 7**

When taking measurements to outside corners (e.g. on outside walls of buildings, perimeter fences, etc.), boards, bricks or other suitable objects can be held against the corner and used as the target. Use of the PDA 50, PDA 51 or PDA 52 target plate is recommended for long distances and in unfavorable light conditions, e.g. in strong sunlight.

### **6.7.5 Measuring in bright conditions**

We recommend use of the PDA 50, PDA 51 or PDA 52 target plate for long distances and in very bright light conditions.

### **6.7.6 Taking measurements to rough surfaces**

When measuring to rough surfaces, e.g. rough plaster etc., an average distance value is measured with the center of the laser spot weighted higher than the edges of the laser spot.

### **6.7.7 Taking measurements to curved or inclined surfaces**

If the laser beam strikes the target surface at a very narrow angle, the light reflected may be inadequate. Conversely, too much light may be reflected toward the tool in situations where the laser beam strikes the target perpendicularly. We recommend use of the PDA 50, PDA 51 or PDA 52 target plate in both of these situations.

### **6.7.8 Taking measurements to wet or shiny surfaces**

As long as the range meter can be aimed directly at the surface, the distance to the target will be reliably measured. With highly reflective surfaces, a reduction in range must be expected and the distance to the actual point of reflection may be measured.

### **6.7.9 Taking measurements to transparent surfaces**

It is generally possible to measure distances to transparent or semi-transparent materials, e.g. liquids, polystyrene foam, etc. Light penetrates these materials, however, and measuring errors may therefore occur. Measuring errors may also occur when measurements are taken through glass or if objects are present within the line of the laser beam.

#### **6.7.10 Measuring range**

### **6.7.10.1 Increased range**

The range of the tool is generally increased when measurements are taken in the dark, at dawn or dusk and when the target and/or the tool is shaded from bright light.

Use of the PDA 50, PDA 51 or PDA 52 target plate also increases the range of the tool.

30

### **6.7.10.2 Reduced measuring range**

Measuring range may be reduced in bright conditions, e.g. in bright sunlight or when working under very powerful floodlights.

The range of the tool may be reduced when measurements are taken through glass or when objects lie within the path of the laser beam.

The range of the tool may be reduced when measurements are taken to mat green, blue or black surfaces or to wet or shiny surfaces.

### **7 Operation**

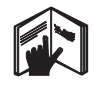

### **NOTE**

The direct control buttons are used for adding and subtracting distances. All other functions are activated by pressing the FNC-button.

### **7.1 Distance measurements**

### **NOTE**

With all functions of the tool, each step in the operation is always indicated in the display.

#### **NOTE**

Continuous measuring mode can be used with all functions in which individual distance measurement is possible.

### **NOTE**

If measuring errors occur during continuous measuring, and continuous measuring mode is canceled by pressing the "Measure" button again, the last valid measurement will be displayed.

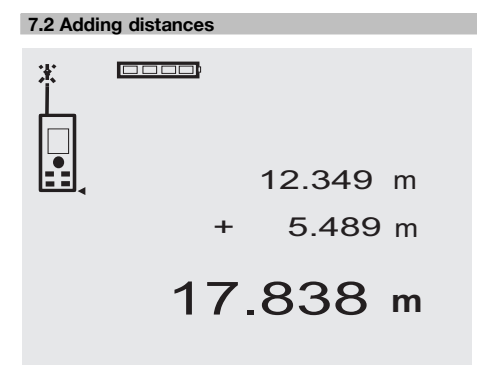

Individual distances can be conveniently added. This is useful, for example, for determining the total length of the inner face of door or window openings or for adding several individual distances that form a perimeter.

- 1. Press the "Measure" button (the laser beam will switch on).
- 2. Aim the range meter at the target.
- 3. Press the "Measure" button. The first distance will be measured and displayed (the laser then switches off).
- 4. Press the "Plus" button. The first distance is then displayed in the middle result line and a plus sign appears in the lower (intermediate) result line (the laser beam switches on).
- 5. Aim the range meter at the target.<br>6. Press the "Measure" button.
- Press the "Measure" button.
- The second distance is then measured and displayed in the lower (intermediate) result line. The result of the addition is shown in the result line. The current total of the distances is always shown in the result line.

The procedure can be repeated until all distances have been added.

7. To terminate the addition of distances, simply measure a distance without first pressing the "Plus" button.

All previous measuring and calculation results are shown in the intermediate results lines.

8. Press the C-button to clear the display.

### **7.3 Subtracting distances**

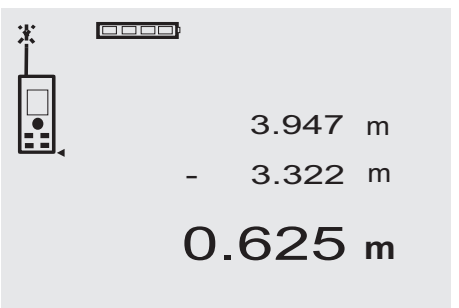

Individual distances can be conveniently subtracted from each other, e.g. in order to determine the distance between the underside of a pipe and the ceiling. This can be done by subtracting the distance between the floor and the underside of the pipe from the distance between the floor and the ceiling. If the pipe diameter is subtracted, the result is the distance between the top of the pipe and the ceiling.

1. Press the "Measure" button (the laser beam switches on).

31

- 2. Aim the range meter at the target.
- 3. Press the "Measure" button. The first distance will be measured and displayed (the laser then switches off).
- 4. Press the "Minus" button. The first distance is then displayed in the middle result line and a minus sign appears in the lower (intermediate) result line (the laser beam switches on).
- 5. Aim the range meter at the target. en
	- Press the "Measure" button.

The second distance is then measured and displayed in the lower (intermediate) result line.

The result of the subtraction is shown in the result line.

The current difference in distance is always shown in the result line.

The procedure can be repeated until all distances have been subtracted.

7. To terminate the subtraction of distances, simply measure a distance without first pressing the "Minus" button.

All previous measuring and calculation results are shown in the intermediate results lines.

8. Press the C-button to clear the display.

### **7.4 Timer**

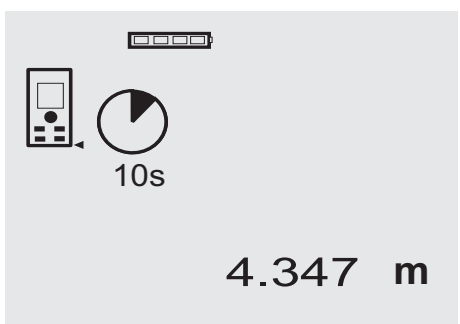

The timer function works like the self-timer on a camera. The "Plus" and "Minus" buttons can be used to adjust the timer interval to one of the three settings: 5, 10 or 20 seconds. To activate the timer, press the "Measure" button. To stop the timer, press the C-button. A beep sound is emitted every second up to about 4 seconds before the timer triggers the tool. The last 4 seconds are counted down by a double beep every second.

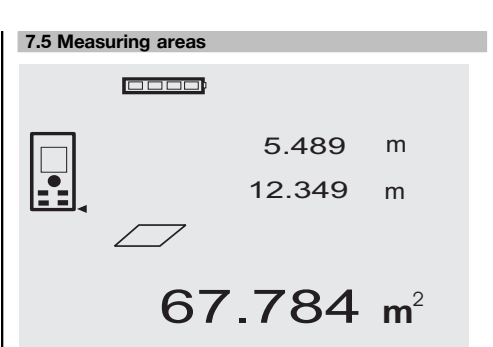

Each step of the area measurement operation is indicated graphically in the display. For example, to determine the floor area of a room, proceed as follows:

- 1. Press the FNC-button to activate the area function. **NOTE** When the area function is activated, the laser beam is already switched on.
- 2. Aim the range meter at the target.
- 3. Press the "Measure" button. The width of the room is measured and the value displayed.

The graphic display automatically prompts you to measure the length of the room.

- 4. Aim the tool at the next target to obtain the length of the room.
- 5. Press the "Measure" button.

The second distance is then measured, the area calculated immediately and the result is displayed in the result line.

Both distances used for the area calculation are shown in the intermediate result lines and can be noted down conveniently at the end of the operation.
6. The C-button can be pressed at any time to stop the measuring operation. Each measurement can then be cleared, one after the other, and measuring restarted.

**NOTE** If the C-button is pressed several times or the FNC-button is pressed, the function will be canceled or, respectively, restarted.

**NOTE** If the second distance is measured using continuous measuring mode (tracking), the result of the area calculation is updated continuously. This allows parts of the area to be included/excluded.

**NOTE** After calculation of an area, the "Plus" button can be pressed to add another area or, respectively, the "Minus" button used to subtract an area.

#### **7.6 Measuring volumes**

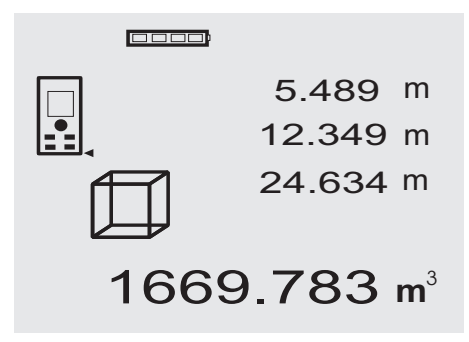

Each step of the volume measurement operation is indicated graphically in the display. For example, to determine the volume of a room, proceed as follows:

1. Press the FNC-button to activate the volume function. A volume can be determined in a single measuring operation.

**NOTE** When the volume function is activated, the laser beam is already switched on.

- 2. Aim the range meter at the target.
- 3. Press the "Measure" button. The width of the room is measured and the value displayed.
- 4. The graphic display automatically prompts you to measure the length of the room.
- 5. Aim the tool at the next target to obtain the length of the room.
- 6. Press the "Measure" button. The length of the room is measured and the value displayed.
- 7. Press the "Measure" button.<br>8. Aim the tool at the next tard
- Aim the tool at the next target to obtain the height of the room.
- 9. Press the "Measure" button.

The volume is calculated and shown in the result line in the display as soon as the height of the room has been measured.

All three distances used for the volume calculation are shown in the intermediate result lines and can be noted down conveniently at the end of the operation. 10. The C-button can be pressed at any time to stop the measuring operation. Each measurement can then be cleared, one after the other, and measuring restarted.

**NOTE** If the C-button is pressed several times or the FNC-button is pressed, the function will be canceled or, respectively, restarted.

**NOTE** If the third distance is measured using continuous measuring mode (tracking), the result of the volume calculation is updated continuously. This allows parts of the volume to be included/excluded. **NOTE** After calculation of a volume, the "Plus" button can be pressed to add another volume or, respectively, the "Minus" button used to subtract a volume.

#### **7.7 Measuring using the "Min/max" function**

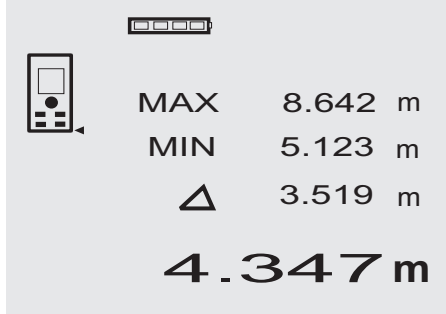

The "Maximum" function is used mainly to determine the length of diagonals, while the "Minimum" function is used to check parallels and set up objects parallel to each other, or to take measurements in situations where access is difficult. The "Maximum" function makes use of continuous measuring mode. The value shown in the display is updated whenever the measured distance increases. The "Minimum" function also makes use of continuous measuring mode. The value shown in the display is updated whenever the measured distance decreases. By combining the "Maximum" and "Minimum" functions, differences in distance can be determined very quickly, easily and reliably. The distance between a pipe and ceiling, or the distance between two objects even in inaccessible locations, can thus be easily and reliably determined.

- 1. Press the FNC-button to activate the "Min/max" function.
	- **NOTE** When the "Min/max" function is activated, the laser beam is already switched on.
- 2. Aim the range meter at the target.

increases or decreases.

3. Press the "Measure" button. Continuous measuring then begins. The values shown in the MIN and MAX display areas are then updated whenever the measured distance

- 4. Press the "Measure" button to stop measuring. The maximum distance, minimum distance and the difference between minimum and maximum are then shown in the display.
- 5. The C-button can be pressed at any time to stop the last measuring operation, clear the result and restart measuring.
- en

**NOTE** If the C-button is pressed several times or the FNC-button is pressed, the function will be canceled or, respectively, restarted.

**NOTE** Further "Undo" steps are not possible. If the C-button is pressed several times or the FNC-button pressed once, the function will be canceled.

#### **7.8 Measuring / setting out**

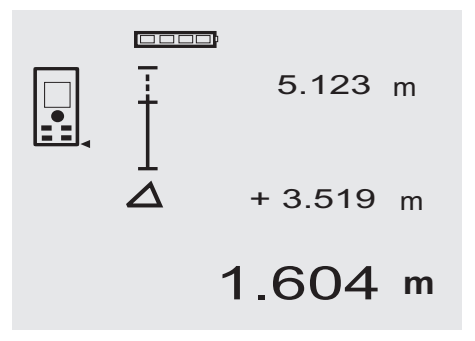

The tool can be used to indicate given distances, e.g. when setting out and marking the position of drywall framing.

#### **7.8.1 Setting out using a measured distance**

1. Press the FNC-button to activate the "Setting out" function.

**NOTE** When the "Setting out" function is activated, the laser beam is already switched on.

- 2. Aim the range meter at the target.
- 3. Press the "Measure" button.

The initial distance, i.e. the distance to be transferred, is then measured and shown in the uppermost intermediate result line.

4. Press the "Measure" button. The tool begins measuring in continuous measuring mode.

The difference between the currently measured distance (see result line) and the initial distance is shown in the lowest intermediate result line.

- 5. Move the tool back and forth until the difference shown is as close to zero as is required for your purpose.
- 6. The C-button can be pressed at any time to stop the last measuring operation, clear the result and restart measuring.

**NOTE** Further "Undo" steps are not possible. If the C-button is pressed several times or the FNC-button pressed once, the function will be canceled.

#### **7.8.2 Setting out given distances**

1. Press the FNC-button to activate the "Setting out" function.

**NOTE** When the "Setting out" function is activated, the laser beam is already switched on.

2. Enter the initial distance by pressing the "Plus" button.

**NOTE** Pressing the "Plus" button briefly causes the last digit to change (increase) by 1. Pressing and holding the "Plus" button causes the digits to change at a faster rate. The longer the button is pressed, the faster the digits change. The "Minus" button functions in the same way as the "Plus" button, except that the digits decrease.

3. Press the "Measure" button. The tool begins measuring in continuous measuring mode.

The difference between the currently measured distance (see result line) and the initial distance is shown in the lowest intermediate result line.

- 4. Move the tool back and forth until the difference shown is as close to zero as is required for your purpose.
- 5. The C-button can be pressed at any time to stop the last measuring operation, clear the result and restart measuring.

**NOTE** Further "Undo" steps are not possible. If the C-button is pressed several times or the FNC-button pressed once, the function will be canceled.

# 0000 5.489 m  $\begin{array}{c} 4 \end{array}$ **+** 12.349 m 27.317 m<sup>2</sup>

**7.9 Painter's area**

The painter's area function is used, for example, to determine the surface area of the walls in a room. This is done by determining the total length of all walls and multiplying this figure by the height of the room.<br>1. Press the FNC-button to activate the paint

Press the FNC-button to activate the painter's area function.

**NOTE** When the painter's area function is activated, the laser beam is already switched on.

2. Measure the length of the first wall. The length is shown in the top intermediate result line.

- 3. Press the "Plus" button and measure the next length. The sum of the two lengths is shown in the results line.
- 4. Press the "Plus" button again to make the tool ready to measure the next length. The total length is then displayed in the top intermediate result line.
- 5. Measure the third length and, if necessary, any further lengths.
- 6. Once all wall lengths have been added together, press the "Measure" button again after taking the last measurement and when the total of all measurements is shown in the result line at the bottom of the display.

The total length is transferred to the top intermediate result line and a multiplication symbol is shown in the line below.

7. Now measure the height of the walls (= height of the room).

The total wall area of the room is shown in the result line at the bottom of the display.

8. The C-button can be pressed at any time to stop the last measuring operation, clear the result and restart measuring.

**NOTE** Further "Undo" steps are not possible. If the C-button is pressed several times or the FNC-button pressed once, the function will be canceled.

**NOTE** The "Minus" button can be used to subtract certain distances, e.g. dimensions of windows or doors. The "Plus" and "Minus" buttons can be used alternately at any time.

#### **7.10 Indirect measurements**

A distance can be measured indirectly by taking several measurements and the result then calculated using the Pythagoras rule. The indirect measurement functions are accessed by pressing the FNC-button. Three functions are available for use:

The "Single Pythagoras" function using a triangle with two measured distances.

The "Double Pythagoras" function with 2 adjoining triangles.

The "Combined Pythagoras" function using 2 part triangles.

#### **NOTE**

A reduced level of accuracy, much lower than the level of accuracy of the tool itself, must generally be expected when the indirect measuring method is used. In order to obtain the best results, care must be taken regarding the geometry of the situation (i.e. right angles and triangle relationships). Best results are obtained when the tool is aimed carefully at the corners of the object, when all points are within the same plane and when the measurements are taken from a location not too far away from the object.

#### **7.10.1 The "Single Pythagoras" method**

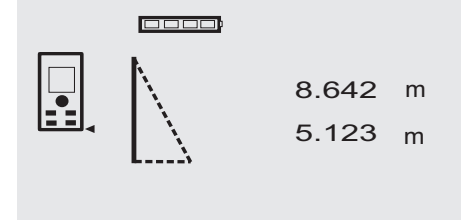

Follow the symbols in the display. The blinking side of the triangle indicates the measurement to be taken. When the 2 required distances have been measured, the result is then calculated and shown in the result line in the lower

6.962 **<sup>m</sup>**

en

1. Press the FNC-button to activate the "Single Pythagoras" function.

**NOTE** When the "Single Pythagoras" function is activated, the laser beam is already switched on.

2. Aim the tool at the target as indicated by the symbol in the display.

Press the "Measure" button.

area of the display.

- 3. The graphic display automatically prompts you to measure the shorter distance.
- 4. Aim the laser spot at the target and press the "Measure" button.

**NOTE** Please note that this distance is measured in continuous measuring mode in order to ensure that the shortest distance to the target (at right angles) is measured reliably.

When the second measurement has been taken, the tool then immediately calculates the opposite "indirect distance".

The system checks whether the geometric relationship allows a result to be calculated. An invalid result, due to inappropriate geometry, is indicated by the result line blinking (broken line). In this case, one or both of the distances must be remeasured.

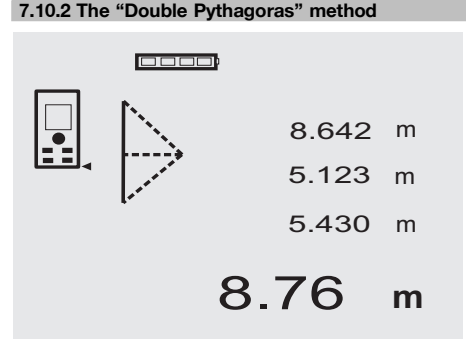

Follow the symbols in the display. The blinking side of the triangle indicates the measurement to be taken. When the 3 required distances have been measured, the result is then calculated and shown in the result line at the bottom of the display.

1. Press the FNC-button to activate the "Double Pythagoras" function.

**NOTE** When the "Double Pythagoras" function is activated, the laser beam is already switched on.

2. Aim the tool at the target as indicated by the symbol in the display.

Press the "Measure" button.

3. The graphic display automatically prompts you to measure the middle distance.

**NOTE** Please note that this distance is measured in continuous measuring mode in order to ensure that the shortest distance to the target (at right angles) is measured reliably.

4. Sweep the laser spot slowly over the target at the point where the distance is shortest and then stop measuring by pressing the "Measure" button. After the last distance has been measured, the

tool immediately calculates the opposite "indirect distance".

The system checks whether the geometric relationship allows a result to be calculated. An invalid result, due to inappropriate geometry, is indicated by the result line blinking (broken line). In this case, one or more of the distances must be remeasured.

#### **7.10.3 The "Combined Pythagoras" method**

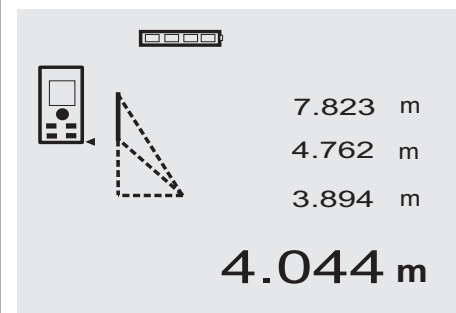

Follow the symbols in the display. The blinking side of the triangle indicates the measurement to be taken. When the 3 required distances have been measured, the result is then calculated and shown in the result line at the bottom of the display.

1. Press the FNC-button to activate the "Combined Pythagoras" function.

**NOTE** When the "Combined Pythagoras" function is activated, the laser beam is already switched on.

2. Aim the tool at the target as indicated by the symbol in the display.

Press the "Measure" button.

- 3. The graphic display automatically prompts you to measure the middle distance.
- 4. The graphic display prompts you to measure the last distance.

**NOTE** Please note that this distance is measured in continuous measuring mode in order to ensure that the shortest distance to the target (at right angles) is measured reliably.

After the last distance has been measured, the tool immediately calculates the opposite "indirect distance".

The system checks whether the geometric relationship allows a result to be calculated. An invalid result, due to inappropriate geometry, is indicated by the result line blinking (broken line). In this case, one or more of the distances must be remeasured.

en

#### **7.11 Saving the current measurement**

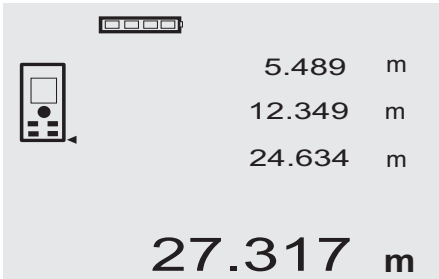

If several distance measurements have been taken, up to 3 previous measurements are shown in the intermediate result lines in the standard display, i.e. in total, the 4 previous measurements are shown and saved. The last measurement taken is shown in the lowest line of the display.

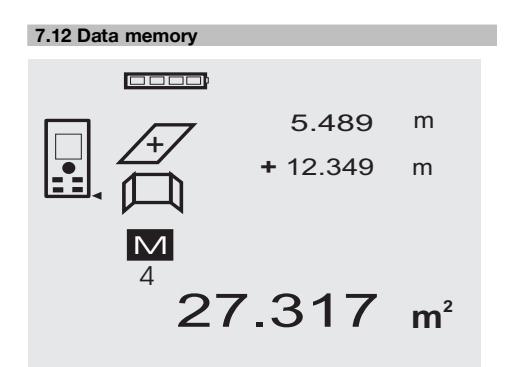

The tool saves measurements and the results of calculations continuously while in operation. A total of up to 30 values, including graphic symbols, are saved in this way. The complete set of information displayed is saved in the following situations:

A function provides a valid result when:

A valid distance is measured and shown in the standard display:

Distances are added using the "Plus" button – the last total is saved in each case.

Distances are subtracted using the "Minus" button – the last total is saved in each case.

#### **NOTE**

When data memory is already filled with the 30 previous sets of displayed data, the "oldest" set of data is deleted when a new set of displayed data is saved.

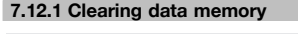

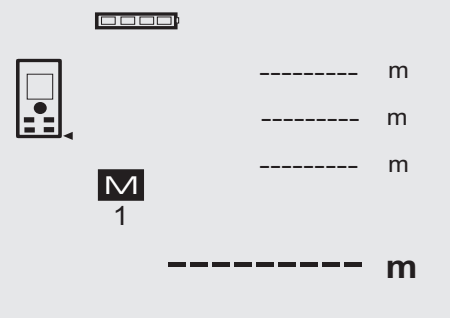

Data memory can be completely cleared by pressing the C-button for approx. 2 seconds while data memory is displayed.

#### **8 Care and maintenance**

#### **8.1 Cleaning and drying**

- 1. Blow dust off the lenses.
- 2. Do not touch the glass or the filter with the fingers.<br>3. Lise only a clean, soft cloth for cleaning, if necessary
- Use only a clean, soft cloth for cleaning. If necessary, moisten the cloth slightly with pure alcohol or a little water.

**NOTE** Do not use any other liquids as these may damage the plastic components.

4. The temperature limits for storage of your equipment must be observed, especially in winter / summer.

#### **8.2 Storage**

Remove the tool from its case if it has become wet. The tool, its carrying case and accessories should be cleaned and dried (at maximum 40°C / 104°F). Repack the equipment only once it is completely dry.

Check the accuracy of the equipment before it is used after a long period of storage or transportation. Remove the batteries from the tool before storing it for a long period. Leaking batteries may damage the tool.

#### **8.3 Transport**

Use the Hilti toolbox or packaging of equivalent quality for transporting or shipping your equipment.

**CAUTION**

**Always remove the batteries before shipping the tool.**

#### **8.4 Calibration and adjustment**

#### **8.4.1 Calibration**

Monitoring of measuring equipment for users certified in accordance with ISO 900X: As specified in ISO 900X, you may carry out the inspection and testing of the PD 42 laser range meter yourself (see ISO 17123-4: Field Process for Accuracy Examination of Geodetic Instruments: Part 6, Close-range Opto-electrical Range Meters).<br>1 Select a readily accessible measuring

- Select a readily accessible measuring distance of a known length (approx. 1 to 5 meters / 3 to 15 feet) which does not change over time and measure the same distance 10 times.
- en
- 2. Determine the mean deviation from the known distance. This value should be within the specified accuracy tolerance for the tool.
- 3. Keep a record of this value and note the date when the next test is due.

Repeat this test at regular intervals as well as before and after important measuring tasks.

Apply a test and inspection confirmation sticker to the PD 42 and keep a record of the entire monitoring, test and inspection procedure and the results.

Please refer to the technical data contained in the operating instructions and the information concerning measuring accuracy.

#### **8.4.2 Adjustment**

To ensure that the laser range meter is adjusted correctly, we recommend that it is returned to a Hilti Service Center for calibration. Accurate adjustment of the tool will be confirmed by a calibration certificate.

#### **8.4.3 Hilti calibration service**

We recommend that the tool is checked by the Hilti calibration service at regular intervals in order to verify its reliability in accordance with standards and legal requirements.

Use can be made of the Hilti calibration service at any time, but checking at least once a year is recommended. The calibration service provides confirmation that the tool is in conformance, on the day it is tested, with the specifications given in the operating instructions.

The tool will be readjusted if deviations from the manufacturer's specification are found. After checking and adjustment, a calibration sticker applied to the tool and a calibration certificate provide written verification that the tool operates in accordance with the manufacturer's specification.

Calibration certificates are always required by companies certified according to ISO 900x.

Your local Hilti Center or representative will be pleased to provide further information.

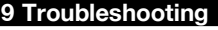

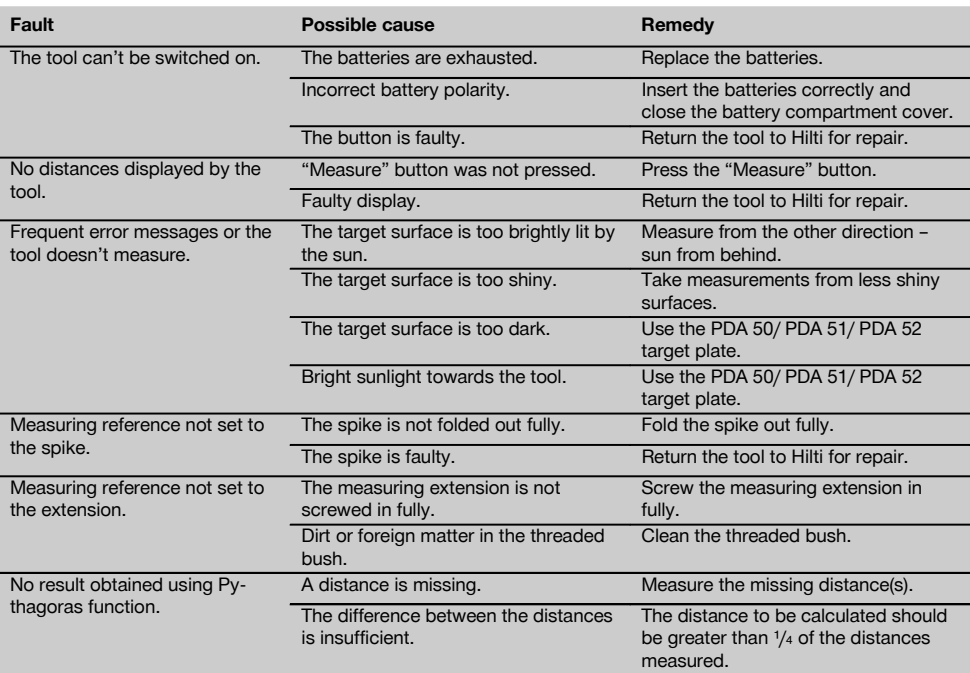

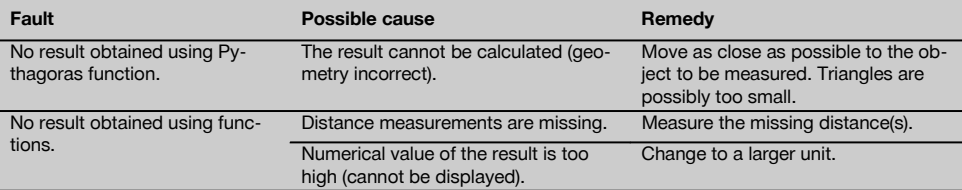

# **10 Disposal**

#### **WARNING**

Improper disposal of the equipment may have serious consequences:

The burning of plastic components generates toxic fumes which may present a health hazard.

Batteries may explode if damaged or exposed to very high temperatures, causing poisoning, burns, acid burns or environmental pollution.

Careless disposal may permit unauthorized and improper use of the equipment. This may result in serious personal injury, injury to third parties and pollution of the environment.

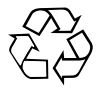

Most of the materials from which Hilti tools or appliances are manufactured can be recycled. The materials must be correctly separated before they can be recycled. In many countries, Hilti has already made arrangements for taking back old tools and appliances for recycling. Ask Hilti customer service or your Hilti representative for further information.

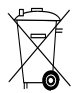

For EC countries only

Disposal of electric tools together with household waste is not permissible.

In observance of the European Directive on waste electrical and electronic equipment and its implementation in accordance with national law, electrical appliances that have reached the end of their life must be collected separately and returned to an environmentally compatible recycling facility.

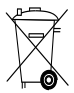

Dispose of the batteries in accordance with national regulations.

#### **11 Manufacturer's warranty - tools**

Hilti warrants that the tool supplied is free of defects in material and workmanship. This warranty is valid so long as the tool is operated and handled correctly, cleaned and serviced properly and in accordance with the Hilti Operating Instructions, and the technical system is maintained. This means that only original Hilti consumables, components and spare parts may be used in the tool.

This warranty provides the free-of-charge repair or replacement of defective parts only over the entire lifespan of the tool. Parts requiring repair or replacement as a result of normal wear and tear are not covered by this warranty.

**Additional claims are excluded, unless stringent national rules prohibit such exclusion. In particular, Hilti** **is not obligated for direct, indirect, incidental or consequential damages, losses or expenses in connection with, or by reason of, the use of, or inability to use the tool for any purpose. Implied warranties of merchantability or fitness for a particular purpose are specifically excluded.**

For repair or replacement, send the tool or related parts immediately upon discovery of the defect to the address of the local Hilti marketing organization provided.

This constitutes Hilti's entire obligation with regard to warranty and supersedes all prior or contemporaneous comments and oral or written agreements concerning warranties.

# **12 EC declaration of conformity (original)**

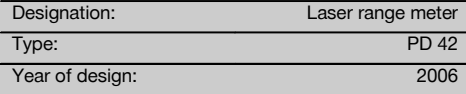

We declare, on our sole responsibility, that this product  $en$  complies with the following directives and standards:  $D$  Deutschland<br>2006/95/EC 2004/108/EC 2011/65/ELL EN ISO 12100 2006/95/EC, 2004/108/EC, 2011/65/EU, EN ISO 12100.

**Hilti Corporation, Feldkircherstrasse 100, FL‑9494 Schaan**

**Paolo Luccini Matthias Gillner** Head of BA Quality and Process Management Business Area Electric Tools & Accessories<br>01/2012 01/2012 01/2012

Matthier

Executive Vice President

### Business Area Electric Tools & Accessories

#### **Technical documentation filed at:**

Hilti Entwicklungsgesellschaft mbH Zulassung Elektrowerkzeuge Hiltistrasse 6 86916 Kaufering<br>Deutschland

# **FCC statement / IC statement**

### **-CAUTION-**

This equipment has been tested and found to comply with the limits for a class B digital device, pursuant to part 15 of the FCC rules. These limits are designed to provide reasonable protection against harmful interference in a residential installation. This equipment generates, uses, and can radiate radiofrequency energy and, if not installed and used in accordance with the instructions, may cause harmful interference to radio communications.

However, there is no guarantee that interference will not occur in a particular installation. If this equipment does cause harmful interference to radio or television reception, which can be determined by turning the equipment on and off, the user is encouraged to try to correct the interference by one or more of the following measures:

- Re-orient or re-locate the receiving antenna.
- Increase the distance between the equipment and receiver.
- Connect the equipment to an outlet on a circuit different from that to which the receiver is connected.
- Consult the dealer or an experienced TV/radio technician for assistance.

# **-NOTE-**

Changes or modifications not expressly approved by the party responsible for compliance could void the user's authority to operate the equipment.

This device complies with part 15 of the FCC Rules.

Operation is subject to the following two conditions:

- 1) this device may not cause harmful interference, and
- 2) this device must accept any interference received, including interference that may cause undesired operation.

This device complies with the requirements defined in RSS-210 of IC.

Operation is subject to the following two conditions:

- 1) this device may not cause harmful interference, and
- 2) this device must accept any interference received, including interference that may cause undesired operation.

# **NOTICE ORIGINALE**

# **PD 42 Lasermètre**

**Avant de mettre l'appareil en marche, lire impérativement son mode d'emploi et bien respecter les consignes.**

**Le présent mode d'emploi doit toujours accompagner l'appareil.**

**Ne pas prêter ou céder l'appareil à un autre utilisateur sans lui fournir le mode d'emploi.**

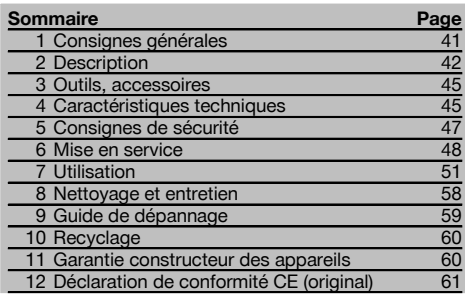

1 Les chiffres renvoient aux illustrations respectives. Les illustrations qui se rapportent au texte se trouvent sur les pages rabattables. Pour lire le mode d'emploi, rabattre ces pages de manière à voir les illustrations.

#### **Organes de commande, éléments de l'appareil et**

#### éléments d'affichage **11**

- @ Touche Marche / Arrêt
- ; Touche de mesure latérale
- $\overline{3}$ ) Affichage graphique
- (4) Touche de mesure
- & Touche Effacement (Clear)
- ( Niveau à bulle horizontal
- ) Touche FNC
- $\circledR$  Pointe de mesure
- $\circ$ ) Filetage  $\frac{1}{4}$  pouce pour la rallonge de mesure PDA 71
- / Tenon arrière
- : Touche Moins
- · Touche Plus
- $(13)$  Filetage  $\frac{1}{4}$  pouce sur la face inférieure
- (14) Touche de référence
- | Viseur optique
- ¡ Lentille de sortie laser
- Q Lentille de réception
- W Niveau à bulle vertical

# **1 Consignes générales**

#### **1.1 Termes signalant un danger et leur signification DANGER**

Pour un danger imminent qui peut entraîner de graves blessures corporelles ou la mort.

#### **AVERTISSEMENT**

Pour attirer l'attention sur une situation pouvant présenter des dangers susceptibles d'entraîner des blessures corporelles graves ou la mort.

#### **ATTENTION**

Pour attirer l'attention sur une situation pouvant présenter des dangers susceptibles d'entraîner des blessures corporelles légères ou des dégâts matériels.

#### **REMARQUE**

Pour des conseils d'utilisation et autres informations utiles.

#### **1.2 Explication des pictogrammes et autres symboles d'avertissement**

#### **Symboles d'avertissement**

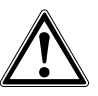

Avertissement danger général

#### **Symboles**

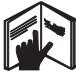

Lire le mode d'emploi avant d'utiliser l'appareil

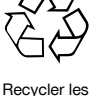

déchets

CAUTION ASER RADIATION DO NOT 620-690nm/0.95mW max

température

laser class II according CFR 21, § 1040 (FDA)

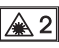

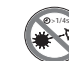

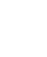

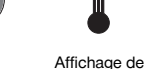

Laser de classe 2 conformément à IEC/EN 60825‑1:2007 faisceau Ne pas regarder directement dans le

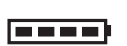

Affichage de l'état de charge

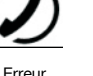

matérielle Mauvaices conditions de signal

KCC‑REM-HLT‑PD42

#### **Identification de l'appareil**

La désignation et le numéro de série du modèle se trouvent sur la plaque signalétique de l'appareil. Inscrire ces renseignements dans le mode d'emploi et toujours s'y référer pour communiquer avec notre représentant ou agence Hilti.

Type :

N° de série :

# **2 Description**

#### **2.1 Utilisation conforme à l'usage prévu**

L'appareil a été conçu pour mesurer, additionner resp. soustraire des distances, avec de nombreuses fonctions pratiques telles que temporisation, calculs de surfaces, volumes, calculs min./max, mesure/report de cotes, calculs de surfaces à peindre et pythagoriques, ainsi que l'enregistrement de données.

Ne pas utiliser l'appareil comme niveau.

Des mesures sur des matériaux synthétiques expansés comme le polystyrène expansé, le styrodur, sur la neige ou des surfaces très réfléchissantes, etc., peuvent être faussées.

L'appareil et ses accessoires peuvent s'avérer dangereux s'ils sont utilisés de manière incorrecte par un personnel non qualifié ou de manière non conforme à l'usage prévu.

Prêter attention aux influences de l'environnement de l'espace de travail. Ne pas utiliser l'appareil dans des endroits présentant un danger d'incendie ou d'explosion.

Bien respecter les consignes concernant l'utilisation, le nettoyage et l'entretien de l'appareil qui figurent dans le présent mode d'emploi.

Pour éviter tout risque de blessures, utiliser uniquement les accessoires et adaptateurs Hilti d'origine. Toute manipulation ou modification de l'appareil est interdite.

#### **REMARQUE**

Les températures de fonctionnement et de stockage doivent être respectées.

#### **2.2 Indicateur**

L'affichage montre les valeurs de mesure, les réglages ainsi que les états de l'appareil. En mode de mesure, les valeurs de mesure actuelles sont indiquées dans la partie inférieure de l'écran d'affichage (ligne de résultat). Avec les fonctions telles que Surfaces, les distances mesurées sont représentées dans les lignes de résultat intermédiaires et le résultat calculé apparaît dans la partie inférieure de l'écran d'affichage (ligne de résultat).

#### **2.3 Éclairage de l'affichage**

Dans des conditions de faible luminosité ambiante, l'éclairage de l'affichage s'allume automatiquement lorsqu'une touche est enfoncée. Après 10 secondes, l'intensité de l'éclairage est réduit de 50 %. Si aucune autre touche n'est enfoncée dans un intervalle de 20 secondes, l'éclairage s'éteint.

#### **REMARQUE**

L'éclairage de l'affichage augmente la consommation de courant. Il faut donc s'attendre à une réduction d'autonomie de l'appareil si l'éclairage de l'affichage est fréquemment activé.

#### **2.4 Principe de fonctionnement**

La distance est déterminée le long d'un faisceau de mesure laser émis jusqu'au point d'impact du faisceau sur une surface réfléchissante. La cible de mesure est clairement identifiée par le point de mesure laser rouge. La portée est fonction du pouvoir de réflexion et de la nature de la surface de la cible de mesure.

#### **2.5 Principe de mesure**

L'appareil envoie des pulsations par le biais d'un faisceau laser visible, qui sont réfléchies par un objet. La durée de fonctionnement constitue une mesure de distance.

Ce principe de mesure permet des mesures de distances rapides et fiables sur des objets sans nécessiter de réflecteur spécifique.

#### **2.6 Affichage de mesure standard**

L'affichage de mesure standard est toujours activé, lorsque l'appareil est mis en marche à l'aide de la touche Marche / Arrêt ou de la touche de mesure.

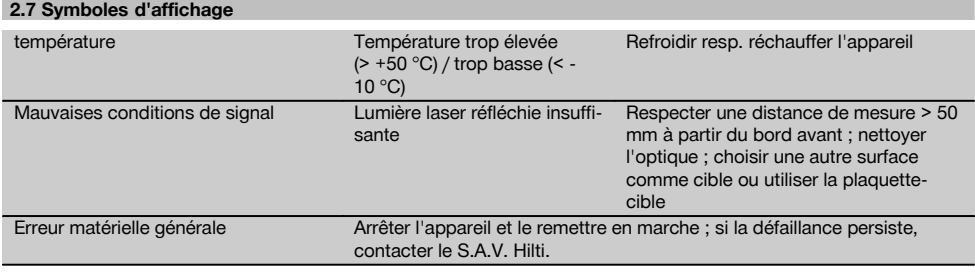

#### **2.8 Clavier**

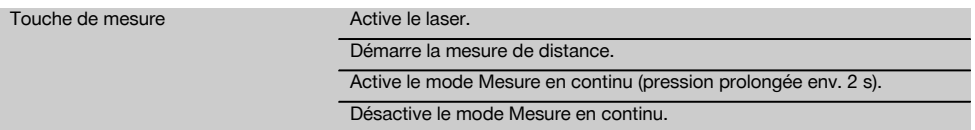

fr

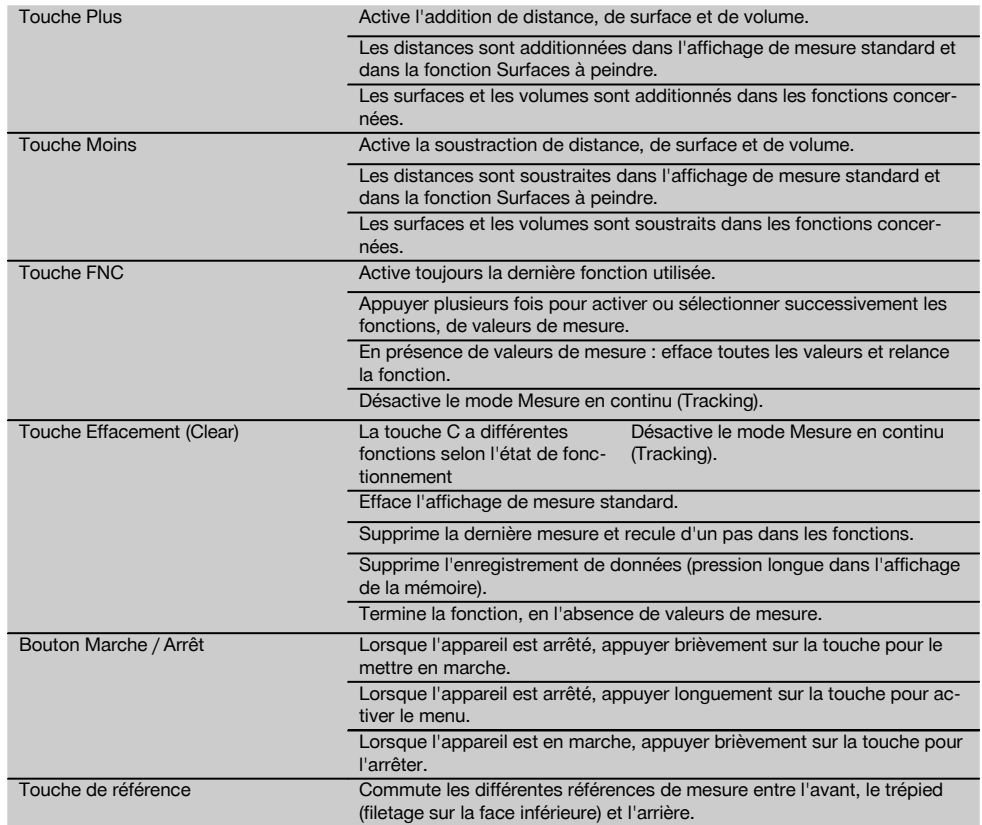

# **2.9 Indicateur d'état de la pile**

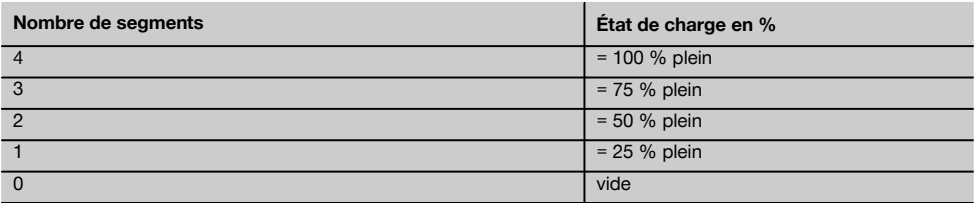

#### **2.10 La livraison de l'équipement standard comprend**

- 1 Lasermètre PD 42
- 1 Dragonne
- 1 Plaquette-cible PDA 51
- 2 Piles
- 1 Clé à piles
- 1 Mode d'emploi
- 1 Certificat du fabricant

#### **2.11 Lunettes de visée PUA 60**

Ces lunettes n'étant pas des lunettes de protection, elles ne protègent pas les yeux du rayonnement du laser. Du fait de la diminution de la vision des couleurs, ces lunettes ne doivent pas être portées pour conduire un véhicule sur la voie publique, ni pour regarder directement le soleil.

Les lunettes de visée PUA 60 permettent une meilleure visualisation du faisceau laser.

#### **2.12 Plaquette-cible PDA 50/ 51 /52**

La plaquette-cible PDA 50 est constituée de plastique dur recouvert d'un revêtement réfléchissant. Pour des distances à partir de 10 m, il est préconisé d'utiliser la plaquette-cible lorsque les conditions d'éclairage sont défavorables. La plaquette-cible PDA 51, non recouverte de revêtement réfléchissant, est préconisée lorsque les conditions d'éclairage sont défavorables et pour des distances plus courtes. La plaquette-cible PDA 52 est recouverte du même revêtement réfléchissant que la plaquette-cible PDA 50, mais est considérablement plus grande, format A4 (210 x 297 mm). La plaquette-cible peut ainsi être beaucoup mieux ciblée dans le cas de grandes distances.

#### **REMARQUE**

Pour obtenir des résultats fiables sur des plaquettes-cibles, les mesures doivent être effectuées sur une plaquette-cible maintenue à la verticale. Si tel n'est pas le cas, il se peut que le point cible sur la plaquette-cible ne se trouve pas dans le même plan que le point d'implantation (parallaxe).

#### **REMARQUE**

Pour plus de précision des mesures sur la plaquette-cible, ajouter la valeur 1,2 mm aux distances mesurées.

#### **2.13 Rallonge de mesure PDA 71**

**3 Outils, accessoires**

La rallonge de mesure est constituée en aluminium et est équipée d'une poignée en plastique non conducteur. La vis qui se trouve sur la rallonge de mesure est vissée dans la douille taraudée sur la butée arrière de l'appareil PD 42. Sitôt que la rallonge de mesure est vissée, la butée arrière de l'appareil passe à la pointe de la rallonge de mesure, qui rallonge la butée arrière de 1 270 mm (50 pouces).

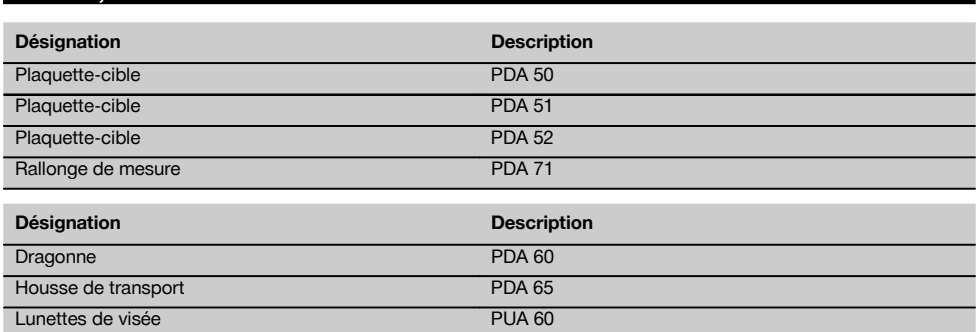

# **4 Caractéristiques techniques**

Sous réserve de modifications techniques !

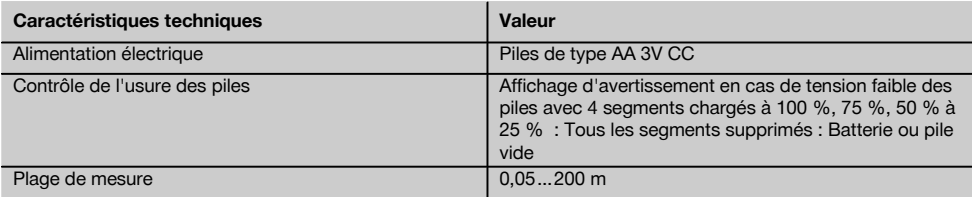

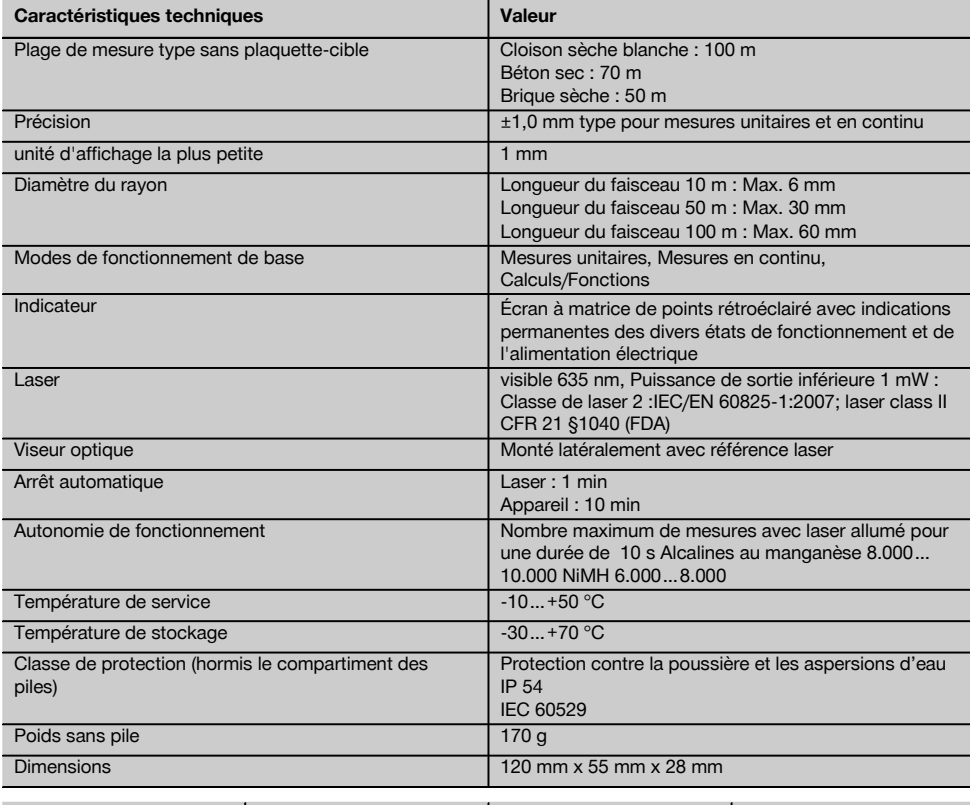

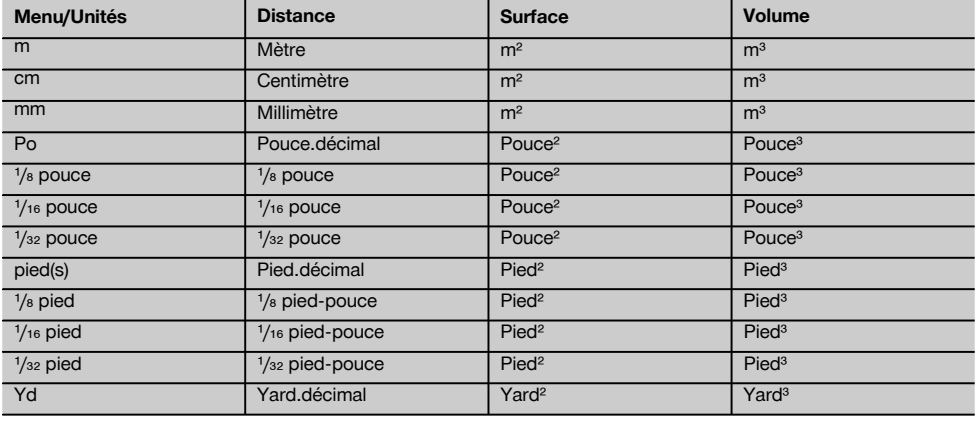

# **5 Consignes de sécurité**

**En plus des consignes de sécurité figurant dans les différentes sections du présent mode d'emploi, il importe de toujours bien respecter les directives suivantes.**

#### **5.1 Remarques fondamentales concernant la sécurité**

- a) **Ne pas neutraliser les dispositifs de sécurité ni enlever les plaquettes indicatrices et les plaquettes d'avertissement.**
- b) **Tenir l'appareil laser hors de portée des enfants.**
- c) En cas de montage incorrect de l'appareil, il peut se produire un rayonnement laser d'intensité supérieure à celle des appareils de classe 2. **Ne faire réparer l'appareil que par le S.A.V. Hilti.**
- d) **Avant toute mise en service, contrôler le bon fonctionnement de l'appareil.**
- e) **Ne pas utiliser l'appareil à proximité de femmes enceintes.**
- f) Des mesures sur des matériaux supports peu réfléchissants dans des environnements à coefficient de réflexion élevé peuvent être faussées.
- g) Toutes mesures effectuées à travers une vitre ou tout autre objet peuvent fausser le résultat de mesure.
- h) De rapides variations des conditions de mesure, par exemple du fait du passage d'une personne devant le rayon laser, peuvent fausser le résultat de mesure.
- i) **Ne jamais diriger l'appareil en direction du soleil ou d'autres sources de lumière intense.**

#### **5.2 Aménagement correct du poste de travail**

- a) **Lors de travaux d'alignement sur une échelle, éviter toute mauvaise posture. Veiller à toujours rester stable et à garder l'équilibre.**
- b) **Vérifier le réglage de la référence de mesure avant de procéder à la mesure.**
- c) **Lorsque l'appareil est déplacé d'un lieu très froid à un plus chaud ou vice-versa, le laisser atteindre la température ambiante avant de l'utiliser.**
- d) **Pour des raisons de sécurité, contrôler les valeurs préalablement enregistrées et les réglages d'origine.**
- e) **Lors de l'orientation de l'appareil à l'aide du niveau à bulle, ne pas regarder de face dans l'appareil.**
- f) **Délimiter le périmètre de mesures. Lors de l'installation de l'appareil, veiller à ne pas diriger le faisceau contre soi-même ni contre de tierces personnes.**
- g) **Utiliser l'appareil uniquement dans les limites d'application définies.**
- h) **Respecter la réglementation locale en vigueur en matière de prévention des accidents.**

#### **5.3 Compatibilité électromagnétique**

#### **REMARQUE**

Uniquement pour la Corée : Cet appareil est uniquement conçu pour des ondes électromagnétiques survenant en milieu professionnel (classe A). L'utilisateur doit en tenir compte et ne pas utiliser l'appareil dans des zones d'habitation.

Bien que l'appareil réponde aux exigences les plus sévères des directives respectives, Hilti ne peut entièrement exclure la possibilité qu'un rayonnement très intense produise des interférences sur l'appareil et perturbe son fonctionnement. Dans ce cas ou en cas d'autres incertitudes, des mesures de contrôle doivent être effectuées pour vérifier la précision de l'appareil. De même, Hilti n'exclut pas la possibilité qu'il produise des interférences sur d'autres appareils (par ex. systèmes de navigation pour avions). L'appareil est un appareil de classe A ; des perturbations dans la zone d'habitation ne peuvent pas être exclues.

#### **5.4 Consignes de sécurité générales**

- a) **Avant toute utilisation, l'appareil doit être contrôlé. Si l'appareil est endommagé, le faire réparer par le S.A.V. Hilti.**
- b) **Après une chute ou tout autre incident mécanique, il est nécessaire de vérifier la précision de l'appareil.**
- c) **Bien que l'appareil soit conçu pour être utilisé dans les conditions de chantier les plus dures, en prendre soin comme de tout autre appareil de mesure.**
- d) **Bien que l'appareil soit parfaitement étanche, il est conseillé d'éliminer toute trace d'humidité en l'essuyant avant de le ranger dans son coffret de transport.**

#### **5.5 Dangers électriques**

- a) **Les piles doivent être tenues hors de portée des enfants.**
- b) **Ne pas surchauffer les piles et ne pas les exposer au feu.** Les piles peuvent exploser ou des substances toxiques peuvent être dégagées.
- c) **Ne pas recharger les piles.**
- d) **Ne pas souder les piles dans l'appareil.**
- e) **Ne pas décharger les piles en provoquant un court-circuit.** Cela risque d'entraîner une surchauffe et la déformation de celles-ci.
- f) **Ne pas ouvrir les piles et ne pas les soumettre à des contraintes mécaniques excessives.**

#### **5.6 Classification du laser**

Selon la version commercialisée, l'appareil est un appareil laser de classe 2 satisfaisant aux exigences des normes IEC60825-1:2007 / EN60825-1:2007 et de classe II satisfaisant aux exigences de la norme CFR 21 § 1040 (FDA). Ces appareils peuvent être utilisés sans autre mesure de protection. L'œil est normalement protégé par le réflexe de fermeture des paupières lorsque l'utilisateur regarde brièvement, par inadvertance, dans le faisceau laser. Ce réflexe peut néanmoins être altéré par la prise de médicaments, d'alcool ou de drogues. Il est malgré

tout conseillé, comme pour le soleil, d'éviter de regarder directement dans la source lumineuse. Ne pas diriger le faisceau laser contre des personnes.

#### **5.7 Transport**

**Toujours enlever les piles/le bloc-accu avant de renvoyer l'appareil.**

# **6 Mise en service**

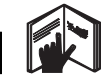

#### **6.1 Mise en place des piles** 2

#### **ATTENTION**

**Ne pas utiliser de piles endommagées.**

#### **ATTENTION**

**Toujours remplacer le jeu de piles complet.**

#### **DANGER**

**Ne pas utiliser de piles neuves avec des piles usagées. Ne pas utiliser de piles de différentes marques ou de types différents.**

- 1. Dévisser le couvercle du compartiment de pile sur la face arrière.
- 2. Sortir les piles de leur emballage et les insérer directement dans l'appareil. **REMARQUE** Veiller à respecter la polarité (respecter le marquage dans le compartiment de pile).
- 3. Vérifier que le compartiment de pile est correctement verrouillé.

#### **6.2 Mise en marche/Arrêt de l'appareil**

- 1. L'appareil peut être mis en marche indifféremment à l'aide de la touche Marche / Arrêt ou de la touche de mesure.
- 2. Lorsque l'appareil est arrêté, appuyer sur la touche Marche / Arrêt : l'appareil se met en marche Le laser est arrêté.
- 3. Lorsque l'appareil en marche, appuyer sur la touche Marche / Arrêt : l'appareil s'arrête.
- 4. Lorsque l'appareil est arrêté, appuyer sur la touche de mesure : l'appareil et le laser se mettent en marche.

#### **6.3 Premières mesures de distances**

- 1. Appuyer une fois sur la touche de mesure. Si l'appareil est arrêté, l'appareil et le faisceau de mesure sont activés simultanément. Si l'appareil est en marche, le faisceau de mesure est activé.
- 2. Viser à l'aide du point de référence sur une surface blanche à une distance d'environ 3 à 10 m.
- 3. Réappuyer sur la touche de mesure. La distance de 5.489 m par exemple s'affiche en moins d'une seconde.

La première mesure de distance à l'aide de l'appareil a été effectuée.

#### **6.4 Menu Réglages**

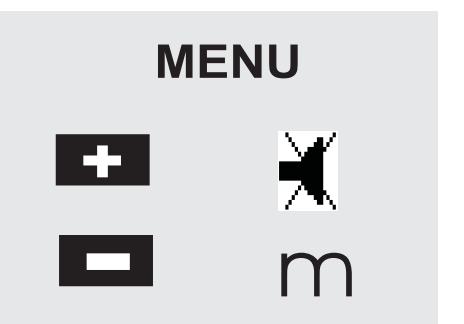

- 1. Pour ouvrir le menu lorsque l'appareil est arrêté, appuyer sur la touche Marche / Arrêt et la maintenir enfoncée pendant 2 secondes environ.
- 2. Appuyer sur la touche Plus, pour activer resp. désactiver le bip sonore.
- 3. Appuyer sur la touche Moins, pour parcourir les unités.
- 4. Appuyer brièvement sur la touche Marche / Arrêt pour quitter le menu. L'appareil est arrêté et tous les réglages affichés

# sont pris en compte. **6.5 Références de mesure**

#### **REMARQUE**

L'appareil peut mesurer des distances à partir de cinq butées ou références différentes. Utiliser la touche de référence située à l'avant gauche de l'appareil pour passer du bord avant au bord arrière. Lorsque la pointe de butée est sortie à 180°, la mesure s'effectue automatiquement à partir de la pointe de butée. Si la rallonge de mesure est vissée sur la face arrière (compartiment des piles), elle est automatiquement reconnue par l'appareil et signalée par le symbole de pointe de mesure long. La rallonge de mesure PDA 71 peut aussi être vissée sur la face inférieure - mais elle n'est alors pas automatiquement reconnue.

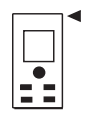

Bord avant

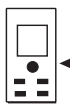

#### Filetage sur la face inférieure

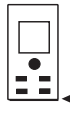

Bord arrière

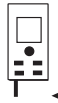

Pointe de butée

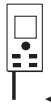

Rallonge de mesure PDA 71 vissée sur la face arrière.

# **6.6 Viseur optique**

#### **REMARQUE**

Il s'avère intéressant d'utiliser le viseur optique à partir de distances de 10 m.

Le viseur optique intégré s'avère particulièrement utile pour des mesures à l'extérieur et toujours là où le point de mesure laser n'apparaît pas nettement ou n'est plus visible. Le viseur optique permet de viser avec précision des cibles même très éloignées. Le point de référence laser est visible dans le viseur à l'état de marche. Si le point de référence laser s'éteint, c'est que soit la mesure s'est effectuée correctement, soit le faisceau laser s'est désactivé de lui-même, le délai étant écoulé. La visée optique s'effectue parallèlement au faisceau de mesure laser.

- 1. Appuyer sur la touche de mesure pour activer le laser et viser la cible.
- 2. Appuyer sur la touche de mesure ou la touche de mesure latérale, et viser jusqu'à ce que le point de référence laser s'éteigne dans le viseur La distance est indiquée dans l'affichage.

#### **6.7 Mesure de distances**

#### **REMARQUE**

Lorsque la pointe de butée est rentrée, quelle que soit la butée sélectionnée et de combien elle était sortie, la référence de mesure est toujours le bord arrière.

Des distances peuvent être mesurées sur toutes les cibles immobiles, constituées de matériaux à réflexion passive tels que du béton, de la pierre, du bois, du plastique, du papier, etc. L'utilisation de prismes ou autres cibles fortement réfléchissantes n'est pas autorisée et risque de fausser les résultats.

#### **6.7.1 Mesures de distance étape par étape REMARQUE**

La mesure des distances s'effectue quasi instantanément puis différentes informations sont affichées.

Mettre l'appareil en marche à l'aide de la touche Marche / Arrêt

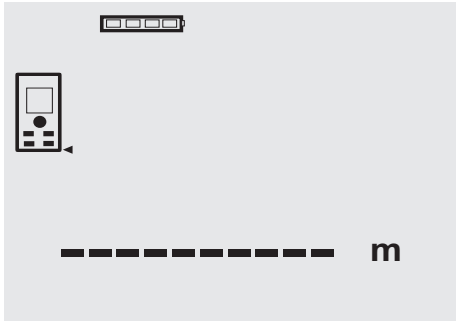

Appuyer une fois sur la touche de mesure. Le faisceau de mesure laser rouge est activé et apparaît sur la cible sous forme de point. Dans ce mode cible, le symbole laser clignote sur l'affichage.

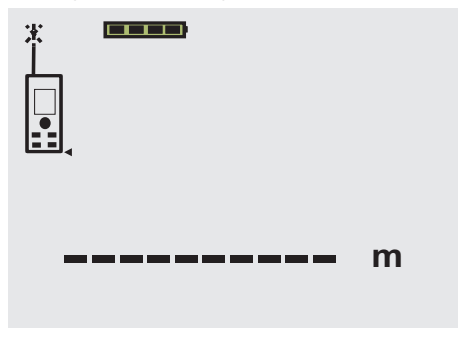

Viser la cible. Pour mesurer la distance, réappuyer sur la touche de mesure. Généralement, le résultat apparaît au bout d'une seconde environ dans la ligne de résultat et le faisceau de mesure laser est désactivé.

fr

0000

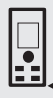

5.489 **<sup>m</sup>**

Dans le cas de mesures de distances multiples, jusqu'à 3 distances précédentes sont affichées dans les lignes de résultat intermédiaires, c'est-à-dire que jusqu'à 4 distances mesurées peuvent être affichées simultanément.

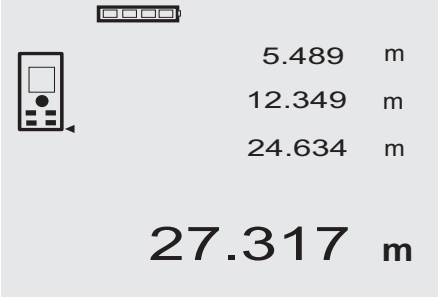

L'appareil peut bien entendu être mis en marche à tout moment à l'aide de la touche de mesure. Si la touche C est enfoncée dans cet affichage, toutes les valeurs affichées sont effacées.

#### **6.7.2 Mode de mesure**

Les mesures de distances peuvent s'effectuer en deux modes différents, à savoir Mesure unitaire et Mesure en continu. Le mode Mesure en continu permet de reporter des distances ou s'avère utile pour des mesures de longueurs données et dans le cas de distances difficiles à mesurer, par ex. dans des coins, sur des arêtes, dans des alcôves, etc.

#### **6.7.2.1 Mesure unitaire (touche de mesure)**

- 1. Activer le faisceau de mesure laser à l'aide de la touche de mesure.
- 2. Réappuyer sur la touche de mesure. La distance mesurée apparaît en moins d'une seconde dans la ligne de résultat en bas de l'affichage.

#### **6.7.2.2 Mesure unitaire (touche Marche / Arrêt)**

- 1. Activer le faisceau de mesure laser à l'aide de la touche Marche / Arrêt
- 2. Appuyer sur la touche de mesure pour activer le laser et viser la cible.

3. Réappuyer sur la touche de mesure. La distance mesurée apparaît en moins d'une seconde dans la ligne de résultat en bas de l'affichage.

#### **6.7.2.3 Mesure en continu**

#### **REMARQUE**

Le mode Mesure en continu est applicable partout où des distances unitaires peuvent être mesurées. Cela s'applique également aux fonctions telles que Surfaces.

1. Pour activer le mode Mesure en continu, appuyer sur la touche de mesure et la maintenir enfoncée pendant environ 2 secondes.

**REMARQUE** Ce faisant, peu importe que l'appareil soit arrêté ou que le faisceau de mesure soit activé/désactivé – l'appareil commute toujours en mode Mesure en continu.

En mode Mesure en continu, les distances sont actualisées à raison de 6 à 10 mesures par seconde dans la ligne de résultat. Cela dépend du pouvoir de réflexion de la surface cible. Si le bip sonore est activé, le mode Mesure en continu est signalé par un bip sonore env. 2 à 3 fois par seconde.

2. Pour arrêter de mesurer, réappuyer sur la touche de mesure.

La dernière mesure valable est alors affichée dans la ligne de résultat.

### **6.7.3 Mesure dans des coins 4 5**

Pour mesurer des diagonales dans un espace ou dans des coins inaccessibles, utiliser la pointe de butée.

- 1. Sortir la pointe de butée à 180°. La référence de mesure commute automatiquement. L'appareil détecte la référence de mesure ainsi prolongée et corrige automatiquement d'autant la distance mesurée.
- 2. Poser l'appareil avec la pointe de butée au point de départ souhaité et le diriger vers le point cible.
- 3. Appuyer sur la touche de mesure. La valeur mesurée apparaît à l'écran.

#### **6.7.4 Mesure avec des repères de visée 6 7**

Pour la mesure de distances sur des faces extérieures (par ex. murs extérieurs de maison, clôtures, etc.), il est possible d'utiliser des planches, des briques ou d'autres objets appropriés calés contre la face extérieure comme repères de visée. Pour des distances supérieures ou dans des conditions de luminosité défavorables (fort ensoleillement), nous recommandons l'utilisation des plaquettescibles PDA 50, PDA 51 et PDA 52.

#### **6.7.5 Mesure dans un environnement clair**

Dans le cas de distances supérieures, et dans un environnement très clair, nous recommandons d'utiliser les plaquettes-cibles PDA 50, PDA 51 et PDA 52.

### **6.7.6 Mesure sur des surfaces rugueuses** 8

Lors de mesure sur des surfaces rugueuses (par ex. crépi grossier), il est possible de mesurer une valeur moyenne

fr

pondérée, le milieu du faisceau laser étant pondéré plus fortement que les bords du faisceau.

#### **6.7.7 Mesure sur des surfaces circulaires ou inclinées**

Si des surfaces sont visées très en biais, il se peut que l'énergie lumineuse soit insuffisante, ou dans le cas de visée à angle droit, qu'il y ait trop de lumière parvenant à l'appareil. Dans les deux cas, l'utilisation des plaquettescibles PDA 50, PDA 51 et PDA 52 est recommandée.

#### **6.7.8 Mesure sur des surfaces humides ou brillantes**

Tant que le lasermètre peut viser sur la surface, la distance mesurée jusqu'au point cible est fiable. Dans le cas de surfaces très réfléchissantes, il faut s'attendre à une portée réduite ou des mesures limitées au point de reflet.

#### **6.7.9 Mesure sur des surfaces transparentes**

Par principe, il n'est pas possible d'effectuer des mesures de distances sur des matériaux transparents, par ex. liquides, polystyrène expansé, mousse synthétique, etc. La lumière pénètre dans ces matériaux ce qui risque de fausser les mesures. Lors de mesures à travers du verre

**7 Utilisation**

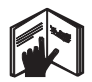

#### **REMARQUE**

Utiliser les touches directes pour additionner et soustraire, et la touche FNC pour toutes les autres fonctions.

#### **7.1 Mesures de distance**

#### **REMARQUE**

Pour toutes les fonctions, les différentes étapes sont par principe toutes accompagnées d'affichages graphiques.

#### **REMARQUE**

Pour toutes les fonctions qui permettent des mesures de distances unitaires, le mode Mesure en continu peut être utilisé.

#### **REMARQUE**

Si des erreurs de mesure surviennent en mode Mesure en continu et que le mode Mesure en continu est désactivé en réappuyant sur la touche de mesure, c'est la dernière distance valable qui est affichée.

ou si des objets se trouvent dans la ligne cible, il peut également y avoir des erreurs de mesure.

#### **6.7.10 Portées de mesure**

#### **6.7.10.1 Portée de mesure augmentée**

Des mesures effectuées dans la pénombre, au crépuscule et sur des cibles ombragées ou lorsque l'appareil se trouve à l'ombre entraînent généralement une augmentation de la portée.

Des mesures effectuées avec les plaquettes-cibles PDA 50, PDA 51 et PDA 52 entraînent une augmentation de la portée.

#### **6.7.10.2 Portée de mesure diminuée**

Des mesures effectuées dans un environnement très éclairé, par ex. exposé au soleil, ou sous des projecteurs très éclairants, peuvent entraîner une diminution de la portée.

Des mesures effectuées à travers du verre ou des objets se trouvant dans la ligne cible peuvent entraîner une diminution de la portée.

Des mesures effectuées sur des surfaces mates vertes, bleues, noires, humides ou brillantes, peuvent entraîner une diminution de la portée.

#### **7.2 Addition des distances**

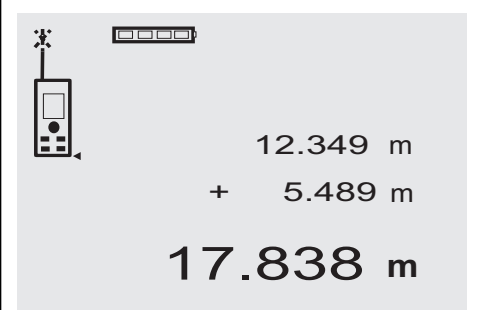

Les distances unitaires peuvent aisément être additionnées, par ex. afin de déterminer les cotes intérieures d'une fenêtre ou d'une porte, ou déterminer d'autres distances partielles d'une distance totale.

- 1. Appuyer sur la touche de mesure (le faisceau laser est activé).
- 2. Diriger l'appareil vers le point cible.
- 3. Appuyer sur la touche de mesure. La première distance est mesurée et affichée (le laser s'arrête).
- 4. Appuyer sur la touche pour additionner. La première distance apparaît dans la ligne médiane, et un signe plus apparaît dans la ligne de résultat intermédiaire inférieure (le laser est activé).
- 5. Diriger l'appareil vers le prochain point cible<br>6. Appuyer sur la touche de mesure
- 6. Appuyer sur la touche de mesure.

La deuxième distance est mesurée et affichée dans la ligne de résultat intermédiaire inférieure. Le résultat de l'addition apparaît dans la ligne de résultat.

La somme courante des distances est toujours affichée dans la ligne de résultat.

Procéder ainsi jusqu'à ce que toutes les distances soient additionnées.

7. Pour terminer l'addition, mesurer simplement une distance sans appuyer préalablement sur la touche Plus.

Tous les résultats de mesure et de calcul précédents sont disponibles dans les lignes d'affichage intermédiaires.

8. Appuyer sur la touche C, pour effacer l'affichage.

#### **7.3 Soustraction de distances**

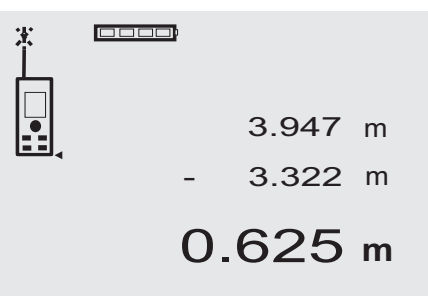

Les distances unitaires peuvent aisément être soustraites, par ex. afin de déterminer la distance entre le bord inférieur d'un tuyau et le plafond. Pour ce faire, la distance du sol jusqu'au bord inférieur d'un tuyau est soustraite de la distance jusqu'au plafond. Lorsque le diamètre du tuyau est pris en compte, le résultat correspond à la distance intermédiaire entre le bord supérieur d'un tuyau et le plafond.

- 1. Appuyer sur la touche de mesure (le faisceau laser est activé).
- 2. Diriger l'appareil vers le point cible.
- 3. Appuyer sur la touche de mesure. La première distance est mesurée et affichée (le laser s'arrête).
- 4. Appuyer sur la touche pour soustraire. La première distance apparaît dans la ligne médiane, et un signe moins apparaît dans la ligne de résultat intermédiaire inférieure (le laser est activé).
- 5. Diriger l'appareil vers le prochain point cible

6. Appuyer sur la touche de mesure. La deuxième distance est mesurée et affichée dans la ligne de résultat intermédiaire inférieure. Le résultat de la soustraction apparaît dans la ligne de résultat.

La différence courante des distances est toujours affichée dans la ligne de résultat.

Procéder ainsi jusqu'à ce que toutes les distances soient soustraites.

7. Pour terminer la soustraction, mesurer simplement une distance sans appuyer préalablement sur la touche Moins.

Tous les résultats de mesure et de calcul précédents sont disponibles dans les lignes d'affichage intermédiaires.

8. Appuyer sur la touche C, pour effacer l'affichage.

#### **7.4 Temporisation**

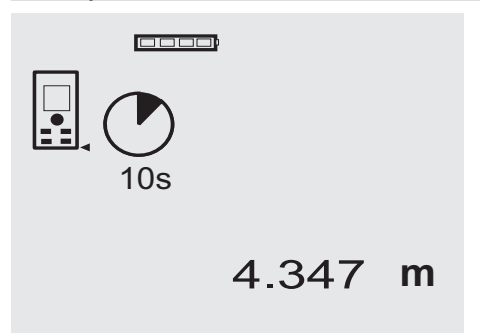

La fonction de temporisation fonctionne comme sur une caméra. Les touches Plus et Moins permettent respectivement d'incrémenter resp. décrémenter par niveaux de 5, 10, 20 secondes. Pour activer la temporisation, appuyer sur la touche de mesure. La touche C permet d'interrompre la temporisation. Un bip sonore retentit à intervalle d'une seconde, jusqu'à 4 secondes env. avant la mesure, puis un double bip annonce l'imminence de la mesure.

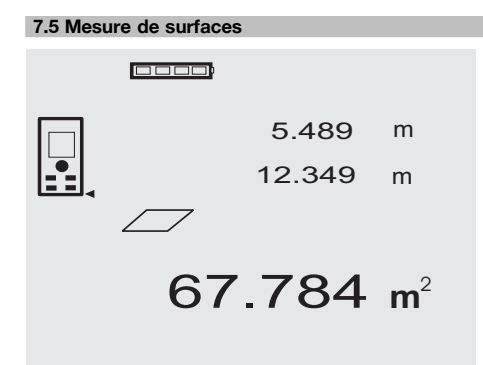

Les graphiques apparaissant à l'écran quident l'utilisateur lors des différentes étapes de mesure de surfaces. Par exemple, procéder comme suit pour déterminer la surface d'une pièce :

1. Appuyer sur la touche FNC, pour activer la fonction Surfaces.

**REMARQUE** Lorsque la fonction "Surfaces" est activée, le faisceau laser est déjà activé.

- 2. Diriger l'appareil vers le point cible.<br>3. Appuyer sur la touche de mesure.
- Appuyer sur la touche de mesure. La largeur de l'espace est mesurée et affichée. Le graphique requiert alors automatiquement la mesure de la longueur.
- 4. Diriger l'appareil vers le prochain point cible pour mesurer la longueur de l'espace.
- 5. Appuyer sur la touche de mesure. La seconde distance est mesurée, la surface est immédiatement calculée et la ligne de résultat affichée.

Les deux distances utilisées pour le calcul de surface apparaissent dans les lignes de résultat intermédiaires et peuvent être relevées après la mesure.

6. La touche C permet d'arrêter les mesures à tout moment, de les effacer successivement et de renouveler les mesures.

**REMARQUE** Si la touche C ou la touche FNC est enfoncée plusieurs fois, la fonction est abandonnée resp. relancée.

**REMARQUE** Si la seconde distance est mesurée avec le mode Mesure en continu (Tracking), le résultat de surface est actualisé en continu. Ceci permet de reporter des surfaces partielles.

**REMARQUE** Une fois le résultat des surfaces obtenu, la surface suivante peut être additionnée à la surface actuelle à l'aide de la touche Plus ou soustraite à l'aide de la touche Moins.

#### **7.6 Mesure de volumes**

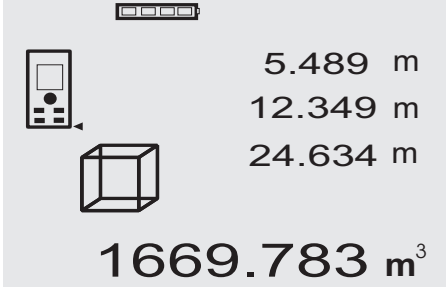

Les graphiques apparaissant à l'écran quident l'utilisateur lors des différentes étapes de mesure de volumes. Par exemple, procéder comme suit pour déterminer le volume d'une pièce :<br>1. Appuyer

Appuyer sur la touche FNC, pour activer la fonction Volumes. Les volumes peuvent être déterminés en un passage de mesures.

**REMARQUE** Lorsque la fonction "Volumes" est activée, le faisceau laser est déjà activé.

- 2. Diriger l'appareil vers le point cible.<br>3. Annuver sur la touche de mesure.
- Appuyer sur la touche de mesure.

La largeur de l'espace est mesurée et affichée.

- 4. Le graphique requiert alors automatiquement la mesure de la longueur.
- 5. Diriger l'appareil vers le prochain point cible pour mesurer la longueur de l'espace.
- 6. Appuyer sur la touche de mesure.
- La longueur de la pièce est mesurée et affichée.
- 7. Appuyer sur la touche de mesure.<br>8. Diriger l'appareil vers le prochain
- Diriger l'appareil vers le prochain point cible pour mesurer la hauteur de la pièce.
- 9. Appuyer sur la touche de mesure.

Après avoir mesuré la hauteur de la pièce, le volume est immédiatement calculé et affiché dans la ligne de résultat.

Les trois distances utilisées pour le calcul du volume apparaissent dans les lignes de résultat intermédiaires et peuvent aisément être relevées après la mesure.

10. La touche C permet d'arrêter les mesures à tout moment, de les effacer successivement et de renouveler les mesures.

**REMARQUE** Si la touche C ou la touche FNC est enfoncée plusieurs fois, la fonction est abandonnée resp. relancée.

**REMARQUE** Si la troisième distance est mesurée en mode Mesure en continu (Tracking), le résultat des volumes est actualisé en continu. Ceci permet de reporter des volumes partiels.

**REMARQUE** Une fois le résultat des volumes obtenu, le volume suivant peut être additionné au volume actuel à l'aide de la touche Plus ou soustrait à l'aide de la touche Moins.

#### **7.7 Mesure Min/Max**

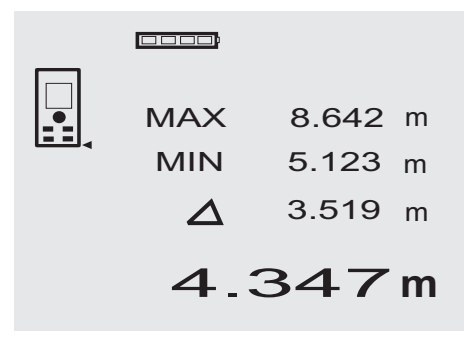

La mesure Maximum permet essentiellement de déterminer des diagonales, tandis que la mesure Minimum permet de déteminer ou d'ajuster des objets parallèles ou des mesures dans des endroits inaccessibles. La mesure maximale utilise le mode Mesure en continu et actualise l'affichage uniquement lorsque la distance mesurée augmente. La mesure minimale utilise le mode Mesure en continu et actualise l'affichage uniquement lorsque la distance mesurée est inférieure. La combinaison des distances maximale et minimale permet de déterminer des écarts de distance, aisément, rapidement et de manière fiable. Ce type de mesure permet de déterminer, aisément et de manière fiable, des distances entre des tuyaux sous les plafonds ou la distance séparant deux objets inaccessibles.

1. Appuyer sur la touche FNC, pour activer la fonction Min/ Max.

**REMARQUE** Lorsque la fonction "Min/ Max" est activée, le faisceau laser est déjà activé.

- 2. Diriger l'appareil vers le point cible.<br>3. Appuyer sur la touche de mesure
- Appuyer sur la touche de mesure.

Le mode Mesure en continu est ensuite activé. L'augmentation resp. la réduction de distance est indiquée par l'actualisation de l'affichage MAX resp. MIN

4. Appuyer sur la touche de mesure, pour arrêter la mesure.

L'affichage fournit les valeurs de la distance maximale, de la distance minimale et l'écart entre les valeurs de distance Max et Min.

5. La touche C permet d'arrêter les dernières mesures à tout moment, de les effacer et de renouveler les mesures.

**REMARQUE** Si la touche C ou la touche FNC est enfoncée plusieurs fois, la fonction est abandonnée resp. relancée.

**REMARQUE** Il n'est pas possible de "Défaire" les autres étapes. Si la touche C est enfoncée plusieurs fois ou la touche FNC une fois, la fonction est abandonnée.

#### **7.8 Mesure/report de cotes**

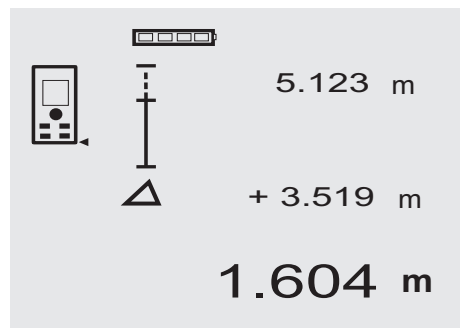

L'appareil permet de reporter et de marquer des cotes mesurées ou prédéfinies, par exemple pour installer des gaines.

#### **7.8.1 Report des distances mesurées**

1. Appuyer sur la touche FNC, pour activer la fonction Mesure.

**REMARQUE** Lorsque la fonction "Mesure" est activée, le faisceau laser est déjà activé.

- 2. Diriger l'appareil vers le point cible.
- 3. Appuyer sur la touche de mesure.
	- La distance initiale, c.-à-d. transmise, est mesurée et affichée dans la première ligne de résultat intermédiaire.
- 4. Appuyer sur la touche de mesure. Le mode Mesure en continu est démarré. La ligne de résultat intermédiaire inférieure affiche la différence entre la distance actuelle (voir la ligne de mesure) et la distance initiale.
- 5. Déplacer l'appareil en avant et en arrière jusqu'à ce que l'affichage de la différence soit suffisamment minime selon vos besoins.
- 6. La touche C permet d'arrêter les dernières mesures à tout moment, de les effacer et de renouveler les mesures.

**REMARQUE** Il n'est pas possible de "Défaire" les autres étapes. Si la touche C est enfoncée plusieurs fois ou la touche FNC une fois, la fonction est abandonnée.

#### **7.8.2 Report des distances prédéfinies**

1. Appuyer sur la touche FNC, pour activer la fonction Mesure.

**REMARQUE** Lorsque la fonction "Mesure" est activée, le faisceau laser est déjà activé.

2. Entrer la distance initiale en appuyant sur la touche Plus.

**REMARQUE** Appuyer sur la touche Plus par àcoups pour compter les points individuels en incrémentant. Maintenir sur la touche Plus enfoncée pour compter les points plus rapidement. Le plus longtemps la touche est enfoncée, le plus vite défilent les chiffres. La touche Moins compte comme la touche Plus – mais en décrémentant.

- 3. Appuyer sur la touche de mesure. Le mode Mesure en continu est démarré. La ligne de résultat intermédiaire inférieure affiche la différence entre la distance actuelle (voir la ligne de mesure) et la distance initiale.
- 4. Déplacer l'appareil en avant et en arrière jusqu'à ce que l'affichage de la différence soit suffisamment minime selon vos besoins.
- 5. La touche C permet d'arrêter les dernières mesures à tout moment, de les effacer et de renouveler les mesures.

**REMARQUE** Il n'est pas possible de "Défaire" les autres étapes. Si la touche C est enfoncée plusieurs fois ou la touche FNC une fois, la fonction est abandonnée.

#### **7.9 Surfaces à peindre**

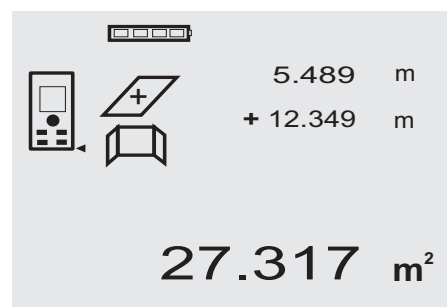

La fonction "Surfaces à peindre" permet de déterminer par ex. la surface des murs dans une pièce. Pour ce faire, la somme de toutes les longueurs de murs est multipliée par la hauteur de la pièce.

1. Appuyer sur la touche FNC, pour activer la fonction Surfaces à peindre.

**REMARQUE** Lorsque la fonction "Surfaces à peindre" est activée, le faisceau laser est déjà activé.

2. Mesurer la première longueur de mur. La distance est affichée dans la première ligne de résultat intermédiaire.

3. Appuyer sur la touche Plus et mesurer la distance suivante.

La somme des deux distances est affichée dans la ligne de résultat de mesure.

- 4. Appuyer à nouveau sur la touche Plus pour mesurer la distance suivante. La somme des distances passe à la ligne de résultat intermédiaire la plus haute.
- 5. Mesurer la 3ème distance et, si nécessaire, les autres distances.
- 6. Une fois toutes les longueurs de murs additionnées, réappuyer sur la touche de mesure après la dernière mesure de distance, lorsque la somme de toutes les distances est affichée dans la ligne des résultats de mesure (en bas).

La somme des distances passe à la ligne de résultat intermédiaire la plus haute et un signe de multiplication apparaît dans la ligne inférieure.

7. Mesurer maintenant la hauteur de mur (= hauteur de la pièce).

La surface totale des murs est affichée dans la ligne des résultats de mesure (en bas).

8. La touche C permet d'arrêter les dernières mesures à tout moment, de les effacer et de renouveler les mesures.

**REMARQUE** Il n'est pas possible de "Défaire" les autres étapes. Si la touche C est enfoncée plusieurs fois ou la touche FNC une fois, la fonction est abandonnée.

**REMARQUE** La touche Moins permet de déduire des longueurs, par ex. de fenêtres ou de portes. Les touches Plus et Moins peuvent à tout moment être utilisées.

#### **7.10 Mesure indirecte**

Une distance indirecte peut être déterminée à partir de plusieurs mesures de distances et du calcul selon le théorème de Pythagore. Les fonctions requises pour la mesure indirecte sont appelées à l'aide de la touche FNC. Trois variantes sont disponibles :

La variante pythagorique simple en tant que triangle avec deux distances mesurées.

La variante pythagorique double avec deux triangles assemblés.

La variante pythagorique assemblée avec deux triangles soustraits.

#### **REMARQUE**

Par principe, il faut s'attendre à une précision moindre dans le cas d'un résultat de mesure indirecte, bien inférieure à la précision de l'appareil. Pour un résultat plus précis, il faut tenir compte de la géométrie (par ex. l'angle droit et le type de triangle). Les meilleurs résultats sont obtenus, si les mesures sont effectuées de manière précise dans les angles, si tous les points de mesure sont alignés, dans un même plan et plutôt proches de l'objet que trop éloignés.

#### **7.10.1 Variante pythagorique simple**

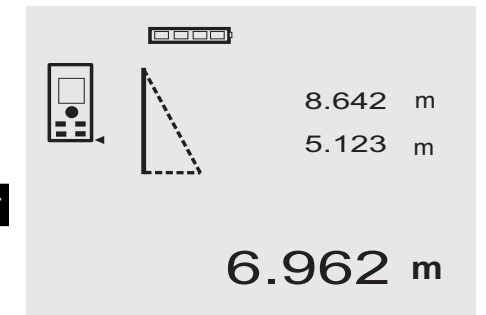

Suivre l'affichage graphique qui prédéfinit les distances à mesurer par des faces de triangle clignotantes. Une fois que les 2 distances requises sont mesurées, le résultat est calculé et affiché dans la ligne des résultats de mesure (en bas).

1. Appuyer sur la touche FNC, pour activer la fonction Variante pythagorique simple.

**REMARQUE** Lorsque la fonction "Variante pythagorique simple" est activée, le faisceau laser est déjà activé.

2. Diriger l'appareil sur le point cible prédéfini par l'affichage graphique.

Appuyer sur la touche de mesure.

- 3. Le graphique requiert alors automatiquement la mesure de la distance la plus courte.
- 4. Aligner le faisceau laser, et appuyer sur la touche de mesure.

**REMARQUE** À ce stade, veiller particulièrement à mesurer la distance en mode continu, pour pouvoir déterminer le point avec la distance (perpendiculaire) fiable la plus courte.

Une fois la deuxième mesure effectuée, l'appareil calcule immédiatement la "Distance indirecte" opposée.

Le système contrôle si les rapports géométriques permettent un calcul de résultat. Un résultat incorrect, engendré par une géométrie insuffisante, est indiqué par une ligne de résultat clignotante (traits en bas). Dans ce cas, une ou deux distances doivent être répétées.

#### **7.10.2 Variante pythagorique double**

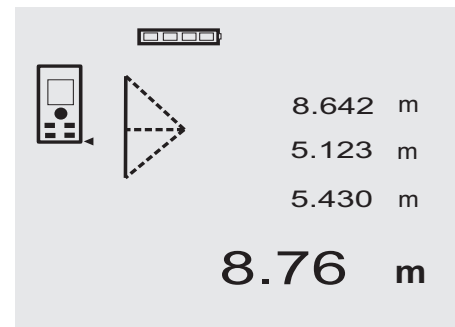

Suivre l'affichage graphique qui prédéfinit les distances à mesurer par des faces de triangle clignotantes. Une fois que les 3 distances requises sont mesurées, le résultat est calculé et affiché dans la ligne des résultats de mesure (en bas).

- 1. Appuyer sur la touche FNC, pour activer la fonction Variante pythagorique double. **REMARQUE** Lorsque la fonction "Variante pythagorique double" est activée, le faisceau laser est déjà activé.
- 2. Diriger l'appareil sur le point cible prédéfini par l'affichage graphique.

Appuyer sur la touche de mesure.

3. Le graphique requiert alors automatiquement la mesure de la distance intermédiaire.

**REMARQUE** À ce stade, veiller particulièrement à mesurer la distance en mode continu, pour pouvoir déterminer le point avec la distance (perpendiculaire) fiable la plus courte.

4. Parcourir la cible jusqu'à obtenir la distance la plus courte et arrêter la mesure de distance à l'aide de la touche de mesure.

Une fois la dernière mesure effectuée, l'appareil calcule immédiatement la "Distance indirecte" opposée.

Le système contrôle si les rapports géométriques permettent un calcul de résultat. Un résultat incorrect, engendré par une géométrie insuffisante, est indiqué par une ligne de résultat clignotante (traits en bas). Dans ce cas, une ou plusieurs distances doivent être répétées.

#### **7.10.3 Variante pythagorique composée**

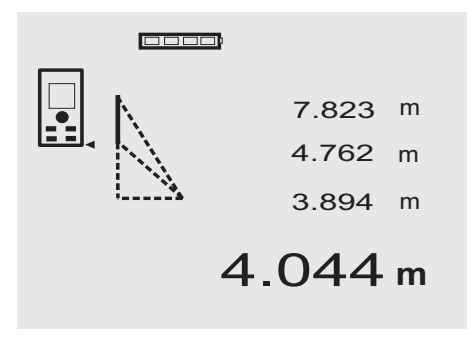

Suivre l'affichage graphique qui prédéfinit les distances à mesurer par des faces de triangle clignotantes. Une fois que les 3 distances requises sont mesurées, le résultat est calculé et affiché dans la ligne des résultats de mesure (en bas).

1. Appuyer sur la touche FNC, pour activer la fonction Variante pythagorique composée.

**REMARQUE** Lorsque la fonction "Variante pythagorique composée" est activée, le faisceau laser est déjà activé.

2. Diriger l'appareil sur le point cible prédéfini par l'affichage graphique.

Appuyer sur la touche de mesure.

- 3. Le graphique requiert alors automatiquement la mesure de la distance intermédiaire.
- 4. Le graphique requiert la dernière distance.

**REMARQUE** À ce stade, veiller particulièrement à mesurer la distance en mode continu, pour pouvoir déterminer le point avec la distance (perpendiculaire) fiable la plus courte.

Une fois la dernière mesure effectuée, l'appareil calcule immédiatement la "Distance indirecte" opposée.

Le système contrôle si les rapports géométriques permettent un calcul de résultat. Un résultat incorrect, engendré par une géométrie insuffisante, est indiqué par une ligne de résultat clignotante (traits en bas). Dans ce cas, une ou plusieurs distances doivent être répétées.

**7.11 Enregistrement des valeurs mesurées actuelles**

10000 5.489 m 12.349 m 24.634 m

27.317 **<sup>m</sup>**

Dans le cas de mesures de distances multiples, jusqu'à 3 distances précédentes sont affichées dans les lignes de résultat intermédiaires dans l'affichage standard, c'està-dire que jusqu'à 4 distances mesurées peuvent simultanément être affichées ou enregistrées. Dans la ligne inférieure est alors affichée la valeur mesurée en dernier.

#### **7.12 Enregistrement de données**

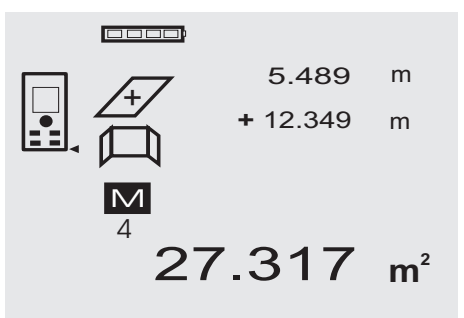

En cours de mesure, l'appareil enregistre en continu les valeurs mesurées et les résultats des fonctions. Au total, jusqu'à 30 affichages, y compris les symboles graphiques, peuvent être ainsi enregistrés. Un affichage complet peut être enregistré si les conditions suivantes sont respectées.

Une fonction fournit un résultat valable si :

une distance valable est mesurée dans l'affichage standard.

La touche Plus permet d'additionner des distances – le dernier résultat d'addition est respectivement enregistré.

La touche Moins permet de soustraire des distances – le dernier résultat de soustraction est respectivement enregistré.

#### **REMARQUE**

Si l'enregistrement de données contient déjà 30 affichages et qu'un nouvel affichage est enregistré dans la mémoire, l'affichage le "plus ancien" est supprimé de la mémoire.

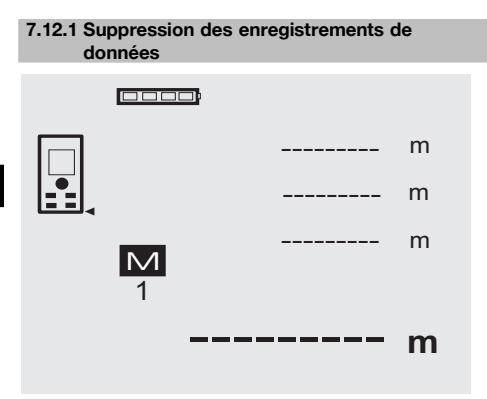

Pour supprimer tous les enregistrements de données contenus dans la mémoire, appuyer sur la touche C et la maintenir enfoncée pendant 2 secondes lors de l'affichage de données.

# **8 Nettoyage et entretien**

#### **8.1 Nettoyage et séchage**

- 1. Si de la poussière s'est déposée sur les lentilles, la souffler pour l'éliminer.
- 2. Ne pas toucher le verre ni le filtre avec les doigts.
- 3. Nettoyer uniquement avec un chiffon propre et doux ; humidifier avec un peu d'eau ou d'alcool pur, si besoin est.

**REMARQUE** N'utiliser aucun autre liquide, car il pourrait attaquer les pièces en plastique.

4. Respecter les plages de températures pour le stockage du matériel, notamment en hiver ou en été.

#### **8.2 Stockage**

Si l'appareil a été mouillé, le déballer. Sécher et nettoyer l'appareil, son coffret de transport et les accessoires (température max. 40 °C / 104 °F). Ne remballer le matériel qu'une fois complètement sec.

Si le matériel est resté longtemps stocké ou s'il a été transporté sur une longue distance, vérifier sa précision (mesure de contrôle) avant de l'utiliser.

Si l'appareil n'est pas utilisé pendant une période prolongée, retirer les piles. Des piles/batteries qui coulent risquent d'endommager l'appareil.

#### **8.3 Transport**

Pour transporter ou renvoyer le matériel, utiliser soit le coffret de livraison Hilti, soit tout autre emballage de même qualité.

#### **ATTENTION**

**Toujours enlever les piles avant de transporter l'appareil.**

# **8.4 Calibrage et ajustage**

#### **8.4.1 Calibrage**

Contrôle des mesures de l'appareil pour les utilisateurs qui sont certifiés ISO 900X : comme exigé dans le cadre de la norme ISO 900X, l'utilisateur peut effectuer luimême le contrôle des mesures du lasermètre PD 42 (se reporter à ISO 17123-4 Méthode sur le terrain pour le contrôle de la précision d'instruments géodésiques : section 6, Distancemètres électrooptiques pour les courtes distances).

- 1. Choisir une longueur déjà connue, comprise entre 1 et 5 m environ (distance prescrite), facile à mesurer et invariable dans le temps, et effectuer 10 mesures de la même distance.
- 2. Déterminer la valeur moyenne des écarts par rapport à la distance prescrite. Cette valeur doit être comprise dans la plage de tolérance définie pour la précision de l'appareil.
- 3. Consigner cette valeur, puis fixer la date du contrôle suivant.

Répéter cette mesure de contrôle à intervalles réguliers, ainsi qu'avant et après des mesures importantes.

Coller une étiquette sur le PD 42 pour bien identifier l'appareil et consigner la description du déroulement des contrôles, de la procédure de contrôle ainsi que les résultats.

Respecter les caractéristiques techniques décrites dans le mode d'emploi, ainsi que les explications relatives à la précision des mesures.

#### **8.4.2 Ajustage**

Pour optimiser le réglage du lasermètre, le faire ajuster par le S.A.V. Hilti, qui pourra également établir un certificat de calibrage confirmant la précision du réglage.

#### **8.4.3 Service de calibrage Hilti**

Nous recommandons de confier régulièrement l'appareil au service de calibrage Hilti, pour pouvoir garantir la fiabilité selon les normes applicables et les réglementations en vigueur.

Le Service de calibrage Hilti est à la disposition des utilisateurs ; nous vous recommandons de faire contrôler l'appareil au moins une fois pas an.

Le service de calibrage Hilti certifie qu'au jour du contrôle, les spécifications de l'appareil vérifié sont conformes aux caractéristiques techniques figurant dans le mode d'emploi.

En cas d'écarts avec les données du constructeur, le réglage des appareils de mesure utilisés est réinitialisé. Après l'ajustage et le contrôle, une plaquette de calibrage est apposée sur l'appareil et il est certifié par écrit, au moyen d'un certificat de calibrage, que l'appareil fonctionne dans les plages de caractéristiques indiquées par le constructeur.

Les certificats de calibrage sont systématiquement requis pour les entreprises qui sont certifiées ISO 900X.

Le revendeur Hilti agréé le plus proche se tient à votre disposition pour vous conseiller.

# **9 Guide de dépannage**

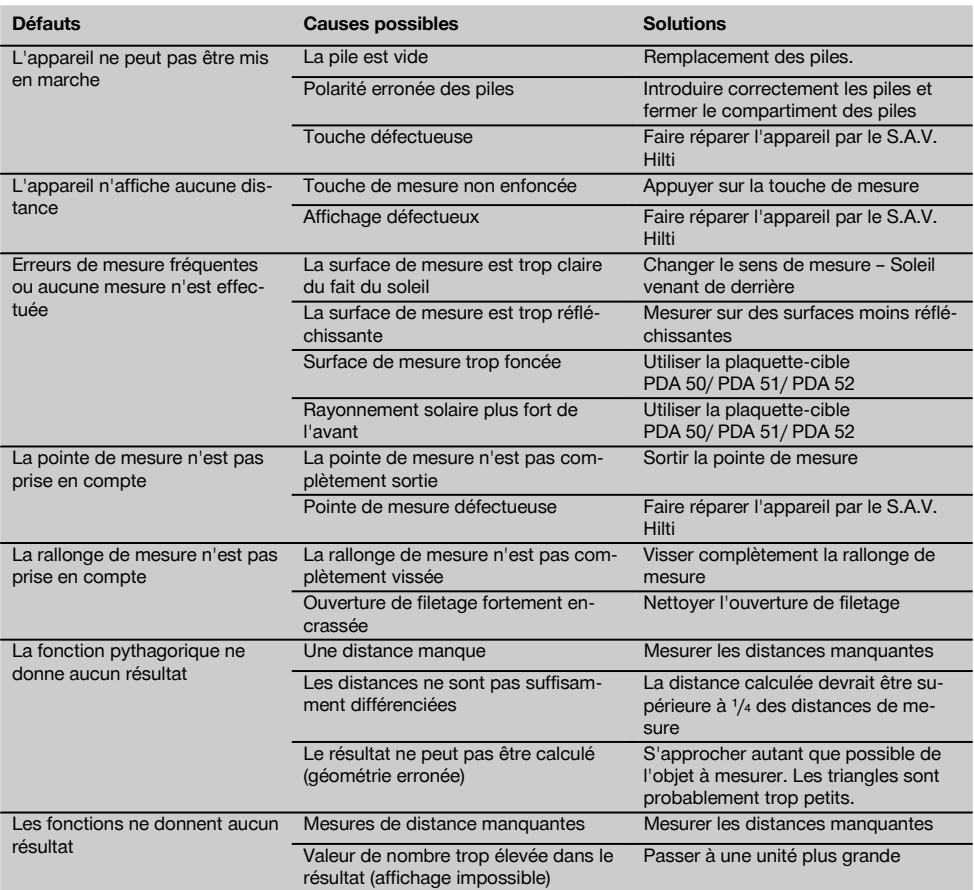

# **10 Recyclage**

#### **AVERTISSEMENT**

En cas de recyclage incorrect du matériel, les risques suivants peuvent se présenter :

la combustion de pièces en plastique risque de dégager des fumées et gaz toxiques nocifs pour la santé.

Les piles abîmées ou fortement échauffées peuvent exploser, causer des empoisonnements ou intoxications, des brûlures (notamment par acides), voire risquent de polluer l'environnement.

En cas de recyclage sans précautions, des personnes non autorisées risquent d'utiliser le matériel de manière incorrecte, voire de se blesser sérieusement, d'infliger de graves blessures à des tierces personnes et de polluer l'environnement.

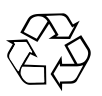

Les appareils Hilti sont fabriqués pour une grande part en matériaux recyclables dont la réutilisation exige un tri correct. Dans de nombreux pays, Hilti est déjà équipé pour reprendre votre ancien appareil afin d'en recycler les composants. Consulter le service clients Hilti ou votre conseiller commercial.

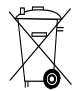

Pour les pays européens uniquement

Ne pas jeter les appareils électriques dans les ordures ménagères !

Conformément à la directive européenne concernant les appareils électriques et électroniques anciens et sa transposition au niveau national, les appareils électriques usagés doivent être collectés séparément et recyclés de manière non polluante.

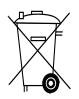

Les piles doivent être éliminées conformément aux réglementations nationales en vigueur.

# **11 Garantie constructeur des appareils**

Hilti garantit l'appareil contre tout vice de matières et de fabrication. Cette garantie s'applique à condition que l'appareil soit utilisé et manipulé, nettoyé et entretenu correctement, en conformité avec le mode d'emploi Hilti, et que l'intégrité technique soit préservée, c'est-à-dire sous réserve de l'utilisation exclusive de consommables, accessoires et pièces de rechange d'origine Hilti.

Cette garantie se limite strictement à la réparation gratuite ou au remplacement gracieux des pièces défectueuses pendant toute la durée de vie de l'appareil. Elle ne couvre pas les pièces soumises à une usure normale.

**Toutes autres revendications sont exclues pour autant que des dispositions légales nationales impératives ne s'y opposent pas. En particulier, Hilti ne** **saurait être tenu pour responsable de toutes détériorations, pertes ou dépenses directes, indirectes, accidentelles ou consécutives, en rapport avec l'utilisation ou dues à une incapacité à utiliser l'appareil dans quelque but que ce soit. Hilti exclut en particulier les garanties implicites concernant l'utilisation et l'aptitude dans un but bien précis.**

Pour toute réparation ou tout échange, renvoyer l'appareil ou les pièces concernées au réseau de vente Hilti compétent, sans délai, dès constatation du défaut.

La présente garantie couvre toutes les obligations d'Hilti et annule et remplace toutes les déclarations antérieures ou actuelles, de même que tous accords oraux ou écrits concernant des garanties.

# **12 Déclaration de conformité CE (original)**

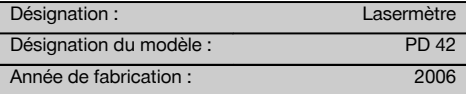

Nous déclarons sous notre seule et unique responsabilité que ce produit est conforme aux directives et normes suivantes : 2006/95/CE, 2004/108/CE, 2011/65/UE, EN ISO 12100.

**Hilti Corporation, Feldkircherstrasse 100, FL‑9494 Schaan**

**Paolo Luccini Matthias Gillner**<br>Head of BA Quality and Process Mana- **Matthias Gillner** gement Business Area Electric Tools & Accessories<br>01/2012 01/2012 01/2012

Mathia

Executive Vice President

Business Area Electric Tools & Accessories

#### **Documentation technique par :**

Hilti Entwicklungsgesellschaft mbH Zulassung Elektrowerkzeuge Hiltistrasse 6 86916 Kaufering Deutschland

# **Déclaration FCC (applicable aux Etats-Unis)**

# **-ATTENTION-**

Cet appareil a subi des tests qui ont montré qu'il était conforme aux limites définies pour un instrument numérique de la classe B, conformément à l'alinéa 15 des règlements FCC. Ces limites sont conçues pour assurer une protection suffisante contre des interférences nuisibles dans les zones résidentielles. Des appareils de ce type génèrent, utilisent et peuvent donc émettre des radiations haute fréquence. S'ils ne sont pas installés et utilisés conformément aux instructions, ils peuvent causer des interférences nuisibles dans les réceptions de radiodiffusion.

L'absence de telles perturbations ne peut toutefois être garantie dans des installations de type particulier. Si cet appareil provoque des interférences nuisibles à la réception radio ou télévision, ce qui peut être constaté en l'arrêtant et en le remettant en marche, l'utilisateur est tenu d'éliminer ces perturbations en adoptant l'une ou l'autre des mesures suivantes :

- Réorienter l'antenne de réception ou la déplacer.
- Augmenter la distance entre l'appareil et le récepteur.
- Raccorder l'appareil à une prise d'un circuit électrique différent de celui sur lequel est connecté le récepteur.
- Demander l'aide d'un revendeur ou d'un technicien spécialisé en radio/TV.

# **-REMARQUE-**

Toute modification ou tout changement subi par l'appareil et non expressément approuvé par Hilti peut limiter le droit de l'utilisateur à se servir de l'équipement.

Ce dispositif est conforme au paragraphe 15 des dispositions FCC.

La mise en service est soumise aux deux conditions suivantes :

1) L'appareil n'engendre aucune perturbation nuisible, et

2) L'appareil doit accepter des perturbations qui risquent de déclencher un fonctionnement inopiné.

Ce dispositif est conforme au RSS-210 de IC.

La mise en service est soumise aux deux conditions suivantes :

- 1) L'appareil n'engendre aucune perturbation nuisible, et
- 2) L'appareil doit accepter des perturbations qui risquent de déclencher un fonctionnement inopiné.

# **Misuratore laser PD 42**

**Leggere attentamente il manuale d'istruzioni prima della messa in funzione.**

**Conservare sempre il presente manuale d'istruzioni insieme allo strumento.**

**Se affidato a terzi, lo strumento deve essere sempre provvisto del manuale d'istruzioni.**

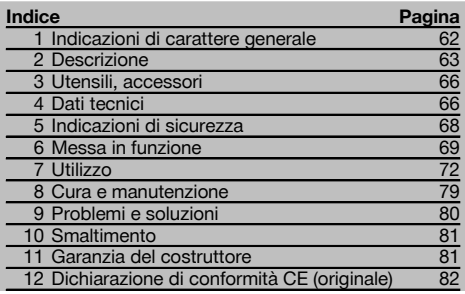

 $\blacksquare$  I numeri rimandano alle figure corrispondenti. Le figure relative al testo si trovano nelle pagine pieghevoli della copertina. Tenere aperte queste pagine durante la lettura del manuale d'istruzioni.

#### **Componenti dello strumento, elementi di comando e**

#### **di visualizzazione** 1

- @ Tasto ON/OFF
- $(2)$  Tasto di misurazione laterale
- $(3)$  Display grafico
- $\overline{4}$ ) Tasto di misurazione
- & Tasto Cancella (Clear)
- ( Livella orizzontale
- ) Tasto FNC
- (8) Astina estraibile
- § Filettatura ¹/₄" per prolunga di misurazione PDA 71
- / Estremità di riscontro posteriori
- (fl) Tasto meno
- · Tasto più
- $(13)$  Filettatura  $1/4$ " sul lato inferiore
- $\widetilde{A}$  Tasto Riferimento
- | Mirino ottico
- ¡ Lente di uscita del raggio laser
- Q Lente di ricezione
- (18) Livella verticale

# **1 Indicazioni di carattere generale**

#### **1.1 Indicazioni di pericolo e relativo significato**

#### **PERICOLO**

Porre attenzione ad un pericolo imminente, che può essere causa di lesioni gravi o mortali.

#### **ATTENZIONE**

Situazione potenzialmente pericolosa, che può causare lesioni gravi o mortali.

#### **PRUDENZA**

Situazione potenzialmente pericolosa, che potrebbe causare lesioni lievi alle persone o danni materiali.

#### **NOTA**

Per indicazioni sull'utilizzo e altre informazioni utili.

# **1.2 Simboli e segnali**

#### **Segnali di avvertimento**

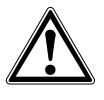

Attenzione: pericolo generico

#### **Simboli**

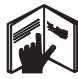

Prima dell'uso leggere il manuale d'istruzioni

Provvedere al riciclaggio dei materiali di scarto

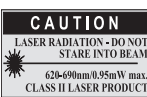

Classe laser II secondo CFR 21, § 1040 (FDA)

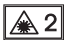

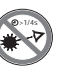

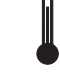

Indicatore della temperatura

Classe laser 2 secondo IEC/EN 60825‑1:2007

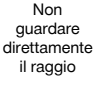

Errore hardware

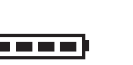

Indicatore batteria

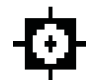

Condizioni di segnale inadeguate

KCC‑REM-HLT‑PD42

#### **Localizzazione dei dati identificativi sullo strumento**

La denominazione del modello ed il numero di serie sono riportati sulla targhetta dello strumento. Riportare questi dati sul manuale d'istruzioni ed utilizzarli sempre come riferimento in caso di richieste rivolte al referente Hilti o al Centro Riparazioni Hilti.

Modello:

Numero di serie:

# **2 Descrizione**

#### **2.1 Utilizzo conforme**

Lo strumento è concepito per la misurazione di distanze, per l'addizione/sottrazione di distanze con molte pratiche funzioni come ad es. timer, calcolo di superfici, volumi, calcolo min/max, misurazione/tracciamento, calcoli di superfici da imbiancare, calcoli tramite teorema di Pitagora e memoria dati.

Non utilizzare lo strumento come livella.

Le misurazioni su materiali plastici schiumosi, ad esempio polistirolo espanso, Styrodor, neve o superfici altamente riflettenti, ecc. possono dare risultati di misurazione errati.

Lo strumento ed i suoi accessori possono essere causa di pericoli, se utilizzati da personale non opportunamente istruito, utilizzati in maniera non idonea o non conforme allo scopo.

Tenere conto delle influenze dell'ambiente circostante. Non utilizzare lo strumento in ambienti ove esista il pericolo d'incendio o di esplosione.

Osservare le indicazioni per il funzionamento, la cura e la manutenzione dello strumento riportate nel manuale d'istruzioni.

Per evitare il rischio di lesioni, utilizzare esclusivamente accessori ed utensili originali Hilti. Non è consentito manipolare o apportare modifiche allo strumento.

#### **NOTA**

Osservare le temperature di esercizio e di magazzinaggio prescritte.

#### **2.2 Display**

Il display visualizza i valori misurati, le impostazioni e lo stato dello strumento. Nella modalità di misura, vengono visualizzati i valori attuali nel campo di visualizzazione inferiore (riga del risultato). Nelle funzioni come ad es. Superficie le distanze misurate vengono visualizzate nelle righe dei risultati parziali e il risultato calcolato nel campo sottostante (riga del risultato).

#### **2.3 Illuminazione del display**

In caso di scarsa luminosità dell'ambiente, l'illuminazione del display si accende automaticamente quando viene premuto un tasto. Dopo 10 secondi l'intensità dell'illuminazione viene ridotta del 50%. Se non viene premuto alcun tasto entro 20 secondi, l'illuminazione si spegne.

#### **NOTA**

L'illuminazione del display consuma ulteriore energia. Per questo motivo, in caso di utilizzo frequente, si dovrà considerare una durata ridotta delle batterie.

#### **2.4 Principio di funzionamento**

La distanza viene determinata attraverso la riflessione di un raggio laser di misurazione contro una superficie riflettente. Con il punto rosso di misurazione laser, viene notevolmente semplificata l'individuazione del bersaglio. La portata dipende dalla capacità di riflessione e dalla qualità della superficie del bersaglio da misurare.

#### **2.5 Principio di misurazione**

Lo strumento emette degli impulsi mediante un raggio laser visibile, che vengono riflessi da un oggetto. La durata viene utilizzata per determinare la distanza.

Questo principio di misurazione consente di ottenere in modo veloce e affidabile misurazioni di distanze su oggetti senza speciali riflettori.

#### **2.6 Visualizzazione di misurazione standard**

La visualizzazione di misurazione standard si attiva sempre quando lo strumento viene acceso mediante il tasto ON/OFF o il tasto di misurazione.

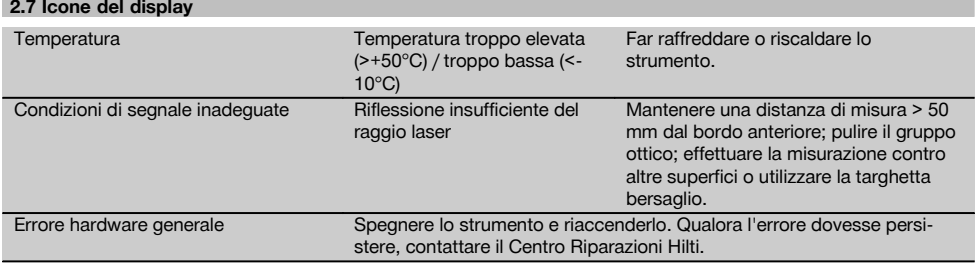

#### **2.8 Tastiera**

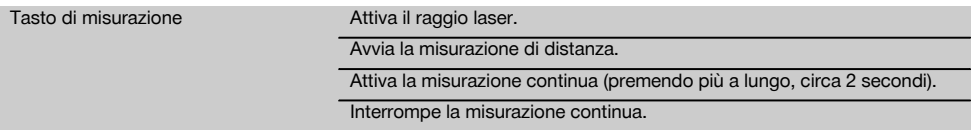

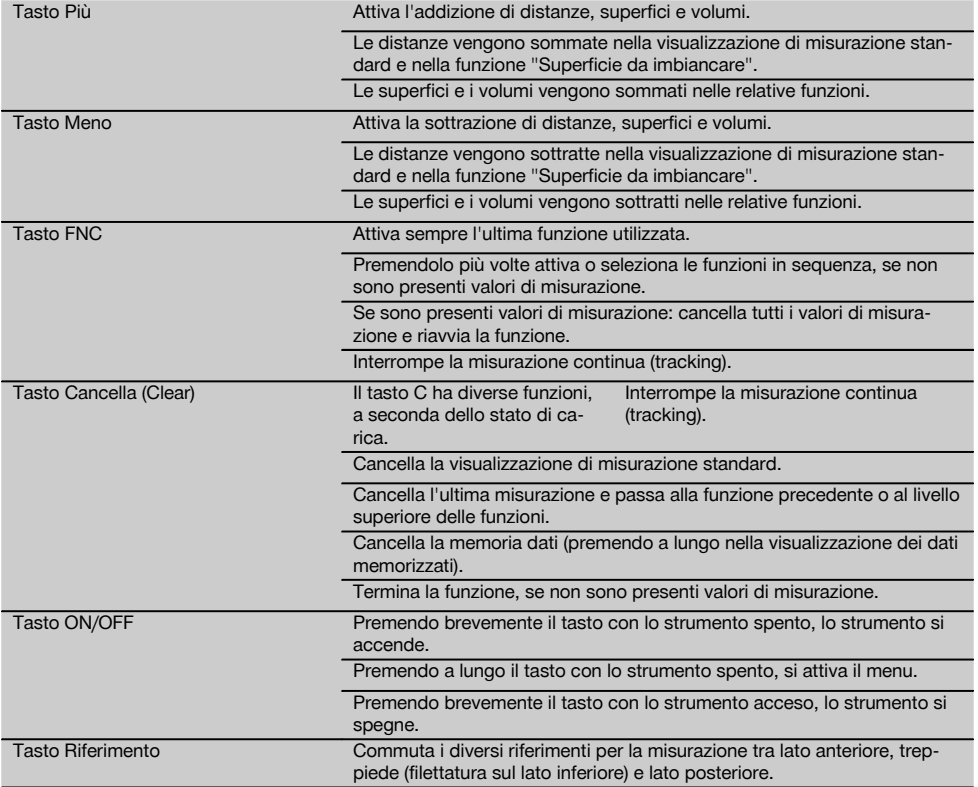

### **2.9 Indicatore dello stato della batteria**

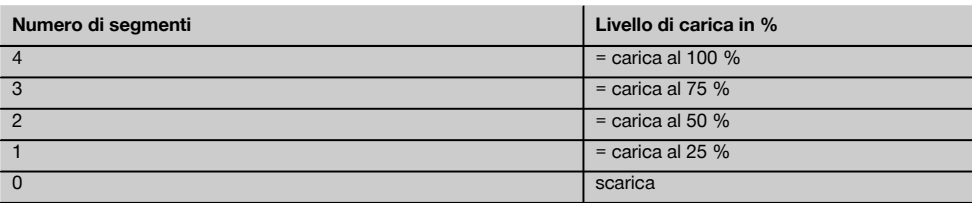

# **2.10 La dotazione standard comprende**

- 1 Misuratore laser PD 42
- 1 Cinghia per polso
- 1 Bersaglio PDA 51
- 2 Batterie
- 1 Chiave per batteria
- 1 Manuale d'istruzioni
- 1 Certificato del costruttore

65

#### **2.11 Occhiali per la visione del raggio laser PUA 60**

Non sono occhiali di protezione e pertanto non proteggono gli occhi dai raggi laser. Gli occhiali, data la loro limitazione nella visione dei colori, non sono adatti all'uso nel traffico stradale, né per l'uso come occhiali da sole. Gli occhiali per la visione del raggio laser PUA 60 migliorano molto la visibilità del raggio laser.

#### **2.12 Targhetta bersaglio PDA 50/ 51 /52**

La targhetta bersaglio PDA 50 è in plastica rigida con uno speciale rivestimento riflettente. Per le distanze a partire da 10 m e con luminosità ridotta, è consigliabile impiegare la targhetta bersaglio.

La targhetta bersaglio PDA 51 non è dotata di rivestimento riflettente, ed è consigliata in caso di condizioni di luce inadeguate e per distanze brevi. La targhetta bersaglio PDA 52 è dotata dello stesso rivestimento riflettente della PDA 50, ma è di dimensioni maggiori, formato A4 (210 x 297 mm). Grazie alle sue dimensioni, è molto più facile mirare la targhetta bersaglio in caso di grandi distanze.

#### **NOTA**

Per garantire distanze affidabili sulla targhetta bersaglio, è necessario effettuare possibilmente una misurazione perpendicolare sulla targhetta bersaglio. In caso contrario potrebbe succedere che il bersaglio sulla targhetta non si trovi sullo stesso livello del punto di installazione (asse parallelo).

#### **NOTA**

Per misurazioni molto precise con la targhetta bersaglio, è necessario aggiungere alle distanze misurate il valore di 1,2 mm.

#### **2.13 Prolunga di misurazione PDA 71**

**3 Utensili, accessori**

La prolunga di misurazione è in alluminio ed è dotata di un'impugnatura in plastica non conduttrice. La vite posta sulla prolunga di misurazione si avvita nel foro filettato sull'estremità di misura posteriore del PD 42. Quando è avvitata la prolunga di misurazione, l'estremità di misura posteriore diventa la punta della prolunga di misurazione, che allunga l'estremità posteriore di 1270 mm (50").

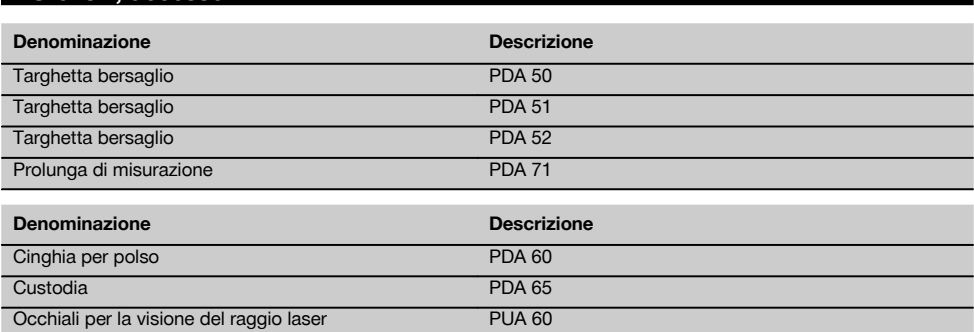

# **4 Dati tecnici**

Con riserva di modifiche tecniche.

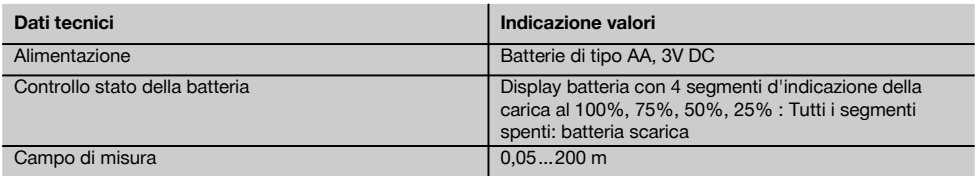

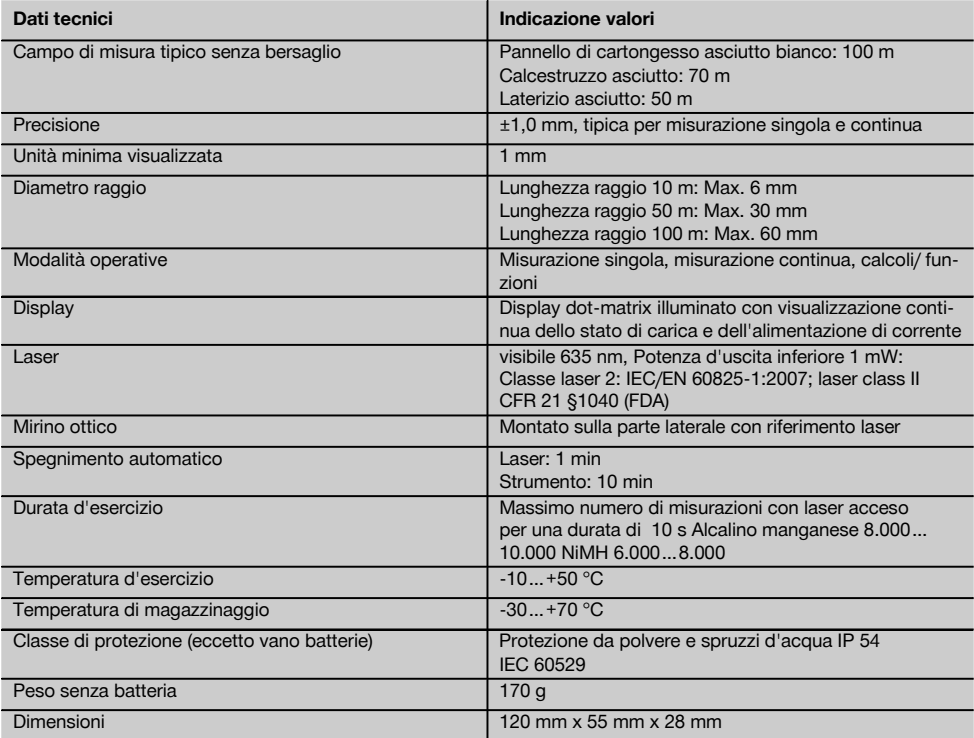

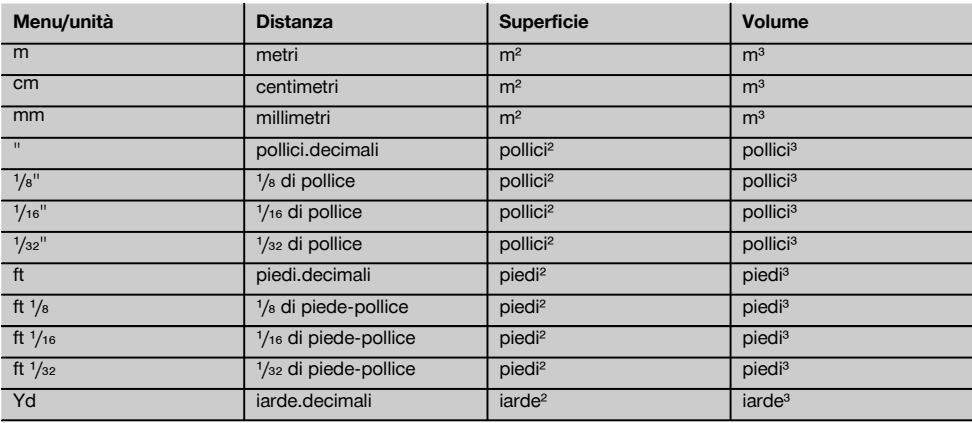

# **5 Indicazioni di sicurezza**

**Oltre alle indicazioni di sicurezza riportate nei singoli capitoli del presente manuale d'istruzioni, è necessario attenersi sempre e rigorosamente alle disposizioni riportate di seguito.**

#### **5.1 Note fondamentali sulla sicurezza**

- a) **Non disattivare i dispositivi di sicurezza e non rimuovere alcuna etichetta con indicazioni e avvertenze.**
- b) **Tenere gli strumenti laser fuori dalla portata dei bambini.**
- Se lo strumento non viene aperto in modo corretto, è possibile che vengano emessi raggi laser superiori alla classe 2. **Fare eseguire eventuali riparazioni dello strumento solamente dal Centro Riparazioni Hilti.**
- d) **Prima di mettere in funzione lo strumento, controllarne ogni volta il corretto funzionamento.**
- e) **Lo strumento non dev'essere utilizzato in prossimità di donne in gravidanza.**
- f) Le misurazioni su superfici mal riflettenti in ambienti altamente riflettenti potrebbero causare errori di misurazione.
- g) Le misurazioni eseguite attraverso cristalli / vetri o altri oggetti possono falsare i risultati delle misure rilevate.
- h) Condizioni di misurazione fortemente mutevoli, ad esempio persone che attraversano il raggio di misurazione, potrebbero falsare il risultato della misurazione.
- i) **Non rivolgere lo strumento contro il sole o altre fonti di luce intensa.**

#### **5.2 Allestimento e protezione dell'area di lavoro**

- a) **Evitare di assumere posture anomale quando si eseguono operazioni di allineamento lavorando su scale. Cercare di tenere una posizione stabile e di mantenere sempre l'equilibrio.**
- b) **Prima della misurazione controllare le impostazioni relative alla misura di riferimento.**
- c) **Se lo strumento viene portato da un ambiente molto freddo in un ambiente caldo o viceversa, è necessario lasciarlo riscaldare prima dell'utilizzo.**
- d) **Per ragioni di sicurezza, verificare i valori precedentemente inseriti e le impostazioni precedenti.**
- e) **Se si orienta lo strumento con la livella, guardare nello strumento soltanto obliquamente.**
- f) **Proteggere l'area di misurazione e, durante l'installazione dello strumento, accertarsi che il raggio non venga indirizzato contro altre persone o contro l'operatore stesso.**
- g) **Utilizzare lo strumento solamente nell'ambito delle limitazioni d'impiego previste.**
- h) **Seguire le indicazioni vigenti a livello nazionale per la prevenzione degli incidenti.**

#### **5.3 Compatibilità elettromagnetica NOTA**

Solo per la Corea: Questo attrezzo è adatto alle onde elettromagnetiche delle aree non abitative (Classe A). L'utente dovrà avere cura di non usare questo attrezzo nelle aree abitative.

Sebbene il prodotto soddisfi i rigidi requisiti delle normative in materia, Hilti non può escludere la possibilità che lo strumento venga danneggiato a causa di una forte irradiazione, che potrebbe essere causa di un malfunzionamento. In questi casi o in caso di dubbio è necessario eseguire delle misurazioni di controllo. Allo stesso modo, Hilti non può neanche escludere che altri strumenti (ad es. dispositivi di navigazione di velivoli) possano essere disturbati. Lo strumento corrisponde alla classe A; non si possono escludere disturbi nei centri abitati.

#### **5.4 Misure generali di sicurezza**

- a) **Controllare lo strumento prima dell'uso. Nel caso in cui si riscontrino danneggiamenti, fare eseguire la riparazione presso un Centro Riparazioni Hilti.**
- b) **Dopo una caduta o in seguito ad altre sollecitazioni di natura meccanica, controllare la precisione di funzionamento dello strumento.**
- c) **Sebbene lo strumento sia concepito per l'utilizzo in condizioni gravose in cantiere, è necessario utilizzarlo con la stessa cura che si usa anche per altri strumenti di misura.**
- d) **Sebbene lo strumento sia protetto da eventuali infiltrazioni di umidità, dovrebbe sempre essere asciugato prima di essere riposto nell'apposito contenitore utilizzato per il trasporto.**

#### **5.5 Parte elettrica**

- a) **Le batterie non devono essere lasciate alla portata dei bambini.**
- b) **Non lasciare surriscaldare le batterie e non esporle alle fiamme.** Le batterie possono esplodere oppure sprigionare sostanze tossiche.
- c) **Non ricaricare le batterie.**
- d) **Non saldare le batterie nello strumento.**
- e) **Non scaricare le batterie mediante cortocircuito.** Ciò potrebbe provocare il surriscaldamento ed il rigonfiamento delle batterie.
- f) **Non tentare di aprire le batterie e non esporle a eccessive sollecitazioni meccaniche.**

#### **5.6 Classificazione del laser**

A seconda della versione di vendita, l'attrezzo è conforme alla classe laser 2 secondo la normativa IEC60825- 1:2007 / EN60825-1:2007 ed alla classe II secondo CFR 21 § 1040 (FDA). Questi strumenti possono essere utilizzati senza ulteriori misure di protezione. Il riflesso
incondizionato di chiusura delle palpebre è sufficiente a proteggere l'occhio da un'accidentale esposizione al raggio laser di breve durata. Tale riflesso può essere tuttavia pregiudicato dall'assunzione di medicinali, alcolici o droghe. Ciononostante, come per la luce del sole, si

dovrebbe evitare di guardare direttamente verso la fonte di luce. Non indirizzare il raggio laser verso altre persone.

#### **5.7 Trasporto**

**Rimuovere sempre le batterie / la batteria ricaricabile dallo strumento prima di procedere alla spedizione.**

# **6 Messa in funzione**

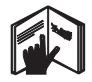

**6.1 Inserimento delle batterie**  $\blacksquare$ 

# **PRUDENZA**

**Non utilizzare batterie danneggiate.**

#### **PRUDENZA**

**Sostituire sempre il set di batterie completo.**

#### **PERICOLO**

**Non utilizzare contemporaneamente batterie nuove e batterie usate. Non utilizzare batterie di marche diverse oppure di tipo diverso.**

- 1. Svitare il coperchio delle batterie sul lato posteriore.<br>2. Estrarre le batterie dall'imballo ed inseride diretta.
- 2. Estrarre le batterie dall'imballo ed inserirle direttamente nello strumento. **NOTA** Osservare la polarità (vedere i contrassegni

nel vano batterie).

3. Accertarsi che il dispositivo di bloccaggio del vano batterie si chiuda in modo corretto.

#### **6.2 Accensione / spegnimento dello strumento**

- 1. Lo strumento può essere acceso sia con il tasto ON/OFF che con il tasto di misurazione.
- 2. Premendo il tasto ON/OFF con lo strumento spento: lo strumento si accende. Il raggio laser è spento.
- 3. Premendo il tasto ON/OFF con lo strumento acceso: lo strumento si spegne.
- 4. Premendo il tasto di misurazione con lo strumento spento: lo strumento e il raggio laser si accendono.

#### **6.3 Prime misurazioni di distanze**

- 1. Premere una volta il tasto di misurazione. Con lo strumento spento, vengono accesi lo strumento e il raggio di misurazione. Con lo strumento acceso si accende il raggio di misurazione.
- 2. Orientarlo con il punto laser visibile su una superficie bianca a una distanza di circa 3 - 10 m.
- 3. Premere ancora una volta il tasto di misurazione. Dopo meno di un secondo viene visualizzata la distanza, ad esempio 5.489 m.

È stata eseguita la prima misurazione di una distanza con lo strumento.

# **6.4 Menu Impostazioni**

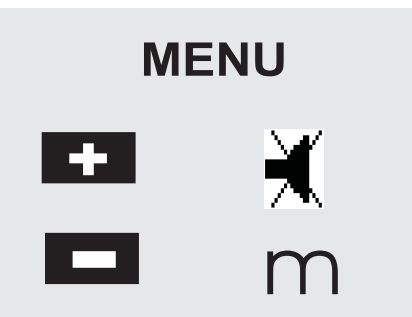

- 1. Per avviare il menu, premere il tasto ON/OFF sullo strumento spento per circa 2 secondi.
- 2. Premere il tasto più per attivare o disattivare il segnale acustico (bip).
- 3. Premere il tasto meno per commutare tra le diverse unità.
- 4. Per uscire dal menu, premere brevemente il tasto ON/OFF.

Lo strumento si spegne e tutte le impostazioni visualizzate vengono applicate.

#### **6.5 Riferimenti per la misura**

#### **NOTA**

Lo strumento può misurare distanze da 5 diversi punti di riferimento. La commutazione tra lato anteriore e lato posteriore avviene attraverso il tasto Riferimento posto sul lato anteriore sinistro dello strumento. Se l'astina estraibile viene aperta a 180°, il punto di riferimento diventa automaticamente la punta dell'astina estraibile. Se sul lato posteriore dello strumento (vano batterie) viene avvitata la prolunga di misurazione, questa viene riconosciuta automaticamente dallo strumento e viene visualizzata con l'icona dell'astina estraibile. Anche la prolunga di misurazione PDA 71 può essere avvitata al lato inferiore, ma non viene riconosciuta automaticamente.

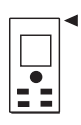

Lato anteriore

69

it

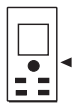

#### Filettatura lato inferiore

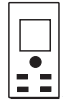

Lato posteriore

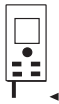

Astina estraibile

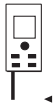

Prolunga di misurazione PDA 71 avvitata sul lato posteriore.

#### **6.6 Mirino ottico 3**

#### **NOTA**

Per le distanze a partire da 10 m è consigliabile impiegare il mirino ottico.

Il mirino ottico integrato è particolarmente utile nelle misurazioni in cui il punto laser di misurazione sia poco visibile o del tutto invisibile. Con il mirino ottico è possibile visualizzare obiettivi anche a grande distanza. Quando il punto laser è acceso, è visibile nel mirino ottico. Se il punto laser nel mirino ottico si spegne, significa che la misurazione è avvenuta correttamente, oppure che il raggio laser si è disattivato dopo aver superato il limite di tempo. Il mirino ottico funziona parallelamente al raggio di misurazione laser.

1. Premere il tasto di misurazione per accendere il raggio laser e per puntare il bersaglio.

2. Premere il tasto di misurazione o il tasto di misurazione laterale e prendere la mira finché il punto laser nel mirino non scompare Sul display viene visualizzata la distanza.

**6.7 Misurazione di distanze**

#### **NOTA**

Chiudendo l'astina estraibile, indipendentemente dall'inclinazione con cui era aperta e da dove era impostata la battuta di riferimento, il riferimento per la misura viene sempre impostato sul lato posteriore.

È possibile misurare le distanze su tutti gli obiettivi non cooperativi e immobili, ovvero calcestruzzo, pietra, legno, plastica, carta ecc. Non è consentito l'utilizzo di prismi o altri obiettivi altamente riflettenti, in quanto possono falsare il risultato.

**6.7.1 La misurazione delle distanze passo per passo**

# **NOTA**

Lo strumento misura distanze in brevissimo tempo e visualizza diverse informazioni sul display.

Accendere lo strumento con il tasto ON/OFF.

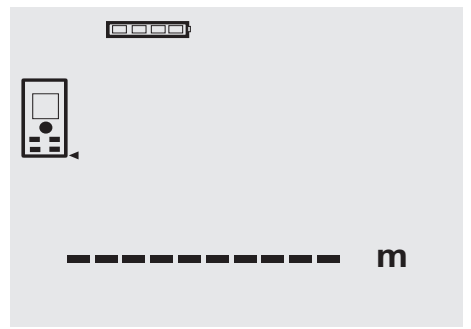

Premere una volta il tasto di misurazione. Il raggio laser rosso di misurazione si accende ed è visibile con un punto sulla superficie bersaglio. Questa modalità bersaglio viene visualizzata sul display con il lampeggio dell'icona del raggio laser.

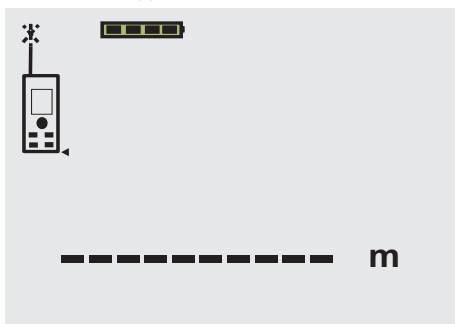

Mirare il bersaglio. Per la misurazione delle distanze, premere ancora una volta il tasto di misurazione. Il risultato di norma viene visualizzato entro un secondo sulla riga dei risultati e il raggio laser di misurazione si spegne.

it

#### 0000

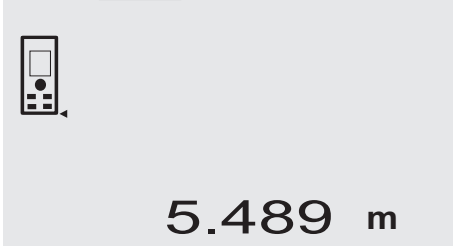

Per altre misurazioni di distanze, vengono visualizzate fino a 3 distanze precedenti nella riga dei risultati parziali, ovvero in tutto le ultime 4 distanze misurate.

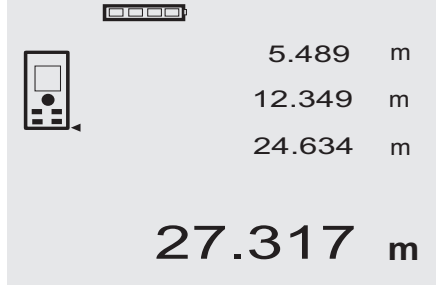

Ovviamente lo strumento può essere acceso in qualunque momento anche tramite il tasto di misurazione. Se con questa visualizzazione viene premuto il tasto C, tutti i valori visualizzati vengono cancellati dal display.

#### **6.7.2 Modalità di misurazione**

È possibile misurare le distanze in due modalità di misurazione, ovvero la misurazione singola o la misurazione continua. La misurazione continua viene utilizzata per riportare distanze o lunghezze date e in caso di difficoltà nella misurazione di distanze, ad esempio su angoli, bordi, nicchie, ecc.

#### **6.7.2.1 Misurazione singola (tasto di misurazione)**

- 1. Accendere il raggio laser di misurazione con il tasto di misurazione.
- 2. Premere nuovamente il tasto di misurazione. Dopo meno di un secondo viene visualizzata la distanza misurata nella riga dei risultati in basso.

#### **6.7.2.2 Misurazione singola (tasto ON/OFF)**

- 1. Accendere il raggio laser di misurazione con il tasto ON/OFF.
- 2. Premere il tasto di misurazione per accendere il raggio laser e per puntare il bersaglio.
- 3. Premere nuovamente il tasto di misurazione. Dopo meno di un secondo viene visualizzata la distanza misurata nella riga dei risultati in basso.

# **6.7.2.3 Misurazione continua**

#### **NOTA**

La misurazione continua è possibile ovunque si possano misurare singole distanze. Lo stesso vale anche per le funzioni come ad es. Superficie.

1. Per attivare la misurazione continua, premere il tasto di misurazione per circa 2 secondi.

**NOTA** Indipendentemente dal fatto che lo strumento sia spento o che il raggio laser sia acceso o spento, lo strumento scatta sempre in modalità di misurazione continua.

Con la misurazione continua, le distanze vengono aggiornate nella riga dei risultati con circa 6 - 10 misurazioni al secondo, a seconda della capacità di riflessione della superficie del bersaglio. Qualora sia attivato il segnale acustico, la misurazione continua viene segnalata con un "bip" circa 2-3 volte al secondo.

2. Premendo ancora una volta il tasto di misurazione viene interrotto il processo di misurazione. Viene visualizzata l'ultima misurazione valida nella riga dei risultati.

#### **6.7.3 Misurazione da un angolo 4 5**

Per misurare diagonali di locali o per misurare da angoli di difficile accesso si utilizza l'astina estraibile.

- 1. Aprire l'astina estraibile di 180°. Il punto di riferimento per la misura diviene automaticamente la punta dell'astina estraibile. Lo strumento considera l'estensione del punto di riferimento e di conseguenza corregge le distanze misurate.
- 2. Impostare lo strumento con l'astina estraibile nel punto di partenza desiderato e orientarlo sul bersaglio.
- 3. Premere il tasto di misurazione. Sul display viene visualizzato il valore misurato.

#### **6.7.4 Misurazione con bersaglio 6 7**

Per misurare distanze su spigoli esterni (ad esempio muri esterni di case, recinzioni, ecc.), si può ricorrere a mezzi ausiliari, quali assi, mattoni o altri oggetti adatti da puntare come bersaglio sullo spigolo stesso. Per distanze maggiori o condizioni di luce inadeguate (forte luce del sole), si consiglia l'uso della targhetta bersaglio PDA 50, PDA 51 o PDA 52.

#### **6.7.5 Misurazione in ambienti luminosi**

Per le distanze più lunghe e in caso di ambienti molto luminosi, si consiglia l'uso della targhetta bersaglio PDA 50, PDA 51 o PDA 52.

## **6.7.6 Misurazioni su superfici ruvide** 8

Su superfici ruvide (ad esempio intonaco grezzo), sarà misurato un valore medio ponderato, che considera il centro del raggio laser come più alto rispetto alla zona del bordo.

it

#### **6.7.7 Misurazioni su superfici tonde o inclinate**

Se su queste superfici si prende la mira con una grande inclinazione, è possibile che arrivi allo strumento scarsa energia luminosa o, in caso di bersagli ad angolo retto, troppa energia luminosa. In entrambi i casi si consiglia l'uso della targhetta bersaglio PDA 50, PDA 51 o PDA 52.

#### **6.7.8 Misurazioni su superfici bagnate o lucide**

Se il misuratore laser può essere puntato contro la superficie, verrà effettuata una misurazione affidabile. Nel caso di superfici altamente riflettenti, è necessario considerare una riduzione della portata oppure una misura del riflesso della luce.

#### **6.7.9 Misurazioni su superfici trasparenti**

In linea di massima è possibile misurare distanze su materiali che lasciano trasparire la luce, ad esempio liquidi, polistirolo espanso, gommapiuma, ecc. La luce penetra in questi materiali, con il rischio di causare errori di misurazione. Anche nella misurazione attraverso il vetro o

qualora si trovino oggetti all'interno delle linee di bersaglio, è possibile che si verifichino errori di misurazione.

#### **6.7.10 Portata delle misurazioni**

#### **6.7.10.1 Maggiore portata della misurazione**

Normalmente, le misurazioni in caso di oscurità, penombra e su bersagli in ombra o con lo strumento in ombra, comportano un aumento della portata.

Le misurazioni con utilizzo della targhetta bersaglio PDA 50, PDA 51 e PDA 52 consentono un aumento della portata.

### **6.7.10.2 Portata di misurazione ridotta**

In caso di misurazioni in ambienti altamente illuminati, ad esempio alla luce del sole o in presenza di fari molto luminosi, è possibile che si verifichi una riduzione della portata.

Le misurazioni attraverso il vetro o su oggetti entro la linea di bersaglio, possono comportare una riduzione della portata.

Le misurazioni su superfici opache verdi, blu, nere o bagnate e lucide possono comportare una riduzione della portata.

## **7 Utilizzo**

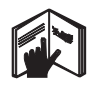

#### **NOTA**

Per sommare e sottrarre distanze si usano i tasti diretti, tutte le altre funzioni vengono richiamate con il tasto FNC.

#### **7.1 Misurazioni di distanze**

#### **NOTA**

In linea di massima, per tutte le funzioni è possibile seguire le procedure passo a passo con visualizzazione grafica.

#### **NOTA**

Con tutte le funzioni in cui sono possibili misurazioni di distanze singole, è possibile utilizzare le misurazioni continue.

#### **NOTA**

Nel caso in cui si verifichino errori di misurazione durante la misurazione continua o nel caso in cui la misurazione continua venga arrestata con un'ulteriore pressione del tasto di misurazione, viene visualizzata l'ultima distanza valida.

#### **7.2 Addizione di distanze**

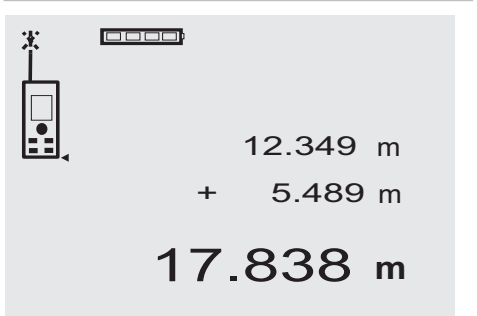

È possibile sommare facilmente le singole distanze, ad esempio per determinare l'apertura di finestre e porte o per ricavare una distanza complessiva da più distanze singole.

- 1. Premere il tasto di misurazione (raggio laser acceso).<br>2 Orientare lo strumento sul bersaglio
- 2. Orientare lo strumento sul bersaglio.<br>3. Premere il tasto di misurazione
- 3. Premere il tasto di misurazione. La prima distanza viene misurata e visualizzata (il raggio laser si spegne).
- 4. Premere il tasto per l'addizione. Nella riga centrale viene scritta la prima distanza, e nella riga dei risultati parziali il segno più (il laser si accende).
- 5. Orientare lo strumento sul successivo bersaglio.<br>6. Premere il tasto di misurazione
- 6. Premere il tasto di misurazione. La seconda distanza viene misurata e visualizzata nella riga inferiore dei risultati parziali. Nella riga dei risultati viene visualizzato il risultato dell'addizione. La somma attuale delle distanze viene visualizzata sempre nella riga dei risultati. Ripetere le operazioni finché non verranno sommate

tutte le distanze.

7. Per terminare la procedura di addizione, basta misurare una distanza senza utilizzare precedentemente il tasto più.

Tutti i precedenti risultati di misura e dei calcoli sono visibili nelle righe intermedie.

8. Premere il tasto C per cancellare la visualizzazione.

#### **7.3 Sottrazione di distanze**

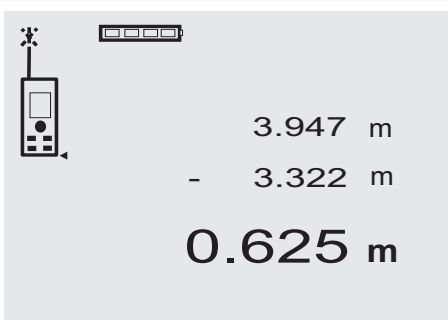

È possibile sottrarre comodamente le distanze, ad esempio per calcolare la distanza dal bordo inferiore di un tubo al soffitto. In questo caso viene sottratta la distanza dal pavimento o dal bordo inferiore del tubo fino al soffitto. Sottraendo ancora il diametro del tubo, il risultato sarà la distanza dal bordo superiore del tubo al soffitto.

- 1. Premere il tasto di misurazione (il raggio laser si accende).
- 2. Orientare lo strumento sul bersaglio.<br>3. Premere il tasto di misurazione. La
- Premere il tasto di misurazione. La prima distanza viene misurata e visualizzata (il raggio laser si spegne).
- 4. Premere il tasto per la sottrazione. La prima distanza viene scritta nella riga centrale e un segno "meno" nella riga inferiore dei risultati parziali (il raggio laser si accende).
- 5. Orientare lo strumento sul successivo bersaglio.

6. Premere il tasto di misurazione. La seconda distanza viene misurata e visualizzata nella riga inferiore dei risultati parziali. Nella riga dei risultati viene visualizzato il risultato

della sottrazione.

La differenza attuale delle distanze è sempre nella riga dei risultati.

Ripetere le operazioni finché non verranno sottratte tutte le distanze.

7. Per terminare la procedura di sottrazione, basta misurare una distanza senza utilizzare precedentemente il tasto meno.

Tutti i precedenti risultati di misura e dei calcoli sono visibili nelle righe intermedie.

8. Premere il tasto C per cancellare la visualizzazione

# **7.4 Timer**

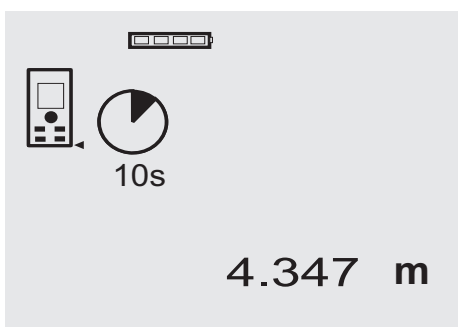

Il timer funziona in modo analogo a quelli presenti sulle videocamere. Con i tasti più e meno si può commutare su tre posizioni, 5, 10, 20 secondi in più o in meno. Per attivare il timer si preme il tasto di misurazione. Con il tasto C è possibile interrompere il timer. Ogni secondo viene emesso un segnale acustico, fino a 4 secondi circa prima della scadenza del timer, e un doppio segnale acustico segnala la fine.

# **7.5 Misurazione di superfici** 00000 5.489 m 12.349 m 67.784 m<sup>2</sup>

I singoli passaggi per la misurazione di superfici vengono suggeriti nel grafico corrispondente visualizzato sul display. Per determinare ad esempio la superficie di un locale, procedere come segue:

1. Premere il tasto FNC per attivare la funzione Superficie.

**NOTA** Dopo l'avvio della funzione "superficie", il raggio laser è già acceso.

- 2. Orientare lo strumento sul bersaglio.<br>3. Premere il tasto di misurazione
- 3. Premere il tasto di misurazione. Viene misurata e visualizzata la larghezza del locale. In seguito, il display richiede automaticamente la misurazione della lunghezza del locale.
- 4. Orientare lo strumento sul successivo bersaglio per misurare la lunghezza.
- 5. Premere il tasto di misurazione. Viene misurata la seconda distanza, viene immediatamente calcolata la superficie, quindi visualizzata nella riga dei risultati.

Entrambe le distanze utilizzate per il calcolo della superficie sono visualizzate nelle righe dei risultati parziali e possono essere comodamente annotate dopo la misurazione.

6. Con il tasto C è possibile interrompere le misurazioni in qualunque momento, cancellare in sequenza le ultime misurazioni e misurare di nuovo.

**NOTA** Se si preme più volte il tasto C o se si preme il tasto FNC, la funzione viene interrotta o riavviata.

**NOTA** Se la seconda distanza viene misurata con la misurazione continua (tracking), il risultato della superficie viene aggiornato costantemente. Così si possono riportare superfici parziali.

**NOTA** Dopo il risultato della superficie, con il tasto più si può sommare la superficie successiva a quella attuale, oppure si può sottrarre con il tasto meno.

## **7.6 Misurazione di volumi**

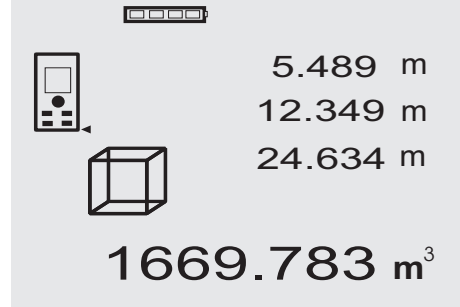

I singoli passaggi per la misurazione di volumi vengono suggeriti nel grafico corrispondente visualizzato sul display. Per determinare ad esempio il volume di un locale, procedere come segue:

- 1. Premere il tasto FNC per attivare la funzione Volume. È possibile misurare volumi con una sola procedura. **NOTA** Dopo l'avvio della funzione "volumi", il raggio laser è già acceso.
- 2. Orientare lo strumento sul bersaglio.
- 3. Premere il tasto di misurazione. Viene misurata e visualizzata la larghezza del locale.
- 4. In seguito, il display richiede automaticamente la misurazione della lunghezza del locale.
- 5. Orientare lo strumento sul successivo bersaglio per misurare la lunghezza.
- 6. Premere il tasto di misurazione. Viene misurata e visualizzata la lunghezza del locale.
- 7. Premere il tasto di misurazione
- 8. Orientare lo strumento sul successivo bersaglio per misurare l'altezza del locale.
- 9. Premere il tasto di misurazione. Dopo la misurazione dell'altezza, viene calcolato immediatamente il volume e viene visualizzato nella riga dei risultati.

Tutte e tre le distanze utilizzate per il calcolo del volume sono inserite nelle righe dei risultati parziali e possono essere comodamente annotate dopo la misurazione.

10. Con il tasto C è possibile interrompere le misurazioni in qualunque momento, cancellare in sequenza le ultime misurazioni e misurare di nuovo.

**NOTA** Se si preme più volte il tasto C o se si preme il tasto FNC, la funzione viene interrotta o riavviata. **NOTA** Se la terza distanza viene misurata con la misurazione continua (tracking), il risultato del volume viene aggiornato costantemente. Così si possono riportare volumi parziali.

**NOTA** Dopo il risultato del volume, con il tasto più si può sommare il volume successivo a quello attuale, oppure si può sottrarre con il tasto meno.

#### **7.7 Misurazione Min / Max**

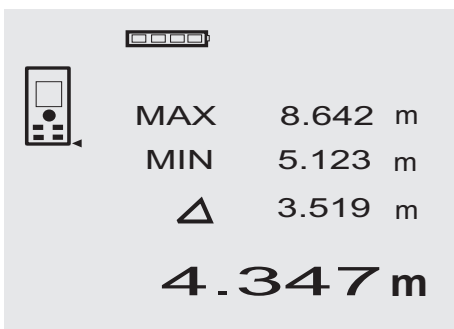

La misurazione massima serve essenzialmente per determinare le diagonali, la misurazione minima per determinare o orientare oggetti paralleli o per eseguire misurazioni in punti inaccessibili. Per la misurazione massima si utilizza la modalità continua; questa modalità aggiorna la visualizzazione ogni volta che aumenta la distanza misurata. Per la misurazione minima si utilizza la modalità continua; questa modalità aggiorna la visualizzazione ogni volta che diminuisce la distanza misurata. La combinazione della visualizzazione contemporanea della distanza minima e massima consente di determinare rapidamente e in modo semplice ed affidabile la differenza tra le distanze. In questo modo è possibile determinare facilmente e con sicurezza le distanze dei tubi sotto i tetti o le distanze tra due oggetti anche in punti difficili da raggiungere.

1. Premere il tasto FNC per attivare la funzione Min / Max.

**NOTA** Dopo l'avvio della funzione "Min / Max" il raggio laser è già acceso.

- 2. Orientare lo strumento sul bersaglio.<br>3. Premere il tasto di misurazione
- 3. Premere il tasto di misurazione. In seguito si avvia la misurazione continua. Nel campo MIN e MAX viene aggiornata la visualizzazione in caso di aumento o diminuzione della distanza
- 4. Premere il tasto di misurazione per interrompere la misurazione.

Il display visualizza i valori della distanza massima, della distanza minima e della differenza tra le due.

5. Con il tasto C è possibile interrompere, cancellare e misurare di nuovo le ultime misurazioni in qualunque momento.

**NOTA** Se si preme più volte il tasto C o se si preme il tasto FNC, la funzione viene interrotta o riavviata. **NOTA** Non è possibile annullare ulteriormente le operazioni. Se si preme più volte il tasto C o se si preme una volta il tasto FNC, la funzione viene interrotta.

#### **7.8 Misurazione / tracciamento**

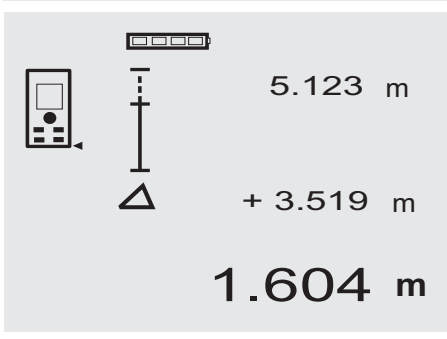

Con lo strumento è possibile riportare e contrassegnare misure date o misurate, ad esempio nella costruzione di pareti in cartongesso.

#### **7.8.1 Trasferimento di distanze misurate**

1. Premere il tasto FNC per attivare la funzione Misurazione.

**NOTA** Dopo l'avviamento della funzione "misurazione" il raggio laser è già acceso.

- 2. Orientare lo strumento sul bersaglio.
- 3. Premere il tasto di misurazione. La distanza iniziale, cioè la distanza da riportare, viene misurata e visualizzata nella riga superiore dei risultati parziali.
- 4. Premere il tasto di misurazione. Viene avviata la misurazione continua. Nella riga inferiore dei risultati viene visualizzata la differenza tra la distanza attuale (vedere riga di misurazione) e la distanza iniziale.
- 5. Spostare lo strumento in avanti e indietro finché l'indicazione della differenza è sufficientemente vicina al punto "zero" in funzione delle proprie esigenze.
- 6. Con il tasto C è possibile interrompere, cancellare e misurare di nuovo le ultime misurazioni in qualunque momento.

**NOTA** Non è possibile annullare ulteriormente le operazioni. Se si preme più volte il tasto C o se si preme una volta il tasto FNC, la funzione viene interrotta.

#### **7.8.2 Trasferimento di distanze date**

1. Premere il tasto FNC per attivare la funzione Misurazione.

**NOTA** Dopo l'avviamento della funzione "misurazione" il raggio laser è già acceso.

- 2. Inserire la distanza iniziale premendo il tasto più. **NOTA** Premendo una volta il tasto più l'ultima cifra aumenta di un'unità. Tenendo premuto il tasto più le cifre aumentano più velocemente. Quanto più a lungo si tiene premuto il tasto, tanto più veloce sarà l'incremento delle cifre. Il tasto meno si comporta come il tasto più, ma in senso decrescente.
- 3. Premere il tasto di misurazione. Viene avviata la misurazione continua. Nella riga inferiore dei risultati viene visualizzata la differenza tra la distanza attuale (vedere riga di misurazione) e la distanza iniziale.
- 4. Spostare lo strumento in avanti e indietro finché l'indicazione della differenza è sufficientemente vicina al punto "zero" in funzione delle proprie esigenze.
- 5. Con il tasto C è possibile interrompere, cancellare e misurare di nuovo le ultime misurazioni in qualunque momento.

**NOTA** Non è possibile annullare ulteriormente le operazioni. Se si preme più volte il tasto C o se si preme una volta il tasto FNC, la funzione viene interrotta.

#### **7.9 Superficie da imbiancare**

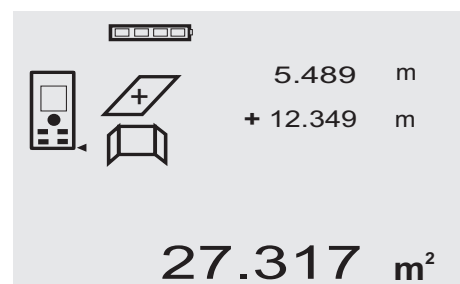

La funzione "superficie da imbiancare" si impiega per determinare, ad esempio, la superficie delle pareti in un locale. A tale scopo viene calcolata la somma di tutte le lunghezze delle pareti e viene moltiplicata per l'altezza del locale.

- 1. Premere il tasto FNC per attivare la funzione Superficie da imbiancare. **NOTA** Dopo l'avvio della funzione "superficie da
- imbiancare", il raggio laser è già acceso. 2. Misurare la lunghezza della prima parete. La distanza viene visualizzata nella riga superiore
- dei risultati parziali. 3. Premere il tasto più e misurare la distanza successiva.

La somma delle due distanze viene visualizzata nella riga dei risultati di misurazione.

4. Premere nuovamente il tasto più per misurare la distanza successiva.

La somma delle distanze viene ora visualizzata sulla riga superiore dei risultati parziali.

- 5. Misurare la 3ª distanza e, se necessario, altre distanze.
- 6. Una volta sommate tutte le lunghezze delle pareti, dopo la misurazione dell'ultima distanza premere nuovamente il tasto di misurazione, se la somma di tutte le distanze viene visualizzata nella riga dei risultati di misurazione (in basso).

La somma delle distanze viene ora visualizzata nella riga superiore dei risultati parziali e nella riga sotto viene visualizzato un segno di moltiplicazione.

7. Ora misurare l'altezza della parete (= altezza del locale).

Nella riga dei risultati di misurazione (in basso) viene visualizzata la superficie totale delle pareti del locale.

8. Con il tasto C è possibile interrompere, cancellare e misurare di nuovo le ultime misurazioni in qualunque momento.

**NOTA** Non è possibile annullare ulteriormente le operazioni. Se si preme più volte il tasto C o se si preme una volta il tasto FNC, la funzione viene interrotta.

**NOTA** Con il tasto meno si possono sottrarre delle lunghezze, ad es. finestre o porte. Il tasto più e il tasto meno possono essere utilizzati alternativamente in qualunque momento.

## **7.10 Misurazioni indirette**

È possibile individuare una distanza indiretta con più misurazioni di distanze e con il calcolo secondo il teorema di Pitagora. Le funzioni per la misurazione indiretta vengono richiamate con il tasto FNC. È possibile scegliere tra due varianti:

La variante di Pitagora semplice, come triangolo con due distanze misurate.

La variante di Pitagora doppia, con 2 triangoli composti. La variante di Pitagora composta con 2 triangoli differenti. **NOTA**

In linea di massima, con i risultati di misurazione indiretti bisogna tener conto di una possibile riduzione della precisione, decisamente inferiore alla precisione dello strumento. Per ottenere il migliore risultato possibile, è necessario osservare la geometria (ad es. angolo retto e rapporto del triangolo). I migliori risultati si raggiungono quando si misura con cura dagli angoli, quando tutti i punti di misurazione si trovano sullo stesso piano spaziale e quando si misura vicino all'oggetto, piuttosto che da una grande distanza.

#### **7.10.1 Variante di Pitagora semplice**

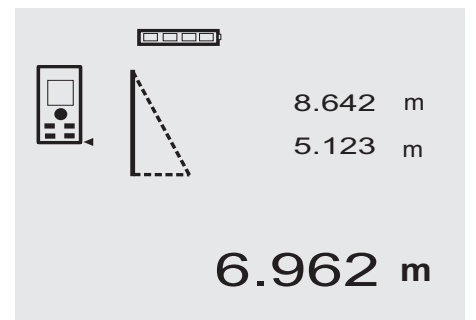

Seguire il display grafico, che indica le distanze da misurare visualizzando un lato lampeggiante del triangolo. Se le 2 distanze necessarie sono state misurate, viene calcolato il risultato e viene visualizzato nella riga dei risultati di misurazione (in basso).

1. Premere il tasto FNC per attivare la funzione Variante di Pitagora semplice.

**NOTA** Dopo l'avvio della funzione "variante di Pitagora semplice" il raggio laser è già acceso.

2. Orientare lo strumento sul bersaglio visualizzato nel display grafico.

Premere il tasto di misurazione.

- 3. In seguito, la grafica del display richiede automaticamente la misurazione della distanza più breve.
- 4. Orientare il raggio laser e premere il tasto di misurazione.

**NOTA** In questa fase è necessario assicurarsi che questa distanza venga misurata nella modalità continua, per determinare in modo più affidabile il punto con la distanza più breve (ad angolo retto).

Una volta conclusa la seconda misurazione, lo strumento calcola immediatamente la "distanza indiretta" opposta.

Il sistema verifica se i rapporti geometrici permettono un calcolo del risultato. Un risultato non valido, derivato da una geometria insufficiente, viene visualizzato con una riga del risultato lampeggiante (riga inferiore). In questo caso è necessario ripetere la misurazione di una o entrambe le distanze.

#### **7.10.2 Variante di Pitagora doppia**

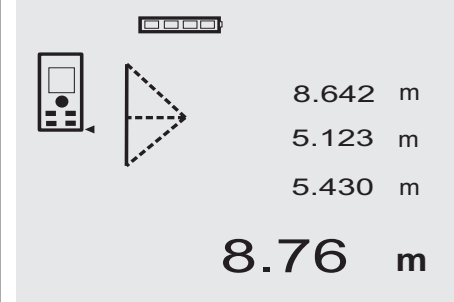

Seguire il display grafico, che indica le distanze da misurare visualizzando un lato lampeggiante del triangolo. Se le 3 distanze necessarie sono state misurate, viene calcolato il risultato e viene visualizzato nella riga dei risultati di misurazione (in basso).

1. Premere il tasto FNC per attivare la funzione Variante di Pitagora doppia.

**NOTA** Dopo l'avvio della funzione "variante di Pitagora doppia" il raggio laser è già acceso.

2. Orientare lo strumento sul bersaglio visualizzato nel display grafico.

Premere il tasto di misurazione.

3. In seguito, la grafica richiede automaticamente la misurazione della distanza perpendicolare. **NOTA** In questa fase è necessario assicurarsi che questa distanza venga misurata nella modalità continua, per determinare in modo più affidabile il punto con la distanza più breve (ad angolo retto).

4. Procedere sopra al punto nella zona in cui si valuta essere la distanza minima e bloccare la misurazione premendo il tasto di misurazione.

Dopo aver calcolato l'ultima distanza, lo strumento calcola immediatamente la "distanza indiretta" opposta.

Il sistema verifica se i rapporti geometrici permettono un calcolo del risultato. Un risultato non valido, derivato da una geometria insufficiente, viene visualizzato con una riga del risultato lampeggiante (riga inferiore). In questo caso è necessario ripetere la misurazione di una o più distanze.

#### **7.10.3 Variante di Pitagora composta**

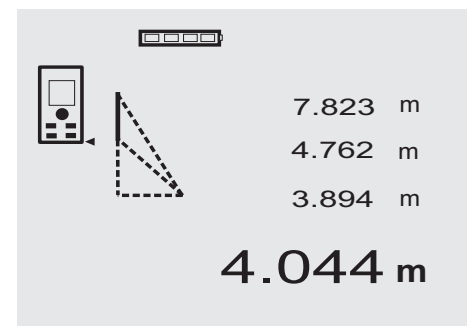

Seguire il display grafico, che indica le distanze da misurare visualizzando un lato lampeggiante del triangolo. Se le 3 distanze necessarie sono state misurate, viene calcolato il risultato e viene visualizzato nella riga dei risultati di misurazione (in basso).

- 1. Premere il tasto FNC per attivare la funzione Variante di Pitagora composta. **NOTA** Dopo l'avvio della funzione "variante di Pitagora composta" il raggio laser è già acceso. 2. Orientare lo strumento sul bersaglio visualizzato nel
- display grafico.

Premere il tasto di misurazione.

- 3. In seguito, la grafica richiede automaticamente la misurazione della distanza perpendicolare.
- 4. La grafica richiede l'ultima distanza. **NOTA** In questa fase è necessario assicurarsi che questa distanza venga misurata nella modalità continua, per determinare in modo più affidabile il punto con la distanza più breve (ad angolo retto).

Dopo aver calcolato l'ultima distanza, lo strumento calcola immediatamente la "distanza indiretta" opposta.

Il sistema verifica se i rapporti geometrici permettono un calcolo del risultato. Un risultato non valido, derivato da una geometria insufficiente, viene visualizzato con una riga del risultato lampeggiante (riga inferiore). In questo caso è necessario ripetere la misurazione di una o più distanze.

#### **7.11 Memorizzazione dei valori di misura attuali**

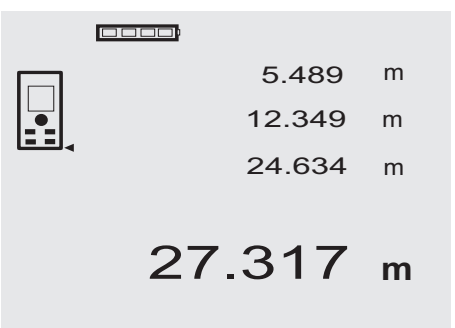

Nella visualizzazione standard, in caso di più misurazioni di distanze vengono visualizzate fino a 3 distanze precedenti nelle righe dei risultati parziali, ovvero vengono visualizzate e memorizzate complessivamente le ultime 4 distanze misurate. Nella riga inferiore è sempre riportato l'ultimo valore misurato.

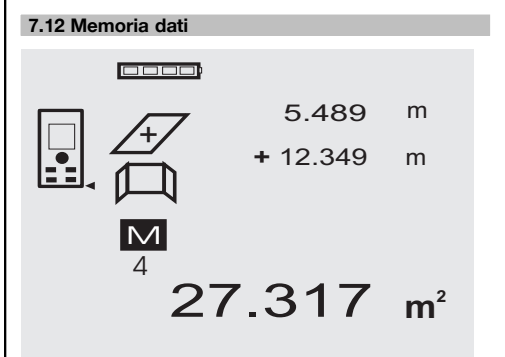

Lo strumento memorizza costantemente i valori misurati e i risultati delle funzioni durante l'utilizzo. In totale vengono memorizzate in questo modo fino a 30 visualizzazioni, compresi i simboli grafici. Se vengono rispettati i presupposti indicati di seguito, viene memorizzata ogni volta una visualizzazione completa.

Una funzione fornisce un risultato valido quando:

Nella visualizzazione standard viene misurata una distanza valida.

Vengono sommate delle distanze con il tasto più – viene memorizzato sempre rispettivamente l'ultimo risultato sommato.

Vengono sottratte delle distanze con il tasto meno – viene memorizzato sempre rispettivamente l'ultimo risultato sottratto.

#### **NOTA**

Se la memoria dati contiene già 30 visualizzazioni e viene memorizzata una nuova visualizzazione, la visualizzazione più "vecchia" viene cancellata dalla memoria.

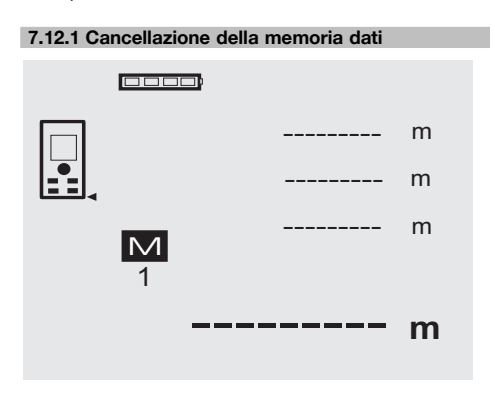

# **8 Cura e manutenzione**

#### **8.1 Pulizia ed asciugatura**

- 1. Soffiare via la polvere dalle lenti.
- 2. Non toccare le lenti e i filtri con le dita.<br>3. Pulire utilizzando unicamente un pani
- Pulire utilizzando unicamente un panno morbido e pulito; se necessario, inumidire leggermente il panno con alcol puro o acqua.

**NOTA** Non utilizzare altri liquidi, poiché potrebbero risultare aggressivi per le parti in plastica.

4. Rispettare i limiti di temperatura per il magazzinaggio dello strumento, in special modo in inverno / estate.

#### **8.2 Magazzinaggio**

Togliere gli strumenti dai loro imballaggi se sono bagnati. Gli strumenti, i contenitori per il trasporto e gli accessori dovrebbero essere puliti ed asciugati (temperature massime di 40 °C / 104 °F). Riporre tutta l'attrezzatura nel relativo imballaggio solo quando è completamente asciutta.

Dopo un lungo periodo di magazzinaggio o un lungo periodo di trasporto, eseguire una misurazione di controllo per verificare la precisione dello strumento.

Prima di lunghi periodi di inattività, rimuovere le batterie dallo strumento. Lo strumento potrebbe essere danneggiato da eventuali perdite di liquido delle batterie.

#### **8.3 Trasporto**

Per il trasporto o la spedizione dell'attrezzo utilizzare la valigetta di spedizione Hilti oppure un altro imballaggio equivalente.

#### **PRUDENZA**

**Trasportare sempre lo strumento solamente dopo aver rimosso le batterie.**

Premendo il tasto C per circa 2 secondi nella visualizzazione della memoria dati, viene cancellata l'intera memoria dati.

#### **8.4 Calibrazione e regolazione**

#### **8.4.1 Calibrare**

Monitoraggio dell'apparato misuratore dello strumento per utilizzatori certificati secondo ISO 900X: potete eseguire voi stessi il monitoraggio dell'apparato misuratore sul misuratore laser PD 42, come richiesto nell'ambito della ISO 900X (vedere il procedimento di campo ISO 17123-4 per la verifica della precisione degli strumenti geodetici: parte 6, distanziometri elettro-ottici a corto raggio).

- 1. Scegliere un tratto di misurazione invariabile nel tempo e comodamente accessibile, di una lunghezza conosciuta compresa tra circa 1 e 5 m (distanza campione) ed eseguire 10 misurazioni sulla medesima distanza.
- 2. Stabilire il valore medio dello scostamento dalla distanza campione. Questo valore deve rientrare nei limiti della precisione specificata.
- 3. Mettere a verbale questo valore e stabilire il momento della successiva verifica.

Ripetere questa misurazione di controllo a intervalli regolari ed anche prima e dopo ogni misurazione importante.

Contrassegnare il PD 42 con un adesivo relativo al monitoraggio degli strumenti di misurazione e documentare l'intero processo di monitoraggio e i risultati.

Fare attenzione ai dati tecnici contenuti nel manuale d'istruzioni e alle spiegazioni relative alla precisione di misurazione.

#### **8.4.2 Regolazione**

Per una regolazione ottimale del misuratore laser, rivolgersi al Centro Riparazioni Hilti, che potrà eseguire una regolazione precisa dello strumento attestandola con il certificato di calibrazione.

#### **8.4.3 Servizio di calibrazione Hilti**

Si consiglia di usufruire del servizio di calibrazione Hilti per un controllo regolare degli strumenti, affinché possa essere garantita la loro affidabilità ai sensi delle norme e dei requisiti di legge.

Il servizio di calibrazione Hilti è sempre a disposizione su specifica richiesta della clientela, in ogni caso è consigliabile far eseguire un controllo almeno una volta all'anno. Il servizio di calibrazione Hilti conferma che, il giorno della prova, le specifiche dello strumento controllato erano conformi ai dati tecnici riportati nel manuale d'istruzioni. In caso di scostamenti rispetto alle indicazioni del costruttore, gli strumenti vengono nuovamente calibrati. Dopo la regolazione e il controllo, viene apposto sullo strumento un adesivo di calibrazione ed un certificato di calibrazione che conferma per iscritto la conformità dello strumento rispetto alle indicazioni fornite dal costruttore. I certificati di calibrazione sono sempre necessari per le aziende certificate ISO 900X.

Per ulteriori informazioni contattare il proprio referente Hilti.

# **9 Problemi e soluzioni**

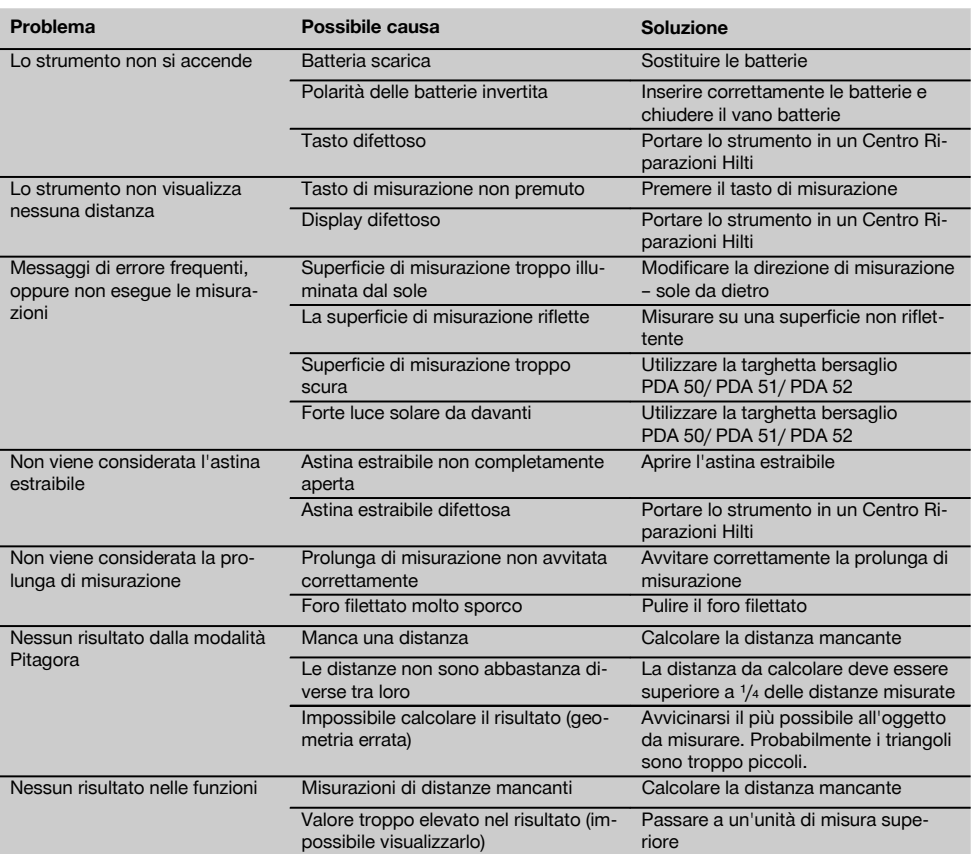

# **10 Smaltimento**

#### **ATTENZIONE**

Uno smaltimento non conforme dei componenti potrebbe comportare i seguenti inconvenienti:

Durante la combustione di parti in plastica vengono prodotti gas tossici che possono causare problemi di salute.

Le batterie possono esplodere se sono danneggiate o notevolmente surriscaldate e, di conseguenza, possono causare avvelenamenti, ustioni, corrosione o inquinamento.

Uno smaltimento sconsiderato può far sì che persone non autorizzate utilizzino l'attrezzatura in modo improprio, provocando gravi lesioni a se stessi oppure a terzi, e inquinando l'ambiente.

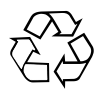

Gli strumenti e gli attrezzi Hilti sono in gran parte realizzati con materiali riciclabili. Condizione essenziale per il riciclaggio è che i materiali vengano accuratamente separati. In molte nazioni, Hilti si è già organizzata per provvedere al ritiro dei vecchi strumenti / attrezzi ed al loro riciclaggio. Per informazioni al riguardo, contattare il Servizio Clienti Hilti oppure il proprio referente Hilti.

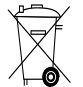

Solo per Paesi UE

Non gettare le apparecchiature elettriche tra i rifiuti domestici.

Secondo la Direttiva Europea /CE sui rifiuti di apparecchiature elettriche ed elettroniche e la sua attuazione in conformità alle norme nazionali, le apparecchiature elettriche esauste devono essere raccolte separatamente, al fine di essere reimpiegate in modo ecocompatibile.

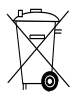

Smaltire le batterie secondo le direttive nazionali vigenti in materia

# **11 Garanzia del costruttore**

Hilti garantisce che l'attrezzo / lo strumento fornito è esente da difetti di materiale e di produzione. Questa garanzia è valida a condizione che l'attrezzo / lo strumento venga correttamente utilizzato e manipolato in conformità al manuale d'istruzioni Hilti, che venga curato e pulito e che l'unità tecnica venga salvaguardata, cioè vengano utilizzati per l'attrezzo / lo strumento esclusivamente materiale di consumo, accessori e ricambi originali Hilti.

La garanzia si limita rigorosamente alla riparazione gratuita o alla sostituzione delle parti difettose per l'intera durata dell'attrezzo / dello strumento. Le parti sottoposte a normale usura non rientrano nei termini della presente garanzia.

**Si escludono ulteriori rivendicazioni, se non diversamente disposto da vincolanti prescrizioni nazionali. In particolare Hilti non si assume alcuna responsa-** **bilità per eventuali difetti o danni accidentali o consequenziali diretti o indiretti, perdite o costi relativi alla possibilità / impossibilità d'impiego dell'attrezzo / dello strumento per qualsivoglia ragione. Si escludono espressamente tacite garanzie per l'impiego o l'idoneità per un particolare scopo.**

Per riparazioni o sostituzioni dell'attrezzo / dello strumento o di singoli componenti e subito dopo aver rilevato qualsivoglia danno o difetto, è necessario contattare il Servizio Clienti Hilti. Hilti Italia SpA provvederà al ritiro dello stesso, a mezzo corriere.

Questi sono i soli ed unici obblighi in materia di garanzia che Hilti è tenuta a rispettare; quanto sopra annulla e sostituisce tutte le dichiarazioni precedenti e / o contemporanee alla presente, nonché altri accordi scritti e / o verbali relativi alla garanzia.

# **12 Dichiarazione di conformità CE (originale)**

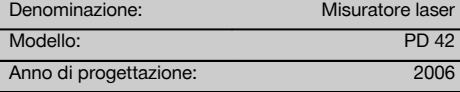

Sotto nostra unica responsabilità, dichiariamo che questo prodotto è stato realizzato in conformità alle seguenti direttive e norme: 2006/95/CE, 2004/108/CE, 2011/65/EU, EN ISO 12100.

it

**Hilti Corporation, Feldkircherstrasse 100, FL‑9494 Schaan**

**Paolo Luccini Matthias Gillner**<br>Head of BA Quality and Process Mana- **Matthias Gillner** gement Business Area Electric Tools & Accessories<br>01/2012 01/2012 01/2012

Clathier

Executive Vice President

Business Area Electric Tools & Accessories

#### **Documentazione tecnica presso:**

Hilti Entwicklungsgesellschaft mbH Zulassung Elektrowerkzeuge Hiltistrasse 6 86916 Kaufering Deutschland

# **MANUAL ORIGINAL**

# **Medidor láser PD 42**

**Lea detenidamente el manual de instrucciones antes de la puesta en servicio.**

**Conserve el manual de instrucciones siempre cerca de la herramienta.**

**En caso de traspaso a terceros, la herramienta siempre se debe entregar junto con el manual de instrucciones.**

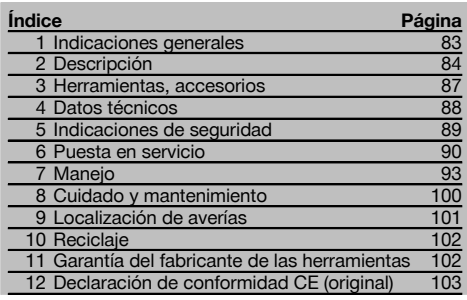

1 Los números hacen referencia a las ilustraciones que pueden encontrarse en las páginas desplegables correspondientes. Manténgalas desplegadas mientras estudia el manual de instrucciones.

#### **Componentes de la herramienta, elementos de ma-**

#### **nejo y de indicación** 1

- @ Tecla de encendido/apagado
- ; Tecla de medición lateral
- $(3)$  Indicación gráfica
- % Tecla de medición
- $\overline{6}$ ) Tecla de borrado (Clear)
- (6) Nivel horizontal
- ) Tecla FNC
- $\circledR$  Punta de medición
- $\circ$  Rosca de  $\frac{1}{4}$  pulgadas para el dispositivo de prolongación de medición PDA 71
- / Tope trasero
- : Tecla "Menos"
- · Tecla "Más"
- $(13)$  Rosca de  $\frac{1}{4}$  pulgadas en lado inferior
- (14) Tecla de referencia
- | Visor óptico
- ¡ Lente de salida láser
- Q Lente de entrada
- (18) Nivel vertical

# **1 Indicaciones generales**

#### **1.1 Señales de peligro y su significado**

#### **PELIGRO**

Término utilizado para un peligro inminente que puede ocasionar lesiones graves o incluso la muerte.

#### **ADVERTENCIA**

Término utilizado para una posible situación peligrosa que puede ocasionar lesiones graves o la muerte.

#### **PRECAUCIÓN**

Término utilizado para una posible situación peligrosa que puede ocasionar lesiones o daños materiales leves.

#### **INDICACIÓN**

Término utilizado para indicaciones de uso y demás información de interés.

#### **1.2 Explicación de los pictogramas y otras indicaciones**

#### **Símbolos de advertencia**

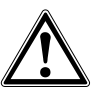

Advertencia de peligro en general

#### **Símbolos**

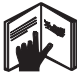

Leer el manual de instrucciones antes del uso

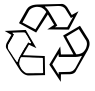

 $\overline{2}$ 

Reciclar los materiales usados

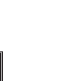

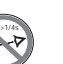

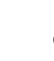

Indicador de temperatura

Láser de clase 2 según IEC/EN 60825‑1:2007

No mirar el haz de luz

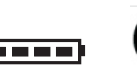

Indicación de batería

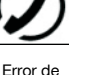

hardware

Comportamiento de la señal inadecuado

Láser de clase II conforme a CFR 21, § 1040 (FDA)

**CAUTION LASER RADIATION DO NOT**<br>Extremento Beam 620-690nm/0.95mW max

KCC‑REM-HLT-PD42

#### **Ubicación de los datos identificativos de la herramienta.**

La denominación del modelo y la identificación de serie se indican en la placa de identificación de su herramienta. Anote estos datos en el manual de instrucciones e indíquelos siempre que tenga consultas para nuestros representantes o para el departamento del servicio técnico.

#### Modelo:

N.º de serie:

# **2 Descripción**

#### **2.1 Uso conforme a las prescripciones**

Esta herramienta ha sido concebida para medir distancias, sumar o restar distancias con diversas funciones prácticas como, p. ej., temporizador, cálculo de superficies y volúmenes mínimos y máximos, mediciones/trazados, cálculo de superficies pintadas, cálculo de pitágoras y registro de datos.

No utilice la herramienta como una herramienta de nivelación.

Las mediciones sobre plásticos espumados, p. ej. poliestireno, nieve o superficies muy reflectantes pueden dar lugar a valores de medición erróneos.

La herramienta y sus dispositivos auxiliares pueden conllevar riesgos para el usuario en caso de manejarse de forma inadecuada por personal no cualificado o utilizarse para usos diferentes a los previstos.

Tenga en cuenta las condiciones ambientales. No utilice la herramienta en lugares donde exista peligro de incendio o explosión.

Siga las indicaciones relativas al manejo, cuidado y mantenimiento que se describen en el manual de instrucciones. A fin de evitar el riesgo de lesiones, utilice exclusivamente accesorios y equipos auxiliares originales de Hilti. No está permitido efectuar manipulaciones o modificaciones en la herramienta.

**INDICACIÓN**

Procure respetar la temperatura de funcionamiento y la temperatura de almacenamiento.

#### **2.2 Pantalla**

La pantalla muestra valores de medición, ajustes y estado de la herramienta. En el modo de medición se muestran los valores de medición actuales en el campo de indicación inferior (línea de resultados). En funciones como p. ej. Superficie, se muestran las distancias medidas en las líneas de resultados intermedias y el resultado calculado aparece en el campo de indicación inferior (línea de resultados).

#### **2.3 Iluminación de la pantalla**

Si la luminosidad del entorno es más baja, la iluminación de la pantalla se conectará automáticamente al pulsar una tecla. Al cabo de diez segundos, la intensidad de la iluminación se reducirá al 50%. Si transcurridos 20 segundos no se ha pulsado ninguna otra tecla, la iluminación se desconecta.

#### **INDICACIÓN**

La iluminación de la pantalla consume corriente adicional. Por este motivo, la duración de las pilas se verá reducida si la iluminación se utiliza con mucha frecuencia.

#### **2.4 Principio de funcionamiento**

La distancia se determina a lo largo de un rayo láser de medición emitido hasta que choca en una superficie reflectante. Gracias al punto de medición rojo se identifica perfectamente el objetivo de medición. El radio de alcance depende de la reflectividad y de la estructura de la superficie del objetivo de medición.

#### **2.5 Principio de medición**

La herramienta emite a través de un rayo láser visible impulsos que se reflejan en un objeto. El tiempo de ejecución constituye una medida para la distancia.

Este principio de medición permite realizar mediciones de distancias de forma rápida y segura sobre objetos sin un reflector especial.

#### **2.6 Indicador de medición estándar**

El indicador de medición estándar siempre se activa si la herramienta se conecta con la tecla de Encendido/Apagado o bien la tecla de medición.

#### **2.7 Símbolos de la pantalla**

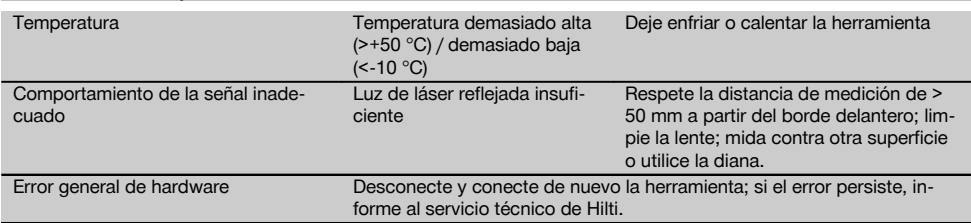

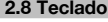

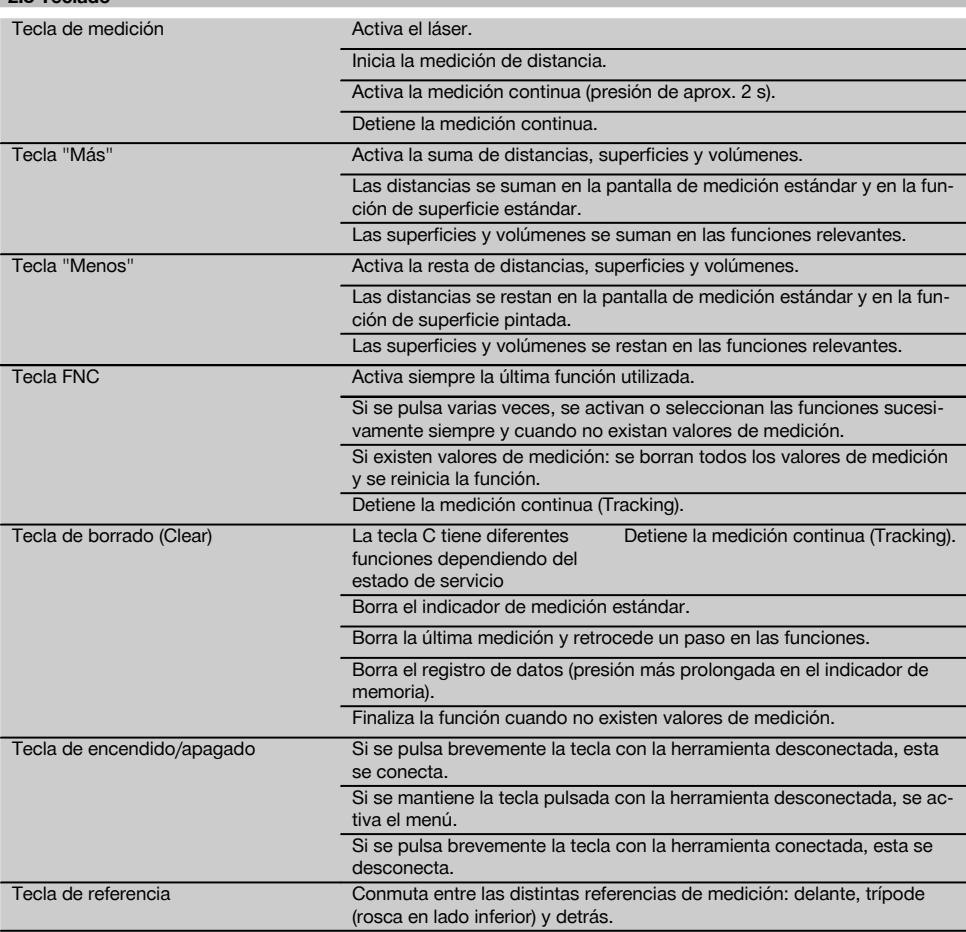

# **2.9 Indicador del estado de las pilas**

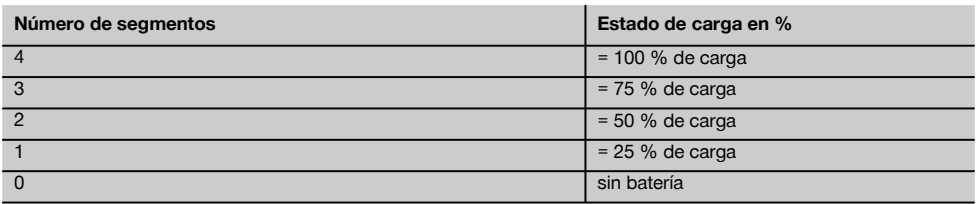

#### **2.10 El suministro del equipamiento de serie incluye**

- 1 Medidor láser PD 42
- 1 Cinta de mano
- 1 Diana PDA 51
- 2 Pilas
- 1 Llave de batería
- 1 Manual de instrucciones
- 1 Certificado del fabricante

#### **2.11 Gafas para visión láser PUA 60**

Estas gafas no protegen contra el láser, ni protegen los ojos de los rayos láser. Las gafas no deben utilizarse cuando se esté circulando por lugares públicos a causa de las limitaciones que se producen en la visión del color, además no debe mirarse con ellas directamente al sol.

Las gafas para visión láser PUA 60 aumentan considerablemente la visibilidad del rayo láser.

#### **2.12 Diana PDA 50/ 51/ 52**

La diana PDA 50 está fabricada en plástico duro con una capa reflectante especial. A partir de distancias superiores a 10 m se recomienda utilizar la diana cuando las condiciones de iluminación sean desfavorables.

La diana PDA 51 no está dotada de capa reflectante, si bien se recomienda su uso en caso de condiciones de iluminación desfavorables y distancias cortas. La diana PDA 52 está equipada con la misma capa reflectante que la PDA 50, aunque tiene un tamaño considerablemente mayor con un formato A4 (210 x 297 mm). De este modo, la diana puede dirigirse más fácilmente en caso de distancias grandes.

#### **INDICACIÓN**

Para garantizar distancias seguras en la diana debe medirse en la medida de lo posible en dirección perpendicular a la misma. De lo contrario, puede suceder que el objetivo de la diana no se encuentre en un plano con el punto de posicionamiento (paralaje).

#### **INDICACIÓN**

Para mediciones de gran exactitud con la diana debe sumarse un valor de 1,2 mm a las distancias medidas.

#### **2.13 Dispositivo de prolongación de medición PDA 71**

El dispositivo de prolongación de medición está fabricado en aluminio y cuenta con una empuñadura de plástico no conductora. El tornillo ubicado en el dispositivo de prolongación de medición se atornilla en el manguito de rosca situado en el tope trasero del PD 42. Mientras el dispositivo de prolongación de medición esté atornillado, el tope trasero de la herramienta se coloca en la punta del dispositivo de prolongación de medición, que prolonga el tope trasero 1270 mm (50 pulgadas).

# **3 Herramientas, accesorios**

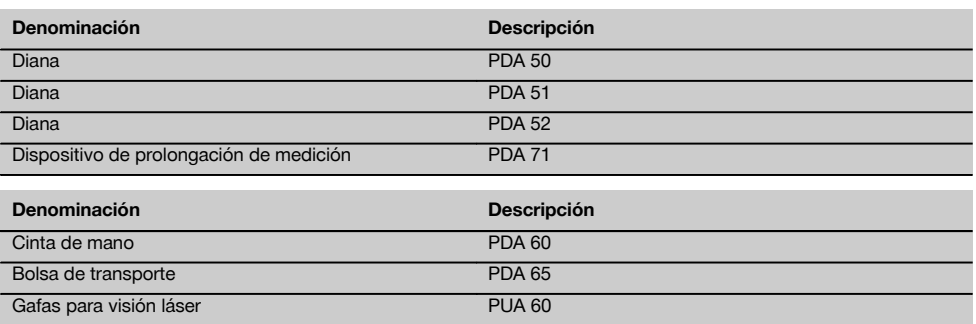

# **4 Datos técnicos**

Reservado el derecho a introducir modificaciones técnicas.

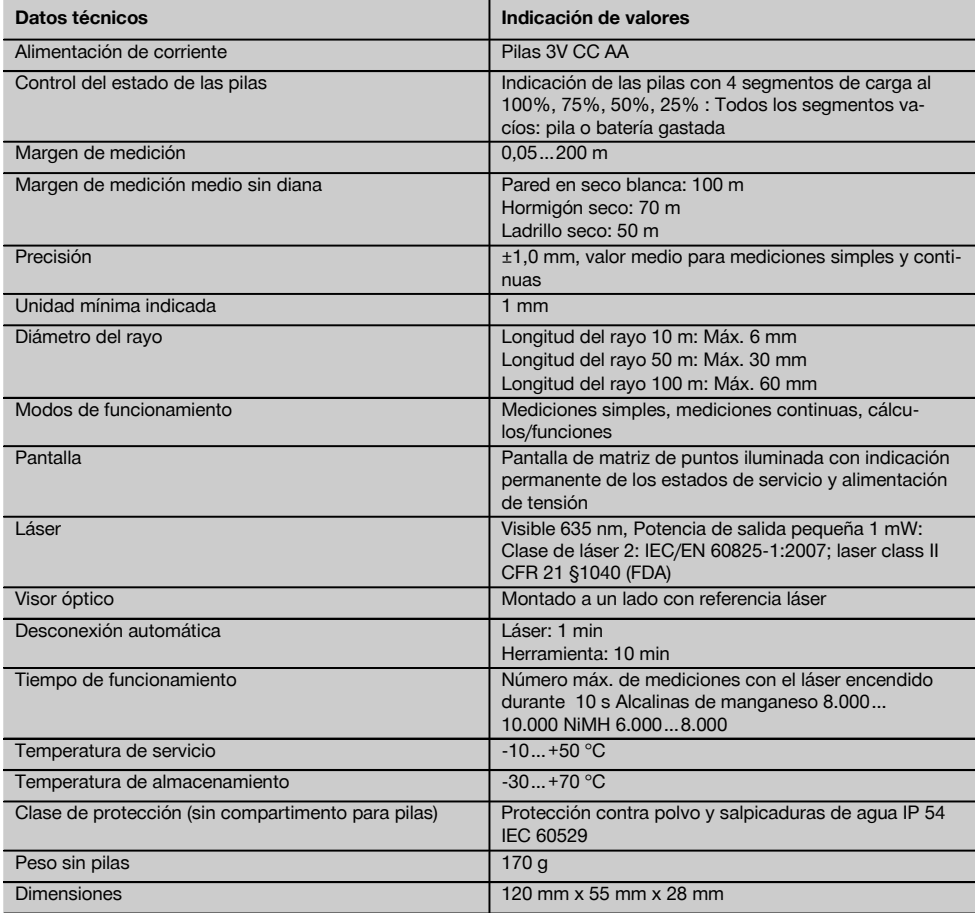

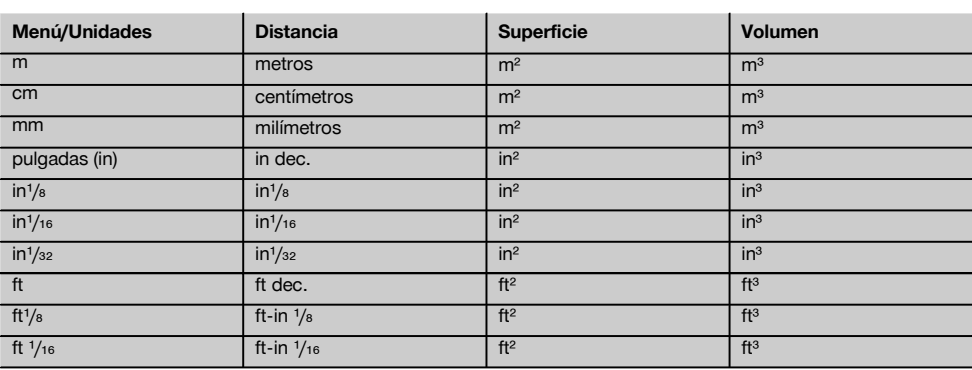

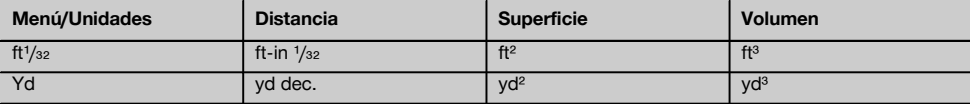

# **5 Indicaciones de seguridad**

**Además de las indicaciones técnicas de seguridad que aparecen en los distintos capítulos de este manual de instrucciones, también es imprescindible cumplir estrictamente las siguientes disposiciones.**

#### **5.1 Observaciones básicas de seguridad**

- a) **No anule ninguno de los dispositivos de seguridad ni quite ninguna de las placas de indicación y de advertencia.**
- b) **Los niños no deben estar cerca de las herramientas láser.**
- c) Si el atornillado de la herramienta no se realiza conforme a lo prescrito, puede generarse rayos láser que superen la clase 2. **Únicamente el departamento del servicio técnico Hilti está autorizado para reparar la herramienta.**
- d) **Compruebe que la herramienta funciona correctamente antes de cada puesta en servicio.**
- e) **No utilice la herramienta cerca de mujeres embarazadas.**
- f) Las mediciones sobre superficies con una mala reflexión en entornos muy reflectantes pueden dar lugar a valores de medición erróneos.
- g) Las mediciones a través de cristales u otros objetos pueden alterar el resultado de la medición.
- h) Unas condiciones de medición que cambien rápidamente, p. ej., personas que atraviesen el rayo de medición, pueden alterar el resultado de medición.
- i) **No dirija la herramienta hacia el sol u otras fuentes de luz potentes.**

#### **5.2 Organización segura del lugar de trabajo**

- a) **Durante el proceso de orientación de los conductores, procure no adoptar posturas forzadas. Procure que la postura sea estable y manténgase siempre en equilibrio.**
- b) **Compruebe el ajuste de las referencias de medición antes de realizar la medición.**
- c) **Si la herramienta pasa de estar sometida a un frío intenso a un entorno más cálido o viceversa, aclimátela antes de empezar a utilizarla.**
- d) **Por motivos de seguridad, compruebe los valores ajustados anteriormente y los ajustes anteriores.**
- e) **Al alinear la herramienta con el nivel de burbuja esférico, observe la herramienta solo en diagonal.**
- f) **Asegure la posición del medidor láser y compruebe que el rayo no está orientado hacia Ud. u otras personas al colocar la herramienta.**
- g) **Utilice la herramienta solo dentro de los límites de aplicación definidos.**
- h) **Observe las disposiciones locales sobre prevención de accidentes.**

#### **5.3 Compatibilidad electromagnética INDICACIÓN**

Solo para Corea: esta herramienta es apropiada para las ondas electromagnéticas que se producen en el área industrial (clase A). El usuario debe tener en cuenta esta indicación y no utilizar la herramienta en el área de la vivienda.

Si bien la herramienta cumple los estrictos requisitos de las Directivas pertinentes, Hilti no puede excluir la posibilidad de que la herramienta se vea afectada por una radiación intensa que pudiera ocasionar un funcionamiento inadecuado. En este caso o ante otras irregularidades, deben realizarse mediciones de control. Hilti tampoco puede excluir la posibilidad de que otras herramientas resulten afectadas (p. ej., los dispositivos de navegación de los aviones). La herramienta corresponde a la clase A. No se pueden descartar anomalías en zonas residenciales.

#### **5.4 Medidas de seguridad generales**

- a) **Compruebe la herramienta antes de su utilización. Si presentara daños, acuda al departamento del servicio técnico de Hilti para que la reparen.**
- b) **Compruebe la precisión de la herramienta después de sufrir una caída u otros impactos mecánicos.**
- c) **Si bien la herramienta está diseñada para su uso en condiciones duras de trabajo, como obras, debe tratarla con sumo cuidado, al igual que las demás herramientas de medición.**
- d) **Aunque la herramienta está protegida contra la humedad, séquela con un paño antes de introducirla en el contenedor de transporte.**

#### **5.5 Sistema eléctrico**

- a) **Guarde las pilas fuera del alcance de los niños.**
- b) **No deje que las pilas se sobrecalienten ni las exponga al fuego.** Las pilas pueden explotar o liberar sustancias tóxicas.
- c) **No recargue las pilas.**
- d) **No suelde las pilas a la herramienta.**
- e) **No descargue las pilas mediante cortocircuito.** Podrían sobrecalentarse y provocar ampollas de quemadura.
- f) **No abra las pilas ni las exponga a una carga mecánica excesiva.**

#### **5.6 Clasificación del láser**

En función de la versión adquirida, la herramienta corresponde a la clase de láser 2 conforme a IEC60825-1:2007 / EN60825-1:2007 y a la clase II según CFR 21 § 1040 (FDA). Estas herramientas se pueden utilizar sin ninguna medida de protección adicional. El reflejo de cierre del párpado actúa de protección para los ojos en caso de dirigir la vista hacia el rayo láser de forma breve y casual. No obstante, este reflejo de cierre del párpado puede verse afectado negativamente por la influencia de medicamentos, alcohol o drogas. Al igual que no se debe mirar directamente al sol, tampoco debe mirarse hacia la fuente de luz. No apunte con el rayo láser hacia terceras personas.

#### **5.7 Transporte**

**Envíe siempre la herramienta sin pilas ni batería.**

# **6 Puesta en servicio**

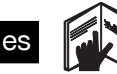

#### **6.1 Colocación de las pilas 2 PRECAUCIÓN**

**No utilice pilas deterioradas.**

#### **PRECAUCIÓN**

**Cambie siempre el juego de pilas completo.**

#### **PELIGRO**

**No mezcle pilas nuevas con otras usadas. No utilice pilas de varios fabricantes o con denominaciones de modelo diferentes.**

- 1. Desatornille la tapa del compartimento de las pilas de la parte trasera.
- 2. Extraiga las pilas de su embalaje y colóquelas en la herramienta.

**INDICACIÓN** Observe la polaridad (véase la marca en el compartimento de las pilas).

3. Compruebe que el enclavamiento del compartimento de las pilas cierra correctamente.

#### **6.2 Conexión y desconexión de la herramienta**

- 1. La herramienta puede conectarse tanto con la tecla de encendido/apagado como con la tecla de medición.
- 2. Pulse la tecla de encendido/apagado en estado desconectado: la herramienta se conecta. El láser está desconectado.
- 3. Pulse la tecla de encendido/apagado en estado conectado: la herramienta se desconecta.
- 4. Pulse la tecla de medición en estado desconectado: la herramienta y el láser se conectan.

#### **6.3 Primeras mediciones de distancias**

- 1. Pulse una vez la tecla de medición. Con la herramienta desconectada se conectan la herramienta y el rayo de medición. Con la herramienta conectada se conecta el rayo de medición.
- 2. Dirija el punto láser visible hacia una superficie blanca a unos 3–10 m de distancia.

3. Pulse de nuevo la tecla de medición. En menos de un segundo se indica la distancia de p. ej. 5,489 m.

Ha realizado la primera medición de distancia con la herramienta.

#### **6.4 Menú Ajustes**

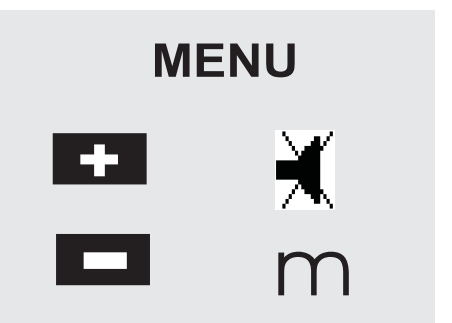

- 1. Con la herramienta desconectada, pulse la tecla de encendido/apagado durante aprox. 2 segundos para iniciar el menú.
- 2. Pulse la tecla "Más" para conectar o desconectar el pitido.
- 3. Pulse la tecla "Menos" para interconectar las unidades de forma sucesiva.
- 4. Para salir del menú, pulse brevemente la tecla de encendido/apagado.

La herramienta se desconecta y se activan todos los valores indicados.

# **6.5 Referencias de medición**

#### **INDICACIÓN**

La herramienta puede medir distancias de 5 topes o referencias diferentes. La conmutación entre el borde delantero y el trasero se lleva a cabo mediante la tecla de referencia situado en la parte izquierda de la herramienta. Si la espiga está desplegada 180°, la conmutación del tope se lleva a cabo automáticamente en la espiga. Si el dispositivo de prolongación de medición está atornillado en la parte posterior de la herramienta (compartimento para pilas), la herramienta lo reconoce de forma automática y muestra el símbolo de la punta de medición larga. El dispositivo de prolongación de medición PDA 71 también se puede atornillar en el lado inferior, pero en este caso la herramienta no lo reconocerá de forma automática.

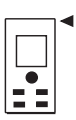

Borde delantero

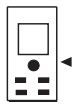

Rosca en lado inferior

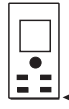

Borde trasero

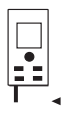

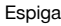

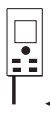

Dispositivo de prolongación de medición PDA 71 atornillado en la parte posterior.

## **6.6 Visor óptico 3**

#### **INDICACIÓN**

Para las distancias a partir de 10 m es recomendable utilizar el visor óptico.

El visor óptico integrado es de gran utilidad cuando se realizan mediciones exteriores o allí donde el punto de medición de láser no se ve claramente o no se ve en absoluto. Mediante el visor óptico pueden verse con claridad los objetivos incluso cuando éstos se hallan a gran distancia. El punto de láser se puede ver en la lente en estado conectado. Si se desconecta el punto de láser en la lente, puede que la medición haya finalizado correctamente o que el rayo láser se haya desconectado automáticamente por razones de tiempo. El ajuste óptico del objetivo discurre en paralelo respecto al rayo láser de medición.

- 1. Pulse la tecla de medición para conectar el láser y visualizar el objetivo.
- 2. Pulse la tecla de medición o la tecla de medición lateral y apunte hasta que se apague el punto láser del visor.

Se mide la distancia en la pantalla.

# **6.7 Medición de distancias**

## **INDICACIÓN**

La referencia de medición se coloca siempre en el borde trasero cuando se pliega la espiga, independientemente de cuándo se desplegó y de dónde se colocó el tope.

Pueden medirse distancias en todos los objetivos inmóviles no activos, es decir, hormigón, piedra, madera, plástico, papel, etc.; no se permite la utilización de prismas u otros objetivos de gran reflectabilidad, ya que pueden falsear el resultado.

#### **6.7.1 Mediciones de distancias paso a paso**

#### **INDICACIÓN**

La herramienta mide distancias en un breve espacio de tiempo y muestra en la pantalla diversa información.

Conecte la herramienta con la tecla de encendido/apagado

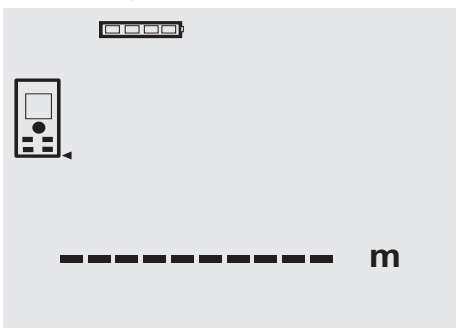

Pulse una vez la tecla de medición. El rayo láser de medición rojo se conecta y es visible mediante un punto en la superficie del objetivo. Este modo del objetivo es visible en la pantalla mediante un símbolo de láser intermitente.

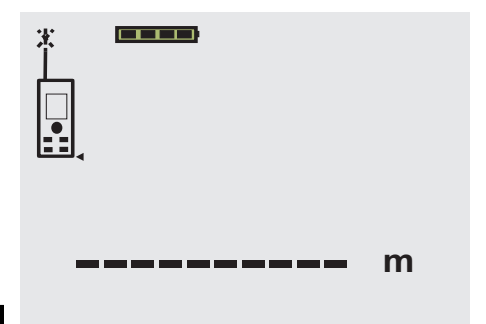

es

Visualización del objetivo. Pulse de nuevo la tecla de medición para realizar la medición de la distancia. El resultado se muestra normalmente en aproximadamente un segundo en la línea de resultados y, a continuación, el rayo láser de medición se desconecta.

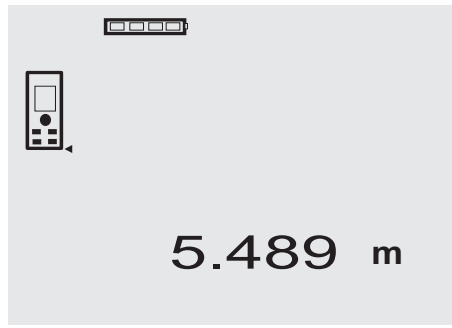

Si se van a realizar otras mediciones, en las líneas de resultados intermedias se muestran hasta 3 distancias anteriores, es decir, se mostrarán en total las 4 últimas distancias medidas.

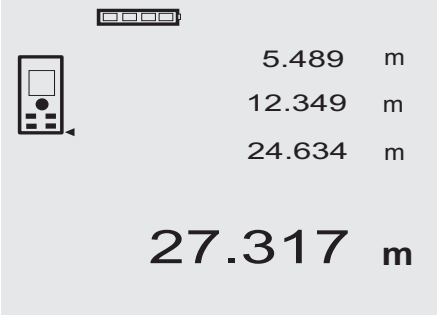

Por supuesto, la herramienta se puede conectar también en cualquier momento con la tecla de medición. Si se pulsa la tecla C en esta pantalla, se borran todos los valores mostrados en la indicación.

#### **6.7.2 Modo de medición**

Las mediciones de distancias son posibles en dos modos diferentes: medición simple y medición continua. La medición continua se utiliza para eliminar distancias o longitudes dadas y en el caso de distancias de difícil medición, p. ej., en esquinas, bordes y huecos, etc.

### **6.7.2.1 Medición simple (tecla de medición)**

- 1. Conecte el rayo láser de medición con la tecla de medición.
- 2. Pulse de nuevo la tecla de medición. La distancia medida se muestra en menos de un segundo en la línea de resultados.

#### **6.7.2.2 Medición simple (tecla de encendido/apagado)**

- 1. Conecte el rayo láser de medición con la tecla de encendido/apagado
- 2. Pulse la tecla de medición para conectar el láser y visualizar el objetivo.
- 3. Pulse de nuevo la tecla de medición. La distancia medida se muestra en menos de un segundo en la línea de resultados.

# **6.7.2.3 Medición continua**

#### **INDICACIÓN**

La medición continua es posible en todas aquellas ubicaciones en las que se puedan medir distancias simples. Esto puede aplicarse también a funciones como superficies.

1. Para activar la medición continua, pulse la tecla de medición durante aprox. 2 segundos.

**INDICACIÓN** Al hacerlo no es importante si la herramienta está desconectada o si el rayo de medición está conectado o desconectado, ya que la herramienta se conecta siempre en la medición continua. Mediante la medición continua se registran por segundo distancias con unas 6–10 mediciones en la línea de resultados. Esto último depende de la capacidad de reflexión de la superficie del objetivo. Si la señal acústica estuviera conectada, la medición continua se señaliza con este pitido aprox. 2-3 veces por segundo.

2. El procedimiento de medición se detiene pulsando de nuevo la tecla de medición. Se mostrará entonces en la línea de resultados la última medición válida.

## **6.7.3 Medición de esquinas 4 5**

La espiga se utiliza para realizar mediciones en diagonales en el espacio o en esquinas de difícil acceso.

- 1. Despliegue la espiga 180°. La referencia de medición se adapta automáticamente. La herramienta reconoce la referencia de medición prolongada y corrige automáticamente la distancia medida respecto a este valor.
- 2. Coloque la herramienta con la espiga en el punto de partida deseado y diríjalo al objetivo.

3. Pulse la tecla de medición. En la pantalla aparece el valor medido.

#### **6.7.4 Medición con marcas de medición <b>6** 7

Para la medición de distancias en bordes exteriores (p. ej., paredes exteriores de casas, cercas, etc.) pueden colocarse en el borde exterior y a modo de marca del objetivo tablas, ladrillos u otros objetos apropiados. Recomendamos utilizar la diana PDA 50, PDA 51 y PDA 52 para radios de alcance mayores y condiciones de iluminación desfavorables (rayos solares fuertes).

#### **6.7.5 Medición con entorno iluminado**

Si se trata de distancias largas y en caso de entornos muy iluminados, recomendamos la utilización de la diana PDA 50, PDA 51 y PDA 52.

# **6.7.6 Medición en superficies rugosas** 8

En mediciones sobre superficies rugosas (p. ej., enfoscado grueso) se mide un valor medio, que arroja un valor superior para el centro del rayo láser que para la zona central.

#### **6.7.7 Medición en superficies curvas o inclinadas**

En caso de que estas superficies sólo se visualicen oblicuamente, en determinadas circunstancias la herramienta podría recibir insuficiente energía lumínica o si la visualización fuera angular, demasiada energía lumínica. En ambos casos se recomienda la utilización de la diana PDA 50, PDA 51 y PDA 52.

#### **6.7.8 Medición en superficies húmedas o brillantes**

Siempre que el medidor láser pueda dirigirse al objetivo, podrá medirse una distancia segura sobre el objetivo. Cuando se trata de superficies muy reflectantes debe contarse con un radio de alcance reducido o con mediciones hasta la reflexión de la luz.

#### **6.7.9 Medición en superficies transparentes**

Como norma general no pueden medirse distancias en materiales que dejan pasar la luz tales como líquidos, poliestireno, espuma, etc. La luz penetra en estos materiales por lo que pueden surgir errores de medición. También pueden darse errores de medición si se realizan mediciones a través del cristal o en caso de que se encuentren objetos en las líneas del objetivo.

#### **6.7.10 Radios de alcance de la medición**

#### **6.7.10.1 Radios de alcance de medición ampliados**

Las mediciones que se realizan en la oscuridad, al atardecer y en objetivos ensombrecidos suelen provocar un aumento del alcance.

Las mediciones en las que se utiliza la diana PDA 50, PDA 51 y PDA 52 suelen provocar un aumento del alcance.

#### **6.7.10.2 Radios de alcance de medición reducidos**

Las mediciones con entornos muy iluminados, por ejemplo, con luz solar o con faros muy potentes, pueden reducir el alcance.

Las mediciones a través de cristal o en objetos que se encuentran en la línea del objetivo pueden reducir el alcance.

Las mediciones en superficies verdes mate, azules, negras o húmedas y brillantes, pueden reducir el alcance.

# **7 Manejo**

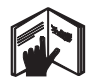

#### **INDICACIÓN**

El aumento y la reducción de las distancias se realiza con las teclas directas, el resto de funciones se activa con la tecla FNC.

#### **7.1 Mediciones de distancia**

#### **INDICACIÓN**

Por regla general en todas las funciones aparecen indicaciones gráficas que ilustran cada uno de los pasos.

#### **INDICACIÓN**

Es posible utilizar mediciones continuas para todas las funciones que permiten efectuar mediciones simples de distancias.

# **INDICACIÓN**

Si se dieran errores durante la medición continua y se detuviera dicha medición pulsando de nuevo la tecla de medición, se mostrará la última distancia válida.

#### **7.2 Suma de distancias**

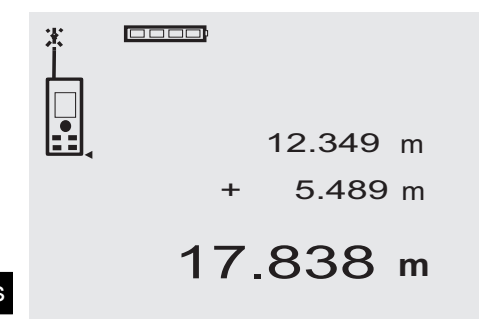

es

Las distancias simples pueden medirse muy fácilmente, p. ej., para determinar el interior de ventanas y puertas o para sumar varias distancias parciales en una distancia total.<br>1.

- 1. Pulse la tecla de medición (el rayo láser está conectado).
- 2. Dirija la herramienta hacia el objetivo.<br>3. Pulse la tecla de medición
- Pulse la tecla de medición. Se mide y se visualiza la primera distancia (el láser se desconecta).
- 4. Pulse la tecla para la suma. La primera distancia se anota en la línea de resultados intermedia y un signo "más" en la línea de resultados inferior (el láser se conecta).
- 5. Alinee la herramienta respecto al siguiente objetivo.

6. Pulse la tecla de medición. Se mide la segunda distancia y se muestra en la línea de resultados intermedia inferior. El resultado de la suma se muestra en la línea de resultados. La suma de distancias actual se muestra siempre

en la línea de resultados. Debe procederse así hasta que se hayan sumado todas las distancias.

- 7. Para finalizar la suma mida una distancia sin utilizar previamente la tecla "Más". Todos los resultados de medición y cálculo anterio-
- res aparecen en la indicación intermedia.
- 8. Pulse la tecla C para borrar la indicación.

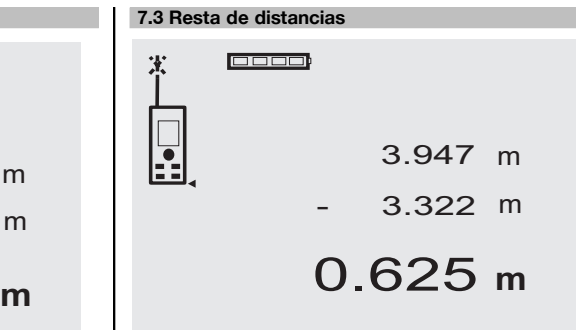

Es posible restar distancias simples de manera sencilla para, p. ej., determinar la distancia del borde delantero desde el tubo al techo. Para ello debe restarse la distancia entre el suelo y el borde inferior del tubo a la distancia hasta el techo. Si además se resta el diámetro del tubo, se obtiene la distancia intermedia del borde superior del tubo al techo.

- 1. Pulse la tecla de medición (el rayo láser se conecta).<br>2. Dirija la herramienta hacia el objetivo.
- 2. Dirija la herramienta hacia el objetivo.
- 3. Pulse la tecla de medición. Se mide y se visualiza la primera distancia (el láser se desconecta).
- 4. Pulse la tecla para la resta. La primera distancia se anota en la línea de resultados intermedia y un signo "menos" en la línea de resultados inferior (el láser se conecta).
- 5. Alinee la herramienta respecto al siguiente objetivo.
- 6. Pulse la tecla de medición.

Se mide la segunda distancia y se muestra en la línea de resultados intermedia inferior.

El resultado de la resta se muestra en la línea de resultados.

La diferencia de distancias actual se muestra siempre en la línea de resultados.

Debe procederse así hasta que se hayan restado todas las distancias.

- 7. Para finalizar la resta mida una distancia sin utilizar previamente la tecla "Menos". Todos los resultados de medición y cálculo anteriores aparecen en la indicación intermedia.
- 8. Pulse la tecla C para borrar la indicación.

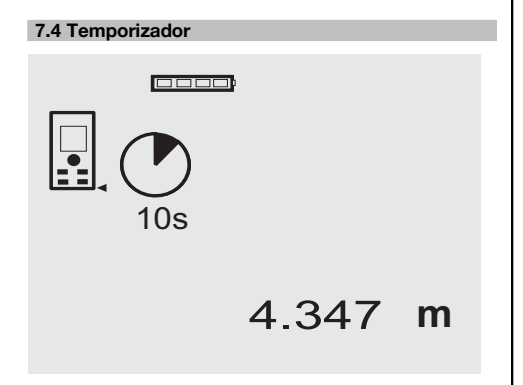

La función de temporizador es similar a la de una cámara. Con la tecla "Más" y la tecla "Menos" se conmuta entre tres etapas, 5, 10, 20 segundos hacia delante o hacia atrás. Para activar el temporizador debe pulsarse la tecla de medición. La tecla C permite detener el temporizador. Los segundos restantes antes de finalizar el tiempo se indican con un pitido (hasta aprox. los últimos 4 segundos). Antes de finalizar el tiempo se emite un pitido doble.

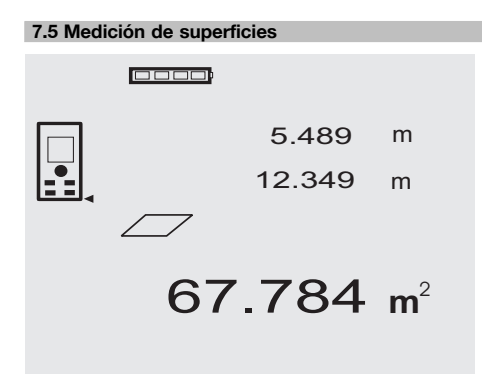

Cada uno de los pasos para realizar la medición de las superficies está ilustrado con un gráfico correspondiente en la pantalla. Para determinar, p. ej., la superficie básica de un espacio debe procederse de la siguiente manera:

1. Pulse la tecla FNC para activar la función "Superficie".

**INDICACIÓN** Tras el inicio de la función "Superficie" el rayo láser ya está conectado.

- 2. Dirija la herramienta hacia el objetivo.
- 3. Pulse la tecla de medición.

Se mide e indica la anchura del espacio. A continuación el gráfico solicita automáticamente la medición de la longitud del espacio.

- 4. Alinee la herramienta con el siguiente objetivo respecto a la longitud del espacio.
- 5. Pulse la tecla de medición. Se mide la segunda distancia, se calcula la superficie inmediatamente y se indica en la línea de resultados. Las dos distancias utilizadas para el cálculo de la superficie aparecen en las líneas de resultados

intermedias y pueden anotarse sin prisas tras la medición.

6. La tecla C permite detener las mediciones en cualquier momento, borrar sucesivamente las últimas mediciones y efectuar una nueva medición.

**INDICACIÓN** Si se pulsa varias veces la tecla C o la tecla FNC, la función se interrumpe y se inicia de nuevo.

**INDICACIÓN** Si se mide la segunda distancia con la medición continua (Tracking), el resultado de la superficie se registra de forma continua. De este modo pueden nivelarse superficies.

**INDICACIÓN** Tras el resultado de la superficie es posible sumar la siguiente superficie a la superficie actual con la tecla "Más" o restarla con la tecla "Menos".

## **7.6 Medición de volúmenes**

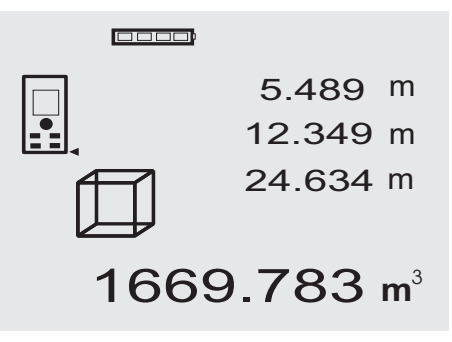

Cada uno de los pasos para realizar la medición del volumen está ilustrado con un gráfico correspondiente en la pantalla. Para determinar, p. ej., el volumen espacial es preciso proceder tal y como se describe a continuación:

1. Pulse la tecla FNC para activar la función "Volumen". Pueden registrarse los volúmenes en un proceso de medición.

**INDICACIÓN** Tras el inicio de la función "Volumen" el rayo láser ya está conectado.

- 2. Dirija la herramienta hacia el objetivo.
- 3. Pulse la tecla de medición. Se mide e indica la anchura del espacio.
- 4. A continuación el gráfico solicita automáticamente la medición de la longitud del espacio.
- 5. Alinee la herramienta con el siguiente objetivo respecto a la longitud del espacio.
- 6. Pulse la tecla de medición. Se mide e indica la longitud del espacio.
- 7. Pulse la tecla de medición.
- 8. Alinee la herramienta con el siguiente objetivo respecto a la altura del espacio.
- 9. Pulse la tecla de medición. Tras la medición de la altura del espacio se calcula de inmediato el volumen y se muestra en la línea de resultados. Las tres distancias utilizadas para el cálculo del vo-

lumen aparecen en las líneas de resultados intermedias y pueden anotarse fácilmente tras la medición.

10. La tecla C permite detener las mediciones en cualquier momento, borrar sucesivamente las últimas mediciones y efectuar una nueva medición.

**INDICACIÓN** Si se pulsa varias veces la tecla C o la tecla FNC, la función se interrumpe y se inicia de nuevo.

**INDICACIÓN** Si se mide la tercera distancia con la medición continua (Tracking), el resultado del volumen se registra de forma continua. De este modo pueden nivelarse volúmenes parciales.

**INDICACIÓN** Tras el resultado del volumen es posible sumar el siguiente volumen al volumen actual con la tecla "Más" o restarla con la tecla "Menos".

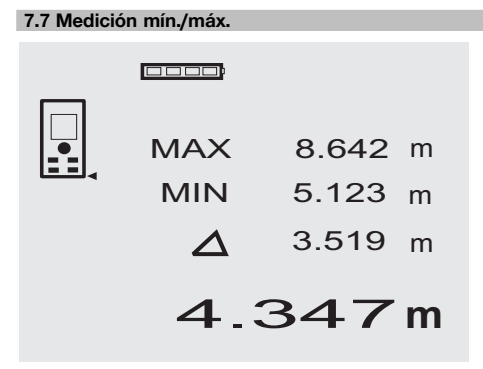

La medición máxima sirve esencialmente para la determinación de diagonales; la medición mínima para la determinación o ajuste de objetos paralelos o para mediciones en lugares inaccesibles. La medición máxima utiliza el modo continuo y registra la indicación siempre que la distancia medida haya aumentado. La medición mínima utiliza el modo continuo y registra la indicación siempre que la distancia medida haya disminuido. La combinación de la distancia máxima y mínima permite determinar de manera sencilla y rápida distancias diferenciales. Con esta función pueden determinarse de manera sencilla y segura distancias de tubos bajo techos o bien distancias entre dos objetos, incluso en puntos de difícil acceso.

1. Pulse la tecla FNC para activar la función "Mín./Máx."

**INDICACIÓN** Tras el inicio de la función "Mín/Máx" el rayo láser ya está conectado.

2. Dirija la herramienta hacia el objetivo.

- 3. Pulse la tecla de medición. A continuación se inicia la medición continua. En la pantalla MIN y MAX se registra la indicación al disminuir y aumentar la distancia
- 4. Pulse la tecla de medición para detener la medición. La pantalla muestra valores para la distancia máxima, la distancia mínima y la diferencia entre la distancia máxima y mínima.
- 5. La tecla C permite detener las últimas mediciones en cualquier momento, borrarlas y efectuar una nueva medición.

**INDICACIÓN** Si se pulsa varias veces la tecla C o la tecla FNC, la función se interrumpe y se inicia de nuevo.

**INDICACIÓN** No son posibles otros pasos "Undo". Si se pulsa varias veces la tecla C o una vez la tecla FNC, la función se interrumpe y se inicia de nuevo.

# **7.8 Mediciones/trazados**  $\Box$ 5.123 m + 3.519 m 1.604 **<sup>m</sup>**

Mediante la herramienta pueden nivelarse y marcarse las medidas obtenidas o predefinidas, p. ej., a la hora de montar perfiles de construcción en seco.

#### **7.8.1 Transferencia de las distancias medidas**

1. Pulse la tecla FNC para activar la función "Medición".

**INDICACIÓN** Al iniciar la función "Medición", el rayo láser se conecta.

- 2. Dirija la herramienta hacia el objetivo.<br>3. Pulse la tecla de medición.
- Pulse la tecla de medición. La distancia inicial, es decir, la distancia a transferir, se mide y se muestra en la línea de resultados intermedia superior.
- 4. Pulse la tecla de medición. Se inicia la medición continua. En la línea de resultados intermedia inferior se muestra la diferencia entre la distancia actual (véase la línea de medición) y la distancia inicial.
- 5. Desplace la herramienta hacia delante y hacia atrás hasta que la indicación de diferencia muestre un valor admisible próximo a "cero".

6. La tecla C permite detener las últimas mediciones en cualquier momento, borrarlas y efectuar una nueva medición.

**INDICACIÓN** No son posibles otros pasos "Undo". Si se pulsa varias veces la tecla C o una vez la tecla FNC, la función se interrumpe y se inicia de nuevo.

#### **7.8.2 Transferencia de las distancias fijadas**

1. Pulse la tecla FNC para activar la función "Medición".

**INDICACIÓN** Al iniciar la función "Medición", el rayo láser se conecta.

2. Introduzca la distancia inicial pulsando la tecla "Más".

**INDICACIÓN** Si pulsa una vez la tecla "Más" se incrementa el valor de la última posición. Si mantiene pulsada la tecla "Más", el valor de la posición se incrementa con mayor rapidez. Cuanto más tiempo la mantenga pulsada, más rápido incrementará el valor de la posición. La tecla "Menos" funciona como la tecla "Más", pero en sentido inverso.

3. Pulse la tecla de medición. Se inicia la medición continua.

> En la línea de resultados intermedia inferior se muestra la diferencia entre la distancia actual (véase la línea de medición) y la distancia inicial.

- 4. Desplace la herramienta hacia delante y hacia atrás hasta que la indicación de diferencia muestre un valor admisible próximo a "cero".
- 5. La tecla C permite detener las últimas mediciones en cualquier momento, borrarlas y efectuar una nueva medición.

**INDICACIÓN** No son posibles otros pasos "Undo". Si se pulsa varias veces la tecla C o una vez la tecla FNC, la función se interrumpe y se inicia de nuevo.

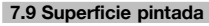

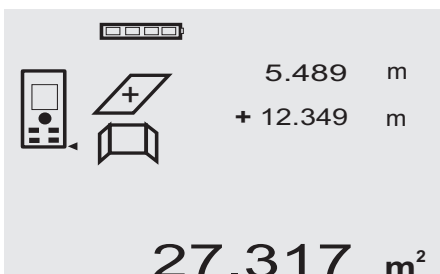

La función "Superficie pintada" se utiliza para determinar, p. ej., la superficie de las paredes en una sala. Para ello se determina la suma de todas las longitudes de la pared y se multiplica por la altura de la habitación.<br>1. Pulse la tecla FNC para activar la función

1. Pulse la tecla FNC para activar la función "Superficie pintada".

**INDICACIÓN** Tras el inicio de la función "Superficie pintada" el rayo láser ya está conectado.

- 2. Mida la primera longitud de la pared. La distancia se muestra en la línea de resultados intermedia superior.
- 3. Pulse la tecla "Más" y mida la distancia siguiente. La suma de ambas distancias se muestra en la línea de resultados de medición.
- 4. Pulse de nuevo la tecla "Más" para medir la distancia siguiente.

La suma de distancias salta a la línea de resultados intermedia superior.

- 5. Mida la tercera distancia y otras distancias en caso necesario.
- 6. Si se han sumado todas las longitudes de pared, pulse la tecla de medición tras la última medición de distancia siempre y cuando la suma de todas las distancias se muestre en la línea de resultados de medición (abajo).

La suma de distancia salta a la línea de resultados intermedia superior y se muestra un signo de multiplicación en la línea inferior.

- 7. Mida ahora la altura de pared (= altura de la sala). La superficie total de pared de la sala se muestra en la línea de resultados de medición (abajo).
- 8. La tecla C permite detener las últimas mediciones en cualquier momento, borrarlas y efectuar una nueva medición.

**INDICACIÓN** No son posibles otros pasos "Undo". Si se pulsa varias veces la tecla C o una vez la tecla FNC, la función se interrumpe y se inicia de nuevo. **INDICACIÓN** La tecla "Menos" le permite descontar longitudes, p. ej., ventanas o puertas. La tecla "Más" y la tecla "Menos" se pueden utilizar alternadamente en cualquier momento.

#### **7.10 Mediciones indirectas**

Una distancia indirecta puede determinarse mediante varias mediciones de distancia y mediante el cálculo según el teorema de Pitágoras. Las funciones para la medición indirecta se activan con la tecla FNC. Con ella puede conmutarse entre tres variantes:

La variante simple de Pitágoras como un triángulo con dos distancias medidas.

La variante doble de Pitágoras con 2 triángulos combinados.

La variante combinada de Pitágoras con 2 triángulos diferentes.

#### **INDICACIÓN**

En principio, para el resultado de medición indirecto debe contarse con una reducción de la precisión, que será muy inferior a la precisión de la herramienta. Si se desea obtener el mejor resultado posible, debe tenerse en cuenta la geometría (p. ej. ángulo recto y relación triangular). Para conseguir los mejores resultados es preciso medir con cuidado en los bordes. Además, los puntos de medición deben estar en un plano espacial y la medición debe realizarse lo más cerca posible del objeto.

#### **7.10.1 Variante simple de Pitágoras**

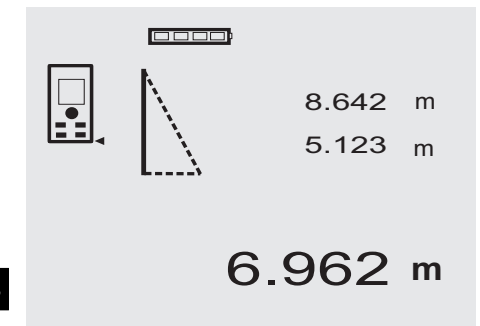

Siga las indicaciones gráficas que muestran las distancias que deben medirse con los lados de triángulo parpadeantes. Una vez medidas las 2 distancias necesarias, se calcula el resultado y se muestra la línea de resultados de medición (inferior).

1. Pulse la tecla FNC para activar la función "Variante simple de Pitágoras".

**INDICACIÓN** Tras iniciar la función "Variante simple de Pitágoras" el rayo láser queda conectado.

2. Dirija la herramienta hacia el objetivo que le ha fijado la indicación gráfica.

Pulse la tecla de medición.

- 3. A continuación, el gráfico solicita automáticamente la medición de la distancia más corta.
- 4. Ajuste el rayo láser y pulse la tecla de medición. **INDICACIÓN** En este proceso debe tenerse especialmente en cuenta que esta distancia se medirá en el modo continuo para poder determinar de manera segura el punto con la distancia más corta (en ángulo recto).

Una vez finalizada la segunda medición, la herramienta calcula de inmediato la "Distancia indirecta" opuesta.

El sistema comprueba si las proporciones geométricas permiten realizar un cálculo del resultado. Un resultado no válido, provocado por una geometría insuficiente, se muestra con una línea de resultados de medición parpadeante (líneas inferiores). En este caso deben repetirse uno o ambas distancias.

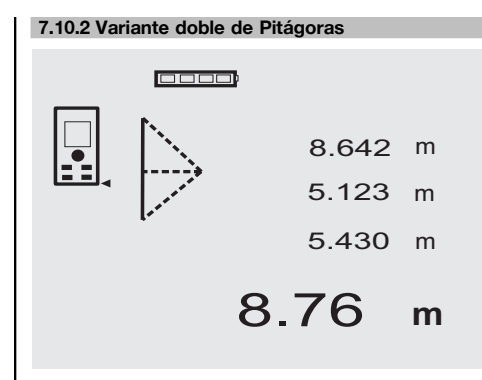

Siga las indicaciones gráficas que muestran las distancias que deben medirse con los lados de triángulo parpadeantes. Una vez medidas las 3 distancias necesarias, se calcula el resultado y se muestra la línea de resultados de medición (inferior).

1. Pulse la tecla FNC para activar la función "Variante doble de Pitágoras".

**INDICACIÓN** Tras iniciar la función "Variante doble de Pitágoras" el rayo láser queda conectado.

2. Dirija la herramienta hacia el objetivo que le ha fijado la indicación gráfica.

Pulse la tecla de medición.

3. A continuación, el gráfico solicita automáticamente la medición de la distancia media.

**INDICACIÓN** En este proceso debe tenerse especialmente en cuenta que esta distancia se medirá en el modo continuo para poder determinar de manera segura el punto con la distancia más corta (en ángulo recto).

4. Borrar el punto con la distancia más corta y detener la medición de distancia con la tecla de medición. Una vez medida la última distancia, la herramienta mide inmediatamente la "Distancia indirecta" opuesta.

El sistema comprueba si las proporciones geométricas permiten realizar un cálculo del resultado. Un resultado no válido, provocado por una geometría insuficiente, se muestra con una línea de resultados de medición parpadeante (líneas inferiores). En este caso deben repetirse uno o varias distancias.

#### **7.10.3 Variante combinada de Pitágoras**

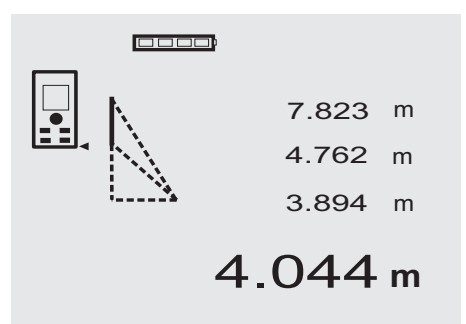

Siga las indicaciones gráficas que muestran las distancias que deben medirse con los lados de triángulo parpadeantes. Una vez medidas las 3 distancias necesarias, se calcula el resultado y se muestra la línea de resultados de medición (inferior).

1. Pulse la tecla FNC para activar la función "Variante combinada de Pitágoras".

**INDICACIÓN** Tras iniciar la función "Variante combinada de Pitágoras" el rayo láser queda conectado.

2. Dirija la herramienta hacia el objetivo que le ha fijado la indicación gráfica.

Pulse la tecla de medición.

- 3. A continuación, el gráfico solicita automáticamente la medición de la distancia media.
- 4. El gráfico solicita la última distancia.

**INDICACIÓN** En este proceso debe tenerse especialmente en cuenta que esta distancia se medirá en el modo continuo para poder determinar de manera segura el punto con la distancia más corta (en ángulo recto).

Una vez medida la última distancia, la herramienta mide inmediatamente la "Distancia indirecta" opuesta.

El sistema comprueba si las proporciones geométricas permiten realizar un cálculo del resultado. Un resultado no válido, provocado por una geometría insuficiente, se muestra con una línea de resultados de medición parpadeante (líneas inferiores). En este caso deben repetirse uno o varias distancias.

**7.11 Memorización de los valores de medición actuales**

0000 5.489 m 12.349 m 24.634 m

27.317 **<sup>m</sup>**

es

En la pantalla estándar, si se van a realizar otras mediciones se muestran hasta 3 distancias anteriores en las líneas de resultados intermedias, es decir, que se mostrarán y se registrarán en total las 4 últimas distancias medidas. En la línea más inferior se muestra el último valor de medición que se ha medido.

#### **7.12 Registro de datos**

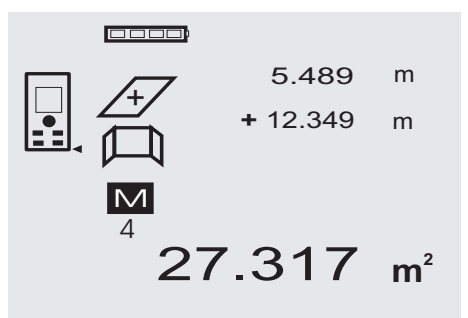

La herramienta registra de manera continua valores de medición y resultados de las funciones durante la medición. En total, se guardan de este modo hasta 30 indicaciones, incluidos los símbolos gráficos. Es posible guardar una indicación completa si se dan las siguientes condiciones.

Una función ofrece un resultado válido si:

Se mide una distancia válida en el indicador estándar.

Se suman distancias con la tecla "Más" y se memoriza el último resultado de la suma.

Se restan distancias con la tecla "Menos" y se memoriza el último resultado de la resta.

#### **INDICACIÓN**

Si el registro de datos está completo con 30 indicaciones y se introduce una nueva, se borrará la indicación más antigua.

#### **7.12.1 Borrado del registro de datos El registro de datos se borra por completo si se mantiene**

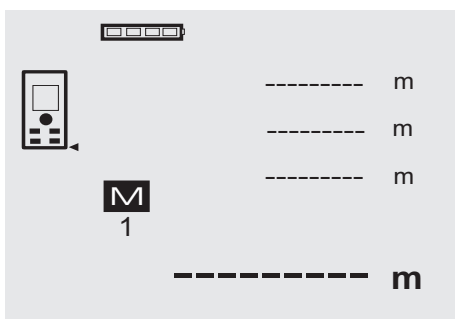

es

# **8 Cuidado y mantenimiento**

#### **8.1 Limpieza y secado**

- 1. Elimine el polvo de las lentes soplando.<br>2 Do toque el cristal ni el filtro con los dec
- 2. No toque el cristal ni el filtro con los dedos.<br>3. En la limpieza utilice sólo paños limpios y s
- En la limpieza, utilice sólo paños limpios y suaves y, en caso necesario, humedézcalos con alcohol puro o con un poco de agua. **INDICACIÓN** No utilice ninguna otra clase de lí-

quido, ya que podría afectar a las piezas de plástico. 4. Observe los valores límite de temperatura para el

almacenamiento del equipo, especialmente en invierno / verano.

## **8.2 Almacenamiento**

Desempaquete las herramientas que se hayan humedecido. Seque las herramientas, el contenedor de transporte y los accesorios (a una temperatura máxima de 40 °C / 104 °F) y límpielos. No vuelva a empaquetar el equipo hasta que esté completamente seco.

Lleve a cabo una medición de control antes de su utilización si la herramienta ha estado almacenada o ha sido transportada durante un período prolongado.

Si prevé un período de inactividad prolongada, extraiga las pilas de la herramienta. Si las pilas tienen fugas, la herramienta podría resultar dañada.

#### **8.3 Transporte**

Para el transporte o el envío de su equipo, utilice el maletín de envío Hilti o un embalaje equivalente.

## **PRECAUCIÓN**

**Transporte la herramienta siempre sin pilas.**

#### **8.4 Calibración y ajuste**

#### **8.4.1 Calibración**

Control de equipos de medición para usuarios de la herramienta con certificación ISO 900X: El mismo usuario puede realizar en su medidor láser PD 42 el control de equipos de medición exigido por la norma ISO 900X (véase ISO 17123-4 Procedimiento de campo para verificar la precisión de instrumentos geodésicos: Parte 6,

"Medidores de distancias electro-ópticos de corto alcance").

pulsada la tecla C del indicador de la memoria de datos

durante aprox. 2 segundos.

- 1. Escoja una distancia de estabilidad permanente y fácil acceso y que tenga una longitud conocida de entre 1 y 5 m (distancia teórica) y realice 10 mediciones a la misma distancia.
- 2. Calcule el valor medio de las tolerancias con respecto a la distancia teórica. Este valor no puede quedar fuera de la precisión específica de la herramienta.
- 3. Registre este valor y fije una fecha para la siguiente comprobación.

Repita esta medición de control a intervalos regulares, así como antes y después de realizar tareas de medición importantes.

Marque el PD 42 con un adhesivo del control de equipos de medición y documente todo el curso de la inspección, procedimientos de control y resultados.

Observe los datos técnicos de este manual de instrucciones, así como la nota explicativa acerca de la precisión de medición.

#### **8.4.2 Ajuste**

Para realizar un ajuste óptimo del medidor láser es recomendable encargar el ajuste de la herramienta al servicio técnico de Hilti, que le garantizará el ajuste exacto mediante un certificado de calibración.

#### **8.4.3 Servicio de calibrado Hilti**

Se recomienda encargar una inspección regular de las herramientas al servicio de calibrado de Hilti para que quede garantizada la fiabilidad conforme a las normas y requisitos legales pertinentes.

El servicio de calibrado Hilti puede efectuarse en todo momento; se recomienda, sin embargo, realizarlo como mínimo una vez al año.

Dentro de las directrices del servicio de calibrado, Hilti garantiza que las especificaciones de la herramienta inspeccionada se correspondan con los datos técnicos del

manual de instrucciones en el día concreto de la inspección.

Si se observaran divergencias con respecto a los datos del fabricante, se procedería a un reajuste de las herramientas de medición usadas. Una vez realizado el ajuste y la comprobación, en la herramienta se coloca un distintivo de calibrado en el que se certifica que la herramienta funciona conforme a las especificaciones del fabricante. Los certificados de calibrado son indispensables para empresas que se rigen por la normativa ISO 900X. Su proveedor de Hilti más cercano atenderá cualquier consulta o duda que pudiera surgirle.

# **9 Localización de averías**

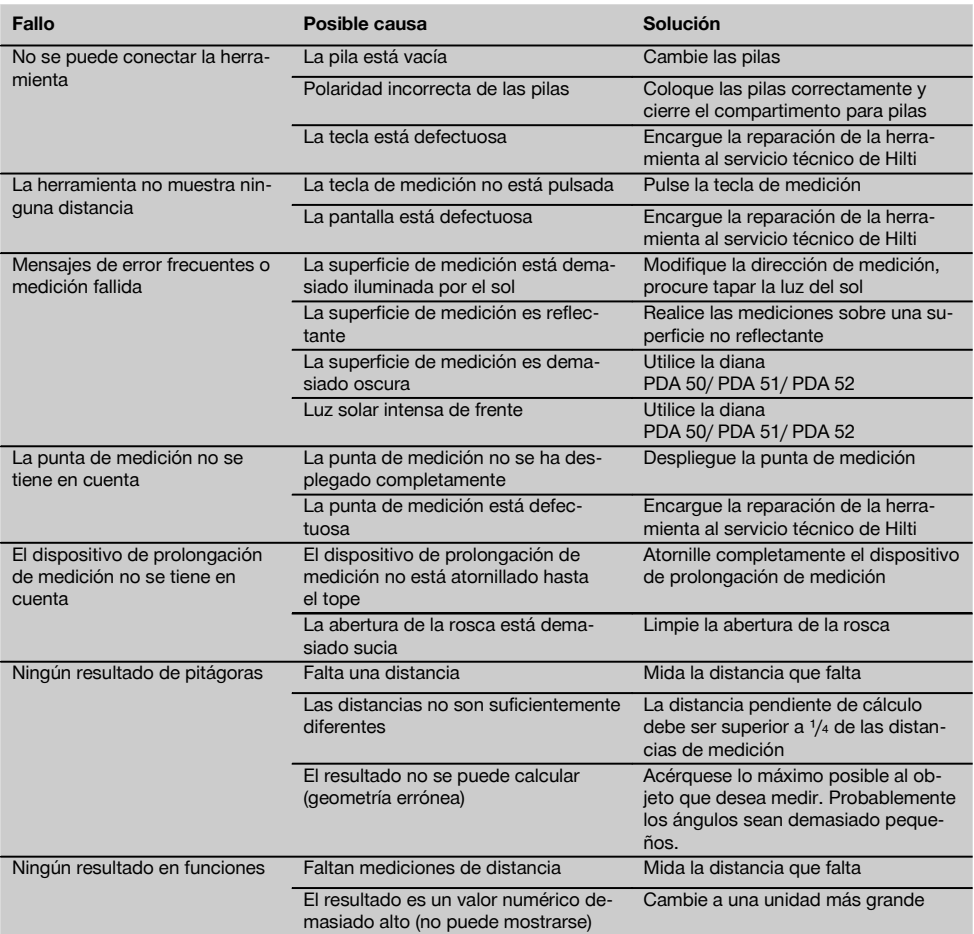

# **10 Reciclaje**

#### **ADVERTENCIA**

Una eliminación no reglamentaria del equipamiento puede tener las siguientes consecuencias:

Si se queman las piezas de plástico se generan gases tóxicos que pueden afectar a las personas.

Si las pilas están dañadas o se calientan en exceso pueden explotar y ocasionar intoxicaciones, incendios causticaciones o contaminación del medio ambiente.

Si se realiza una evacuación imprudente, el equipo puede caer en manos de personas no autorizadas que hagan un uso inadecuado del mismo. Esto generaría el riesgo de provocar lesiones al usuario o a terceros, así como la contaminación del medio ambiente.

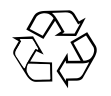

es

Gran parte de las herramientas Hilti están fabricadas con materiales reutilizables. La condición para dicha reutilización es una separación de materiales adecuada. En muchos países, Hilti ya dispone de un servicio de recogida de la herramienta usada. Póngase en contacto con el servicio de atención al cliente de Hilti o con su asesor de ventas.

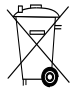

Solo para países de la Unión Europea

No desechar las herramientas eléctricas junto con los desperdicios domésticos

De acuerdo con la directiva europea sobre residuos de aparatos eléctricos y electrónicos, así como su traslado a la legislación nacional, las herramientas eléctricas usadas se someterán a una recogida selectiva y a una reutilización compatible con el medio ambiente.

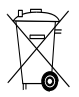

Desechar las pilas conforme a la normativa nacional

## **11 Garantía del fabricante de las herramientas**

Hilti garantiza la herramienta suministrada contra todo fallo de material y de fabricación. Esta garantía se otorga a condición de que la herramienta sea utilizada, manejada, limpiada y revisada en conformidad con el manual de instrucciones de Hilti, y de que el sistema técnico sea salvaguardado, es decir, que se utilicen en la herramienta exclusivamente consumibles, accesorios y piezas de recambio originales de Hilti.

Esta garantía abarca la reparación gratuita o la substitución sin cargo de las piezas defectuosas durante toda la vida útil de la herramienta. La garantía no cubre las piezas sometidas a un desgaste normal.

**Quedan excluidas otras condiciones que no sean las expuestas, siempre que esta condición no sea contraria a las prescripciones nacionales vigentes.** **Hilti no acepta la responsabilidad especialmente en relación con deterioros, pérdidas o gastos directos, indirectos, accidentales o consecutivos, en relación con la utilización o a causa de la imposibilidad de utilización de la herramienta para cualquiera de sus finalidades. Quedan excluidas en particular todas las garantías tácitas relacionadas con la utilización y la idoneidad para una finalidad precisa.**

Para toda reparación o recambio, les rogamos que envíen la herramienta o las piezas en cuestión a la dirección de su organización de venta Hilti más cercana inmediatamente después de la constatación del defecto.

Estas son las únicas obligaciones de Hilti en materia de garantía, las cuales anulan toda declaración anterior o contemporánea, del mismo modo que todos los acuerdos orales o escritos en relación con las garantías.

# **12 Declaración de conformidad CE (original)**

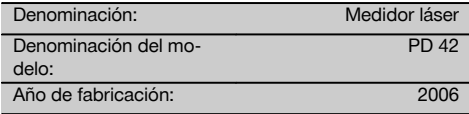

Garantizamos que este producto cumple las siguientes normas y directrices: 2006/95/CE, 2004/108/CE, 2011/65/EU, EN ISO 12100.

#### **Hilti Corporation, Feldkircherstrasse 100, FL‑9494 Schaan**

**Paolo Luccini**<br>Head of BA Quality and Process Mana-<br>Executive Vice President gement Business Area Electric Tools & Accessories<br>01/2012 01/2012 01/2012

Mathia

Executive Vice President

# Business Area Electric Tools & Accessories

#### **Documentación técnica de:**

Hilti Entwicklungsgesellschaft mbH Zulassung Elektrowerkzeuge Hiltistrasse 6 86916 Kaufering Deutschland

es

# **Indicación FFC (válida en EE.UU.)**

# **-PRECAUCIÓN-**

Esta herramienta ha cumplido en las pruebas realizadas los valores límites que se estipulan en el apartado 15 de la normativa FFC para herramientas digitales de la clase B. Estos valores límites suponen una protección suficiente ante radiaciones por avería en instalaciones situadas en zonas habitadas. Las herramientas de este tipo generan y utilizan altas frecuencias y pueden por tanto emitirlas. Por esta razón pueden provocar anomalías en la recepción radiofónica, si no se ha instalado y puesto en funcionamiento según las especificaciones correspondientes.

No puede garantizarse la ausencia total de anomalías en instalaciones específicas. En caso de que esta herramienta causara anomalías en la recepción radiofónica o televisiva (puede comprobarse mediante la conexión y desconexión de la herramienta), se ruega al usuario que subsane estas anomalías mediante las siguientes medidas:

- Volver a tender o cambiar de sitio la antena de recepción.
- Aumentar la distancia entre la herramienta y el receptor.
- Conectar la herramienta en la toma de corriente de un circuito eléctrico diferente al del receptor.
- Consulte a su proveedor o a un técnico de radio y televisión.

# **-INDICACIÓN-**

Los cambios o ampliaciones no autorizados expresamente por Hilti pueden restringir el derecho del usuario a poner la herramienta en funcionamiento.

Este dispositivo está sujeto al párrafo 15 de las disposiciones FCC.

La puesta en servicio está sujeta a las dos condiciones siguientes:

- 1) La herramienta no causa anomalías.
- 2) La herramienta tolera anomalías que pueden generar un estado de funcionamiento no deseado.

Este dispositivo está sujeto a RSS-210 de la indicación IC.

La puesta en servicio está sujeta a las dos condiciones siquientes:

- 1) La herramienta no causa anomalías.
- 2) La herramienta tolera anomalías que pueden generar un estado de funcionamiento no deseado.

# **Medidor laser PD 42**

**Antes de utilizar a ferramenta, por favor leia atentamente o manual de instruções.**

**Conserve o manual de instruções sempre junto da ferramenta.**

**Entregue a ferramenta a outras pessoas apenas juntamente com o manual de instruções.**

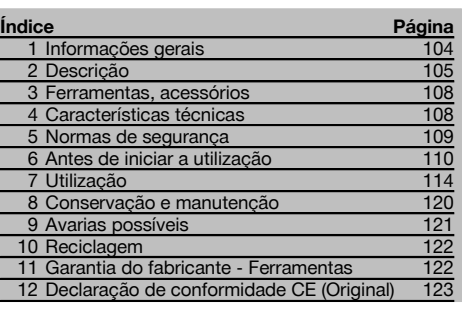

 $\blacksquare$  Estes números referem-se a figuras. Estas encontramse nas contracapas desdobráveis. Ao ler as instruções, mantenha as contracapas abertas.

# **Componentes, comandos operativos e elementos de**

## **indicação**  $\Pi$

- @ Tecla Ligar/Desligar
- ; Tecla de medição lateral
- $\overline{3}$ ) Visor gráfico
- $\overline{4}$ ) Tecla de medicão
- & Tecla de apagar (Clear)
- ( Nível horizontal
- ) Tecla FNC
- (8) Espigão
- § Rosca ¹/₄ pol. para extensor PDA 71
- / Pernos de encosto na parte posterior
- : Tecla "Menos"
- · Tecla "Mais"
- $(13)$  Rosca  $\frac{1}{4}$  pol. na parte inferior
- £ Tecla da referência
- | Mira óptica
- ¡ Janela de saída do laser
- Q Janela de recepção
- (18) Nível vertical

## **1 Informações gerais**

#### **1.1 Indicações de perigo e seu significado**

#### **PERIGO**

Indica perigo iminente que pode originar acidentes pessoais graves ou até mesmo fatais.

#### **AVISO**

Indica uma situação potencialmente perigosa que pode causar graves ferimentos pessoais, até mesmo fatais.

#### **CUIDADO**

Indica uma situação potencialmente perigosa que pode originar ferimentos ligeiros ou danos na ferramenta ou noutros materiais.

**NOTA**

Indica instruções ou outras informações úteis.

#### **1.2 Significado dos pictogramas e outras notas**

#### **Sinais de aviso**

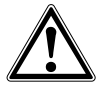

Perigo geral
#### **Símbolos**

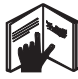

Leia o manual de instruções antes da utilização.

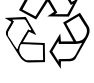

Recicle os desperdícios

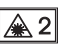

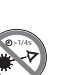

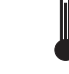

Indicação da temperatura

Laser da classe 2 de acordo com a norma IEC/EN 60825‑1:2007

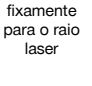

Não olhe

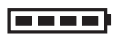

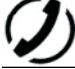

Indicação da carga da pilha

Falha do hardware

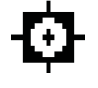

Laser Classe II de acordo com CFR 21, § 1040 (FDA)

**CAUTION LASER RADIATION DO NOT**<br>Extremento Beam 620-690nm/0.95mW max

Condições desfavoráveis de recepção

KCC‑REM-HLT‑PD42

### **2 Descrição**

#### **2.1 Utilização correcta**

A ferramenta foi concebida para a medição de distâncias, para a adição ou subtracção de distâncias com muitas funções práticas como, p.ex., temporização, cálculos de áreas, volumes, mínimas/máximas, dimensionar/marcar, cálculos de superfícies a pintar, função Pitágoras e memória de dados.

Não utilize a ferramenta como instrumento de nivelamento.

Medições tiradas de materiais plásticos tipo espuma de polistireno, ou de neve ou outras superfícies altamente reflectoras, podem conduzir a resultados inexactos.

A ferramenta e seu equipamento auxiliar podem representar perigo se usados incorrectamente por pessoas não qualificadas ou se usados para fins diferentes daqueles para os quais foram concebidos.

Considere as influências ambientais. Não utilize a ferramenta onde possa existir risco de incêndio ou explosão.

Leia as instruções contidas neste manual sobre utilização, conservação e manutenção da ferramenta.

Para evitar ferimentos/danos, utilize apenas acessórios e equipamento auxiliar original Hilti.

Não é permitida a modificação ou manipulação da ferramenta.

### **NOTA**

Preste atenção à manutenção das temperaturas de funcionamento e de armazenamento.

#### **2.2 Visor gráfico**

O visor gráfico mostra os valores medidos, as definições e o estado da ferramenta. No modo medição, os últimos valores medidos aparecem no campo mais baixo (linha dos resultados). Nas funções como, p.ex., área, as distâncias

### **Localização da informação na ferramenta**

A designação e o número de série da ferramenta encontram-se na placa de características. Anote estes dados no seu manual de instruções e faça referência a estas indicações sempre que necessitar de qualquer peça/acessório para a ferramenta.

Tipo:

Número de série:

medidas constam nas linhas dos resultados provisórios e o resultado calculado aparece no campo mais baixo (linha dos resultados).

### **2.3 Iluminação do visor**

Em caso de baixa luminosidade ambiente, a iluminação do visor liga-se automaticamente quando se pressiona uma tecla. Após 10 segundos, a intensidade da iluminação baixa para 50%. A iluminação desliga-se caso não se pressione outra tecla dentro de 20 segundos.

### **NOTA**

A iluminação do visor consome energia. A sua utilização frequente significa, portanto, uma vida útil mais curta das pilhas ou das baterias recarregáveis.

#### **2.4 Princípio de funcionamento**

A distância é determinada ao longo dum raio laser emitido, até à superfície onde é reflectido. O ponto vermelho do raio laser identifica claramente o alvo que é objecto da medição. O alcance do medidor laser depende da reflectividade e do acabamento superficial do alvo.

### **2.5 Princípio de medição**

O medidor emite impulsos através de um raio laser visível que são reflectidos num objecto. O valor do tempo de propagação é utilizado para calcular a distância.

Este princípio permite medições muito rápidas e fiáveis em relação a objectos, sem necessidade dum reflector especial.

#### **2.6 Ecrã de medição predefinido**

O ecrã de medição predefinido é activado sempre que se liga a ferramenta com a tecla Ligar/Desligar ou a tecla de medição.

### **2.7 Símbolos do visor**

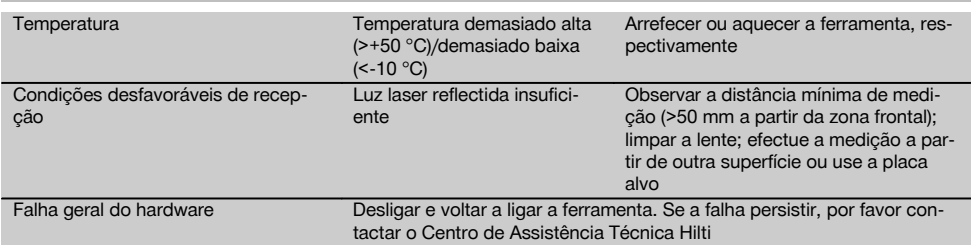

### **2.8 Teclado**

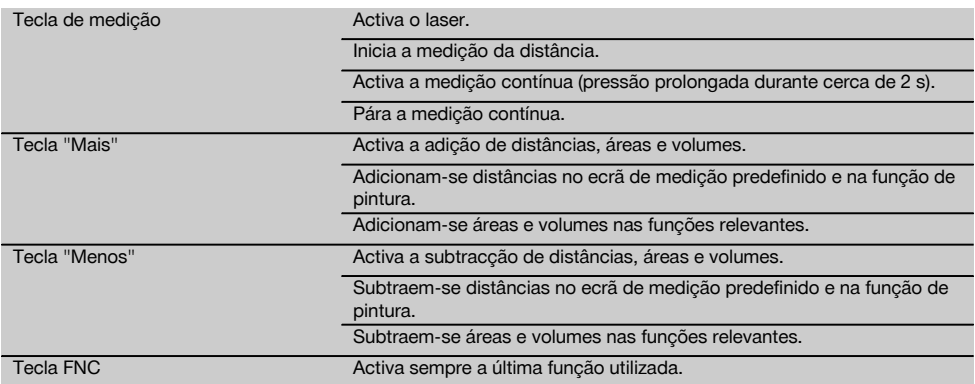

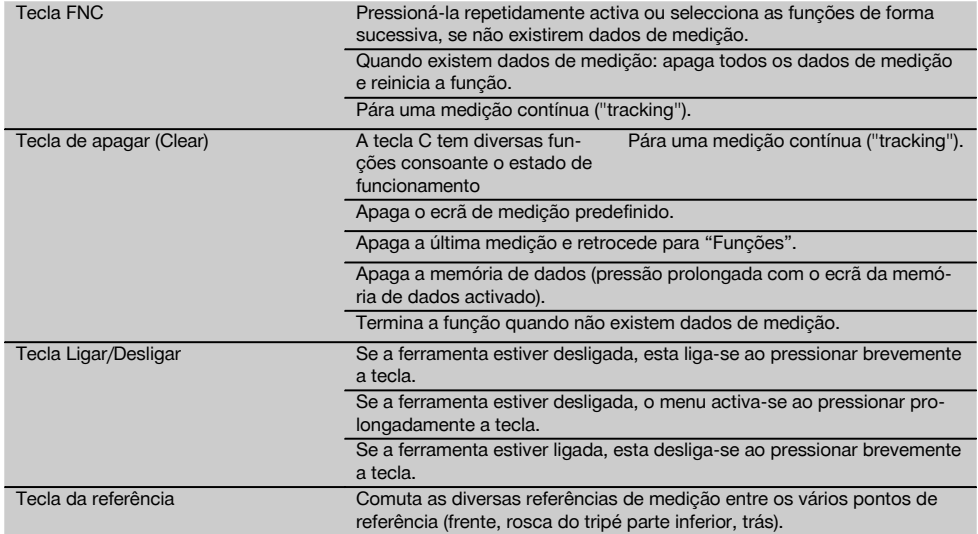

### **2.9 Indicador de estado da pilha**

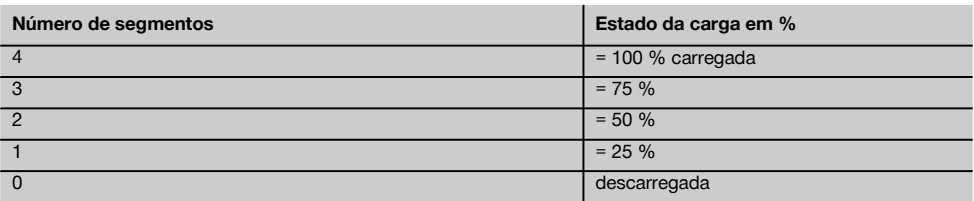

#### **2.10 Incluído no fornecimento**

- 1 Medidor laser PD 42
- 1 Alça para a mão
- 1 Placa alvo PDA 51
- 2 Pilhas
- 1 Chave do compartimento das pilhas
- 1 Manual de instruções
- 1 Certificado do fabricante

### **2.11 Óculos de visibilidade PUA 60**

Não são óculos de protecção, logo não protegem os olhos da radiação laser. Dado que restringem a visão a cores, não devem ser usados para conduzir na via pública, nem para olhar directamente para o Sol. Os óculos de visibilidade PUA 60 aumentam consideravelmente a visibilidade do raio (ponto) laser.

#### **2.12 Placa alvo PDA 50/ 51/ 52**

A placa alvo PDA 50 é feita de um plástico resistente com um revestimento especial reflector. Em condições de iluminação desfavoráveis, deve recorrer-se à placa alvo para medir distâncias superiores a 10 m.

A placa alvo PDA 51 não possui um revestimento reflector, sendo recomendada em condições de iluminação desfavoráveis e distâncias mais curtas. A placa alvo PDA 52 está equipada com o mesmo revestimento reflector que a PDA 50, mas é consideravelmente maior (formato A4 (210 x 297 mm)). Assim, no caso de grandes distâncias, é muito mais fácil apontar para a placa alvo.

### **NOTA**

Para garantir medições mais fiáveis, o raio laser deve estar perpendicular à placa alvo sempre que possível. Senão, pode ocorrer que o ponto na placa alvo não esteja no mesmo plano que o ponto alvo e a distância medida será incorrecta (paralaxe).

### **NOTA**

Para obter medições muito precisas usando a placa alvo, deverá adicionar-se 1,2 mm às distâncias medidas.

### **2.13 Extensor PDA 71**

O extensor é fabricado em alumínio e está equipado com uma pega de plástico não condutora. O parafuso existente no extensor é aparafusado ao casquilho roscado no ponto de referência na parte posterior do medidor PD 42. Logo que o extensor esteja aparafusado, o ponto de referência na parte posterior do medidor passa para a extremidade do extensor, prolongando a referência posterior em 1270 mm (50 pol.).

### **3 Ferramentas, acessórios**

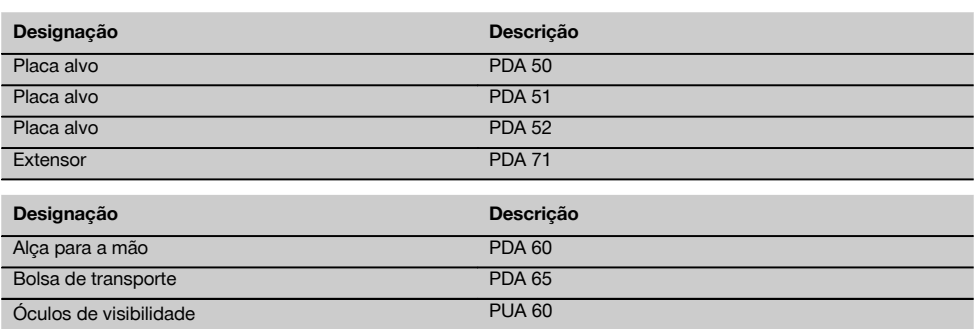

### **4 Características técnicas**

Reservamo-nos o direito de proceder a alterações técnicas!

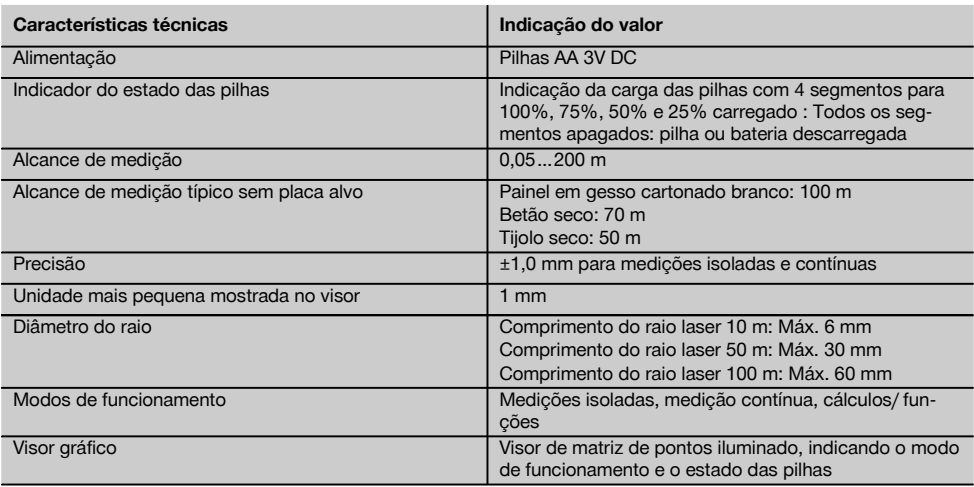

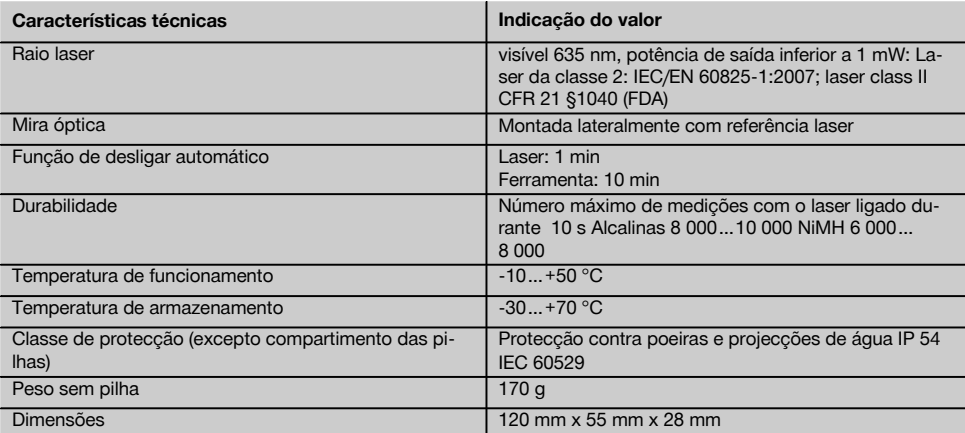

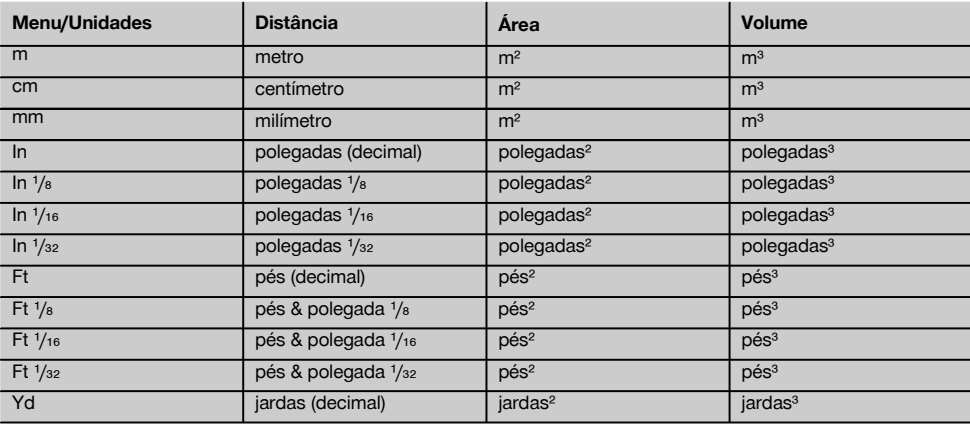

# **5 Normas de segurança**

**Além das regras especificamente mencionadas em cada capítulo deste manual de instruções, deve observar sempre os pontos a seguir indicados.**

- **5.1 Informação básica no que se refere às normas de segurança**
- a) **Não torne os equipamentos de segurança ineficazes nem retire avisos e informações.**
- b) **Mantenha as crianças afastadas dos aparelhos laser.**
- c) Uma abertura incorrecta da ferramenta pode originar a emissão de radiação laser que exceda a Classe 2. **Caso necessite de reparação, faça-o somente num Centro de Assistência Técnica Hilti.**
- d) **Antes de cada utilização, verifique o correcto funcionamento da ferramenta.**
- e) **Esta ferramenta não pode ser utilizada próxima de grávidas.**
- f) Efectuar medições em superfícies com baixa reflectividade cercadas por superfícies de alta reflectividade pode originar erros de medição.
- g) Medições tiradas através de vidros ou outros objectos podem ser inexactas.
- h) Alterações bruscas das circunstâncias sob as quais são efectuadas as medições (por exemplo, pessoas a atravessar o raio medidor) podem levar a erros de medição.
- i) **Não aponte a ferramenta na direcção do Sol ou de outras fontes de luz intensa.**

### **5.2 Organização do local de trabalho**

- a) **Evite posições perigosas se trabalhar sobre uma escada ou andaime. Mantenha uma posição de trabalho segura e equilibrada.**
- b) **Verifique o ponto de referência antes da medição.**

pt

- c) **Quando existem consideráveis diferenças de temperatura, permita que a ferramenta se adapte à temperatura ambiente antes de iniciar a sua utilização.**
- d) **Por precaução, verifique os valores que definiu previamente antes de utilizar a ferramenta.**
- e) **Na hora de nivelar a ferramenta por meio da bolha de nível, examinar a ferramenta unicamente no sentido oblíquo.**
- f) **Demarque a área de medição. Evite apontar o raio na direcção de outras pessoas ou na sua direcção enquanto estiver a preparar o equipamento.**
- g) **Não exceda os limites definidos para esta ferramenta.**
- h) **Respeite as directrizes para a prevenção de acidentes que vigoram no país de utilização.**

### **5.3 Compatibilidade electromagnética**

### **NOTA**

Apenas para a Coreia: Esta ferramenta é adequada para ondas electromagnéticas que ocorrem em instalações industriais (Classe A). O utilizador deverá tomar isso em consideração e não utilizar esta ferramenta onde existam instalações residenciais.

Embora a ferramenta esteja de acordo com todas as directivas e regulamentações obrigatórias, a Hilti não pode excluir totalmente a hipótese de a ferramenta poder sofrer mau funcionamento devido a interferências causadas por radiação muito intensa. Nestas circunstâncias, deverá fazer medições comprovativas. A Hilti também não pode excluir totalmente a hipótese de outros equipamentos poderem sofrer interferências (p. ex., equipamentos de navegação aérea). A ferramenta corresponde à classe A; interferências em zonas residenciais não podem ser excluídas.

#### **5.4 Medidas gerais de segurança**

a) **Verifique a ferramenta antes de a utilizar. Se constatar danos, a ferramenta deverá ser reparada num Centro de Assistência Técnica Hilti.**

- b) **Se a ferramenta sofreu uma queda ou foi submetida a qualquer outra força mecânica, deverá verificar a sua precisão.**
- c) **Embora a ferramenta tenha sido concebida para trabalhar sob árduas condições nas obras, esta deve ser manuseada com cuidado, à semelhança do que acontece com outros aparelhos de medição.**
- d) **Embora na sua concepção se tenha prevenido a entrada de humidade, a ferramenta deve ser limpa antes de ser guardada na mala de transporte.**

### **5.5 Perigos eléctricos**

- a) **Manter as pilhas fora do alcance das crianças.**
- b) **Não exponha as pilhas a temperaturas excessivas e ao fogo.** As pilhas podem explodir ou libertar substâncias tóxicas.
- c) **Não tente carregar as pilhas.**
- d) **Não solde as pilhas à ferramenta.**
- e) **Não descarregue as pilhas por curto-circuito.** Poderiam sofrer sobreaquecimento, provocando a sua dilatação.
- f) **Não tente abrir as pilhas. Não sujeite as pilhas a demasiado esforço mecânico.**

#### **5.6 Classificação laser**

Conforme a versão comercializada, a ferramenta corresponde a um laser da classe 2, segundo as normas IEC 60825-1:2007/EN 60825-1:2007, e de Class II, segundo as normas CFR 21 § 1040 (FDA). Esta ferramenta pode ser utilizada sem que seja necessário o recurso a outras medidas de protecção especiais. O reflexo automático de fechar a pálpebra protege os olhos do raio laser, caso alguém olhe inadvertidamente para este. No entanto, este reflexo pode ser influenciado negativamente pelo uso de medicamentos, álcool ou drogas. Tal como acontece com o sol, deve evitar-se olhar directamente para a fonte de luz. Não aponte o raio laser na direcção de pessoas.

### **5.7 Transporte**

**Remova as pilhas/bateria sempre que for necessário enviar a ferramenta.**

### **6 Antes de iniciar a utilização**

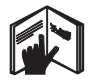

#### **6.1 Colocar as pilhas 2**

**CUIDADO Não utilize pilhas danificadas.**

### **CUIDADO**

**Substitua sempre o conjunto de pilhas por completo.**

### **PERIGO**

**Não misture pilhas novas com pilhas usadas. Não misture pilhas de fabricantes diferentes ou de diferentes tipos.**

- 1. Desenrosque a tampa das pilhas na parte de trás.<br>2. Betire as pilhas da embalagem e cologue-as direc
- 2. Retire as pilhas da embalagem e coloque-as directamente na ferramenta. **NOTA** Preste atenção à polaridade (veja a marcação no compartimento das pilhas).

3. Comprove que o compartimento das pilhas está devidamente fechado.

### **6.2 Ligar / desligar a ferramenta**

- 1. A ferramenta pode ser ligada tanto com a tecla Ligar/ Desligar como com a tecla de medição.
- 2. Com a ferramenta desligada, pressione a tecla Ligar/ Desligar: a ferramenta liga-se. O laser está desligado.
- 3. Com a ferramenta ligada, pressione a tecla Ligar/ Desligar: a ferramenta desliga-se.
- 4. Com a ferramenta desligada, pressione a tecla de medição: a ferramenta e o laser ligam-se.

### **6.3 As primeiras medições de distância**

- 1. Pressione a tecla de medição uma vez. Se a ferramenta estiver desligada, esta liga-se, ligando-se também o raio laser. Se a ferramenta estiver ligada, o raio laser é activado.
- 2. Dirija o ponto de medição laser visível para uma superfície branca, distando aprox. 3 - 10 m.
- 3. Pressione a tecla de medição outra vez. Em menos de um segundo, aparece a distância de, por exemplo, 5.489 m.

Acabou de realizar a primeira medição de distância com a ajuda da ferramenta.

### **6.4 Definições do menu**

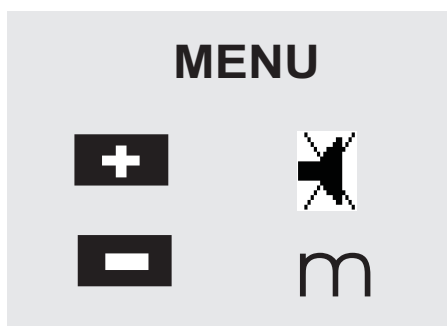

- 1. Para iniciar o menu, pressione durante cerca de 2 segundos a tecla Ligar/ Desligar na ferramenta desligada.
- 2. Para ligar ou desligar o sinal sonoro ("bip"), pressione a tecla "Mais".
- 3. Para activar e desactivar as unidades umas a seguir às outras, pressione a tecla "Menos".
- 4. Para fechar o menu, pressione brevemente a tecla Ligar/ Desligar.

A ferramenta está desligada e todas as definições indicadas são assumidas.

### **6.5 Referências de medição**

### **NOTA**

A ferramenta pode medir distâncias a partir de 5 pontos de referência diferentes. A mudança entre a zona frontal e a zona traseira é feita pressionando a tecla da referência à frente, à esquerda, na ferramenta. Quando o espigão dobrável abre 180°, o ponto de referência passa automaticamente para a extremidade do espigão. Quando se enrosca o extensor na parte de trás da ferramenta (compartimento das pilhas), este é detectado automaticamente pela ferramenta e indicado através do símbolo de espigão comprido. O extensor PDA 71 também pode ser enroscado à parte inferior, não sendo, porém, detectado automaticamente.

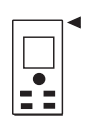

Zona frontal

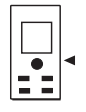

Rosca na parte inferior

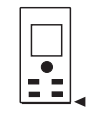

Zona traseira

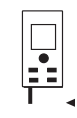

Extremidade do espigão dobrável

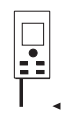

Extensor PDA 71 enroscado na parte de trás.

### **6.6 Mira óptica 3**

#### **NOTA**

Deve usar a mira óptica para distâncias superiores a 10 m.

A mira óptica é especialmente vantajosa em medições no exterior e sempre que o ponto laser se apresentar pouco visível. Graças à mira óptica, é possível visualizar alvos mesmo a grande distância. Sempre que a ferramenta estiver ligada, pode ver-se o ponto laser na mira óptica. Se o ponto laser não for visível na mira óptica, pode significar que o processo de medição está completo, ou que o raio laser se desligou por ter expirado o tempo disponível. A mira óptica segue o raio laser paralelamente.

- 1. Pressionar a tecla de medição para activar o laser e apontar ao alvo.
- 2. Premir a tecla de medição ou a tecla de medição lateral, até o ponto laser desaparecer da mira óptica. A distância é apresentada no visor.

### **6.7 Medir distâncias**

### **NOTA**

pt

Ao recolher a extremidade do espigão, independentemente de quão aberto estava anteriormente e onde o espigão estava aplicado, a referência de medição passa sempre para a zona traseira.

Podem medir-se distâncias em todos os alvos fixos, tais como betão, pedra, madeira, plástico e papel, etc. Não é permitida a utilização de prismas ou outros alvos muito reflectores e, se tentados, poderão falsear os resultados.

# **6.7.1 Medições de distância, passo a passo**

### **NOTA**

A ferramenta mede distâncias num curtíssimo espaço de tempo, disponibilizando depois diversas informações no visor.

Ligue a ferramenta com a tecla Ligar/ Desligar

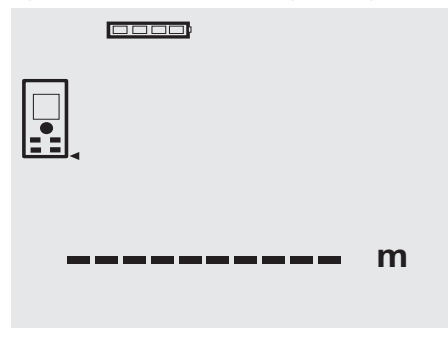

Pressione a tecla de medição. O raio laser vermelho está ligado e é visível como ponto na superfície alvo. No visor, este modo de medição aparece através de um símbolo de laser a piscar.

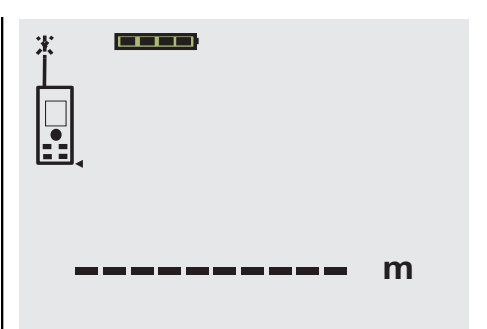

Apontar ao alvo. Pressionar a tecla de medição outra vez para efectuar a medição de distância. O resultado aparece, normalmente em menos de um segundo, na linha de resultados. O raio laser desliga-se.

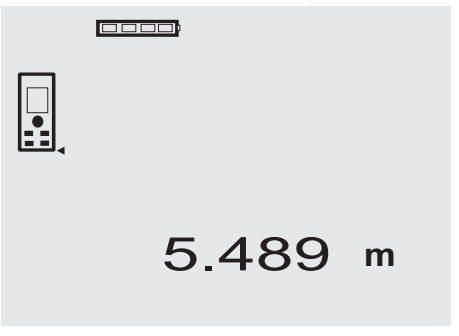

Ao realizar medições adicionais, as três distâncias anteriores constam da linha de resultados provisórios. Significa que aparecem no visor as quatro últimas distâncias medidas.

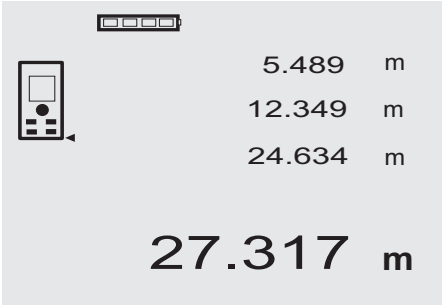

Evidentemente, a ferramenta também pode ser ligada em qualquer momento através da tecla de medição. Caso se pressione a tecla C neste ecrã, são apagados todos os valores aí apresentados.

### **6.7.2 Modo de medição**

As medições de distância podem ser feitas em dois modos diferentes, isto é, como medição individual e como medição contínua. A medição contínua é utilizada para marcar distâncias ou medidas já definidas e em casos de difícil acesso, como por ex. em esquinas, cantos, nichos, etc.

### **6.7.2.1 Medição individual (tecla de medição)**

- 1. Ligar o raio laser pressionando a tecla de medição.<br>2. Pressionar a tecla de medicão outra vez.
- 2. Pressionar a tecla de medição outra vez. A distância medida aparece, em menos de um segundo, em baixo, na linha de resultados.

### **6.7.2.2 Medição individual (tecla Ligar/ Desligar)**

- 1. Ligar o raio laser pressionando a tecla Ligar/ Desligar.
- 2. Pressionar a tecla de medição para activar o laser e apontar ao alvo.
- 3. Pressionar a tecla de medição outra vez. A distância medida aparece, em menos de um segundo, em baixo, na linha de resultados.

### **6.7.2.3 Modo de medição contínua**

### **NOTA**

A medição contínua é realizável em todas as situações em que é possível medir distâncias individuais. Isto também se aplica a funções, tais como "Área".

1. Pressione a tecla de medição durante cerca de 2 segundos para activar o modo de medição contínua. **NOTA** A ferramenta muda sempre para o modo de medição contínua, mesmo estando desligada ou não tendo o raio laser activo.

Durante a medição contínua, as distâncias são actualizadas na linha de resultados, ao ritmo de aprox. 6 - 10 medições por segundo, dependendo da reflectividade da superfície alvo. Se o sinal sonoro estiver ligado, a medição contínua é acompanhada por este sinal cerca de 2 - 3 vezes por segundo.

2. Pressionando mais uma vez a tecla de medição, pára-se o processo de medição contínua. Aparece a última medição válida na linha de resultados.

### **6.7.3 Medição a partir de cantos** 4 5

Deverá abrir o espigão quando efectuar medições das diagonais de um espaço ou quando efectuar medições a partir de cantos de difícil acesso.

1. Abra o espigão a 180°.

A referência de medição passa automaticamente para a ponta do espigão. O medidor toma o ponto de referência estendido em consideração e corrige automaticamente a distância medida.

- 2. Posicione o espigão do medidor no local onde pretende que a medição se inicie e direccione-o para o alvo.
- 3. Pressione a tecla de medição. O valor medido surge no visor.

### **6.7.4 Medição utilizando objectos alvo** 6 7

Podem utilizar-se tábuas, tijolos ou outros semelhantes como objectos alvo para efectuar medições numa esquina exterior, por exemplo, paredes exteriores de um edifício, cercas de delimitação, etc. O uso das placas alvo PDA 50, PDA 51 e PDA 52 é recomendado para distâncias maiores e para condições de iluminação desfavoráveis (demasiada luz solar, por exemplo).

### **6.7.5 Medir em ambientes claros**

Para distâncias superiores e ambientes muito claros, recomendamos o uso das placas alvo PDA 50, PDA 51 e PDA 52.

### **6.7.6 Medir em superfícies irregulares** 8

Em superfície irregular (reboco irregular, por exemplo), a medida obtida é uma média ponderada, pelo que o centro do raio laser tem um maior peso do que a área envolvente.

### **6.7.7 Medir em superfícies arredondadas ou inclinadas**

Se o raio laser atinge superfícies alvo de forma oblíqua, a luz reflectida pode ser insuficiente. Do mesmo modo, se o raio laser atinge a superfície alvo de forma perpendicular, demasiada luz pode ser retro-reflectida para o medidor. Nos dois casos, recomendamos o uso das placas alvo PDA 50, PDA 51 e PDA 52.

### **6.7.8 Medir em superfícies molhadas ou brilhantes**

Desde que o medidor laser possa apontar à área, é possível medir-se a distância ao ponto alvo correctamente. Em superfícies altamente reflectoras, o alcance será reduzido, ou terá de contar-se com medições apenas até ao ponto de reflexão.

### **6.7.9 Medir em superfícies transparentes**

Por princípio, é possível medir distâncias em materiais transparentes, por exemplo, líquidos, espuma de polistireno, etc. A luz penetra nestes materiais, o que pode provocar erros de medição. Se forem efectuadas medições através de vidro, ou se houver objectos dentro das linhas de medição, podem igualmente ocorrer erros de medição.

### **6.7.10 Alcance de medição**

### **6.7.10.1 Alcance superior de medição**

As medições efectuadas na escuridão, durante o crepúsculo e em alvos sombreados, ou com a ferramenta sombreada, normalmente levam ao aumento do alcance de medição.

As medições efectuadas com as placas alvo PDA 50, PDA 51 e PDA 52 aumentam consideravelmente o alcance de medição.

### **6.7.10.2 Alcance reduzido de medição**

As medições efectuadas em ambientes de luminosidade muito acentuada, por exemplo, luz solar ou projectores extraordinariamente fortes, podem levar à redução do alcance de medição.

Quando forem efectuadas medições através de vidro, ou se houver objectos dentro da linha de medição, o alcance de medição pode ser reduzido.

Medições feitas em superfícies de cor verde, azul ou preto mate e superfícies húmidas e brilhantes podem também levar à redução do alcance de medição.

### **7 Utilização**

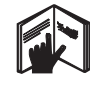

### **NOTA**

pt

As operações de adicionar e subtrair distâncias são efectuadas com as teclas de execução directa. Todas as outras funções são chamadas através da tecla FNC.

### **7.1 Medições de distância**

### **NOTA**

Os passos individuais para cada função são acompanhados de ilustrações gráficas no visor.

### **NOTA**

Todas as funções que permitem medições individuais podem ser utilizadas com medições contínuas.

### **NOTA**

Se ocorrerem erros durante a medição contínua ou quando a mesma terminar, pressionando novamente a tecla de medição, pode ver-se a última distância válida.

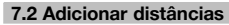

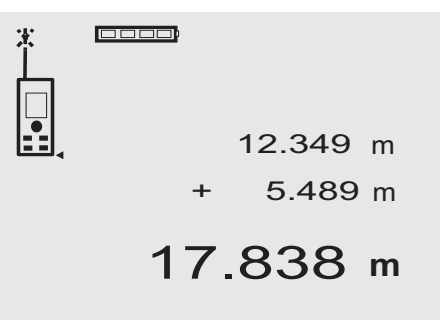

Podem facilmente somar-se distâncias individuais, por ex. para determinar aberturas de portas e janelas, ou para somar diversas distâncias parciais.

- 1. Pressione a tecla de medição (o raio laser está ligado).
- 2. Direccione a ferramenta para a superfície alvo.
- Pressione a tecla de medicão. É medida e apresentada a primeira distância (o laser desliga-se).
- 4. Pressione a tecla para adicionar a próxima distância. A primeira distância aparece na linha do meio dos resultados provisórios, e o sinal mais aparece na linha inferior dos resultados provisórios (o laser ligase).
- 5. Direccione a ferramenta para a próxima superfície alvo.
- 6. Pressione a tecla de medição.

A segunda distância é medida e aparece na linha inferior dos resultados provisórios. O somatório é mostrado na linha dos resultados.

A soma actualizada das distâncias aparece sempre na linha dos resultados.

Este procedimento pode repetir-se até todas as distâncias estarem somadas.

- 7. Para terminar a função de adição, deve medir-se uma distância sem antes pressionar a tecla "Mais". Todos os resultados de medição e de cálculo anteriores constam nas linhas de resultados provisórios.
- 8. Pressione a tecla C para apagar o ecrã.

### **7.3 Subtrair distâncias**

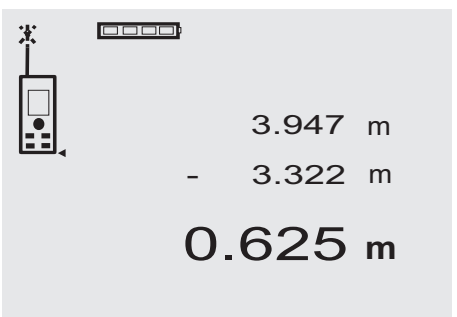

Podem facilmente subtrair-se distâncias individuais, por ex. para determinar a distância entre o canto inferior de um tubo e o tecto. Para chegar ao resultado, subtrai-se à distância entre o chão e o tecto a distância do chão ao canto inferior do tubo. Se adicionalmente, subtrairmos

o diâmetro do tubo a esta diferença, temos a distância entre o canto superior do tubo e o tecto.<br>1. Pressione a tecla de medicão (o raio

- Pressione a tecla de medição (o raio laser liga-se).
- 2. Direccione a ferramenta para a superfície alvo.<br>3. Pressione a tecla de medicão É medida e apre
- 3. Pressione a tecla de medição. É medida e apresentada a primeira distância (o laser desliga-se).
- 4. Pressione a tecla para subtrair a próxima distância. A primeira distância aparece na linha do meio dos resultados provisórios, e o sinal menos aparece na linha inferior dos resultados provisórios (o laser liga-se).
- 5. Direccione a ferramenta para a próxima superfície alvo.
- 6. Pressione a tecla de medição.

A segunda distância é medida e aparece na linha inferior dos resultados provisórios.

O resultado da subtracção figura na linha de resultados.

A diferença actualizada das distâncias aparece sempre na linha dos resultados.

Este procedimento pode repetir-se até todas as distâncias serem subtraídas.

7. Para terminar a função de subtracção, deve medirse uma distância sem antes pressionar a tecla "Menos".

Todos os resultados de medição e de cálculo anteriores constam nas linhas de resultados provisórios.

8. Pressione a tecla C para apagar o ecrã.

### **7.4 Temporização**

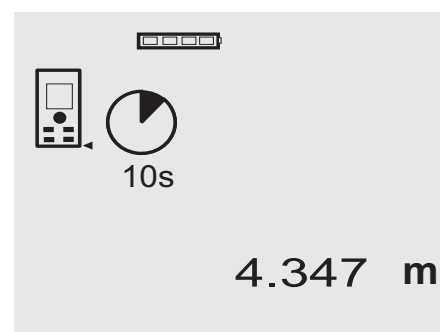

A função de temporização trabalha de forma semelhante a um temporizador numa máquina fotográfica. As teclas "Mais" e "Menos" permitem seleccionar três posições: 5, 10 e 20 segundos, em sentido crescente ou decrescente. Para activar a temporização, pressiona-se a tecla de medição. A tecla C permite interromper a temporização. Em cada segundo, soa um sinal sonoro ("bip"), até que, cerca de 4 segundos antes de terminar, soa um "bip" duplo a avisar do fim.

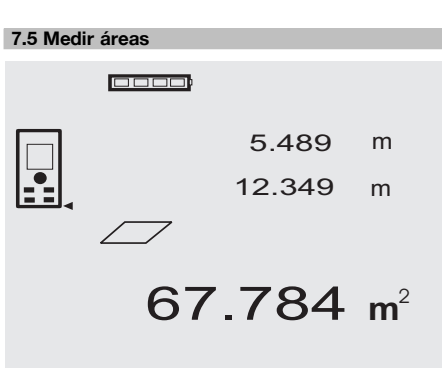

Os passos para determinar uma área são apoiados pelos gráficos correspondentes no visor. Para determinar a área de chão de um espaço, por exemplo, deve procederse da sequinte forma:

- 1. Pressione a tecla FNC para activar a função "Área". **NOTA** Ao iniciar a função "Área", o raio laser é activado.
- 2. Direccione a ferramenta para a superfície alvo.<br>3. Pressione a tecla de medicão.
- Pressione a tecla de medição. É medida e apresentada a largura do espaço. Depois, o gráfico exige automaticamente a medição do comprimento do espaço.
- 4. Direccione a ferramenta para a próxima superfície alvo, de forma a obter o comprimento do espaço.
- 5. Pressione a tecla de medição. A segunda distância é medida. A área é calculada imediatamente e aparece na linha de resultados. As duas distâncias usadas para o cálculo da área figuram nas linhas dos resultados provisórios. Depois de terminar a medição, podem ser facilmente anotadas.
- 6. Com a tecla C poderá, em qualquer momento, interromper as medições, apagar sucessivamente e voltar a efectuar as últimas medições.

**NOTA** Caso se pressione várias vezes a tecla C ou a tecla FNC, interrompe-se ou reinicia-se a função. **NOTA** Se a segunda distância for medida em modo de medição contínua ("tracking"), o resultado da área é sucessivamente actualizado, permitindo assim transferir áreas parciais.

**NOTA** Depois do resultado da área, a área a seguir pode ser adicionada à área actual através da tecla "Mais" ou subtraída através da tecla "Menos".

### **7.6 Medir volumes**

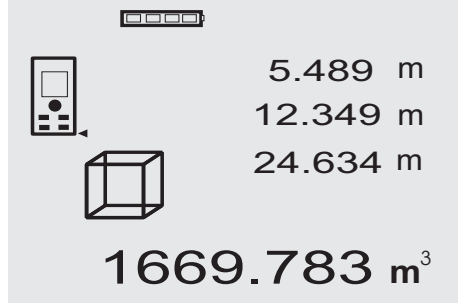

### pt

Os passos para determinar um volume são apoiados pelos gráficos correspondentes no visor. Para determinar, por exemplo, o volume de um espaço, deve proceder-se da seguinte forma:

1. Pressione a tecla FNC para activar a função "Volume". Os volumes podem ser determinados num único processo de medição.

**NOTA** Ao iniciar a função "Volume", o raio laser é activado.

- 2. Direccione a ferramenta para a superfície alvo.<br>2. Proscione a toda de modição
- Pressione a tecla de medicão.

É medida e apresentada a largura do espaço.

- 4. Depois, o gráfico exige automaticamente a medição do comprimento do espaço.
- 5. Direccione a ferramenta para a próxima superfície alvo, de forma a obter o comprimento do espaço.
- 6. Pressione a tecla de medição. É medido e apresentado o comprimento do espaço.
- 7. Pressione a tecla de medição.<br>8. Direccione a ferramenta para
- 8. Direccione a ferramenta para a próxima superfície alvo, de forma a obter a altura do espaço.
- 9. Pressione a tecla de medição.

Depois de medir a altura do espaço, o volume é calculado imediatamente e indicado na linha de resultados.

Todas as três distâncias usadas para o cálculo do volume figuram nas linhas dos resultados provisórios. Depois de terminar a medição, podem ser facilmente anotadas.

10. Com a tecla C poderá, em qualquer momento, interromper as medições, apagar sucessivamente e voltar a efectuar as últimas medições.

**NOTA** Caso se pressione várias vezes a tecla C ou a tecla FNC, interrompe-se ou reinicia-se a função. **NOTA** Se a terceira distância for medida em modo de medição contínua ("tracking"), o resultado do volume é sucessivamente actualizado, permitindo assim transferir volumes parciais.

**NOTA** Depois do resultado do volume, o volume a seguir pode ser adicionado ao volume actual através da tecla "Mais" ou subtraído através da tecla "Menos".

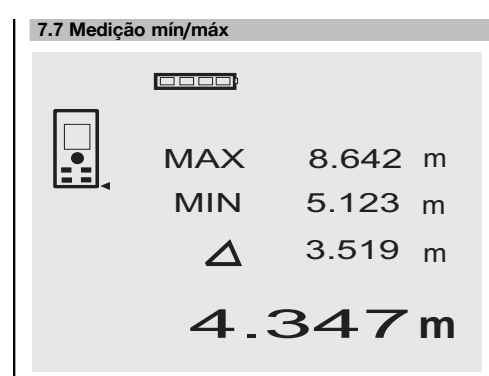

A medição máxima visa essencialmente a determinação de diagonais, a medição mínima a determinação ou a implantação de objectos paralelos ou a medição em sítios inacessíveis. A medição contínua é também usada para a medição máxima, actualizando o visor sempre que a distância medida aumenta. A medição contínua é também usada para a medição mínima, actualizando o visor sempre que a distância diminui. A combinação das distâncias máxima e mínima permite determinar as diferenças entre distâncias duma maneira simples, rápida e segura. Assim, o espaçamento de tubagens abaixo de tectos, ou a distância entre dois objectos, podem ser calculados de forma simples e precisa, até em sítios de difícil acesso.

1. Pressione a tecla FNC para activar a função "Mín/Máx".

**NOTA** Ao iniciar a função "Mín/Máx", o raio laser é activado.

- 2. Direccione a ferramenta para a superfície alvo.
- 3. Pressione a tecla de medição. Em seguida inicia-se a medição contínua. No campo MIN e MAX do visor actualiza-se o valor sempre que houver um aumento ou diminuição da distância
- 4. Pressione a tecla de medição para parar a medição. O visor mostra valores para a distância máxima, para a distância mínima, e a diferença entre as duas.
- 5. Com a tecla C poderá, em qualquer momento, interromper, apagar e voltar a efectuar as últimas medições.

**NOTA** Caso se pressione várias vezes a tecla C ou a tecla FNC, interrompe-se ou reinicia-se a função. **NOTA** Não são possíveis mais passos de "Undo" (anular). Caso se pressione várias vezes a tecla C ou uma vez a tecla FNC, interrompe-se a função.

116

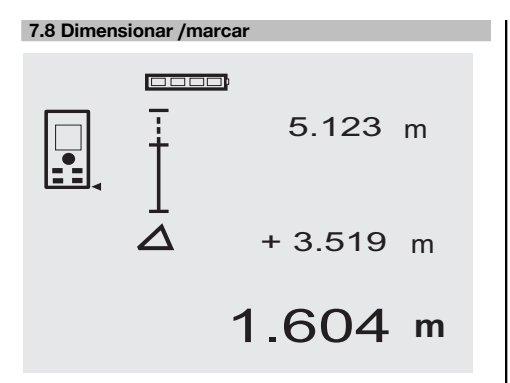

Utilizando o medidor podem transferir-se e marcar-se dimensões medidas ou predefinidas, p.ex., para montar calhas de divisórias.

### **7.8.1 Transferência de distâncias medidas**

1. Pressione a tecla FNC para activar a função "Dimensionar".

**NOTA** Ao iniciar a função "Dimensionar", o raio laser é activado.

- 2. Direccione a ferramenta para a superfície alvo.
- 3. Pressione a tecla de medição. A distância inicial, ou seja, a transferir, é medida e indicada na linha superior dos resultados provisórios.
- 4. Pressione a tecla de medição. É iniciada a medição contínua. Na linha inferior dos resultados provisórios é indicada a diferença entre a distância actual (ver linha da medição) e a distância inicial.
- 5. Desloque a ferramenta para a frente e para trás até que a indicação da diferença seja suficientemente "nula" para os seus propósitos.
- 6. Com a tecla C poderá, em qualquer momento, interromper, apagar e voltar a efectuar as últimas medições.

**NOTA** Não são possíveis mais passos de "Undo" (anular). Caso se pressione várias vezes a tecla C ou uma vez a tecla FNC, interrompe-se a função.

#### **7.8.2 Transferência de distâncias predefinidas**

- 1. Pressione a tecla FNC para activar a função "Dimensionar". **NOTA** Ao iniciar a função "Dimensionar", o raio laser é activado.
- 2. Introduza a distância inicial, premindo a tecla "Mais".

**NOTA** Pressionando discretamente a tecla "Mais", faz aumentar a última posição uma a uma. Mantendo pressionada a tecla "Mais", faz aumentar as posições mais rapidamente. Quanto mais tempo pressionar a tecla, mais rapidamente aumentarão os algarismos. A tecla "Menos" conta como a tecla "Mais" – mas em sentido oposto.

- 3. Pressione a tecla de medição. É iniciada a medição contínua. Na linha inferior dos resultados provisórios é indicada a diferença entre a distância actual (ver linha da medição) e a distância inicial.
- 4. Desloque a ferramenta para a frente e para trás até que a indicação da diferença seja suficientemente "nula" para os seus propósitos.
- 5. Com a tecla C poderá, em qualquer momento, interromper, apagar e voltar a efectuar as últimas medições.

**NOTA** Não são possíveis mais passos de "Undo" (anular). Caso se pressione várias vezes a tecla C ou uma vez a tecla FNC, interrompe-se a função.

### **7.9 Superfície a pintar**

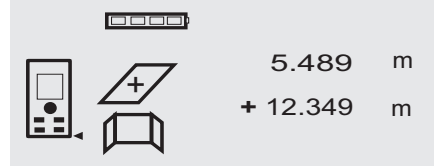

27.317 m<sup>2</sup>

A função "Superfície a pintar" é utilizada para determinar a área das paredes de um espaço, por exemplo. Para o efeito, é determinada a soma de todos os comprimentos de parede e multiplicada pela altura do espaço.

- 1. Pressione a tecla FNC para activar a função "Superfície a pintar". **NOTA** Ao iniciar a função "Superfície a pintar", o
- raio laser é activado. 2. Meça o primeiro comprimento de parede.
- A distância é apresentada na linha superior dos resultados provisórios.
- 3. Pressione a tecla "Mais" e meça a próxima distância. A soma das duas distâncias é apresentada na linha dos resultados.
- 4. Volte a pressionar a tecla "Mais" para medir a próxima distância.

A soma das distâncias salta para a linha superior dos resultados provisórios.

- 5. Meça a 3.ª distância e, caso seja necessário, outras distâncias.
- 6. Quando todos os comprimentos de parede estiverem somados, volte a pressionar a tecla de medição a seguir à última medição da distância, quando a soma de todas as distâncias é apresentada na linha dos resultados (em baixo).

A soma das distâncias salta para a linha superior dos resultados provisórios e na linha por baixo aparece um sinal de multiplicação.

- 7. Meça agora a altura da parede (= altura do espaço). A área total das paredes no espaço é apresentada na linha dos resultados (em baixo).
- 8. Com a tecla C poderá, em qualquer momento, interromper, apagar e voltar a efectuar as últimas medições.

**NOTA** Não são possíveis mais passos de "Undo" (anular). Caso se pressione várias vezes a tecla C ou uma vez a tecla FNC, interrompe-se a função.

**NOTA** Com a tecla "Menos" podem subtrair-se comprimentos, de janelas ou portas, por exemplo. As teclas "Mais" e "Menos" podem ser utilizadas de forma alternada em qualquer momento.

### **7.10 Medições indirectas**

É possível determinar uma distância indirecta, através de diversas medições de distância, e efectuando o cálculo de acordo com o teorema de Pitágoras. As funções para a medição indirecta são activadas através da tecla FNC. Existem três opções: pt

a versão simples de Pitágoras como um triângulo com duas distâncias medidas;

a versão dupla de Pitágoras com dois triângulos compostos;

a versão composta de Pitágoras com dois triângulos diferenciais.

### **NOTA**

O resultado de medições indirectas é naturalmente menos preciso do que nas medições directas, cuja precisão é muito mais baixa que a precisão da ferramenta. Para conseguir o melhor resultado possível, deve respeitar-se a geometria (por exemplo, ângulo recto e razão triangular). Os melhores resultados são obtidos quando o ponto laser é dirigido precisamente para os cantos, todos os pontos de medição estão no mesmo plano e a medição é feita o mais perto possível do objecto.

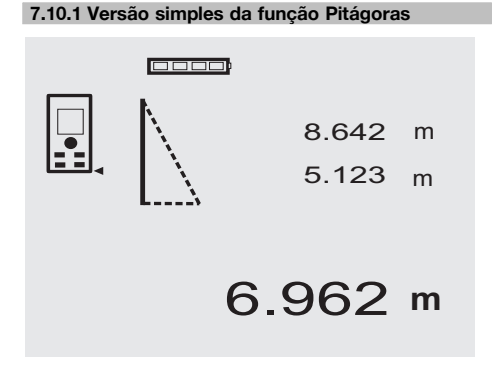

Siga a indicação gráfica sob a forma de um triângulo que, com os lados a piscar, indica as distâncias a medir. Quando as 2 distâncias necessárias estiverem medidas, o resultado é calculado e apresentado na linha de resultados (em baixo).

- 1. Pressione a tecla FNC para activar a função "Versão simples de Pitágoras". **NOTA** Ao iniciar a função "Versão simples de Pitágoras", o raio laser é activado.
- 2. Direccione a ferramenta para a extremidade da linha a ser determinada como o gráfico indica. Pressione a tecla de medição.
- 3. Depois, o gráfico exige automaticamente a medição da distância mais curta.
- 4. Direccione o raio laser, e pressione a tecla de medição.

**NOTA** Aqui é muito importante que esta distância seja calculada no modo de medição contínua, para determinar com mais precisão o ponto com a menor distância (perpendicular).

Depois de concluir a segunda medição, a ferramenta calcula imediatamente a distância indirecta oposta.

O sistema comprova se as relações geométricas permitem um cálculo do resultado. Um resultado inválido, causado por uma insuficiente geometria, é indicado através de uma linha de resultados (traços em baixo) a piscar. Nestas circunstâncias, deverá repetir uma ou ambas as distâncias.

### **7.10.2 Versão dupla da função Pitágoras**

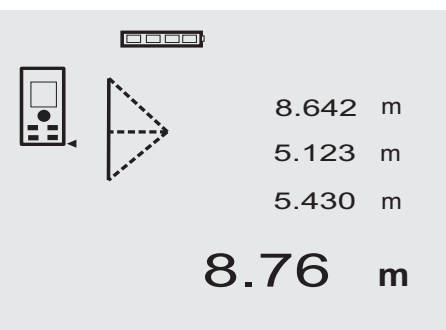

Siga a indicação gráfica sob a forma de um triângulo que, com os lados a piscar, indica as distâncias a medir. Quando as 3 distâncias necessárias estiverem medidas, o resultado é calculado e apresentado na linha de resultados (em baixo).

1. Pressione a tecla FNC para activar a função "Versão dupla de Pitágoras".

**NOTA** Ao iniciar a função "Versão dupla de Pitágoras", o raio laser é activado.

2. Direccione a ferramenta para a extremidade da linha a ser determinada como o gráfico indica. Pressione a tecla de medição.

3. Depois, o gráfico exige automaticamente a medição da distância perpendicular.

**NOTA** Aqui é muito importante que esta distância seja calculada no modo de medição contínua, para determinar com mais precisão o ponto com a menor distância (perpendicular).

4. Passar por cima do ponto na área de distância mínima e parar a medição da distância com a tecla de medição.

Uma vez feita a medição da última distância, a ferramenta calcula imediatamente a distância indirecta oposta.

O sistema comprova se as relações geométricas permitem um cálculo do resultado. Um resultado inválido, causado por uma insuficiente geometria, é indicado através de uma linha de resultados (traços em baixo) a piscar. Nestas circunstâncias, deverá repetir uma ou várias distâncias.

### **7.10.3 Versão composta da função Pitágoras**

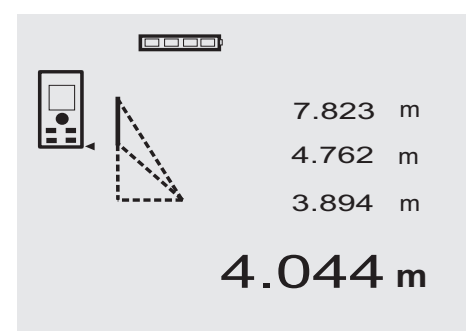

Siga a indicação gráfica sob a forma de um triângulo que, com os lados a piscar, indica as distâncias a medir. Quando as 3 distâncias necessárias estiverem medidas, o resultado é calculado e apresentado na linha de resultados (em baixo).

- 1. Pressione a tecla FNC para activar a função "Versão composta de Pitágoras". **NOTA** Ao iniciar a função "Versão composta de Pitágoras", o raio laser é activado.
- 2. Direccione a ferramenta para a extremidade da linha a ser determinada como o gráfico indica. Pressione a tecla de medição.
- 3. Depois, o gráfico exige automaticamente a medição da distância perpendicular.

4. O gráfico solicita a medição da última distância. **NOTA** Aqui é muito importante que esta distância seja calculada no modo de medição contínua, para determinar com mais precisão o ponto com a menor distância (perpendicular).

Uma vez feita a medição da última distância, a ferramenta calcula imediatamente a distância indirecta oposta.

O sistema comprova se as relações geométricas permitem um cálculo do resultado. Um resultado inválido, causado por uma insuficiente geometria, é indicado através de uma linha de resultados (traços em baixo) a piscar. Nestas circunstâncias, deverá repetir uma ou várias distâncias.

#### **7.11 Memorizar os dados de medição**

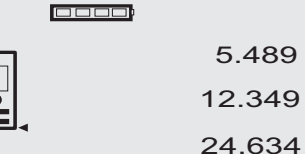

5.489 m 12.349 m

m

 $\frac{3.894 \text{ m}}{3.894 \text{ m}}$  27.317

Ao realizar diversas medições, as três distâncias anteriores constam da linha de resultados provisórios no ecrã predefinido. Significa que aparecem e são memorizadas no visor as quatro últimas distâncias medidas. O último valor medido estará então na linha mais baixa.

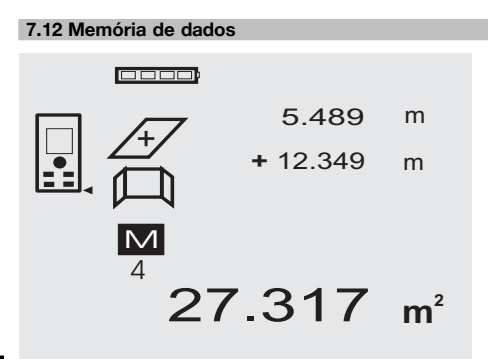

Durante o processo de medição, a ferramenta armazena constantemente os dados de medição e os resultados das funções. Deste modo, são armazenadas até 30 medições, inclusive os ícones. Uma medição completa será armazenada caso sejam cumpridos os seguintes requisitos.

Uma função fornece um resultado válido quando: For medida uma distância válida no ecrã predefinido. Forem adicionadas distâncias com a tecla "Mais" – é armazenado sempre o último resultado da soma.

Forem subtraídas distâncias com a tecla "Menos" – é armazenado sempre o último resultado da diferença. **NOTA**

Caso a memória de dados já esteja preenchida com 30 medições e se colocar uma nova medição na memória, isto apaga a medição "mais antiga" da memória.

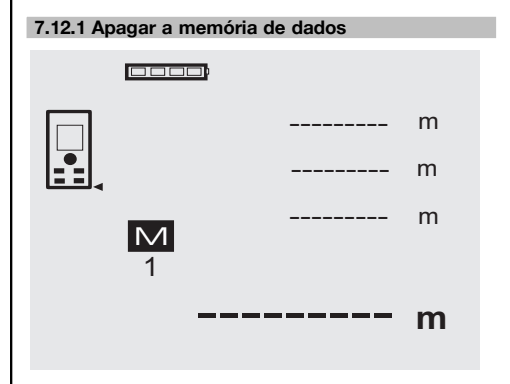

Pressionando a tecla C durante cerca de 2 segundos com o ecrã da memória de dados activado, apaga-se toda a memória de dados.

### **8 Conservação e manutenção**

### **8.1 Limpeza e secagem**

- 1. Sopre o pó das lentes.<br>2. Não toque no vidro e fi
- 2. Não toque no vidro e filtros com os dedos.<br>3. Limpe apenas com um pano limpo e m
- 3. Limpe apenas com um pano limpo e macio; se necessário, humedeça ligeiramente o pano com um pouco de álcool puro ou água. **NOTA** Não utilize qualquer outro líquido que possa danificar os componentes plásticos.
- 4. Tenha em atenção a temperatura a que o equipamento está exposto, especialmente no Inverno / Verão.

### **8.2 Armazenamento**

Retire as ferramentas da mala se verificar que estas estão molhadas. As ferramentas, as respectivas malas de transporte e os acessórios devem ser limpos e secos (máx. 40 °C / 104 °F). Coloque novamente o equipamento dentro da caixa, apenas se este estiver completamente seco.

Verifique a precisão do equipamento antes de o utilizar, após um longo período de armazenamento ou transporte. Remova as pilhas se a ferramenta não for usada durante um longo período de tempo. Se as pilhas perderem líquido, podem danificar a ferramenta.

### **8.3 Transportar**

Use a mala Hilti ou outra embalagem equivalente para o transporte e envio da ferramenta.

### **CUIDADO**

**Remova as pilhas sempre que for necessário transportar a ferramenta.**

### **8.4 Calibração e ajustamento**

### **8.4.1 Calibração**

Inspecção de equipamentos de medição aplicada à ferramenta para empresas certificadas pela norma ISO 900X: o próprio utilizador pode efectuar a inspecção do equipamento de medição exigido pela norma ISO 900X no medidor laser PD 42 (ver norma ISO 17123-4 Procedimento de campo para verificar a precisão de equipamentos geodésicos: parte 6, Medidores optoelectrónicos para curtas distâncias).

- 1. Seleccione uma distância que permaneça constante durante um período de tempo e que seja de fácil acesso. Deverá ter um comprimento aproximado entre 1-5 metros (por exemplo, a abertura de uma janela ou a largura de um compartimento). Efectue 10 vezes a mesma medição.
- 2. Determine o desvio médio das leituras em relação à medida nominal. Este valor deverá estar no intervalo de tolerância de precisão especificado para o medidor laser.

3. Registe este valor e a data e hora da próxima inspecção.

Repita estas medições comprovativas regularmente, bem como antes e depois de efectuar medições importantes.

Coloque o autocolante com os dados da inspecção no medidor PD 42 e mantenha um registo de todos os procedimentos da inspecção.

Tenha em atenção as características técnicas contidas neste manual de instruções e a informação relativa à precisão de medição.

### **8.4.2 Ajustamento**

Para garantir a precisão da sua ferramenta, mande testar o equipamento no Centro de Assistência Técnica Hilti. Caso necessite do certificado de calibração, solicite-o na mesma altura.

### **8.4.3 Serviço de Calibração Hilti**

Recomendamos que a ferramenta seja testada periodicamente através do Serviço de Calibração Hilti, de forma a garantir a sua precisão, segundo as normas e de acordo com as exigências legais.

O Serviço de Calibração Hilti está à sua disposição em qualquer altura; recomenda-se, porém, a verificação da ferramenta pelo menos uma vez por ano.

O Serviço de Calibração Hilti confirma que as especificações da ferramenta, à data em que é testada, estão em conformidade com as características técnicas indicadas no manual de instruções.

Se se verificarem desvios relativamente aos dados do fabricante, os aparelhos de medição serão novamente ajustados. Posteriormente, é colada uma etiqueta de calibração na ferramenta, confirmando-se através de um certificado de calibração que a mesma funciona de acordo com as indicações do fabricante.

Os certificados de calibração são exigidos a empresas certificadas pela norma ISO 900X.

Para mais informações, contacte o Centro Hilti mais próximo.

### **9 Avarias possíveis**

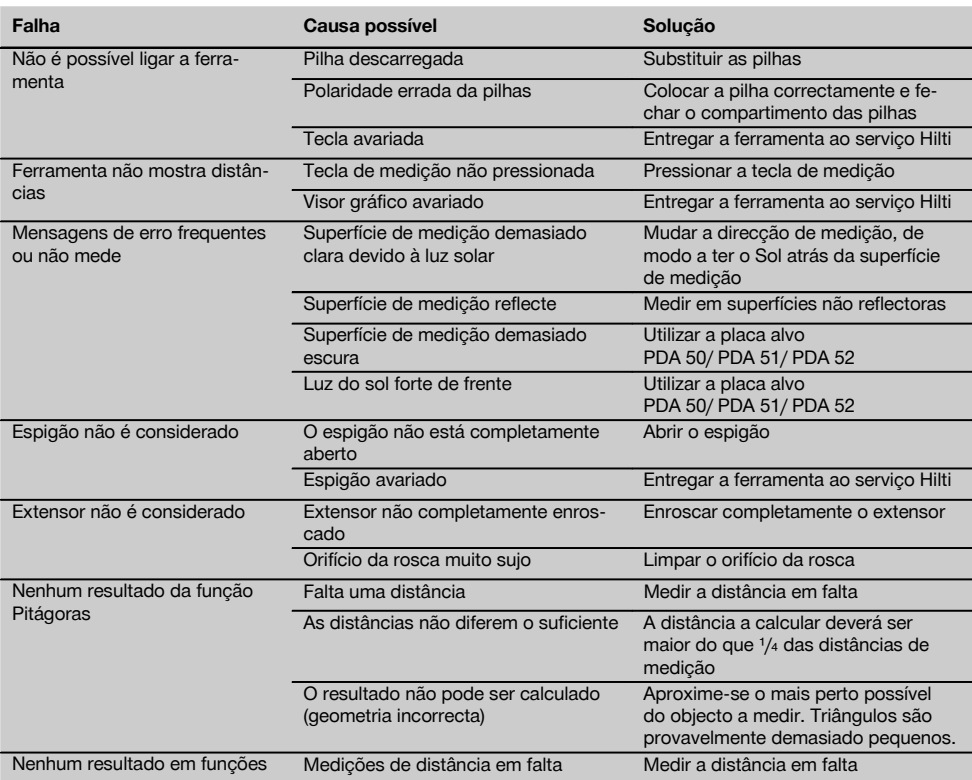

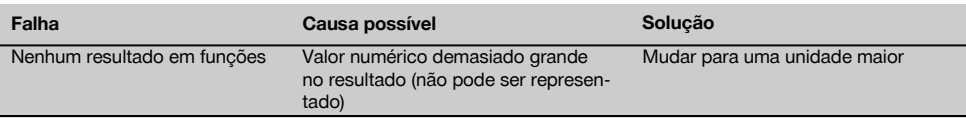

### **10 Reciclagem**

### **AVISO**

n

A reciclagem incorrecta do equipamento pode ter graves consequências:

a combustão de componentes plásticos pode gerar fumos tóxicos que representam um perigo para a saúde.

Se danificadas ou expostas a temperaturas muito elevadas, as pilhas/baterias podem explodir, originando queimaduras por ácido, intoxicação e poluição ambiental.

Uma reciclagem incorrecta (ou ausência desta) permite que pessoas não autorizadas/habilitadas utilizem o equipamento para fins diferentes daqueles para os quais foi concebido. Consequentemente, podem ferir-se a si próprias ou a terceiros ou causar poluição ambiental.

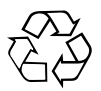

As ferramentas Hilti são, em grande parte, fabricadas com materiais recicláveis. Um pré-requisito para a reciclagem é que esses materiais sejam devidamente separados. A Hilti já iniciou em muitos países a recolha da sua ferramenta usada para fins de reaproveitamento. Para mais informações dirija-se ao Serviço de Clientes Hilti local ou ao vendedor.

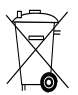

Apenas para países da UE

Não deite ferramentas eléctricas no lixo doméstico!

De acordo com a directiva europeia relativa aos resíduos de equipamentos eléctricos e electrónicos e a correspondente transposição para as leis nacionais, as ferramentas eléctricas usadas devem ser recolhidas separadamente, sendo encaminhadas para um reaproveitamento ecológico.

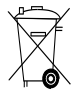

Recicle as pilhas/baterias de acordo com as regulamentações nacionais em vigor

### **11 Garantia do fabricante - Ferramentas**

A Hilti garante que a ferramenta fornecida está isenta de quaisquer defeitos de material e de fabrico. Esta garantia é válida desde que a ferramenta seja utilizada e manuseada, limpa e revista de forma adequada e de acordo com o manual de instruções Hilti e desde que o sistema técnico seja mantido, isto é, sob reserva da utilização exclusiva na ferramenta de consumíveis, componentes e peças originais Hilti.

A garantia limita-se rigorosamente à reparação gratuita ou substituição das peças com defeito de fabrico durante todo o tempo de vida útil da ferramenta. A garantia não cobre peças sujeitas a um desgaste normal de uso.

**Estão excluídas desta garantia quaisquer outras situações susceptíveis de reclamação, salvo legislação** **nacional aplicável em contrário. Em caso algum será a Hilti responsável por danos indirectos, directos, acidentais ou pelas consequências daí resultantes, perdas ou despesas em relação ou devidas à utilização ou incapacidade de utilização da ferramenta, seja qual for a finalidade. A Hilti exclui em particular as garantias implícitas respeitantes à utilização ou aptidão para uma finalidade particular.**

Para toda a reparação ou substituição, enviar a ferramenta ou as peças para o seu centro de vendas Hilti, imediatamente após detecção do defeito.

Estas são todas e as únicas obrigações da Hilti no que se refere à garantia, as quais anulam todas as declarações, acordos orais ou escritos anteriores ou contemporâneos referentes à garantia.

# **12 Declaração de conformidade CE (Original)**

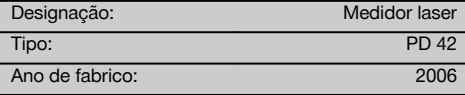

Declaramos sob nossa exclusiva responsabilidade que este produto cumpre as seguintes normas ou documentos normativos: 2006/95/CE, 2004/108/CE, 2011/65/UE, EN ISO 12100.

**Hilti Corporation, Feldkircherstrasse 100, FL‑9494 Schaan**

**Paolo Luccini**<br>Head of BA Quality and Process Mana-<br>Executive Vice President gement Business Area Electric Tools & Accessories<br>01/2012 01/2012 01/2012

Clathier

Executive Vice President

Business Area Electric Tools & Accessories

### **Documentação técnica junto de:**

Hilti Entwicklungsgesellschaft mbH Zulassung Elektrowerkzeuge Hiltistrasse 6 86916 Kaufering Deutschland

# **OORSPRONKELIJKE GEBRUIKSAANWIJZING**

# **PD 42 Laserafstandsmeetapparaat**

**Lees de handleiding voor het eerste gebruik beslist door.**

**Bewaar deze handleiding altijd bij het apparaat.**

**Geef het apparaat alleen samen met de handleiding aan andere personen door.**

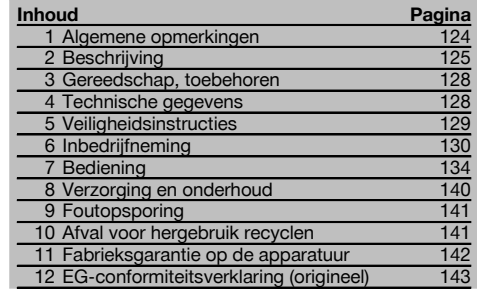

1 Deze nummers verwijzen naar afbeeldingen. De afbeeldingen bij de tekst vindt u op de uitklapbare omslagpagina's. Houd deze bij het bestuderen van de handleiding open.

**Onderdelen, bedienings- en weergave-elementen** 1

- @ Aan/uit-toets
- $(2)$  Zijmeettoets
- = Grafisch display
- (4) Meettoets
- & Wistoets (Clear)
- ( Horizontale libelle
- ) FNC-toets
- (8) Meetpunt
- § ¹/₄ inch schroefdraad voor meetverlenging PDA 71
- / Achterste aanslag
- : Mintoets
- · Plustoets
- $(13)$   $1/4$  inch schroefdraad aan onderzijde
- £ Referentietoets
- | Optisch vizier
- (16) Laseruittredelens
- (17) Ontvangstlens
- (18) Verticale libelle

### **1 Algemene opmerkingen**

### **1.1 Signaalwoorden en hun betekenis**

#### **GEVAAR**

Voor een direct dreigend gevaar dat tot ernstig letsel of tot de dood leidt.

### **WAARSCHUWING**

Voor een eventueel gevaarlijke situatie die tot ernstig letsel of tot de dood kan leiden.

#### **ATTENTIE**

Voor een eventueel gevaarlijke situatie die tot licht letsel of tot materiële schade kan leiden.

#### **AANWIJZING**

Voor gebruikstips en andere nuttige informatie.

**1.2 Verklaring van de pictogrammen en overige aanwijzingen**

#### **Waarschuwingstekens**

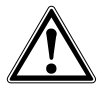

Waarschuwing voor algemeen gevaar

### **Symbolen**

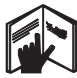

Handleiding vóór gebruik lezen

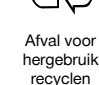

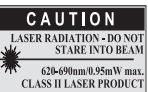

laser class II according CFR 21, § 1040 (FDA)

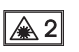

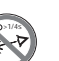

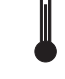

Tempera-

ding

Laserklasse 2 overeenkomstig IEC/EN 60825‑1:2007

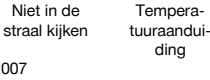

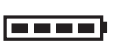

Batterijindicatie

Hardwarestoring

**Ongunstige** signaalomstandigheden

KCC‑REM-HLT‑PD42

### **Plaats van de identificatiegegevens op het apparaat**

Het type en het seriekenmerk staan op het typeplaatje van uw apparaat. Neem deze gegevens over in uw handleiding en geef ze altijd door wanneer u onze vertegenwoordiging of ons servicestation om informatie vraagt.

Type:

Serienr.:

### **2 Beschrijving**

### **2.1 Gebruik volgens de voorschriften**

Met het apparaat kunnen afstanden worden gemeten, afstanden worden opgeteld resp. afgetrokken en kan gebruik worden gemaakt van vele praktische functies zoals bijv. timer, oppervlakteberekeningen, volumeberekeningen, min/max-berekeningen, overnemen/uitzetten, schilderoppervlakken, Pythagorasberekeningen en het gegevensgeheugen.

Het apparaat niet gebruiken als waterpasinstrument.

Metingen uitgevoerd op geschuimde kunststoffen, bijv. piepschuim, sneeuw of sterk spiegelende vlakken, etc. kunnen tot onjuiste meetresultaten leiden.

Het apparaat en de bijbehorende hulpmiddelen kunnen gevaar opleveren als ze door ongeschoolde personen op ondeskundige wijze of niet volgens de voorschriften worden gebruikt.

Houd rekening met de omgevingsinvloeden. Gebruik het apparaat niet op plaatsen waar het risico van explosie en brand bestaat.

Neem de specificaties in de handleiding betreffende het gebruik, de verzorging en het onderhoud in acht.

Gebruik ter voorkoming van letsel alleen originele Hilti toebehoren en hulpapparaten. Aanpassingen of veranderingen aan het apparaat zijn niet toegestaan.

### **AANWIJZING**

Neem de bedrijfs- en opslagtemperaturen in acht.

### **2.2 Display**

Op het display worden meetwaarden, instellingen en de toestand van het apparaat weergegeven. In de meetmodus worden de actuele meetwaarden in het onderste weergaveveld (resultaatregel) weergegeven. In functies zoals bijv. Oppervlakken worden de gemeten afstanden weergegeven in de regels voor de tussenresultaten en het berekende resultaat in het onderste weergaveveld (resultaatregel).

#### **2.3 Displayverlichting**

Bij een geringe omgevingsverlichting wordt de displayverlichting automatisch ingeschakeld als op een toets wordt gedrukt. Na 10 seconden wordt de verlichtingsintensiteit met 50% verminderd. Indien binnen 20 seconden geen verdere toets wordt ingedrukt, schakelt de verlichting uit.

### nl

### **AANWIJZING**

De displayverlichting verbruikt extra stroom. Daarom dient bij frequent gebruik rekening te worden gehouden met een kortere levensduur van de batterij.

### **2.4 Werkingsprincipe**

De afstand wordt gemeten langs een uitgezonden lasermeetstraal tot aan de plaats waar de straal een reflecterend vlak raakt. Het meetdoel is met de rode lasermeetpunt duidelijk te identificeren. Het meetbereik is afhankelijk van het reflectievermogen en de oppervlaktestructuur van het meetdoel.

### **2.5 Meetprincipe**

Het apparaat verstuurt via een zichtbare laserstraal pulsen die door een object worden gereflecteerd. De looptijd van de laserstraal is een maat voor de afstand.

Door dit meetprincipe kunnen zeer snelle en betrouwbare afstandsmetingen op objecten zonder speciale reflector worden uitgevoerd.

#### **2.6 Standaard meetweergave**

De standaard meetweergave wordt altijd geactiveerd als het apparaat met de aan/uit-toets wordt ingeschakeld.

### **2.7 Displaysymbolen**

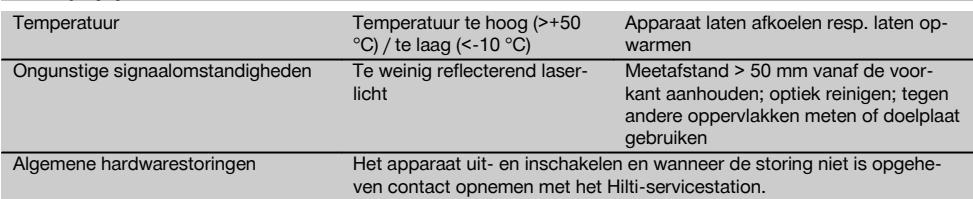

### **2.8 Toetsen**

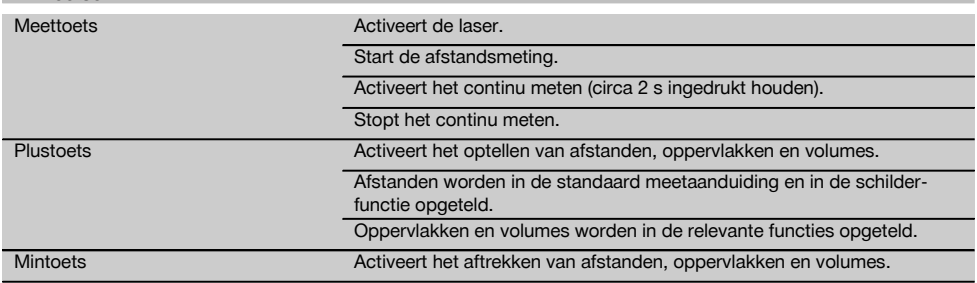

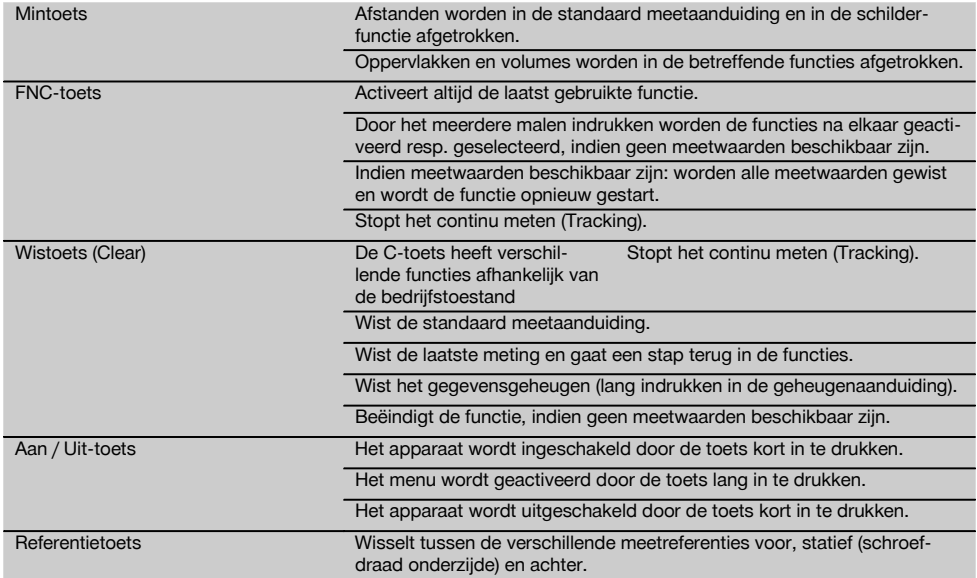

### **2.9 Toestandsaanduiding van de batterij**

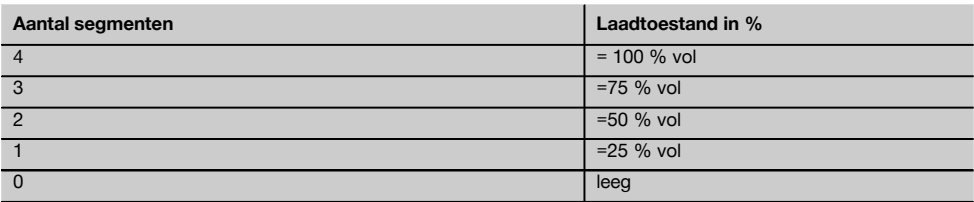

### **2.10 Tot de standaarduitrusting behoren**

- 1 Laserafstandsmeetapparaat PD 42
- 1 Handlus
- 1 Richttableau PDA 51
- 2 Batterijen
- 1 Batterijsleutel
- 1 Handleiding
- 1 Fabriekscertificaat

#### **2.11 Laserzichtbril PUA 60**

Dit is geen laserveiligheidsbril en de ogen worden hiermee dus niet beschermd tegen laserstraling. Omdat het waarnemen van kleuren door de bril beperkt wordt, mag hij niet worden gedragen tijdens het besturen van een voertuig op de openbare weg en er mag niet in de zon worden gekeken.

De laserzichtbril PUA 60 verhoogt de zichtbaarheid van de laserstraal aanzienlijk.

#### **2.12 Richttableau PDA 50/ 51 /52**

Het PDA 50 richttableau bestaat uit duurzame kunststof met een speciaal reflecterende film. Het gebruik van het richttableau is aangewezen bij afstanden groter dan 10m bij slechte lichtomstandigheden.

Het richttableau PDA 51 is niet voorzien van een reflecterende laag en wordt aanbevolen bij slechte lichtomstandigheden en korte afstanden. Het richttableau PDA 52 is voorzien van dezelfde reflecterende laag als de PDA 50, is echter belangrijk groter (A4-formaat (210 x 297 mm)). Daardoor kan met het richttableau eenvoudiger over grotere afstanden worden gericht.

### **AANWIJZING**

Om te waarborgen dat de resultaten betrouwbaar zijn, dient zo mogelijk loodrecht op het richttableau te worden gemeten. Anders kan het gebeuren dat het richtpunt op het richttableau zich niet in één vlak met het daadwerkelijk richtpunt bevindt (parallelle as).

### **AANWIJZING**

Voor zeer precieze metingen met het richttableau dient de waarde 1,2 mm bij de gemeten afstanden te worden opgeteld.

### **2.13 Meetverlenging PDA 71**

De meetverlenging is gemaakt van aluminium en uitgerust met een niet-geleidende kunststofgreep. De op de meetverlenging aanwezige schroef wordt in de schroefdraadbus aan de achterste aanslag van de PD 42 aangebracht. Zodra de meetverlenging is aangebracht, wisselt de achterste aanslag naar de punt van de meetverlenging, die de achterste aanslag met 1270 mm (50 inch) verlengt.

# **3 Gereedschap, toebehoren**

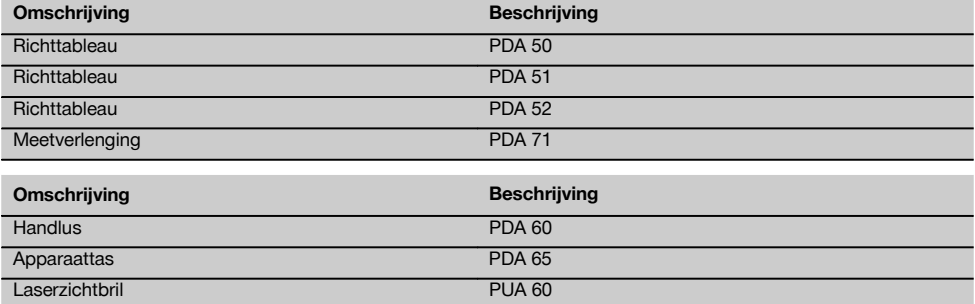

### **4 Technische gegevens**

Technische wijzigingen voorbehouden!

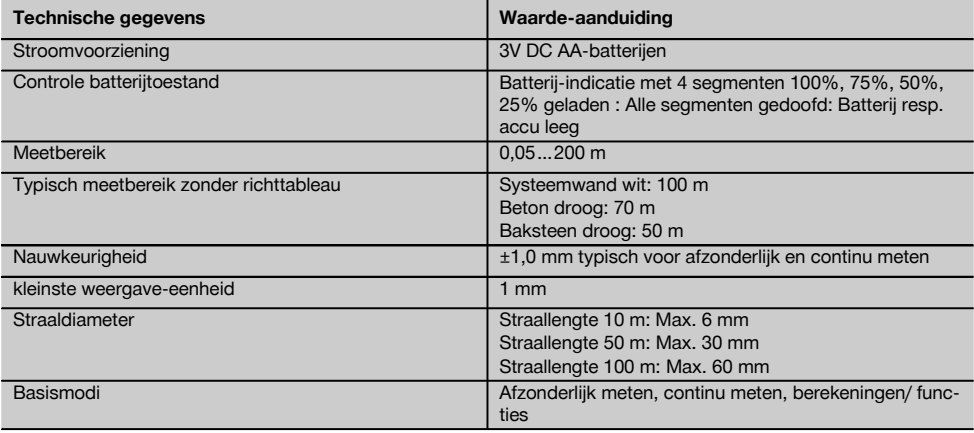

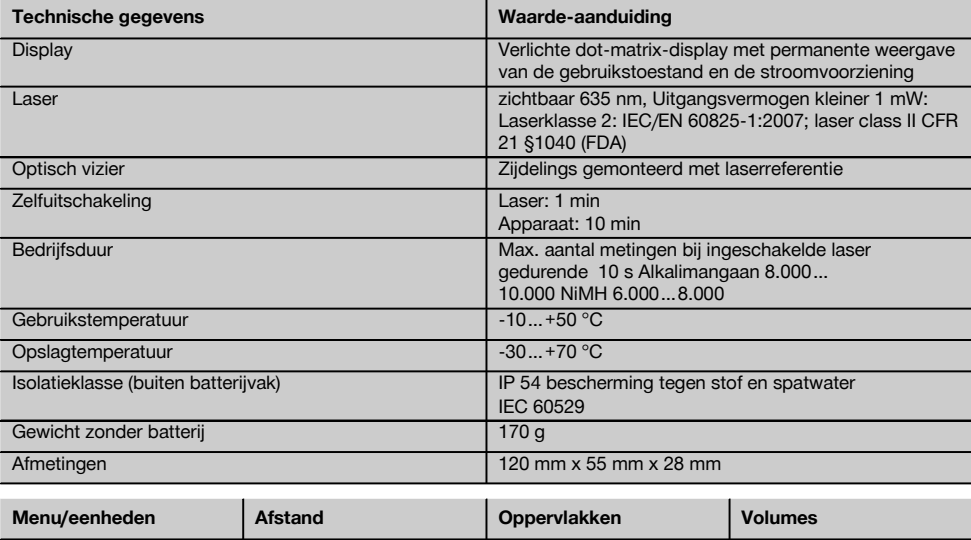

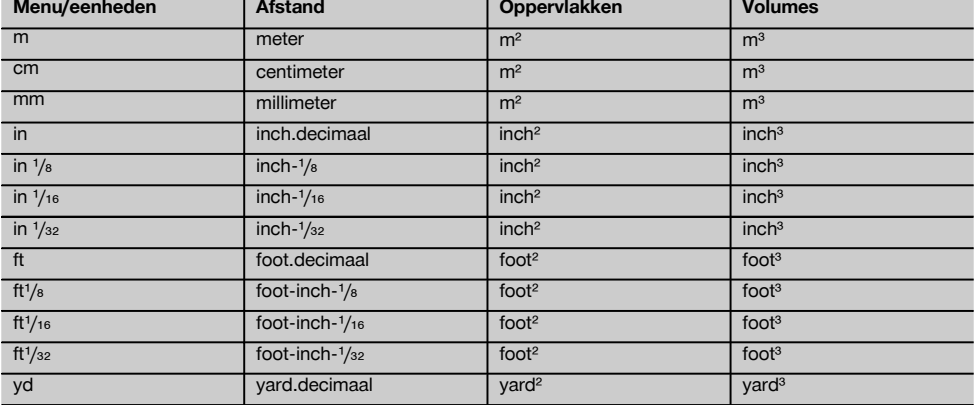

# **5 Veiligheidsinstructies**

**Naast de technische veiligheidsinstructies in de afzonderlijke hoofdstukken van deze handleiding moeten de volgende bepalingen altijd strikt worden opgevolgd.**

#### **5.1 Essentiële veiligheidsnotities**

- a) **Maak geen veiligheidsinrichtingen onkerwijder** geen **waarschuwingsopschriften.**
- b) **Zorg ervoor dat kinderen niet in aanraking komen met laserapparaten.**
- c) Wanneer het apparaat op ondeskundige wijze wordt vastgeschroefd, kan laserstraling ontstaan die hoger is dan klasse 2. **Laat het apparaat door een Hiltiservicestation repareren.**
- d) **Controleer voor gebruik altijd de correcte werking van het apparaat.**
- e) **Het apparaat mag niet in de nabijheid van zwangere vrouwen worden gebruikt.**
- f) Metingen op slecht reflecterende ondergronden in hoog reflecterende omgevingen kunnen tot verkeerde meetwaarden leiden.
- g) Metingen door ruiten of andere objecten kunnen het meetresultaat vertekenen.
- h) Wanneer de meetvoorwaarden snel veranderen, bijv. door personen die door de meetstraal lopen, kan dit leiden tot een verkeerd meetresultaat.
- i) **Richt het apparaat nooit op de zon of andere sterke lichtbronnen.**

#### **5.2 Adequate inrichting van de werkomgeving**

- a) **Wanneer u op ladders werkt, neem dan geen ongewone lichaamshouding aan. Zorg ervoor dat u stevig staat en altijd in evenwicht bent.**
- b) **Controleer voor de meting de instelling van de meetreferentie.**
- c) **Wanneer het apparaat vanuit een zeer koude in een warme omgeving wordt gebracht, of omgekeerd, dient u het apparaat vóór gebruik op temperatuur te laten komen.**
- d) **Controleer uit veiligheidsoverwegingen eerder door u ingestelde waarden en vorige instellingen.**
- e) **Bij het uitlijnen van het apparaat met de libelle alleen schuin op het apparaat kijken.**
- f) **Zet het gebied waar u metingen verricht af en let er bij het opstellen van het apparaat op dat de straal niet op andere personen of op uzelf wordt gericht.**
- g) **Gebruik het apparaat alleen binnen de gedefinieerde grenzen.**
- h) **Neem de voorschriften van het betreffende land ter voorkoming van ongevallen in acht.**

#### **5.3 Elektromagnetische compatibiliteit**

#### **AANWIJZING**

Alleen voor Korea: Dit apparaat is geschikt voor elektromagnetische golven die in bedrijven optreden (klasse A). De gebruiker moet dit in acht nemen en dit apparaat niet in woningen gebruiken.

Hoewel het apparaat voldoet aan de strenge wettelijke voorschriften kan Hilti de mogelijkheid niet uitsluiten dat het apparaat door sterke straling wordt gestoord, hetgeen tot een foute bewerking kan leiden. In dit geval of wanneer u niet zeker bent, dienen controlemetingen te worden uitgevoerd. Eveneens kan Hilti niet uitsluiten dat andere apparaten (bijv. navigatietoestellen van vliegtuigen) gestoord worden. Het apparaat voldoet aan klasse A; Storingen in de woning kunnen niet worden uitgesloten.

### **5.4 Algemene veiligheidsmaatregelen**

- a) **Controleer het apparaat alvorens het te gebruiken. Laat het apparaat ingeval van beschadiging repareren in een Hilti-servicestation.**
- b) **Na een val of andere mechanische invloeden dient u de precisie van het apparaat te controleren.**
- c) **Ook al is het apparaat gemaakt voor zwaar gebruik op bouwplaatsen, toch dient het, evenals andere meetapparaten, zorgvuldig te worden behandeld.**
- d) **Hoewel het apparaat beschermd is tegen het binnendringen van vocht, dient u het droog te maken alvorens het in de transportcontainer te plaatsen.**

#### **5.5 Elektrisch**

- a) **De batterijen mogen niet in kinderhanden komen.**
- b) **Oververhit de batterijen niet en stel ze niet bloot aan vuur.** De batterijen kunnen exploderen of er kunnen toxische stoffen vrijkomen.
- c) **Laad de batterijen niet op.**
- d) **Soldeer de batterijen niet in het apparaat.**
- e) **Ontlaad de batterijen niet door kortsluiting.** Ze kunnen hierdoor oververhit raken en brandblaren veroorzaken.
- f) **Open de batterijen niet en stel ze niet bloot aan overmatige mechanische belasting.**

### **5.6 Laserclassificatie**

Afhankelijk van de variant voldoet het apparaat aan de laserklasse 2 overeenkomstig IEC60825-1:2007 /<br>EN60825-1:2007 en Class II overeenkomstig EN60825-1:2007 en Class II overeenkomstig CFR 21 § 1040 (FDA). Deze apparaten kunnen zonder verdere beveiligingsmaatregelen worden gebruikt. Wanneer iemand toevallig gedurende een kort ogenblik in de laserstraal kijkt, worden de ogen beschermd door de reflex van het sluiten van het ooglid. Deze reflex van het sluiten van het ooglid kan echter worden beïnvloed door het gebruik van medicijnen, alcohol of drugs. Toch mag men, evenals bij de zon, niet direct in de lichtbron kijken. De laserstraal niet op personen richten.

### **5.7 Transport**

**Het apparaat altijd zonder batterijen/accu-pack versturen.**

### **6 Inbedrijfneming**

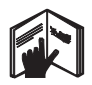

**6.1 Batterijen aanbrengen** 2 **ATTENTIE Gebruik geen beschadigde batterijen.**

**ATTENTIE Vervang altijd alle batterijen tegelijk.**

### **GEVAAR**

**Combineer geen nieuwe met oude batterijen. Gebruik geen batterijen van verschillende producenten of met verschillende typeaanduidingen.**

- 1. Maak de batterij-afdekking aan de achterzijde los.
- 2. Neem de batterijen uit de verpakking en plaats deze direct in het apparaat.

**AANWIJZING** Let op de juiste polariteit (zie de markering in het batterijvak).

3. Zorg ervoor dat het batterijvak goed vergrendeld is.

### **6.2 Apparaat in-/uitschakelen**

- 1. Het apparaat kan zowel met de aan/uit-toets als ook met de meettoets worden ingeschakeld.
- 2. In uitgeschakelde toestand de aan/uit-toets indrukken: het apparaat wordt ingeschakeld De laser is uitgeschakeld.
- 3. In uitgeschakelde toestand de aan/uit-toets indrukken: het apparaat wordt uitgeschakeld.
- 4. In uitgeschakelde toestand de meettoets indrukken: het apparaat en de laser worden ingeschakeld.

### **6.3 Eerste afstandsmetingen**

- 1. Druk één keer op de meettoets. Wanneer het apparaat is uitgeschakeld, wordt het samen met de meetstraal ingeschakeld. Is het apparaat al ingeschakeld, dan wordt alleen de meetstraal ingeschakeld.
- 2. Richt met de zichtbare laserpunt op een wit vlak op ca. 3–10 m afstand.
- 3. Druk nogmaals op de meettoets. In minder dan een seconde wordt de afstand, bijv. 5.489 m weergegeven.

U heeft de eerste afstandsmeting met het apparaat uitgevoerd.

#### **6.4 Menu Instellingen**

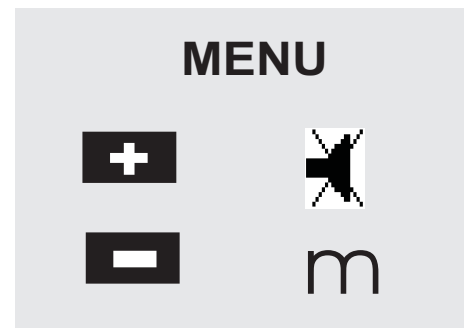

- 1. Om het menu te starten bij uitgeschakeld apparaat gedurende ca. 2 seconden op de aan/uit-toets drukken.
- 2. Op de plustoets drukken om de pieptoon in of uit te schakelen.
- 3. Druk op de mintoets om door de eenheden te scrollen.
- 4. Druk kort op de aan/uit-toets om het menu te beëindigen.

Het apparaat is uitgeschakeld en alle weergegeven instellingen worden overgenomen.

### **6.5 Meetreferenties**

### **AANWIJZING**

Het apparaat kan van 5 verschillende aanslagen of referenties afstanden meten. Het schakelen tussen voorkant en achterkant gebeurt met de referentietoets linksvoor op het apparaat. Wordt de aanslagpunt 180° uitgeklapt, dan wordt automatisch naar de aanslagpunt omgeschakeld. Indien de meetverlenging aan de achterzijde van het apparaat (batterijvak) wordt aangebracht, wordt deze automatisch door het apparaat herkend en met het lange meetpuntsymbool weergegeven. De meetverlenging PDA 71 kan eveneens aan de onderzijde worden bevestigd - deze wordt echter niet automatisch herkend.

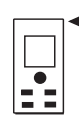

Voorkant

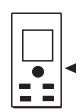

Schroefdraad onderkant

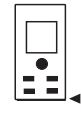

Achterkant

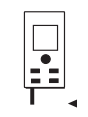

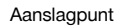

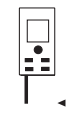

Meetverlenging PDA 71 aan de achterzijde aangebracht.

# **6.6 Optisch vizier 8**

### **AANWIJZING**

Voor afstanden vanaf 10 m is het zinvol het optisch vizier te gebruiken.

Het ingebouwde richtvizier is bijzonder nuttig bij buitenmetingen en op alle momenten waar het lasermeetpunt slecht of helemaal niet meer zichtbaar is. Met het optisch vizier kan zelfs bij grotere afstanden goed op het doel worden gericht. Het laserpunt is in ingeschakelde toestand zichtbaar in de optiek. Schakelt het laserpunt in de optiek uit, dan is de meting met succes uitgevoerd of de laserstraal heeft zichzelf vanwege de tijdsduur uitgeschakeld. De optische richting verloopt parallel aan de lasermeetstraal.

- 1. Op de meettoets drukken om de laser in te schakelen en op het doel richten.
- 2. Op de meettoets of de zijmeettoets drukken en richten tot het laserpunt in het vizier verdwijnt De afstand wordt in het display weergegeven.

### **6.7 Afstanden meten**

### **AANWIJZING**

Bij het inklappen van de aanslagpunt, onafhankelijk van hoe ver deze was uitgeklapt en waar de aanslag was aangebracht, wordt de meetreferentie altijd naar de achterkant verplaatst.

Afstanden kunnen aan alle niet coöpererende onbeweeglijke doelen worden gemeten, d.w.z. beton, steen, hout, plastic, papier, etc... Prisma's of andere sterk reflecterende doelen zijn niet betrouwbaar en kunnen tot foutieve resultaten leiden.

### **6.7.1 Afstandsmetingen stap voor stap AANWIJZING**

Het apparaat meet binnen zeer korte tijd afstanden en stelt daarbij verschillende soorten informatie op het display beschikbaar.

Het apparaat met de aan/uit-toets inschakelen

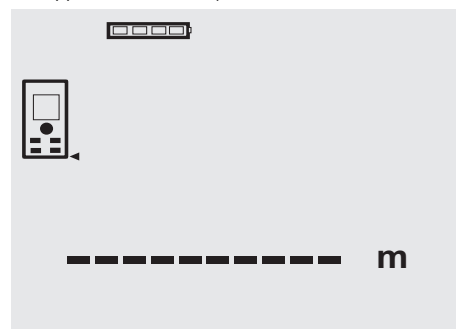

Eén keer op de meettoets drukken. De rode lasermeetstraal wordt ingeschakeld en is zichtbaar met een punt op het richtvlak. Op het display is deze richtmodus met een knipperend lasersymbool zichtbaar.

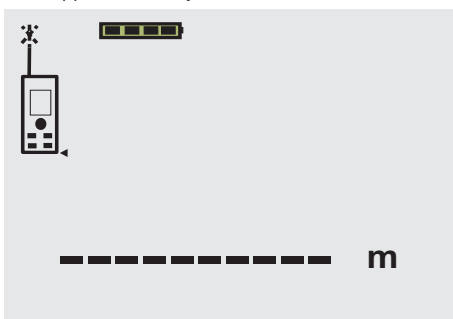

Op het doel richten. Voor de afstandsmeting nog eenmaal op de meettoets drukken. Het resultaat wordt gewoonlijk binnen een seconde in de resultaatregel weergegeven en de lasermeetstraal wordt uitgeschakeld.

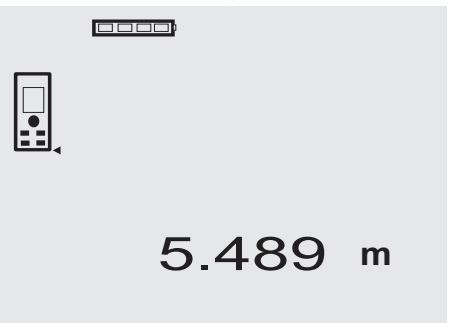

Bij meerdere afstandsmetingen worden maximaal 3 eerdere afstanden in de regels voor de tussenresultaten weergegeven, d.w.z. in totaal de vier laatst gemeten afstanden.

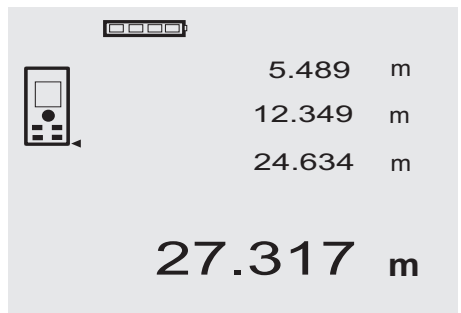

Uiteraard kan het apparaat op elk moment ook via de meettoets worden ingeschakeld. Indien in deze weergave de C-toets wordt ingedrukt, worden alle weergegeven waarden in het display gewist.

### **6.7.2 Meetmodus**

Afstandsmetingen zijn mogelijk in twee verschillende meetmodi, namelijk afzonderlijk meten en continu meten. Het continu meten wordt ingezet bij het weghalen van bepaalde afstanden of lengtes en bij moeilijk te meten afstanden, bijv. bij hoeken, randen, nissen, etc... .

#### **6.7.2.1 Afzonderlijke meting (meettoets)**

- 1. Lasermeetstraal met de meettoets inschakelen.<br>2. Nogmaals op de meettoets drukken.
- 2. Nogmaals op de meettoets drukken. De gemeten afstand wordt in minder dan een seconde weergegeven in de resultaatregel.

### **6.7.2.2 Afzonderlijke meting (aan/uit‑toets)**

1. De lasermeetstraal met de aan/uit-toets inschakelen

133

nl

3. Nogmaals op de meettoets drukken. De gemeten afstand wordt in minder dan een seconde weergegeven in de resultaatregel.

#### **6.7.2.3 Continu meten**

### **AANWIJZING**

Het continu meten is overal mogelijk waar afzonderlijke afstanden worden gemeten. Dit geldt ook voor functies zoals Oppervlakken.

1. Voor de activering van de continu meetmodus de meettoets gedurende ca. 2 seconden ingedrukt houden.

**AANWIJZING** Hierbij maakt het niet uit of het apparaat uitgeschakeld of de meetstraal uit- of ingeschakeld is - het apparaat schakelt altijd in de continu meetmodus.

Met het continu meten worden afstanden met ca. 6–10 metingen per seconde in de resultaatregel bijgewerkt. Dit is afhankelijk van het reflectievermogen van het doeloppervlak. Indien de pieptoon is ingeschakeld, wordt het continu meten ca. 2-3 maal per seconde met de pieptoon gesignaleerd.

2. De meetprocedure wordt stopgezet door nogmaals op de meettoets te drukken.

De laatst geldige meting wordt weergegeven in de resultaatregel.

### **6.7.3 Meten vanuit hoeken** 4 5

Voor het meten van ruimtediagonalen of het meten vanuit moeilijk toegankelijke hoeken wordt de aanslagpunt gebruikt.

- 1. De aanslagpunt 180° uitklappen.
- De meetreferentie wordt automatisch omgezet. Het apparaat detecteert de verlengde meetreferentie en corrigeert de gemeten afstand automatisch met deze waarde.
- 2. Zet het apparaat met de aanslagpunt op het gewenste uitgangspunt en richt op het richtpunt.
- 3. Druk op de meettoets. Op het display verschijnt de gemeten waarde.

### **6.7.4 Meten met doelmarkeringen 6** 7

Voor het meten van afstanden aan buitenkanten (bijv. buitenmuren van huizen, omheiningen, etc.) kunt u hulpmiddelen als planken, bakstenen of andere geschikte voorwerpen als doelmarkering aan de buitenkant leggen. Bij grotere meetbereiken en ongunstige lichtomstandigheden (sterke zonneschijn) raden wij aan het richttableau PDA 50, PDA 51 en PDA 52 te gebruiken.

### **6.7.5 Meten in een lichte omgeving**

Voor lange afstanden en bij een zeer lichte omgeving raden wij het gebruik van het richttableau PDA 50, PDA 51 en PDA 52 aan.

### **6.7.6 Meten op ruwe oppervlakken** 8

Bij het meten op ruwe oppervlakken (bijv. grof pleisterwerk) wordt een gewogen gemiddelde gemeten, waarin het centrum van de laserstraal meer gewicht heeft dan de rand.

### **6.7.7 Meten aan ronde of hellende oppervlakken**

Wordt er zeer schuin op deze vlakken gericht, dan kan onder bepaalde omstandigheden te weinig lichtenergie of bij rechthoekig richten te veel energie bij het apparaat komen. In beide gevallen wordt het gebruik van het richttableau PDA 50, PDA 51 en PDA 52 aangeraden.

### **6.7.8 Meten op natte of glanzende oppervlakken**

Voor zover het laserafstandsmeetapparaat op het oppervlak kan worden gericht, wordt een precieze afstand op het richtpunt gemeten. Bij sterk spiegelende oppervlakken dient rekening te worden gehouden met een gereduceerd meetbereik of met lichtreflectie.

#### **6.7.9 Meten op transparante oppervlakken**

In principe kunnen afstanden op lichtdoorlatend materiaal, zoals vloeistof, piepschuim, schuimstof, etc. worden gemeten. In deze materialen dringt licht door, waardoor er meetfouten kunnen ontstaan. Ook bij het meten door glas of in het geval zich objecten binnen de richtlijn bevinden, kunnen er meetfouten ontstaan.

### **6.7.10 Meetbereiken**

#### **6.7.10.1 Vergroot meetbereik**

Metingen in het donker, bij schemering, op verduisterde doelen of bij een verduisterd apparaat leiden in de regel tot een vergroting van het meetbereik.

Metingen bij gebruik van het richttableau PDA 50, PDA 51 en PDA 52 leiden tot een vergroting van het meetbereik.

#### **6.7.10.2 Verkleind meetbereik**

Metingen bij een sterke lichtomgeving, zoals zonlicht of extreem fel schijnende schijnwerpers, kunnen leiden tot een kleiner meetbereik.

Metingen door glas of bij objecten binnen de richtlijn kunnen leiden tot een kleiner meetbereik.

Metingen op matgroene, -blauwe, -zwarte of natte en glanzende oppervlakken kunnen leiden tot een kleiner meetbereik.

### **7 Bediening**

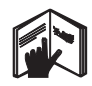

### **AANWIJZING**

Afstanden optellen en aftrekken gebeurt met de plus- en mintoets op het apparaat, alle overige functies worden met de FNC-toets opgeroepen.

### **7.1 Afstandsmetingen**

### **AANWIJZING**

In principe geldt bij alle functies dat de afzonderlijke stappen altijd met grafische weergaven worden ondersteund.

#### **AANWIJZING** nl

Bij alle functies waarbij afzonderlijke afstandsmetingen mogelijk zijn, kan het continu meten worden gebruikt.

### **AANWIJZING**

Treden er tijdens het continu meten meetfouten op en wordt het continu meten door nogmaals op de meettoets te drukken stopgezet, dan wordt de laatst geldige afstand weergegeven.

### **7.2 Afstanden optellen**

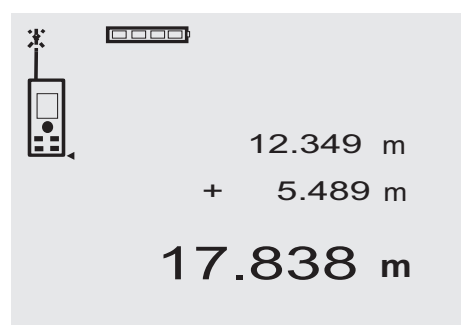

Afzonderlijke afstanden kunnen gemakkelijk worden opgeteld, bijv. om het kozijn in vensters en deuren te bepalen of om meerdere deelafstanden samen te voegen tot een totale afstand.

- 1. Druk op de meettoets (de laserstraal is ingeschakeld).
- 2. Richt het apparaat op het richtpunt.<br>3. Druk op de meettoets.
- Druk op de meettoets. De eerste afstand wordt gemeten en weergegeven (de laser schakelt uit).
- 4. Druk op de toets om op te tellen. In de middelste regel voor de tussenresultaten wordt de eerste afstand en in de onderste regel wordt een plusteken geschreven (de laser schakelt in).
- 5. Richt het apparaat op het volgende richtpunt.

6. Druk op de meettoets.

De tweede afstand wordt gemeten en weergegeven in de onderste regel voor de tussenresultaten. Het resultaat van de optelling wordt weergegeven in de resultaatregel.

De actuele afstandssom staat altijd in de resultaatregel.

Zo gaat u te werk tot alle afstanden zijn opgeteld.

7. Om de optelling te beëindigen, meet u eenvoudig een afstand zonder van tevoren de plustoets te gebruiken.

Alle eerdere meet- en berekeningsresultaten staan in de tussentijdse aanduidingen.

8. Om te weergave te wissen op de C-toets drukken.

#### **7.3 Afstanden aftrekken**

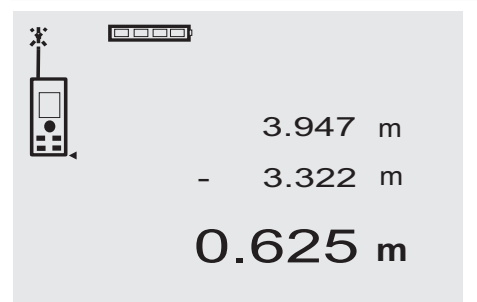

Enkele afstanden kunnen eenvoudig worden afgetrokken, om bijv. de afstand van de onderkant van een buis tot het plafond te bepalen. Hiervoor wordt de afstand van de vloer tot de onderkant van de buis afgetrokken van de afstand tot het plafond. Wordt daarbij nog de buisdiameter afgetrokken, dan verkrijgt men het resultaat van de tussenafstand bovenkant buis tot het plafond.

- 1. Druk op de meettoets (de laserstraal schakelt in).<br>2. Bicht het apparaat op het richtpunt
- 2. Richt het apparaat op het richtpunt.<br>3. Druk op de meettoets. De eerste
- 3. Druk op de meettoets. De eerste afstand wordt gemeten en weergegeven (de laser schakelt uit).
- 4. Druk op de toets om af te trekken. In de middelste regel voor de tussenresultaten wordt de eerste afstand en in de onderste regel wordt een minteken geschreven (de laser schakelt in).
- 5. Richt het apparaat op het volgende richtpunt.<br>6. Druk op de meettoets
- 6. Druk op de meettoets. De tweede afstand wordt gemeten en weergegeven in de onderste regel voor de tussenresultaten. Het resultaat van het verschil wordt weergegeven in de resultaatregel.

Het actuele afstandsverschil staat altijd in de resultaatregel.

Zo gaat u te werk tot alle afstanden zijn afgetrokken.

7. Om de aftrekking te beëindigen, meet u eenvoudig een afstand zonder van tevoren de mintoets te gebruiken.

Alle eerdere meet- en berekeningsresultaten staan in de tussentijdse aanduidingen.

8. Om de aanduiding te wissen op de C-toets drukken.

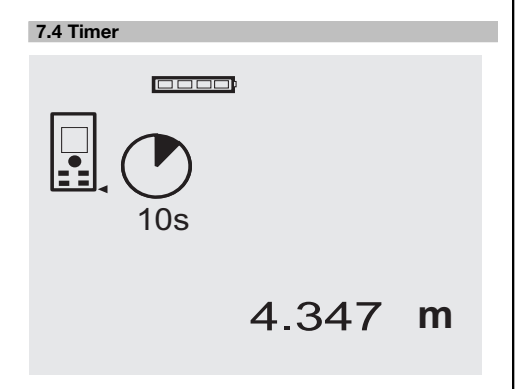

De timerfunctie werkt op dezelfde wijze als bij een camera. Met de plus- en mintoets kunnen de drie standen 5, 10, 20 seconden worden geselecteerd. Voor het activeren van de timer op de meettoets drukken. Met de C-toets kan de timer worden afgebroken. Met een interval van 1 seconde klinkt een pieptoon tot ca. 4 seconden voor het verstrijken van de tijd een dubbele pieptoon het einde aankondigt.

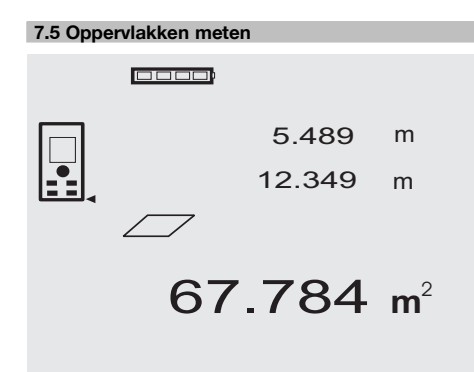

De afzonderlijke stappen voor de oppervlaktemeting worden door de betreffende afbeelding op het display ondersteund. Om bijvoorbeeld het vloeroppervlak van een vertrek te bepalen, wordt op de volgende manier te werk gegaan:<br>1 Om

1. Om de functie Oppervlakken te activeren op de FNC-toets drukken.

**AANWIJZING** Na het starten van de functie "Oppervlakken" is de laserstraal al ingeschakeld.

2. Richt het apparaat op het richtpunt.

- 3. Druk op de meettoets.
	- De breedte van het vertrek wordt gemeten en weergegeven.

Hierna wordt in het display automatisch gevraagd de lengte van het vertrek te meten.

- 4. Richt het apparaat op het volgende richtpunt voor de lengte van het vertrek.
- 5. Druk op de meettoets.

De tweede afstand wordt gemeten, het oppervlak direct berekend en in de resultaatregel weergegeven.

Beide afstanden die voor de oppervlakteberekening zijn gebruikt, staan in de regels met de tussenresultaten en kunnen na het meten eenvoudig worden genoteerd.

6. Met de C-toets kunt u op elk gewenst moment de metingen stoppen, de laatste metingen na elkaar wissen en opnieuw meten.

**AANWIJZING** Als meerdere malen de C-toets wordt ingedrukt, of de FNC-toets, wordt de functie afgebroken resp. opnieuw gestart.

**AANWIJZING** Indien de tweede afstand met het continu meten (Tracking) wordt bepaald, wordt de oppervlaktemeting continu bijgewerkt. Hierdoor kunnen deeloppervlakken worden weggehaald.

**AANWIJZING** Na het oppervlakteresultaat kan met de plustoets het volgende oppervlak bij het actuele oppervlak worden opgeteld of met de mintoets hiervan worden afgetrokken.

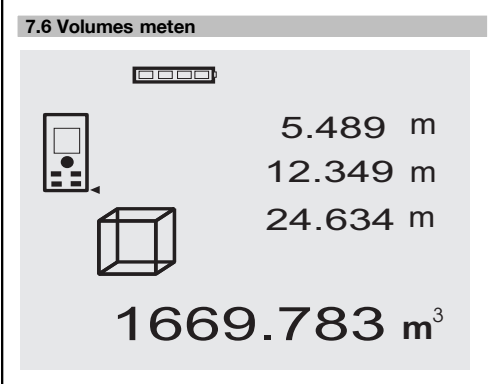

De afzonderlijke stappen voor de volumemeting worden door de betreffende afbeelding op het display ondersteund. Om bijv. het volume van het vertrek te bepalen wordt op de volgende manier te werk gegaan:

1. Om de functie Volumes te activeren op de FNC-toets drukken. Volumes kunnen met één meting worden vastgesteld.

**AANWIJZING** Na het starten van de functie "Volumes" is de laserstraal al ingeschakeld.

2. Richt het apparaat op het richtpunt.

nl

- 3. Druk op de meettoets. De breedte van het vertrek wordt gemeten en weergegeven.
- 4. Hierna wordt in het display automatisch gevraagd de lengte van het vertrek te meten.
- 5. Richt het apparaat op het volgende richtpunt voor de lengte van het vertrek.
- 6. Druk op de meettoets. De lengte van het vertrek wordt gemeten en weergegeven.
- 7. Druk op de meettoets.<br>8. Bicht het apparaat op
- 8. Richt het apparaat op het volgende richtpunt voor de hoogte van het vertrek.
- 9. Druk op de meettoets. Nadat de hoogte van het vertrek gemeten is, wordt direct het volume berekend en weergegeven in de resultaatregel.
- Alle drie de afstanden die voor de volumeberekening werden gebruikt, staan in de regels met de tussenresultaten en kunnen na het meten eenvoudig worden genoteerd.
- 10. Met de C-toets kunt u op elk gewenst moment de metingen stoppen, de laatste metingen na elkaar wissen en opnieuw meten.

**AANWIJZING** Als meerdere malen de C-toets wordt ingedrukt, of de FNC-toets, wordt de functie afgebroken resp. opnieuw gestart.

**AANWIJZING** Indien de derde afstand met continumeten (Tracking) wordt bepaald, wordt het volume continu bijgewerkt. Hierdoor kunnen deelvolumes worden weggehaald.

**AANWIJZING** Na het volumeresultaat kan met de plustoets het volgende volume bij het actuele volume worden opgeteld of met de mintoets worden afgetrokken.

### **7.7 Min/max meten**

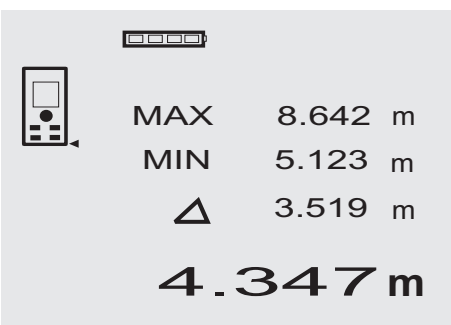

De maximum meting dient in principe voor het bepalen van diagonalen, de minimum meting voor het bepalen of instellen van parallele objecten of voor metingen op ontoegankelijke plaatsen. Bij de maximum meting wordt het continu meten gebruikt en wordt de weergave altijd bijgewerkt wanneer de gemeten afstand groter is geworden. Bij de minimum meting wordt het continu meten gebruikt en wordt de weergave altijd bijgewerkt wanneer de gemeten afstand kleiner wordt. Met behulp van de combinatie van maximum- en minimumafstand is het mogelijk afstandsverschillen op een zeer eenvoudige en snelle manier precies te bepalen. Hierdoor kunnen afstanden tussen leidingen onder plafonds of afstanden tussen twee objecten ook op ontoegankelijke plaatsen eenvoudig en nauwkeurig worden bepaald.

1. Om de functie Min/Max te activeren op de FNCtoets drukken.

**AANWIJZING** Na het starten van de functie "Min/Max" is de laserstraal al ingeschakeld.

- 2. Richt het apparaat op het richtpunt.<br>3. Druk op de meettoets.
- Druk op de meettoets. Hierna start het continu meten. In het weergaveveld MIN en MAX wordt de weergave bij vergroting of verkleining van de afstand bijgewerkt
- 4. Druk op de meettoets om de meting te stoppen. Het display toont waarden voor de maximale afstand, de minimale afstand en het verschil tussen beide.
- 5. Met de C-toets kan op elk gewenst moment de meting worden gestopt, gewist en opnieuw worden gemeten.

**AANWIJZING** Als meerdere malen de C-toets wordt ingedrukt, of de FNC-toets, wordt de functie afgebroken resp. opnieuw gestart.

**AANWIJZING** Verdere "Undo" stappen zijn niet mogelijk. Als meerdere malen de C-toets wordt ingedrukt, of eenmaal de FNC-toets, wordt de functie afgebroken.

### **7.8 Overnemen /uitzetten**

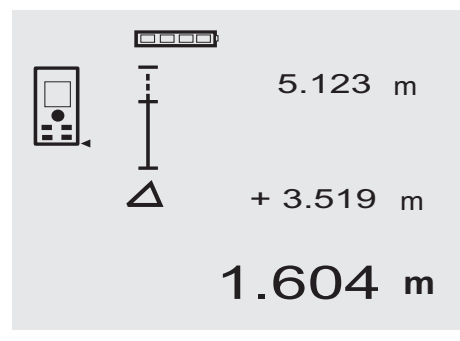

Met het apparaat kunnen bepaalde massa's, bijv. voor de inbouw van rails bij de droogbouw, worden weggehaald en gemarkeerd.

### **7.8.1 Overnemen van gemeten afstanden**

1. Om de functie Overnemen te activeren op de FNCtoets drukken.

**AANWIJZING** Na het starten van de functie "Overnemen" is de laserstraal al ingeschakeld.

2. Richt het apparaat op het richtpunt.

- 3. Druk op de meettoets. De over te nemen afstand wordt gemeten en in de bovenste regel voor het tussenresultaat weergegeven.
- 4. Druk op de meettoets. Het continu meten wordt gestart. In de onderste regel voor het tussenresultaat wordt het verschil tussen de actuele afstand en de over te nemen afstand weergegeven.
- 5. Het apparaat zolang vooruit- en terugschuiven tot het verschil gelijk is aan of bij benadering "nul" is.
- 6. Met de C-toets kan op elk gewenst moment de meting worden gestopt, gewist en opnieuw worden gemeten.

**AANWIJZING** Verdere "Undo" stappen zijn niet mogelijk. Als meerdere malen de C-toets wordt ingedrukt, of eenmaal de FNC-toets, wordt de functie afgebroken.

### **7.8.2 Overbrengen van bepaalde afstanden**

1. Om de functie Overnemen te activeren op de FNCtoets drukken.

**AANWIJZING** Na het starten van de functie "Overnemen" is de laserstraal al ingeschakeld.

2. Geef de over te brengen afstand op door op de plustoets te drukken.

**AANWIJZING** Door het achter elkaar indrukken van de plustoets wordt de laatste positie een voor een verhoogd. Door het ingedrukt houden van de plustoets wordt sneller opgeteld. Des te langer de toets wordt ingedrukt des te sneller wordt opgeteld. De mintoets werkt op dezelfde wijze als de plustoets – alleen wordt nu omlaaggeteld.

3. Druk op de meettoets. Het continu meten wordt gestart. In de onderste regel voor het tussenresultaat wordt

het verschil tussen de actuele afstand en de over te nemen afstand weergegeven.

- 4. Het apparaat zolang vooruit- en terugschuiven tot het verschil gelijk is aan of bij benadering "nul" is.
- 5. Met de C-toets kan op elk gewenst moment de meting worden gestopt, gewist en opnieuw worden gemeten.

**AANWIJZING** Verdere "Undo" stappen zijn niet mogelijk. Als meerdere malen de C-toets wordt ingedrukt, of eenmaal de FNC-toets, wordt de functie afgebroken.

### **7.9 Schilderoppervlakken**

 $\Box$ 

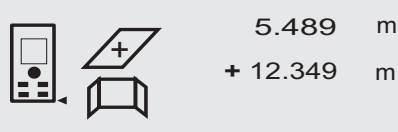

27.317 m<sup>2</sup>

De functie "Schilderoppervlakken" wordt gebruikt voor het bepalen van bijv. de oppervlakte van muren in een vertrek. Hiertoe wordt de som van alle wandlengtes bepaald en vermenigvuldigd met de hoogte van het vertrek.

1. Om de functie Schilderoppervlakken te activeren op de FNC-toets drukken.

**AANWIJZING** Na het starten van de functie "Schilderoppervlakken" is de laserstraal al ingeschakeld. 2. Meet eerst de wandlengte.

- De afstand wordt in de bovenste regel voor de tussenresultaten weergeven.
- 3. Druk op de plustoets en meet de volgende afstand. De som van de beide afstanden wordt in de resultaatregel weergegeven.
- 4. Druk weer op de plustoets om de volgende afstand te meten.

De som van de afstanden springt naar de bovenste regel voor de tussenresultaten.

- 5. Meet de 3e afstand en, indien noodzakelijk, verdere afstanden.
- 6. Druk opnieuw op de meettoets als alle wandlengtes na de laatste afstandsmeting zijn opgeteld en de som van alle afstanden in de resultaatregel wordt weergegeven.

De som van de afstanden springt naar de bovenste regel voor de tussenresultaten en een vermenigvuldigingsteken in de regel hieronder.

7. Meet nu de hoogte van het vertrek. Het totale muuroppervlak van het vertrek wordt in de resultaatregel weergegeven.

8. Met de C-toets kan op elk gewenst moment de meting worden gestopt, gewist en opnieuw worden gemeten.

**AANWIJZING** Verdere "Undo" stappen zijn niet mogelijk. Als meerdere malen de C-toets wordt ingedrukt, of eenmaal de FNC-toets, wordt de functie afgebroken.

**AANWIJZING** Met de mintoets kunnen lengtes, bijv. ruiten of deuren worden afgetrokken. De plus- en mintoets kunnen op elk moment afwisselend worden gebruikt.

### **7.10 Indirecte metingen**

Een indirecte afstand kan door meerdere afstandsmetingen en de berekening volgens de Pythagoras-regels worden bepaald. De functies voor de indirecte meting worden met de FNC-toets opgeroepen. Daarbij kan tus-

nl

sen 3 varianten worden geschakeld: De enkelvoudige Pythagoras variant als een driehoek met 2 gemeten afstanden.

De dubbele Pythagoras variant met 2 samengestelde driehoeken.

De samengestelde Pythagoras variant met 2 verschillende driehoeken.

### **AANWIJZING**

In principe moet bij het indirect meten met een verminderde nauwkeurigheid rekening worden gehouden die lager ligt dan de nauwkeurigheid van het apparaat. Om een zo goed mogelijk resultaat te krijgen, moet de geometrie (bijv. rechte hoek en driehoeksverhouding) in acht worden genomen. Het beste resultaat wordt bereikt indien zorgvuldig op de hoeken wordt gemeten, alle meetpunten zich in een ruimtelijk vlak bevinden en dichter bij het object wordt gemeten.

### **7.10.1 Enkelvoudige Pythagoras variant**

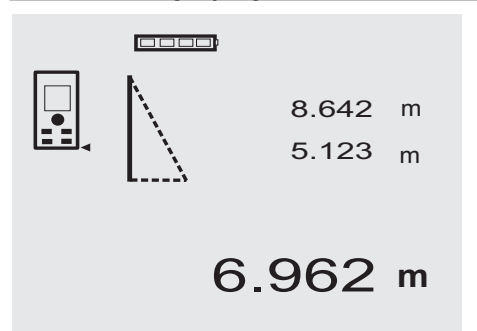

Volg de grafische weergave die met knipperende driehoekszijden de te meten afstanden aangeeft. Als de noodzakelijk 2 afstanden zijn gemeten, wordt het resultaat berekend en in de resultaatregel weergegeven.

1. Om de enkelvoudige Pythagoras variant te activeren op de FNC-toets drukken.

**AANWIJZING** Na het starten van de functie "Enkelvoudige Pythagoras variant" is de laserstraal al ingeschakeld.

2. Richt het apparaat op het richtpunt dat in het display wordt getoond.

Druk op de meettoets.

- 3. Hierna wordt in de afbeelding automatisch gevraagd de kortere afstand te meten.
- 4. Richt de laserstraal en druk op de meettoets. **AANWIJZING** Hier dient er met name rekening mee te worden gehouden dat deze afstand in de continumeetmodus wordt gemeten om het punt met de kortste (rechthoekige) afstand preciezer te bepalen. Na beëindiging van de tweede meting berekent het apparaat direct de tegenoverliggende ... Indirecte afstand".

Het systeem controleert of de geometrische verhoudingen een resultaatberekening toelaten. Een ongeldig resultaat, veroorzaakt vanwege niet voldoen aan de geometrische eisen, wordt met een knipperende resultaatregel aangeduid. In dit geval moeten een of beide afstanden worden herhaald.

### **7.10.2 Dubbele Pythagoras variant**

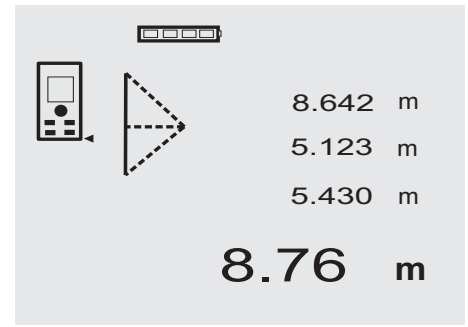

Volg de grafische weergave die met knipperende driehoekszijden de te meten afstanden aangeeft. Als de noodzakelijk 3 afstanden zijn gemeten, wordt het resultaat berekend en in de resultaatregel weergegeven.

1. Om de functie dubbele Pythagoras variant te activeren op de FNC-toets drukken. **AANWIJZING** Na het starten van de functie "Dub-

bele Pythagoras variant" is de laserstraal al ingeschakeld.

2. Richt het apparaat op het richtpunt dat in het display wordt getoond.

Druk op de meettoets.

3. Hierna wordt in het display automatisch gevraagd de middelste afstand te meten.

**AANWIJZING** Hier dient er met name rekening mee te worden gehouden dat deze afstand in de continumeetmodus wordt gemeten om het punt met de kortste (rechthoekige) afstand preciezer te bepalen.

4. Boven het punt met de kortste afstand een streep zetten en de afstandsmeting met de meettoets stoppen.

Na het meten van de laatste afstand, berekent het apparaat direct de "Indirecte afstand".

Het systeem controleert of de geometrische verhoudingen een resultaatberekening toelaten. Een ongeldig resultaat, veroorzaakt vanwege niet voldoen aan de geometrische eisen, wordt met een knipperende resultaatregel aangeduid. In dit geval moeten een of meerdere afstanden opnieuw worden bepaald.

### **7.10.3 Samengestelde Pythagoras variant**

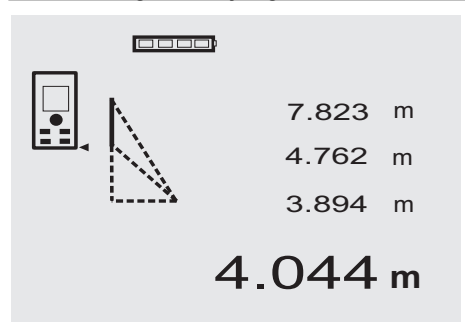

Volg de grafische weergave die met knipperende driehoekszijden de te meten afstanden aangeeft. Als de noodzakelijk 3 afstanden zijn gemeten, wordt het resultaat berekend en in de resultaatregel weergegeven.

1. Om de functie samengestelde Pythagoras variant te activeren op de FNC-toets drukken. **AANWIJZING** Na het starten van de functie "Sa-

mengestelde Pythagoras variant" is de laserstraal al ingeschakeld.

2. Richt het apparaat op het richtpunt dat in het display wordt getoond.

Druk op de meettoets.

- 3. Hierna wordt in het display automatisch gevraagd de middelste afstand te meten.
- 4. Het display vraagt om de laatste afstand te meten. **AANWIJZING** Hier dient er met name rekening mee te worden gehouden dat deze afstand in de continumeetmodus wordt gemeten om het punt met de kortste (rechthoekige) afstand preciezer te bepalen. Na het meten van de laatste afstand, berekent het apparaat direct de "Indirecte afstand".

Het systeem controleert of de geometrische verhoudingen een resultaatberekening toelaten. Een ongeldig resultaat, veroorzaakt vanwege niet voldoen aan de geometrische eisen, wordt met een knipperende resultaatregel aangeduid. In dit geval moeten een of meerdere afstanden opnieuw worden bepaald.

#### **7.11 Actuele meetwaarden opslaan**

00001

gemeten meetwaarde.

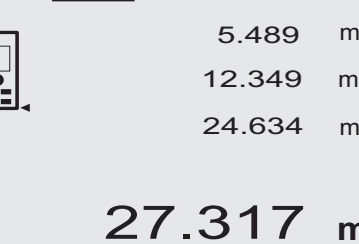

In de standaardweergave worden bij meerdere afstandsmetingen maximaal 3 eerdere afstanden in de regels voor de tussenresultaten weergegeven, d.w.z. in totaal worden de vier laatst gemeten afstanden weergegeven of opgeslagen. In de laatste regel staat dan de laatst

m

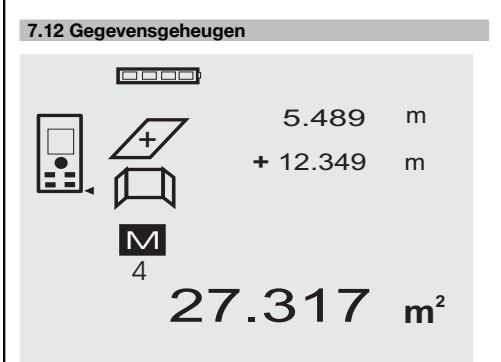

Het apparaat slaat tijdens het meten voortdurend meetwaarden en functieresultaten op. In totaal worden op deze wijze maximaal 30 aanduidingen incl. de grafische symbolen opgeslagen. Onder de volgende voorwaarden wordt telkens een complete aanduiding opgeslagen.

Een functie levert een geldig resultaat indien:

In de standaardweergave een geldige afstand wordt gemeten.

Met de plustoets worden afstanden opgeteld – het laatste totaalresultaat wordt telkens opgeslagen.

Met de mintoets afstanden worden afgetrokken – het laatste verschilresultaat wordt telkens opgeslagen.

### **AANWIJZING**

Indien het geheugen reeds met 30 aanduidingen is gevuld en een nieuwe aanduiding in het geheugen wordt opgeslagen, wordt de "oudste" aanduiding uit het geheugen gewist.

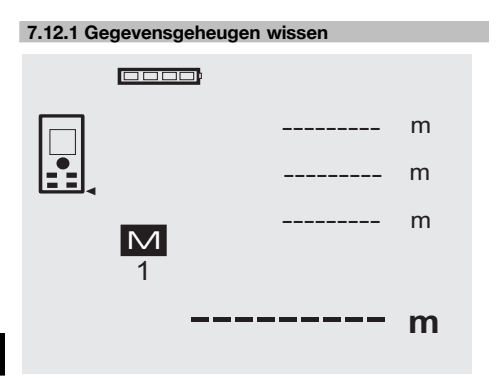

nl

# **8 Verzorging en onderhoud**

### **8.1 Reinigen en drogen**

- 1. Stof van de lenzen wegblazen.<br>2. Glas en filter niet aanraken mei
- 2. Glas en filter niet aanraken met uw vingers.<br>3. Alleen met schone en zachte doeken rein
- 3. Alleen met schone en zachte doeken reinigen; zo nodig met zuivere alcohol of wat water bevochtigen. **AANWIJZING** Geen andere vloeistoffen gebruiken omdat deze de kunststof delen kunnen aantasten.
- 4. Neem bij de opslag van uw uitrusting de temperatuurlimieten in acht, speciaal in de winter / zomer.

### **8.2 Opslaan**

Apparaten die nat zijn geworden, dienen te worden uitgepakt. Apparaten, transportcontainers en toebehoren moeten worden gedroogd (bij hoogstens 40° / 104°F) en gereinigd. De apparatuur pas weer inpakken als alles helemaal droog is.

Voer wanneer de apparatuur gedurende langere tijd is opgeslagen of getransporteerd vóór gebruik een controlemeting uit.

Verwijder voor langere opslagtijden de batterijen uit het apparaat. Lekkende batterijen kunnen het apparaat beschadigen.

### **8.3 Transporteren**

Gebruik voor het transport of de verzending van uw uitrusting de kartonnen verzenddoos van Hilti of een gelijkwaardige verpakking.

### **ATTENTIE**

**Het apparaat altijd zonder batterijen transporteren.**

### **8.4 Kalibreren en instellen**

#### **8.4.1 Kalibreren**

Meetmiddelbewaking van het apparaat voor gebruikers die volgens ISO 900X gecertificeerd zijn: U kunt zelf zorgen voor de in het kader van de ISO 900X vereiste meetinstrumentcontrole van het PD 42 laserafstandsmeetappaHet volledige gegevensgeheugen wordt gewist indien de C-toets bij de geheugenaanduiding gedurende ca. 2 seconden wordt ingedrukt.

raat (zie ISO 17123-4 procedures voor het beproeven van geodetische meetkundige instrumenten: Deel 6, Elektrooptische afstandsmeters voor de korte afstand).

- 1. Hiervoor kiest u een voor lange tijd onveranderlijk en gemakkelijk toegankelijk meettraject van een bekende lengte van ca. 1 tot 5 m (instelafstand) en voert u 10 metingen uit op dezelfde afstand.
- 2. Bepaal de gemiddelde waarde van de afwijkingen ten opzichte van de ingestelde afstand. Deze waarde dient binnen de specifieke nauwkeurigheid van het apparaat te liggen.
- 3. Noteer deze waarde en leg het tijdstip van de volgende controle vast.

Herhaal deze controlemeting regelmatig, alsmede voor en na belangrijke meettaken.

Voorzie de PD 42 van een etiket voor de meetinstrumentcontrole en documenteer het volledige controleproces, de testprocedure en de resultaten. Neem de technische gegevens in de handleiding en de toelichting over de meetnauwkeurigheid in acht.

### **8.4.2 Afstellen**

Om te zorgen voor een optimale instelling van de laserafstandsmeter het apparaat door een Hilti-werkplaats laten afstellen, waar men de precieze instelling graag met een kalibratiecertificaat bevestigt.

### **8.4.3 Hilti Kalibratieservice**

Wij raden aan uw apparatuur regelmatig te laten controleren door de Hilti Kalibratieservice om de betrouwbaarheid conform de normen en wettelijke eisen te kunnen garanderen.

De Hilti Kalibratieservice staat te allen tijde tot uw beschikking; het wordt echter aanbevolen om de Kalibratie minstens eenmaal per jaar uit te voeren.

In het kader van de Hilti Kalibratieservice wordt bevestigd dat de specificaties van het gecontroleerde apparaat op
de dag van keuring overeenkomen met de technische gegevens van de handleiding.

Bij afwijkingen van de fabrieksgegevens worden de gebruikte meetapparaten weer opnieuw ingesteld. Na ijking en keuring wordt een kalibratieplaatje op het apparaat aangebracht en met een kalibratiecertificaat schriftelijk bevestigd dat het apparaat conform de fabrieksgegevens werkt.

Kalibratiecertificaten zijn altijd vereist bij ondernemingen die volgens ISO 900X gecertificeerd zijn.

Uw meest nabije Hilti contact geeft u graag meer informatie.

### **9 Foutopsporing**

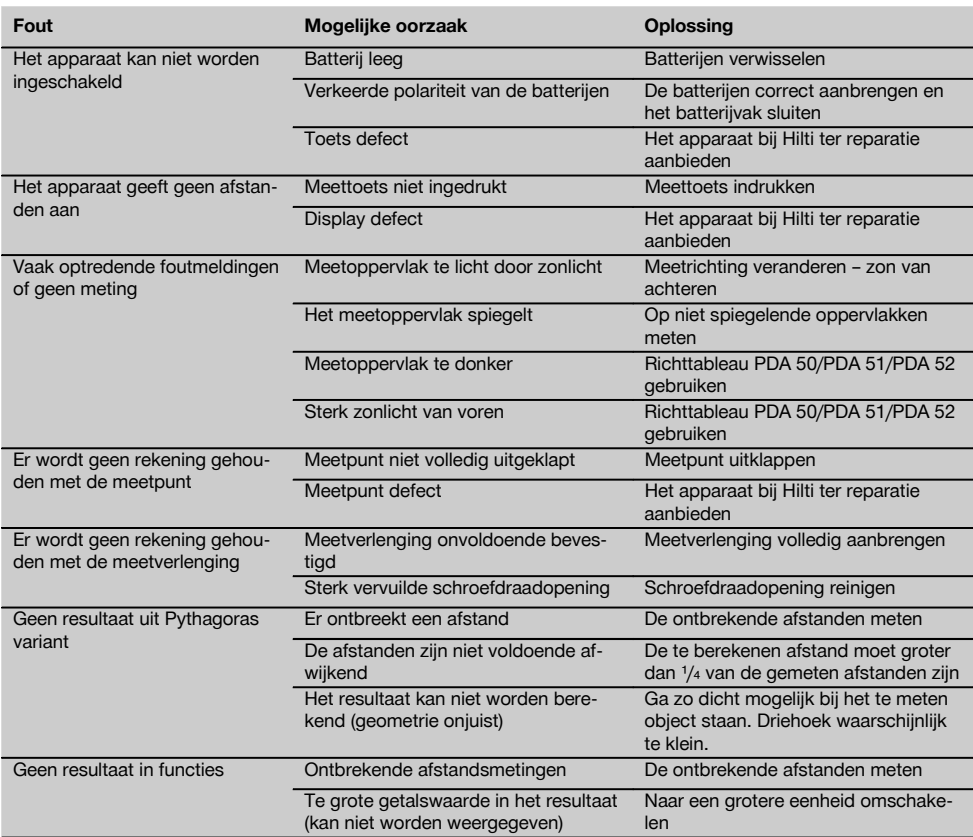

### **10 Afval voor hergebruik recyclen**

### **WAARSCHUWING**

Wanneer de uitrusting op ondeskundige wijze wordt afgevoerd kan dit tot het volgende leiden:

bij het verbranden van kunststofonderdelen ontstaan giftige verbrandingsgassen, waardoor er personen ziek kunnen worden.

Batterijen kunnen ontploffen en daarbij, wanneer ze beschadigd of sterk verwarmd worden, vergiftigingen, brandwonden (door brandend zuur) of milieuvervuiling veroorzaken.

Wanneer het apparaat niet zorgvuldig wordt afgevoerd, bestaat de kans dat onbevoegde personen de uitrusting op ondeskundige wijze gebruiken. Hierbij kunnen zij zichzelf en derden ernstig letsel toebrengen en het milieu vervuilen.

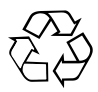

Hilti-apparaten zijn voor een groot deel vervaardigd van materiaal dat kan worden gerecycled. Voor hergebruik is een juiste materiaalscheiding noodzakelijk. In veel landen is Hilti er al op ingesteld om uw oude apparaat voor recycling terug te nemen. Vraag hierover informatie bij de klantenservice van Hilti of bij uw verkoopadviseur.

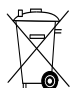

Alleen voor EU-landen

Geef elektrisch gereedschap niet met het huisvuil mee!

Overeenkomstig de Europese richtlijn inzake oude elektrische en elektronische apparaten en de toepassing daarvan binnen de nationale wetgeving, dient gebruikt elektrisch gereedschap gescheiden te worden ingezameld en te worden afgevoerd naar een recyclingbedrijf dat voldoet aan de geldende milieu-eisen.

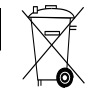

nl

Voer de batterijen af volgens de nationale voorschriften.

### **11 Fabrieksgarantie op de apparatuur**

Hilti garandeert dat het geleverde apparaat geen materiaal- of fabricagefouten heeft. Deze garantie geldt onder de voorwaarde dat het apparaat in overeenstemming met de handleiding van Hilti gebruikt, bediend, verzorgd en schoongemaakt wordt, en dat de technische uniformiteit gehandhaafd is, d.w.z. dat er alleen origineel Hilti-verbruiksmateriaal en originele Hilti-toebehoren en -reserveonderdelen voor het apparaat zijn gebruikt.

Deze garantie omvat de gratis reparatie of de gratis vervanging van de defecte onderdelen tijdens de gehele levensduur van het apparaat. Onderdelen die aan normale slijtage onderhevig zijn, vallen niet onder deze garantie.

**Verdergaande aanspraak is uitgesloten voor zover er geen dwingende nationale voorschriften zijn die hier-** **van afwijken. Hilti is met name niet aansprakelijk voor directe of indirecte schade als gevolg van gebreken, verliezen of kosten in samenhang met het gebruik of de onmogelijkheid van het gebruik van het apparaat voor welk doel dan ook. Stilzwijgende garantie voor gebruik of geschiktheid voor een bepaald doel is nadrukkelijk uitgesloten.**

Voor reparatie of vervanging moeten het toestel of de betreffende onderdelen onmiddellijk na vaststelling van het defect naar de verantwoordelijke Hilti-marktorganisatie worden gezonden.

Deze garantie omvat alle garantieverplichtingen van de kant van Hilti en vervangt alle vroegere of gelijktijdige, schriftelijke of mondelinge verklaringen betreffende garanties.

### **12 EG-conformiteitsverklaring (origineel)**

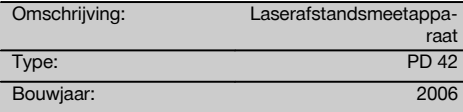

Als de uitsluitend verantwoordelijken voor dit product verklaren wij dat het voldoet aan de volgende voorschriften en normen: 2006/95/EG, 2004/108/EG, 2011/65/EU, EN ISO 12100.

### **Hilti Corporation, Feldkircherstrasse 100, FL‑9494 Schaan**

**Paolo Luccini**<br>Head of BA Quality and Process Mana-<br>Executive Vice President gement Business Area Electric Tools & Accessories<br>01/2012 01/2012 01/2012

Clathier

Executive Vice President

Business Area Electric Tools & Accessories

### **Technische documentatie bij:**

Hilti Entwicklungsgesellschaft mbH Zulassung Elektrowerkzeuge Hiltistrasse 6 86916 Kaufering Deutschland

## **Τηλέμετρο λέιζερ PD 42**

**Πριν θέσετε τη συσκευή σε λειτουργία διαβάστε οπωσδήποτε τις οδηγίες χρήσης.**

**Φυλάσσετε τις παρούσες οδηγίες χρήσης πάντα στη συσκευή.**

**Όταν δίνετε τη συσκευή σε άλλους, βεβαιωθείτε ότι τους έχετε δώσει και τις οδηγίες χρήσης.**

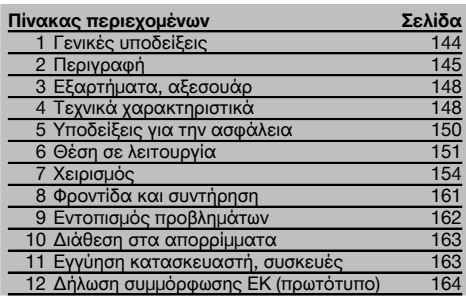

1 Οι αριθμοί παραπέμπουν σε εικόνες. Στις αναδιπλούμενες σελίδες των εξώφυλλων θα βρείτε τις εικόνες που αναφέρονται στο κείμενο. Κρατήστε τις σελίδες αυτές ανοιχτές, ενώ μελετάτε τις οδηγίες χρήσης.

### **Εξαρτήματα συσκευής, χειριστήρια και ενδείξεις** 1

- @ Πλήκτρο ON/OFF
- ; Πλήκτρο πλευρικής μέτρησης
- = Οθόνη γραφικών
- (4) Πλήκτρο μέτρησης
- & Πλήκτρο διαγραφής (Clear)
- ( Οριζόντιο αλφάδι
- ) Πλήκτρο FNC
- (8) Ακίδα μέτρησης
- § Σπείρωμα ¹/₄ ίντσες για προέκταση μέτρησης **PDA 71**
- / Πίσω αναστολείς
- : Πλήκτρο πλην
- · Πλήκτρο συν
- (13) Σπείρωμα 1/4 ίντσες στην κάτω πλευρά
- £ Πλήκτρο αναφοράς
- | Οπτικό στόχαστρο
- ¡ Φακός εξόδου λέιζερ
- (17) Φακός λήψης
- W Κάθετο αλφάδι

### **1 Γενικές υποδείξεις**

**1.1 Λέξεις επισήμανσης και η σημασία τους**

### **ΚΙΝΔΥΝΟΣ**

Για μια άμεσα επικίνδυνη κατάσταση, που οδηγεί σε σοβαρό ή θανατηφόρο τραυματισμό.

### **ΠΡΟΕΙΔΟΠΟΙΗΣΗ**

Για μια πιθανόν επικίνδυνη κατάσταση, που μπορεί να οδηγήσει σε σοβαρό ή θανατηφόρο τραυματισμό.

### **ΠΡΟΣΟΧΗ**

Για μια πιθανόν επικίνδυνη κατάσταση, που ενδέχεται να οδηγήσει σε τραυματισμό ή υλικές ζημιές.

### **ΥΠΟΔΕΙΞΗ**

Για υποδείξεις χρήσης και άλλες χρήσιμες πληροφορίες.

### **1.2 Επεξήγηση εικονοσυμβόλων και λοιπών υποδείξεων**

### **Σύμβολα προειδοποίησης**

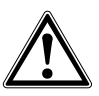

Προειδοποίηση για κίνδυνο γενικής φύσης

### **Σύμβολα**

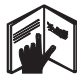

Πριν από τη χρήση διαβάστε τις οδηγίες χρήσης

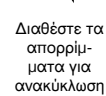

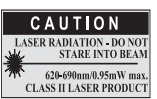

laser class II according CFR 21, § 1040 (FDA)

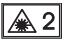

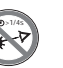

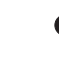

Λέιζερ κατηγορίας 2 κατά IEC/EN 60825-  $1:2007$ 

Μην κοιτάτε στην ακτίνα Ένδειξη θερμοκρασίας

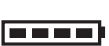

μπαταρίας

Ένδειξη

Βλάβη υλικού (hardware)

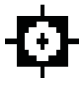

Δυσμενείς συνθήκες σήματος

KCC‑REM-HLT‑PD42

### **Σημείο αναγραφής στοιχείων αναγνώρισης στη συσκευή**

Η περιγραφή τύπου και ο κωδικός σειράς βρίσκονται στην πινακίδα τύπου της συσκευής σας. Αντιγράψτε αυτά τα στοιχεία στις οδηγίες χρήσης και αναφέρετε πάντα αυτά τα στοιχεία όταν απευθύνεστε στην αντιπροσωπεία μας ή στο σέρβις.

Τύπος:

Αρ. σειράς:

### **2 Περιγραφή**

### **2.1 Κατάλληλη χρήση**

Η συσκευή προορίζεται για τη μέτρηση αποστάσεων, την πρόσθεση ή/και αφαίρεση αποστάσεων με πολλές πρακτικές λειτουργίες όπως π.χ. χρονόμετρο, υπολογισμούς εμβαδού, όγκου, ελαχ./μεγ., μέτρηση/χάραξη, υπολογισμούς επιφανειών βαφής και "λειτουργία Πυθαγόρα" και μνήμη δεδομένων.

Μη χρησιμοποιείτε τη συσκευή ως αλφάδι.

Μετρήσεις σε αφρώδη πλαστικά, για παράδειγμα styropor, styrodor, σε χιόνι ή επιφάνειες με έντονη αντανάκλαση κτλ. μπορεί να οδηγήσουν σε λανθασμένα αποτελέσματα μετρήσεων.

Από τη συσκευή και τα βοηθητικά της μέσα ενδέχεται να προκληθούν κίνδυνοι, όταν ο χειρισμός της γίνεται με ακατάλληλο τρόπο από μη εκπαιδευμένο προσωπικό ή όταν δεν χρησιμοποιούνται με κατάλληλο τρόπο.

Λάβετε υπόψη σας τις περιβαλλοντικές επιδράσεις. Μη χρησιμοποιείτε τη συσκευή, όπου υπάρχει κίνδυνος πυρκαγιάς ή εκρήξεων.

Ακολουθήστε όσα αναφέρονται στις οδηγίες χρήσης για τη λειτουργία, τη φροντίδα και τη συντήρηση. Για την αποφυγή τραυματισμών, χρησιμοποιείτε μόνο γνήσια αξεσουάρ και πρόσθετα εξαρτήματα της Hilti. Δεν επιτρέπονται οι παραποιήσεις ή οι μετατροπές στη συσκευή.

### **ΥΠΟΔΕΙΞΗ**

Φροντίστε για την τήρηση των θερμοκρασιών λειτουργίας και αποθήκευσης.

### **2.2 Οθόνη**

Στην οθόνη απεικονίζονται τιμές μέτρησης, ρυθμίσεις και η κατάσταση της συσκευής. Στην κατάσταση λειτουργίας μέτρησης απεικονίζονται οι τρέχουσες τιμές μέτρησης στο κάτω πεδίο ενδείξεων (σειρά αποτελεσμάτων). Στις λειτουργίες όπως π.χ. στο εμβαδόν, οι μετρημένες αποστάσεις απεικονίζονται σε σειρές ενδιάμεσων αποτελεσμάτων και το υπολογισμένο αποτέλεσμα στο κάτω πεδίο ενδείξεων (σειρά αποτελεσμάτων).

### **2.3 Φωτισμός οθόνης**

Όταν ο φωτισμός του περιβάλλοντος χώρο είναι χαμηλός, ενεργοποιείται αυτόματα ο φωτισμός της οθόνης, όταν πατήσετε κάποιο πλήκτρο. Μετά από 10 δευτερόλεπτα μειώνεται η ένταση του φωτισμού στο 50%. Εάν δεν πατήσετε κάποιο πλήκτρο μέσα σε συνολικά 20 δευτερόλεπτα, ο φωτισμός σβήνει.

### **ΥΠΟΔΕΙΞΗ**

el

Ο φωτισμός της οθόνης καταναλώνει επιπλέον ρεύμα. Για αυτόν το λόγο πρέπει να αναμένετε σε περίπτωση συχνής χρήσης μικρότερη διάρκεια των μπαταριών.

### **2.4 Αρχή λειτουργίας**

Η απόσταση υπολογίζεται κατά μήκος μιας εκπεμπόμενης ακτίνας λέιζερ μέχρι να προσκρούσει η ακτίνα σε μια ανακλαστική επιφάνεια. Ο στόχος μέτρησης είναι αναγνωρίσιμος με σαφήνεια λόγω του κόκκινου σημείου μέτρησης λέιζερ. Η εμβέλεια εξαρτάται από την ικανότητα αντανάκλασης και τη σύσταση της επιφάνειας του στόχου μέτρησης.

### **2.5 Μέθοδος μέτρησης**

Η συσκευή εκπέμπει με μια ορατή ακτίνα λέιζερ παλμούς, που αντανακλώνται σε ένα αντικείμενο. Το ποσό του χρόνου είναι μια διάσταση για την απόσταση.

Αυτή η μέθοδος μέτρησης επιτρέπει πολύ γρήγορες και αξιόπιστες μετρήσεις απόστασης σε αντικείμενα χωρίς ειδικό ανακλαστήρα.

### **2.6 Βασική ένδειξη μέτρησης**

Η βασική ένδειξη μέτρησης ενεργοποιείται κάθε φορά που θέτετε σε λειτουργία τη συσκευή με το πλήκτρο on/off ή με το πλήκτρο μέτρησης.

### **2.7 Σύμβολα στην οθόνη**

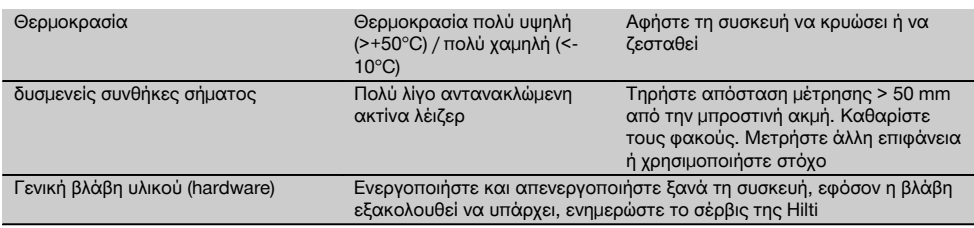

### **2.8 Πληκτρολόγιο**

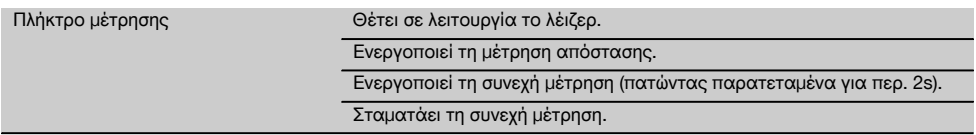

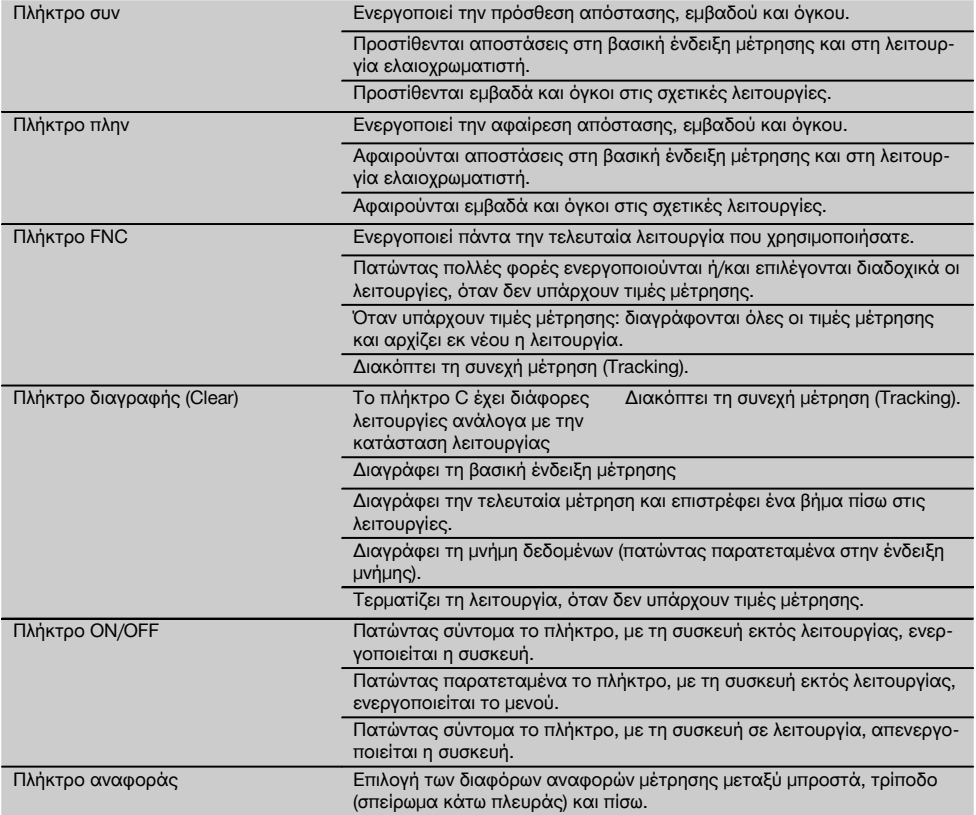

### **2.9 Ένδειξη κατάστασης μπαταρίας**

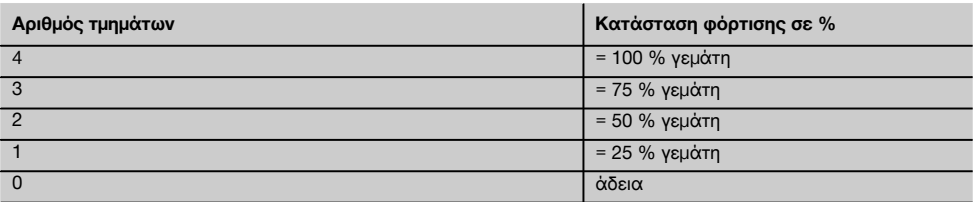

### **2.10 Η συσκευή παραδίδεται με τον ακόλουθο βασικό εξοπλισμό**

- 1 Τηλέμετρο λέιζερ PD 42
- 1 Λουρί χεριού
- 1 Στόχος PDA 51
- 2 Μπαταρίες
- 1 Κλειδί μπαταρίας
- 1 Οδηγίες χρήσης
- 1 Πιστοποιητικό κατασκευαστή

el

### **2.11 Γυαλιά ορατότητας λέιζερ PUA 60**

Δεν πρόκειται για γυαλιά προστασίας από τις ακτίνες λέιζερ και δεν προστατεύουν τα μάτια από την ακτινοβολία λέιζερ. Δεν επιτρέπεται να χρησιμοποιείτε τα γυαλιά για οδήγηση, λόγω του περιορισμού στην αναγνώριση των χρωμάτων, και δεν επιτρέπεται να κοιτάτε κατευθείαν στον ήλιο.

Τα γυαλιά λέιζερ PUA 60 αυξάνουν σημαντικά την ορατότητα της ακτίνας λέιζερ.

### **2.12 Στόχος PDA 50/ 51/ 52**

Ο στόχος PDA 50 αποτελείται από ανθεκτικό πλαστικό με ειδική ανακλαστική επίστρωση. Για αποστάσεις μεγαλύτερες από 10 m είναι σκόπιμο να χρησιμοποιείτε το στόχο σε περίπτωση δυσμενών συνθηκών φωτισμού.

Ο στόχος PDA 51 δεν έχει αντανακλαστική επίστρωση και η χρήση της προτείνεται σε δυσμενείς συνθήκες φωτισμούς και πιο κοντινές αποστάσεις. Ο στόχος PDA 52 έχει την ίδια αντανακλαστική επίστρωση όπως ο PDA 50, αλλά είναι σημαντικά μεγαλύτερος σε διαστάσεις A4 (210 x 297 mm). Έτσι μπορείτε να σκοπεύετε ευκολότερα στο στόχο σε μεγάλες αποστάσεις.

### **ΥΠΟΔΕΙΞΗ**

Για να διασφαλίσετε αξιόπιστες αποστάσεις με τη χρήση στόχου, πρέπει να μετράτε όσο το δυνατόν κάθετα στο στόχο. Διαφορετικά μπορεί το σημείο στόχευσης στον στόχο να μη βρίσκεται στο ίδιο επίπεδο με το σημείο εγκατάστασης (παράλληλος άξονας).

### **ΥΠΟΔΕΙΞΗ**

Για πολύ ακριβείς μετρήσεις με το στόχο πρέπει να προσθέτετε την τιμή 1,2 mm στις μετρημένες αποστάσεις.

### **2.13 Προέκταση μέτρησης PDA 71**

Η προέκταση μέτρησης είναι κατασκευασμένη από αλουμίνιο και εφοδιασμένη με μία μη αγώγιμη πλαστική λαβή. Η βίδα που υπάρχει στην προέκταση μέτρησης βιδώνεται στο σπείρωμα στον πίσω αναστολέα του PD 42. Μόλις βιδώσετε την προέκταση μέτρησης, ο πίσω αναστολέας της συσκευής αλλάζει στο άκρο της προέκτασης μέτρησης, το οποίο προεκτείνει τον πίσω αναστολέα κατά 1270 mm (50 inch).

### **3 Εξαρτήματα, αξεσουάρ**

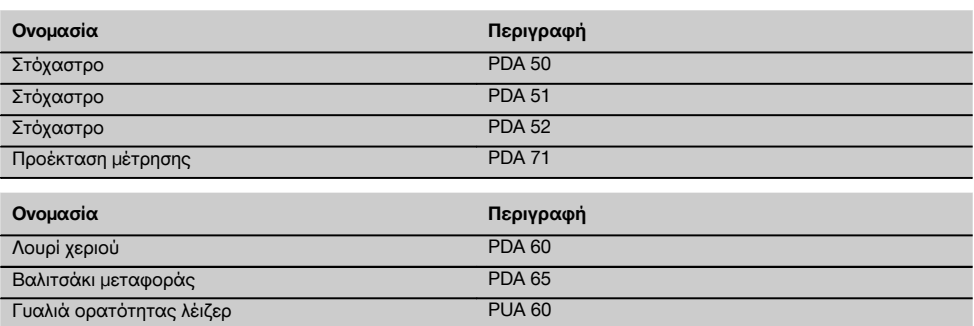

### **4 Τεχνικά χαρακτηριστικά**

Διατηρούμε το δικαίωμα τεχνικών τροποποιήσεων!

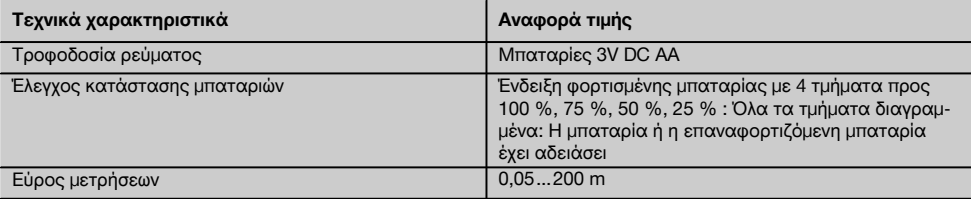

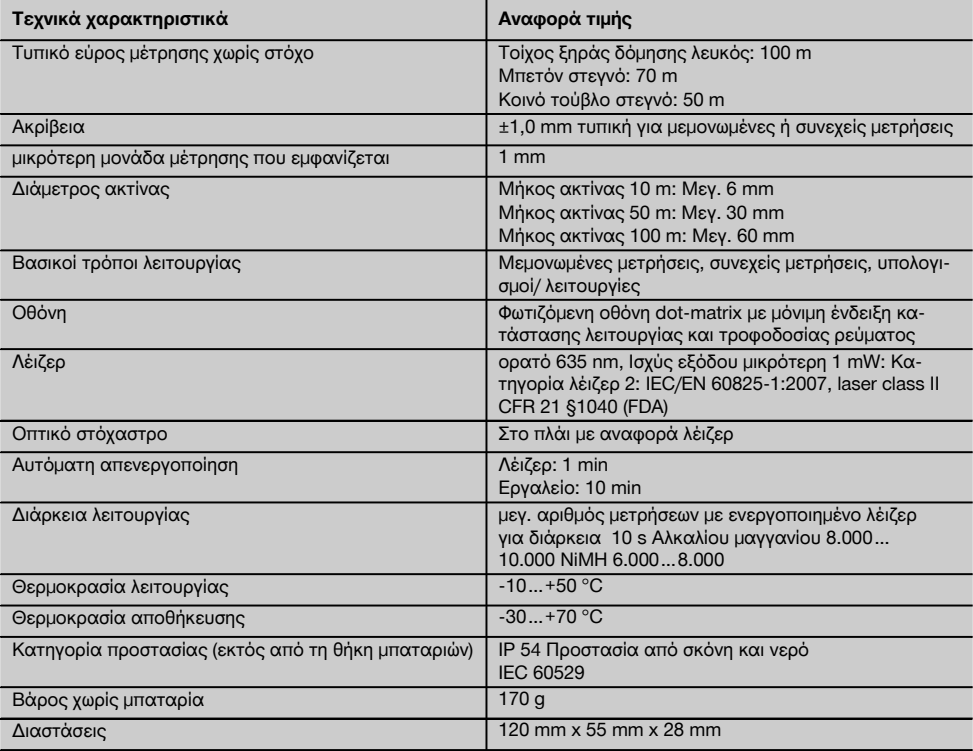

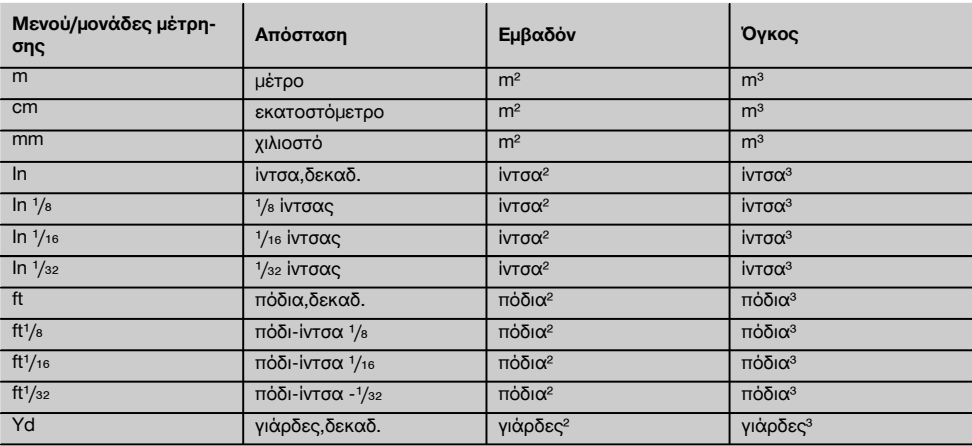

### **5 Υποδείξεις για την ασφάλεια**

**Εκτός από τις υποδείξεις για την ασφάλεια που υπάρχουν στα επιμέρους κεφάλαια αυτών των οδηγιών χρήσης, πρέπει να τηρείτε πάντοτε αυστηρά τις οδηγίες που ακολουθούν.**

### **5.1 Βασικές επισημάνσεις για την ασφάλεια**

- a) **Μην καθιστάτε ανενεργά τα συστήματα ασφαλείας και μην απομακρύνετε τις πινακίδες υποδείξεων και προειδοποιήσεων.**
- b) **Κρατήστε τα παιδιά μακριά από τις συσκευές προβολής λέιζερ.**
- c) Εάν βιδώσετε με ακατάλληλο τρόπο τη συσκευή μπορεί να προκληθεί ακτινοβολία λέιζερ που να υπερβαίνει την κατηγορία 2. **Αναθέστε την επισκευή της συσκευής μόνο στα σημεία σέρβις της Hilti.**
- d) **Ελέγξτε πριν από κάθε θέση σε λειτουργία το σωστό τρόπο λειτουργίας της συσκευής.**
- e) **Η συσκευή δεν επιτρέπεται να χρησιμοποιείται κοντά σε εγκυμονούσες.**
- f) Μετρήσεις σε υποστρώματα με κακή αντανάκλαση μέσα σε περιβάλλον με έντονη αντανάκλαση μπορεί να οδηγήσουν σε λανθασμένες τιμές μέτρησης.
- g) Μετρήσεις μέσα από γυάλινα τζάμια ή άλλα αντικείμενα μπορεί να παραποιήσουν το αποτέλεσμα της μέτρησης.
- h) Συνθήκες μέτρησης που μεταβάλλονται γρήγορα, για παράδειγμα πρόσωπα που περνούν από την ακτίνα μέτρησης, μπορεί να παραποιήσουν το αποτέλεσμα της μέτρησης.
- i) **Μην κατευθύνετε τη συσκευή κόντρα στον ήλιο ή σε άλλες ισχυρές πηγές φωτισμού.**

### **5.2 Κατάλληλη διευθέτηση και οργάνωση του χώρου εργασίας**

- a) **Στις εργασίες αποφεύγετε να παίρνετε αφύσικες στάσεις με το σώμα σας όταν βρίσκεστε επάνω σε σκάλες. Φροντίστε να έχετε καλή ευστάθεια και διατηρείτε πάντα την ισορροπία σας.**
- b) **Ελέγξτε τη ρύθμιση της αναφοράς μέτρησης πριν από τη μέτρηση.**
- c) **Εάν μεταφέρετε τη συσκευή από πολύ κρύο σε πιο ζεστό περιβάλλον ή το αντίστροφο, πρέπει να την αφήσετε να εγκλιματιστεί πριν από τη χρήση.**
- d) **Ελέγχετε για σιγουριά τις επιλεγμένες τιμές και τις προηγούμενες ρυθμίσεις που έχετε κάνει εσείς οι ίδιοι**.
- e) **Κατά την ευθυγράμμιση της συσκευής με το αλφάδι, κοιτάτε τη συσκευή μόνο υπό γωνία.**
- f) **Ασφαλίστε το σημείο μετρήσεων και προσέξτε κατά το στήσιμο της συσκευής να μην κατευθύνετε την ακτίνα σε άλλα πρόσωπα ή στον εαυτό σας.**
- g) **Χρησιμοποιείτε τη συσκευή μόνο εντός των καθορισμένων ορίων χρήσης.**
- h) **Προσέχετε τους ισχύοντες σε κάθε χώρα κανονισμούς πρόληψης ατυχημάτων.**

### **5.3 Ηλεκτρομαγνητική συμβατότητα ΥΠΟΔΕΙΞΗ**

Μόνο για την Κορέα: Αυτό το εργαλείο είναι κατάλληλο για ηλεκτρομαγνητικά κύματα που παρουσιάζονται σε επαγγελματικούς χώρους (κατηγορία A). Ο χρήστης θα πρέπει να το λαμβάνει υπόψη και να μην χρησιμοποιεί αυτό το εργαλείο σε χώρους κατοικίας.

Παρόλο που η συσκευή ανταποκρίνεται στις αυστηρές απαιτήσεις των ισχυόντων οδηγιών, η Hilti δεν μπορεί να αποκλείσει το ενδεχόμενο να δεχτεί παρεμβολές από έντονη ακτινοβολία, γεγονός που μπορεί να προκαλέσει δυσλειτουργίες. Σε αυτήν την περίπτωση ή σε περίπτωση άλλων αμφιβολιών, πρέπει να πραγματοποιούνται δοκιμαστικές μετρήσεις. Η Hilti δεν μπορεί επίσης να αποκλείσει ότι δε θα προκληθούν παρεμβολές σε άλλες συσκευές (π.χ. συστήματα πλοήγησης αεροπλάνων). Η συσκευή ανήκει στην κατηγορία A. Δεν μπορούν να αποκλειστούν παρεμβολές σε χώρους κατοικίας.

### **5.4 Γενικά μέτρα ασφαλείας**

- a) **Ελέγξτε το εργαλείο πριν από τη χρήση. Εάν η συσκευή έχει υποστεί ζημιά, αναθέστε την επισκευή της σε ένα σέρβις της Hilti.**
- b) **Μετά από πτώση ή άλλες μηχανικές επιδράσεις πρέπει να ελέγξετε την ακρίβεια της συσκευής.**
- c) **Παρόλο που η συσκευή έχει σχεδιαστεί για σκληρή εργοταξιακή χρήση, θα πρέπει να τη μεταχειρίζεστε σχολαστικά όπως και όλες τις υπόλοιπες συσκευές μέτρησης.**
- d) **Παρόλο που η συσκευή είναι προστατευμένη από την εισχώρηση σκόνης, θα πρέπει να την σκουπίσετε με στεγνό πανί πριν την τοποθετήσετε στη συσκευασία μεταφοράς της.**

### **5.5 Ηλεκτρικά μέρη**

- a) **Οι μπαταρίες δεν επιτρέπεται να καταλήξουν σε χέρια παιδιών.**
- b) **Μην υπερθερμαίνετε τις μπαταρίες και μην τις ρίχνετε στη φωτιά.** Οι μπαταρίες μπορεί να εκραγούν ή μπορεί να απελευθερωθούν τοξικές ουσίες.
- c) **Μη φορτίζετε τις μπαταρίες.**
- d) **Μην κολλάτε τις μπαταρίες στη συσκευή.**
- e) **Μην αποφορτίζετε τις μπαταρίες βραχυκυκλώνοντάς τις.** Μπορεί να υπερθερμανθούν και να προκαλέσουν εγκαύματα.
- f) **Μην ανοίγετε τις μπαταρίες και μην τις εκθέτετε σε υπερβολική μηχανική επιβάρυνση.**

### **5.6 Κατηγορία λέιζερ**

Ανάλογα με τη διαθέσιμη έκδοση, η συσκευή ανταποκρίνεται στην κατηγορία λέιζερ 2 κατά IEC60825-1:2007 / EN60825-1:2007 και στην Class ΙΙ κατά CFR 21 § 1040 (FDA). Οι συσκευές αυτές επιτρέπεται να χρησιμοποιούνται χωρίς περαιτέρω μέτρα προστασίας. Το ανθρώπινο

el

μάτι προστατεύεται από μόνο του λόγω του αντανακλαστικού των βλεφάρων των ματιών σε περίπτωση που κοιτάξετε κατά λάθος και για σύντομη διάρκεια την ακτίνα λέιζερ. Το αντανακλαστικό αυτό όμως μπορεί να μειωθεί από τη λήψη φαρμάκων, οινοπνεύματος ή ναρκωτικών ουσιών. Παρόλα αυτά δεν θα πρέπει, όπως και στον ήλιο,

να κοιτάτε κατευθείαν στην πηγή εκπομπής φωτός. Μην κατευθύνετε την ακτίνα λέιζερ σε ανθρώπους.

### **5.7 Μεταφορά**

**Αποστέλλετε τη συσκευή πάντα χωρίς τις μπαταρίες/επαναφορτιζόμενες μπαταρίες.**

### **6 Θέση σε λειτουργία**

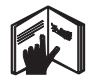

### **6.1 Τοποθέτηση μπαταριών** 2

### **ΠΡΟΣΟΧΗ**

**Μη χρησιμοποιείτε μπαταρίες που έχουν υποστεί ζημιά.**

### **ΠΡΟΣΟΧΗ**

**Αντικαθιστάτε πάντα ολόκληρο το σετ μπαταριών.**

### **ΚΙΝΔΥΝΟΣ**

**Μη χρησιμοποιείτε ταυτόχρονα καινούργιες και παλιές μπαταρίες. Μη χρησιμοποιείτε μπαταρίες διαφορετικών κατασκευαστών ή με διαφορετικές περιγραφές τύπου.**

- 1. Ξεβιδώστε το κάλυμμα της μπαταρίας στην πίσω πλευρά.
- 2. Αφαιρέστε τις μπαταρίες από τη συσκευασία και τοποθετήστε τις κατευθείαν στη συσκευή. **ΥΠΟΔΕΙΞΗ** Προσέξτε την πολικότητα (βλέπε σημάδι στη θήκη μπαταριών).
- 3. Βεβαιωθείτε ότι έκλεισε καλά ο μηχανισμός ασφάλισης της θήκης της μπαταρίας.

### **6.2 Ενεργοποίηση / απενεργοποίηση συσκευής**

- 1. Μπορείτε να θέσετε σε λειτουργία τη συσκευή είτε με το πλήκτρο on/off είτε με το πλήκτρο μέτρησης.
- 2. Ενώ είναι απενεργοποιημένη η συσκευή, πατήστε το πλήκτρο on/off: η συσκευή τίθεται σε λειτουργία. Το λέιζερ είναι απενεργοποιημένο.
- 3. Ενώ είναι ενεργοποιημένη η συσκευή, πατήστε το πλήκτρο on/off: Η συσκευή τίθεται εκτός λειτουργίας.
- 4. Ενώ είναι απενεργοποιημένη η συσκευή, πατήστε το πλήκτρο μέτρησης: ενεργοποιείται η συσκευή και το λέιζερ.

### **6.3 Πρώτες μετρήσεις απόστασης**

- 1. Πατήστε μία φορά το πλήκτρο μέτρησης. Όταν η συσκευή είναι απενεργοποιημένη, ενεργοποιείται η συσκευή και η ακτίνα μέτρησης. Με τη συσκευή ενεργοποιημένη, ενεργοποιείται η ακτίνα μέτρησης.
- 2. Σκοπεύστε με την ορατή κουκκίδα του λέιζερ σε μια λευκή επιφάνεια σε απόσταση περ. 3–10 m.

3. Πατήστε ξανά το πλήκτρο μέτρησης. Σε λιγότερο από ένα δευτερόλεπτο εμφανίζεται η απόσταση, για παράδειγμα 5.489 m. Έχετε μετρήσει ήδη την πρώτη απόσταση με τη συσκευή.

### **6.4 Ρυθμίσεις μενού**

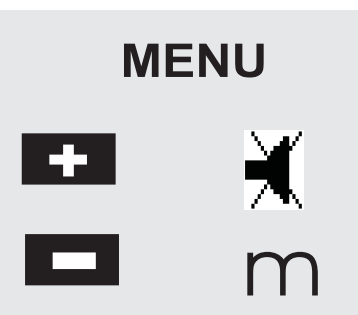

- 1. Πατήστε για περ. 2 δευτερόλεπτα το πλήκτρο on/off ενώ η συσκευή είναι εκτός λειτουργίας για να εμφανιστεί το μενού.
- 2. Πατήστε το πλήκτρο συν, για να θέσετε σε λειτουργία ή εκτός λειτουργίας το ηχητικό σήμα.
- 3. Πατήστε το πλήκτρο πλην, για να εμφανιστούν διαδοχικά οι μονάδες μέτρησης.
- 4. Για να κλείσετε το μενού, πατήστε σύντομα το πλήκτρο on/off.

Η συσκευή έχει απενεργοποιηθεί και αποθηκεύονται όλες οι ρυθμίσεις που εμφανίστηκαν.

### **6.5 Αναφορές μέτρησης**

### **ΥΠΟΔΕΙΞΗ**

Η συσκευή μπορεί να μετρήσει αποστάσεις από 5 διαφορετικά σημεία έναρξης μέτρησης ή σημεία αναφοράς. Η εναλλαγή μεταξύ μπροστινής ακμής και πίσω ακμής γίνεται με το πλήκτρο αναφοράς μπροστά αριστερά στη συσκευή. Εάν ανοίξετε το άκρο της ακίδας κατά 180°, γίνεται αυτόματα αλλαγή του σημείου έναρξης στο άκρο της ακίδας. Εάν βιδώσετε την προέκταση μέτρησης στην πίσω πλευρά της συσκευής (θήκη μπαταρίας), αναγνωρίζεται αυτόματα από τη συσκευή και εμφανίζεται στην οθόνη με το σύμβολο μιας μακριάς ακίδας μέτρησης. Μπορείτε επίσης να βιδώσετε την προέκταση μέτρησης PDA 71 στην κάτω πλευρά - σε αυτήν την περίπτωση όμως δεν αναγνωρίζεται αυτόματα.

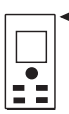

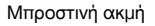

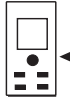

Σπείρωμα κάτω πλευράς

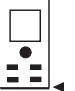

Πίσω ακμή

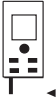

Άκρο ακίδας

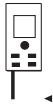

Προέκταση μέτρησης PDA 71 βιδωμένη στην πίσω πλευρά.

### **6.6 Οπτικό στόχαστρο**

### **ΥΠΟΔΕΙΞΗ**

Για αποστάσεις μεγαλύτερες από 10 m πρέπει λογικά να χρησιμοποιείτε το οπτικό στόχαστρο.

Το ενσωματωμένο οπτικό στόχαστρο βοηθάει ιδιαίτερα σε εξωτερικές μετρήσεις και πάντα όταν το σημείο μέτρησης με λέιζερ είναι δύσκολα ή καθόλου ορατό. Με το οπτικό στόχαστρο υπάρχει η δυνατότητα σαφούς διάκρισης στόχων ακόμη και σε μεγαλύτερες αποστάσεις. Η κουκκίδα λέιζερ είναι ορατή στο φακό όταν είναι ενεργοποιημένη. Εάν η κουκκίδα λέιζερ σβήσει στο φακό, σημαίνει είτε ότι έχει ολοκληρωθεί επιτυχώς η μέτρηση είτε ότι έχει σβήσει μόνη της η ακτίνα λέιζερ για λόγους χρόνου. Η οπτική κατεύθυνση στόχευσης διέρχεται παράλληλα προς την ακτίνα λέιζερ.

1. Πατήστε το πλήκτρο μέτρησης για να ενεργοποιήσετε το λέιζερ και σκοπεύστε το στόχο.

2. Πατήστε το πλήκτρο μέτρησης ή το πλήκτρο πλευρικής μέτρησης και στοχεύστε μέχρι να σβήσει η κουκκίδα λέιζερ στο στόχαστρο Η απόσταση εμφανίζεται στην οθόνη.

### **6.7 Μέτρηση αποστάσεων**

### **ΥΠΟΔΕΙΞΗ**

Όταν κλείσετε το άκρο της ακίδας, ανεξάρτητα από το πόσο πολύ ήταν ανοιχτό και που ήταν ο αναστολέας, η αναφορά μέτρησης θα είναι πάντα στην πίσω ακμή.

Μπορείτε να μετρήσετε αποστάσεις σε όλους τους μη συνεργαζόμενους ακίνητους στόχους, δηλ. σε μπετόν, πέτρα, ξύλο, πλαστικό, χαρτί, κτλ. Δεν επιτρέπεται η χρήση πρισμάτων ή άλλων στόχων με έντονη αντανάκλαση οι οποίοι μπορεί να παραποιήσουν το αποτέλεσμα.

### **6.7.1 Μετρήσεις απόστασης βήμα-βήμα**

### **ΥΠΟΔΕΙΞΗ**

Η συσκευή μετράει αποστάσεις σε συντομότατο χρόνο εμφανίζοντας στην οθόνη διάφορες πληροφορίες.

Θέστε σε λειτουργία τη συσκευή με το πλήκτρο on/off

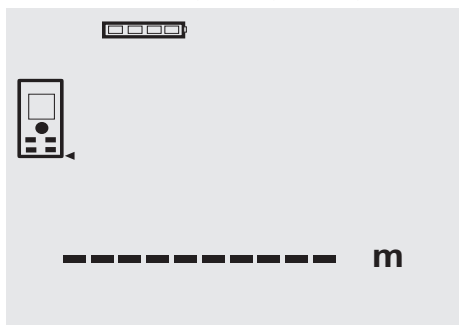

Πατήστε ξανά το πλήκτρο μέτρησης. Ενεργοποιείται η κόκκινη ακτίνα λέιζερ και είναι ορατή στην επιφάνεια σκόπευσης με μια κουκκίδα. Στην οθόνη αυτός ο τρόπος λειτουργίας στόχευσης επισημαίνεται με το σύμβολο λέιζερ που αναβοσβήνει.

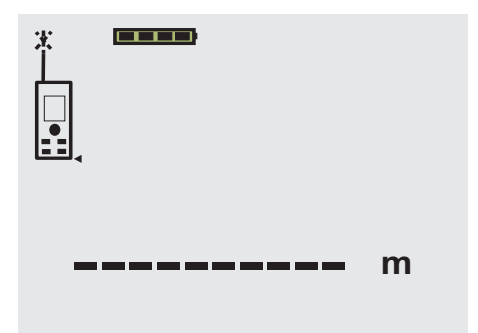

Σκοπεύστε το στόχο. Για τη μέτρηση απόστασης, πατήστε ξανά το πλήκτρο μέτρησης. Το αποτέλεσμα εμφανίζεται κατά κανόνα εντός ενός δευτερολέπτου στη σειρά αποτελεσμάτων και η ακτίνα λέιζερ απενεργοποιείται.

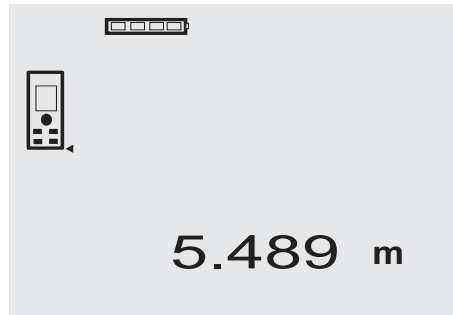

Σε περίπτωση επιπρόσθετων μετρήσεων απόστασης εμφανίζονται μέχρι και 3 προηγούμενες αποστάσεις στις σειρές ενδιάμεσων αποτελεσμάτων, δηλ. συνολικά εμφανίζονται οι 4 τελευταίες μετρημένες αποστάσεις.

### $F = F$

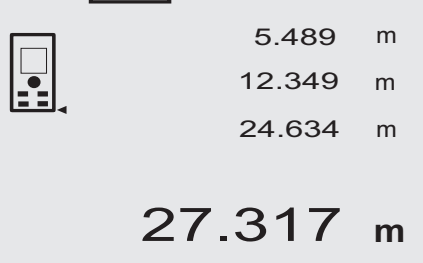

Φυσικά μπορείτε να θέσετε ανά πάσα στιγμή σε λειτουργία τη συσκευή και με το πλήκτρο μέτρησης. Εάν πατήσετε σε αυτήν την οθόνη το πλήκτρο C, διαγράφονται όλες οι τιμές που εμφανίζονται στην οθόνη.

### **6.7.2 Κατάσταση λειτουργίας μέτρησης**

Υπάρχει η δυνατότητα μετρήσεων απόστασης σε δύο διαφορετικές καταστάσεις λειτουργίας μέτρησης, δηλ. μεμονωμένη μέτρηση και συνεχής μέτρηση. Η συνεχής μέτρηση εφαρμόζεται για την αφαίρεση δεδομένων αποστάσεων, π.χ. μήκους και σε περίπτωση δύσκολα μετρήσιμων αποστάσεων, π.χ. σε γωνίες, ακμές κτλ.

### **6.7.2.1 Μεμονωμένη μέτρηση (πλήκτρο μέτρησης)**

- 1. Ενεργοποιήστε την ακτίνα λέιζερ με το πλήκτρο μέτρησης.
- 2. Πατήστε ξανά το πλήκτρο μέτρησης. Η μετρημένη απόσταση εμφανίζεται σε λιγότερο από ένα δευτερόλεπτο στη σειρά αποτελεσμάτων κάτω.

### **6.7.2.2 Μεμονωμένη μέτρηση (πλήκτρο on/off)**

- 1. Θέστε σε λειτουργία την ακτίνα λέιζερ με το πλήκτρο on/off.
- 2. Πατήστε το πλήκτρο μέτρησης για να ενεργοποιήσετε το λέιζερ και σκοπεύστε το στόχο.
- 3. Πατήστε ξανά το πλήκτρο μέτρησης. Η μετρημένη απόσταση εμφανίζεται σε λιγότερο από ένα δευτερόλεπτο στη σειρά αποτελεσμάτων κάτω.

### **6.7.2.3 Συνεχής μέτρηση**

### **ΥΠΟΔΕΙΞΗ**

Η συνεχής μέτρηση είναι δυνατή όπου μπορούν να μετρηθούν μεμονωμένες αποστάσεις. Αυτό ισχύει και για λειτουργίες όπως το εμβαδόν.

1. Για την ενεργοποίηση της συνεχούς μέτρησης, πατήστε το πλήκτρο μέτρησης για περ. 2 δευτερόλεπτα.

**ΥΠΟΔΕΙΞΗ** Είναι αδιάφορο αν η συσκευή είναι απενεργοποιημένη ή εάν η ακτίνα μέτρησης είναι απενεργοποιημένη ή ενεργοποιημένη - η συσκευή ενεργοποιείται πάντα σε συνεχή μέτρηση.

Με τη συνεχή μέτρηση προστίθενται αποστάσεις με περ. 6 - 10 μετρήσεις ανά δευτερόλεπτο στη σειρά αποτελεσμάτων. Αυτό εξαρτάται από την ικανότητα αντανάκλασης της επιφάνειας-στόχου. Εάν είναι ενεργοποιημένο το ηχητικό σήμα του βομβητή, η συνεχής μέτρηση επισημαίνεται με το βομβητή περ. 2-3 φορές ανά δευτερόλεπτο.

2. Η διαδικασία μέτρησης διακόπτεται πατώντας ξανά το πλήκτρο μέτρησης. Η τελευταία έγκυρη μέτρηση εμφανίζεται στη σειρά αποτελεσμάτων.

### **6.7.3 Μέτρηση από γωνίες** 4 5

Για τη μέτρηση διαγωνίων δωματίων από μη προσβάσιμες γωνίες χρησιμοποιείται το άκρο ακίδας.

- 1. Αναπτύξτε το άκρο ακίδας κατά 180°.
- Η αναφορά μέτρησης αλλάζει αυτόματα. Η συσκευή αναγνωρίζει την επιμηκυμένη αναφορά μέτρησης και διορθώνει αυτόματα τη μετρημένη απόσταση κατά την τιμή αυτή.
- 2. Τοποθετήστε τη συσκευή με το άκρο ακίδας στο επιθυμητό σημείο έναρξης και κατευθύντε την στο σημείο στόχευσης.
- 3. Πατήστε το πλήκτρο μέτρησης. Στην οθόνη εμφανίζεται η μετρημένη τιμή.

### **6.7.4 Μέτρηση με στόχους** 6 7

Για να μετρήσετε αποστάσεις σε εξωτερικές ακμές (για παράδειγμα σε εξωτερικούς τοίχους σε σπίτια, περιφράξεις κτλ.) μπορείτε να χρησιμοποιήσετε βοηθητικά μέσα όπως σανίδες, τούβλα ή άλλα κατάλληλα αντικείμενα ως σημάδια στόχευσης στην εξωτερική ακμή. Για μεγαλύτερες εμβέλειες και δυσμενείς συνθήκες φωτισμού (έντονη ηλιακή ακτινοβολία) προτείνουμε τη χρήση του στόχου PDA 50, PDA 51 και PDA 52.

### **6.7.5 Μέτρηση σε φωτεινό περιβάλλον**

Για μεγαλύτερες αποστάσεις και σε περίπτωση πολύ φωτεινού περιβάλλοντος προτείνουμε τη χρήση του στόχου PDA 50, PDA 51 και PDA 52.

### **6.7.6 Μέτρηση σε τραχιές επιφάνειες** 8

Στις μετρήσεις σε τραχιές επιφάνειες (για παράδειγμα σε χοντρό σοβά) γίνεται μέτρηση μέσης τιμής, η οποία αξιολογεί υψηλότερα το κέντρο της ακτίνας λέιζερ από ό,τι την περιμετρική περιοχή.

### **6.7.7 Μέτρηση σε στρογγυλές ή κεκλιμένες επιφάνειες**

Όταν σκοπεύετε αυτές τις επιφάνειες πολύ λοξά μπορεί να φτάσει, υπό ορισμένες συνθήκες, πολύ λίγη ενέργεια φωτός στη συσκευή ή όταν σκοπεύετε υπό ορθή γωνία να φτάσει πάρα πολύ ενέργεια στη συσκευή. Και στις δύο περιπτώσεις προτείνεται η χρήση του στόχου PDA 50, PDA 51 και PDA 52.

### **6.7.8 Μέτρηση σε βρεγμένες ή λαμπερές επιφάνειες**

Εφόσον η συσκευή μέτρησης αποστάσεων λέιζερ μπορεί να στοχεύσει στην επιφάνεια, μετράει αξιόπιστα την απόσταση στο σημείο στόχευσης. Στις επιφάνειες με έντονες αντανακλάσεις πρέπει να αναμένετε μειωμένη εμβέλεια ή μετρήσεις μέχρι την αντανάκλαση του φωτός.

### **6.7.9 Μέτρηση σε διαφανείς επιφάνειες**

Κατά κανόνα δεν υπάρχει η δυνατότητα μέτρησης αποστάσεων σε φωτοδιαπερατά υλικά, όπως για παράδειγμα υγρά, styropor, αφρό, κτλ. Το φως εισχωρεί σε αυτά τα υλικά, πράγμα που ενδέχεται να προκαλέσει σφάλματα μέτρησης. Κατά τη μέτρηση τζαμιών ή όταν υπάρχουν αντικείμενα μέσα στις γραμμές στόχευσης, μπορεί να παρουσιαστούν επίσης σφάλματα μέτρησης.

### **6.7.10 Εμβέλειες μέτρησης**

### **6.7.10.1 Αυξημένη εμβέλεια μέτρησης**

Οι μετρήσεις στο σκοτάδι, στη δύση του ηλίου και σε σκιασμένους στόχους ή με σκιασμένη συσκευή προκαλούν κατά κανόνα αύξηση της εμβέλειας.

Οι μετρήσεις με τη χρήση του στόχου PDA 50, PDA 51 και PDA 52 οδηγούν σε αύξηση της εμβέλειας.

### **6.7.10.2 Μειωμένη εμβέλεια μέτρησης**

Οι μετρήσεις σε πολύ φωτεινό περιβάλλον, για παράδειγμα στο φως του ήλιου ή με εξαιρετικά δυνατούς προβολείς μπορεί να προκαλέσουν μειωμένη εμβέλεια.

Οι μετρήσεις μέσα από τζάμια ή σε αντικείμενα εντός της γραμμής στόχευσης μπορεί να οδηγήσουν σε μειωμένη εμβέλεια.

Οι μετρήσεις σε ματ πράσινες, μπλε, μαύρες ή βρεγμένες και γυαλιστερές επιφάνειες, μπορεί να οδηγήσουν σε μειωμένη εμβέλεια.

### **7 Χειρισμός**

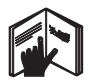

### **ΥΠΟΔΕΙΞΗ**

Η πρόσθεση και αφαίρεση αποστάσεων γίνεται με τα απευθείας πλήκτρα ενώ όλες οι υπόλοιπες λειτουργίες εμφανίζονται με το πλήκτρο FNC.

### **7.1 Μετρήσεις απόστασης**

### **ΥΠΟΔΕΙΞΗ**

Κατά κανόνα σε όλες τις λειτουργίες τα επιμέρους βήματα υποστηρίζονται πάντα με γραφικές παραστάσεις.

### **ΥΠΟΔΕΙΞΗ**

Σε όλες τις λειτουργίες, στις οποίες είναι δυνατές μετρήσεις μεμονωμένης απόστασης, μπορούν να χρησιμοποιηθούν συνεχείς μετρήσεις.

### **ΥΠΟΔΕΙΞΗ**

Εάν παρουσιαστούν σφάλματα μέτρησης κατά τη διάρκεια της συνεχούς μέτρησης και η συνεχής μέτρηση διακοπεί πατώντας ξανά το πλήκτρο μέτρησης, εμφανίζεται η τελευταία έγκυρη απόσταση.

### **7.2 Πρόσθεση αποστάσεων 7.3 Αφαίρεση αποστάσεων** 0000) 0000 米 3.947 12.349 m - 3.322 m m + 5.489 **<sup>m</sup>** 0.625 **m** 17.838 m

Μπορείτε άνετα να προσθέτετε μεμονωμένες αποστάσεις, π.χ. για να προσδιορίσετε την εσωτερική επιφάνεια τόξων σε παράθυρα και πόρτες ή για να αθροίσετε πολλές μερικές αποστάσεις σε μία συνολική διάσταση.

- 1. Πατήστε το πλήκτρο μέτρησης (η ακτίνα λέιζερ είναι ενεργοποιημένη).
- 2. Κατευθύνετε τη συσκευή στο σημείο στόχευσης.
- 3. Πατήστε το πλήκτρο μέτρησης. Μετριέται και εμφανίζεται η πρώτη απόσταση (το λέιζερ σβήνει).
- 4. Πατήστε το πλήκτρο για την πρόσθεση. Η πρώτη απόσταση αναγράφεται στη μεσαία και ένα σύμβολο συν στην κάτω σειρά ενδιάμεσων αποτελεσμάτων (το λέιζερ ενεργοποιείται).
- 5. Κατευθύνετε τη συσκευή στο επόμενο σημείο στόχευσης.
- 6. Πατήστε το πλήκτρο μέτρησης.

Μετριέται η δεύτερη απόσταση και εμφανίζεται στην κάτω σειρά ενδιάμεσων αποτελεσμάτων. Το αποτέλεσμα της πρόσθεσης εμφανίζεται στη σειρά αποτελεσμάτων.

Το τρέχον άθροισμα αποστάσεων βρίσκεται πάντα στη σειρά αποτελεσμάτων.

Συνεχίζετε κατά αυτόν τον τρόπο μέχρι να προστεθούν όλες οι αποστάσεις.

- 7. Για τον τερματισμό της πρόσθεσης, μετρήστε απλά κάποια απόσταση χωρίς προηγουμένως να χρησιμοποιήσετε το πλήκτρο συν. Όλα τα προηγούμενα αποτελέσματα μετρήσεων και υπολογισμών υπάρχουν στις ενδιάμεσες ενδείξεις.
- 8. Πατήστε το πλήκτρο C, για να διαγράψετε την ένδειξη.

Μπορείτε να αφαιρέσετε με άνεση μεμονωμένες αποστάσεις, π.χ. για να μετρήσετε την απόσταση από την κάτω ακμή του σωλήνα προς την οροφή. Για αυτόν το σκοπό αφαιρείται η απόσταση από το δάπεδο από την κάτω ακμή του σωλήνα από την απόσταση έως την οροφή. Εάν αφαιρέσετε και τη διάμετρο του σωλήνα, το αποτέλεσμα είναι η ενδιάμεση απόσταση της επάνω ακμής προς την οροφή.

- 1. Πατήστε το πλήκτρο μέτρησης (η ακτίνα λέιζερ ενεργοποιείται).
- 2. Κατευθύνετε τη συσκευή στο σημείο στόχευσης.<br>3. Πατήστε το πλήκτοο μέτοησης, Μετοιέται και ε
- 3. Πατήστε το πλήκτρο μέτρησης. Μετριέται και εμφανίζεται η πρώτη απόσταση (το λέιζερ σβήνει).
- 4. Πατήστε το πλήκτρο για την αφαίρεση. Η πρώτη απόσταση αναγράφεται στη μεσαία και ένα σύμβολο πλην στην κάτω σειρά ενδιάμεσων αποτελεσμάτων (το λέιζερ ενεργοποιείται).
- 5. Κατευθύνετε τη συσκευή στο επόμενο σημείο στόχευσης.
- 6. Πατήστε το πλήκτρο μέτρησης Μετριέται η δεύτερη απόσταση και εμφανίζεται στην κάτω σειρά ενδιάμεσων αποτελεσμάτων. Το αποτέλεσμα της αφαίρεσης εμφανίζεται στη σειρά αποτελεσμάτων. Η τρέχουσα διαφορά αποστάσεων βρίσκεται πάντα στη σειρά αποτελεσμάτων.

Συνεχίζετε κατά αυτόν τον τρόπο μέχρι να αφαιρεθούν όλες οι αποστάσεις.

7. Για τον τερματισμό της αφαίρεσης, μετρήστε απλά κάποια απόσταση χωρίς προηγουμένως να χρησιμοποιήσετε το πλήκτρο πλην.

Όλα τα προηγούμενα αποτελέσματα μετρήσεων και υπολογισμών υπάρχουν στις ενδιάμεσες ενδείξεις.

el

8. Πατήστε το πλήκτρο C, για να διαγράψετε την ένδειξη

### **7.4 Χρονόμετρο**

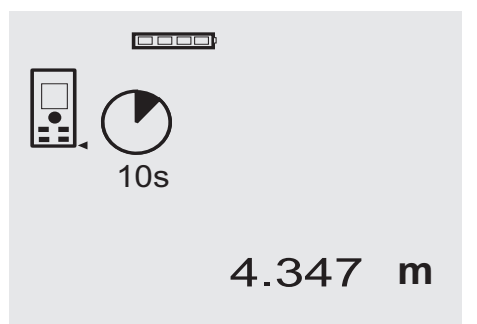

### el

Η λειτουργία χρονομέτρου λειτουργεί όπως και σε μια φωτογραφική μηχανή. Με το πλήκτρο συν και πλην επιλέγονται τρία επίπεδα, 5, 10, 20 δευτερόλεπτα. Για να ενεργοποιήσετε το χρονόμετρο, πατήστε το πλήκτρο μέτρησης. Με το πλήκτρο C μπορείτε να διακόψετε το χρονόμετρο. Ανά δευτερόλεπτο ακούγεται ένα ηχητικό σήμα μέχρι να ακουστεί διπλό ηχητικό σήμα περ. 4 δευτερόλεπτα πριν από την παρέλευση του χρόνου.

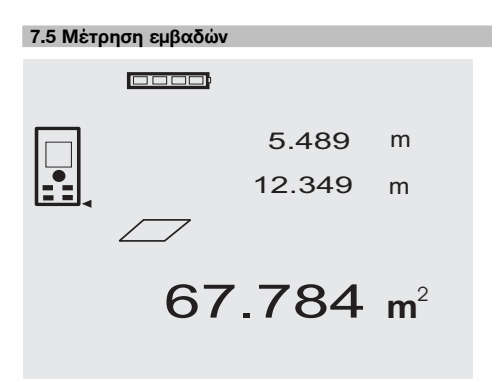

Τα επιμέρους βήματα για τη μέτρηση εμβαδού υποστηρίζονται από τις αντίστοιχες γραφικές παραστάσεις στην οθόνη. Για να προσδιορίσετε π.χ. το εμβαδόν του δαπέδου ενός δωματίου, προβείτε στις εξής ενέργειες:

- 1. Πατήστε το πλήκτρο FNC, για να ενεργοποιήσετε τη λειτουργία εμβαδού. **ΥΠΟΔΕΙΞΗ** Μετά την έναρξη της λειτουργίας "εμβαδόν" είναι ήδη ενεργοποιημένη η ακτίνα λέιζερ.
- 2. Κατευθύνετε τη συσκευή στο σημείο στόχευσης.
- 3. Πατήστε το πλήκτρο μέτρησης. Μετριέται και εμφανίζεται το πλάτος του δωματίου. Στη συνέχεια καλείστε αυτόματα να μετρήσετε το μήκος του δωματίου.
- 4. Κατευθύνετε τη συσκευή στο επόμενο σημείο στόχευσης για το μήκος του δωματίου.

5. Πατήστε το πλήκτρο μέτρησης.

Μετριέται η δεύτερη απόσταση, υπολογίζεται αμέσως το εμβαδόν και εμφανίζεται στη σειρά αποτελεσμάτων.

Και οι δύο αποστάσεις που είχαν χρησιμοποιηθεί για τον υπολογισμό του εμβαδού, υπάρχουν στις σειρές ενδιάμεσων αποτελεσμάτων και μπορείτε να τις σημειώσετε άνετα μετά τη μέτρηση.

6. Με το πλήκτρο C μπορείτε να διακόπτετε ανά πάσα στιγμή τις μετρήσεις, να διαγράφετε διαδοχικά τις τελευταίες μετρήσεις και να μετράτε ξανά.

**ΥΠΟΔΕΙΞΗ** Πατώντας πολλές φορές το πλήκτρο C ή το πλήκτρο FNC, διακόπτεται ή αρχίζει εκ νέου η λειτουργία.

**ΥΠΟΔΕΙΞΗ** Εάν μετρήσετε τη δεύτερη απόσταση με συνεχή μέτρηση (Tracking), ενημερώνεται διαρκώς το αποτέλεσμα του εμβαδού. Με αυτόν τον τρόπο υπάρχει η δυνατότητα χάραξης τμηματικών επιφανειών.

**ΥΠΟΔΕΙΞΗ** Μετά το αποτέλεσμα του εμβαδού μπορείτε να προσθέσετε ή να αφαιρέσετε στο τρέχον εμβαδόν με το πλήκτρο συν ή πλην αντίστοιχα το επόμενο εμβαδόν.

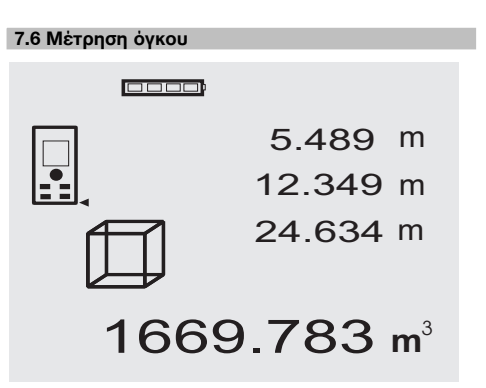

Τα επιμέρους βήματα για τη μέτρηση όγκου υποστηρίζονται από τις αντίστοιχες γραφικές παραστάσεις στην οθόνη. Για να προσδιορίσετε π.χ. τον όγκο ενός δωματίου, προβείτε στις εξής ενέργειες:

- 1. Πατήστε το πλήκτρο FNC, για να ενεργοποιήσετε τη λειτουργία όγκου. Μπορείτε να υπολογίσετε τους όγκους με μία διαδικασία μέτρησης. **ΥΠΟΔΕΙΞΗ** Μετά την έναρξη της λειτουργίας "όγκος" είναι ήδη ενεργοποιημένη η ακτίνα λέιζερ.
- 2. Κατευθύνετε τη συσκευή στο σημείο στόχευσης.
- 3. Πατήστε το πλήκτρο μέτρησης. Μετριέται και εμφανίζεται το πλάτος του δωματίου.
- 4. Στη συνέχεια καλείστε αυτόματα να μετρήσετε το μήκος του δωματίου.
- 5. Κατευθύνετε τη συσκευή στο επόμενο σημείο στόχευσης για το μήκος του δωματίου.
- 6. Πατήστε το πλήκτρο μέτρησης. Μετριέται και εμφανίζεται το μήκος του δωματίου.
- 7. Πατήστε το πλήκτρο μέτρησης
- 8. Κατευθύνετε τη συσκευή στο επόμενο σημείο στόχευσης για το ύψος του δωματίου.
- 9. Πατήστε το πλήκτρο μέτρησης. Μετά τη μέτρηση του ύψους του δωματίου υπολογίζεται αμέσως ο όγκος και εμφανίζεται στη σειρά αποτελεσμάτων. Και οι τρεις αποστάσεις που είχαν χρησιμοποιηθεί για τον υπολογισμό του όγκου, υπάρχουν στις σειρές ενδιάμεσων αποτελεσμάτων και μπορείτε να τις σημειώσετε άνετα μετά τη μέτρηση.
- 10. Με το πλήκτρο C μπορείτε να διακόπτετε ανά πάσα στιγμή τις μετρήσεις, να διαγράφετε διαδοχικά τις τελευταίες μετρήσεις και να μετράτε ξανά.

**ΥΠΟΔΕΙΞΗ** Πατώντας πολλές φορές το πλήκτρο C ή το πλήκτρο FNC, διακόπτεται ή αρχίζει εκ νέου η λειτουργία.

**ΥΠΟΔΕΙΞΗ** Εάν μετρήσετε την τρίτη απόσταση με συνεχή μέτρηση (Tracking), ενημερώνεται διαρκώς το αποτέλεσμα του όγκου. Με αυτόν τον τρόπο υπάρχει η δυνατότητα χάραξης τμηματικών όγκων. **ΥΠΟΔΕΙΞΗ** Μετά το αποτέλεσμα του όγκου μπορείτε να προσθέσετε ή να αφαιρέσετε στον τρέχοντα όγκο με το πλήκτρο συν ή πλην αντίστοιχα τον επόμενο όγκο.

### **7.7 Μέτρηση Min/Max**

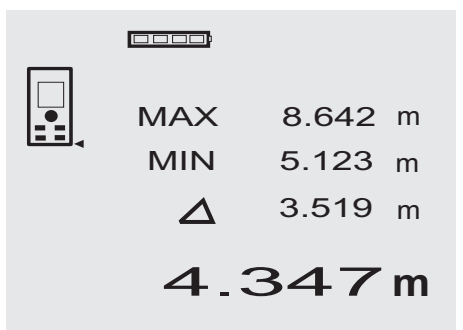

Η μέτρηση μέγιστης απόστασης χρησιμεύει κυρίως στον προσδιορισμό διαγωνίων ενώ η μέτρησης ελάχιστης απόστασης στον προσδιορισμό ή την τοποθέτηση παράλληλων αντικειμένων ή σε μετρήσεις σε μη προσβάσιμα σημεία. H μέτρηση μέγιστης απόστασης χρησιμοποιεί τη συνεχή μέτρηση και ενημερώνει την ένδειξη κάθε φορά που μεγαλώνει η μετρημένη απόσταση. H μέτρηση ελάχιστης απόστασης χρησιμοποιεί τη συνεχή μέτρηση και ενημερώνει την ένδειξη κάθε φορά που μειώνεται η μετρημένη απόσταση. Ο συνδυασμός μέγιστης και ελάχιστης απόστασης επιτρέπει τον αξιόπιστο προσδιορισμό διαφοράς αποστάσεων με πολύ εύκολο και γρήγορο τρόπο. Έτσι μπορείτε να υπολογίσετε εύκολα και σίγουρα αποστάσεις σωλήνων κάτω από οροφές ή αποστάσεις ανάμεσα σε δύο αντικείμενα ακόμη και σε μη προσβάσιμα σημεία.

- 1. Πατήστε το πλήκτρο FNC, για να ενεργοποιήσετε τη λειτουργία Min/ Max. **ΥΠΟΔΕΙΞΗ** Μετά την έναρξη της λειτουργίας "Min/ Max" είναι ήδη ενεργοποιημένη η ακτίνα λέιζερ.
- 2. Κατευθύνετε τη συσκευή στο σημείο στόχευσης.<br>3. Πατήστε το πλήκτοο μέτορσης 3. Πατήστε το πλήκτρο μέτρησης. Στη συνέχεια αρχίζει η συνεχής μέτρηση. Στο πεδίο ενδείξεων MΙΝ και MAX ενημερώνεται η ένδειξη σε περίπτωση αύξησης ή μείωσης της απόστασης
- 4. Πατήστε το πλήκτρο μέτρησης, για να σταματήσετε τη μέτρηση.

Στην οθόνη εμφανίζονται τιμές για τη μέγιστη απόσταση, την ελάχιστη απόσταση και τη διαφορά μεταξύ μέγιστης και ελάχιστης απόστασης.

5. Με το πλήκτρο C μπορείτε ανά πάσα στιγμή να διακόπτετε, να διαγράφετε και να μετράτε ξανά τις τελευταίες μετρήσεις.

**ΥΠΟΔΕΙΞΗ** Πατώντας πολλές φορές το πλήκτρο C ή το πλήκτρο FNC, διακόπτεται ή αρχίζει εκ νέου η λειτουργία.

**ΥΠΟΔΕΙΞΗ** Δεν υπάρχει η δυνατότητα άλλων βημάτων "Undo". Πατώντας πολλές φορές το πλήκτρο C ή μία φορά το πλήκτρο FNC, διακόπτεται η λειτουργία.

### **7.8 Μέτρηση /χάραξη**

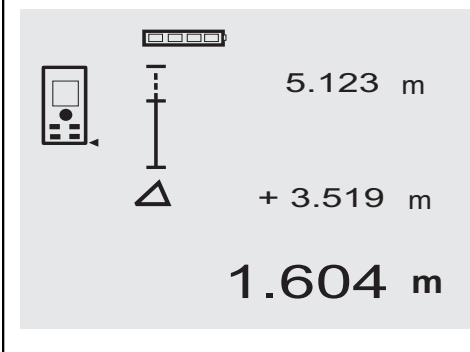

Με τη συσκευή μπορείτε να χαράξετε ή να σημαδέψτε μετρημένες ή προεπιλεγμένες διαστάσεις, π.χ. κατά την τοποθέτηση έτοιμων ραγών ξηράς δόμησης.

### **7.8.1 Μεταφορά μετρημένων αποστάσεων**

- 1. Πατήστε το πλήκτρο FNC, για να ενεργοποιήσετε τη λειτουργία μέτρησης. **ΥΠΟΔΕΙΞΗ** Μετά την έναρξη της λειτουργίας "μέτρηση" είναι ήδη ενεργοποιημένη η ακτίνα λέιζερ.
- 2. Κατευθύνετε τη συσκευή στο σημείο στόχευσης.
- 3. Πατήστε το πλήκτρο μέτρησης.
	- Μετριέται η απόσταση που θέλετε να μεταφέρετε και εμφανίζεται στην επάνω σειρά ενδιάμεσων αποτελεσμάτων.

4. Πατήστε το πλήκτρο μέτρησης. Αρχίζει η συνεχής μέτρηση.

Στην κάτω σειρά ενδιάμεσων αποτελεσμάτων εμφανίζεται η διαφορά μεταξύ της τρέχουσας απόστασης (βλέπε σειρά αποτελεσμάτων) και της απόστασης που θέλετε να μεταφέρετε.

- 5. Μετακινήστε τη συσκευή προς τα εμπρός ή προς τα πίσω μέχρι η διαφορά που εμφανίζεται να είναι "μηδέν".
- 6. Με το πλήκτρο C μπορείτε ανά πάσα στιγμή να διακόπτετε, να διαγράφετε και να μετράτε ξανά τις τελευταίες μετρήσεις.

**ΥΠΟΔΕΙΞΗ** Δεν υπάρχει η δυνατότητα άλλων βημάτων "Undo". Πατώντας πολλές φορές το πλήκτρο C ή μία φορά το πλήκτρο FNC, διακόπτεται η λειτουργία.

### **7.8.2 Μεταφορά προκαθορισμένων αποστάσεων**

1. Πατήστε το πλήκτρο FNC, για να ενεργοποιήσετε τη λειτουργία μέτρησης.

**ΥΠΟΔΕΙΞΗ** Μετά την έναρξη της λειτουργίας "μέτρηση" είναι ήδη ενεργοποιημένη η ακτίνα λέιζερ.

2. Εισάγετε μια αρχική απόσταση, πατώντας το πλήκτρο συν.

**ΥΠΟΔΕΙΞΗ** Πατώντας κάθε φορά το πλήκτρο συν, αυξάνεται το τελευταίο ψηφίο κατά μία μονάδα. Κρατώντας πατημένο το πλήκτρο συν, αυξάνονται γρηγορότερα τα ψηφία. Όση περισσότερη διάρκεια κρατάτε πατημένο το πλήκτρο, τόσο αυξάνεται η ταχύτητα αλλαγής των αριθμών. Το πλήκτρο πλην λειτουργεί όπως το πλήκτρο συν - απλά μειώνονται οι αριθμοί.

3. Πατήστε το πλήκτρο μέτρησης. Αρχίζει η συνεχής μέτρηση. Στην κάτω σειρά ενδιάμεσων αποτελεσμάτων εμφα-

νίζεται η διαφορά μεταξύ της τρέχουσας απόστασης (βλέπε σειρά αποτελεσμάτων) και της απόστασης που θέλετε να μεταφέρετε.

- 4. Μετακινήστε τη συσκευή προς τα εμπρός ή προς τα πίσω μέχρι η διαφορά που εμφανίζεται να είναι "μηδέν".
- 5. Με το πλήκτρο C μπορείτε ανά πάσα στιγμή να διακόπτετε, να διαγράφετε και να μετράτε ξανά τις τελευταίες μετρήσεις.

**ΥΠΟΔΕΙΞΗ** Δεν υπάρχει η δυνατότητα άλλων βημάτων "Undo". Πατώντας πολλές φορές το πλήκτρο C ή μία φορά το πλήκτρο FNC, διακόπτεται η λειτουργία.

### **7.9 Εμβαδόν ελαιοχρωματιστή**

0000

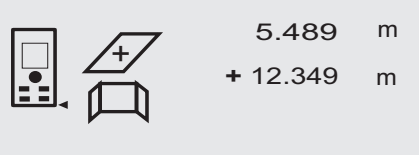

27.317 m<sup>2</sup>

Η λειτουργία "Εμβαδόν ελαιοχρωματιστή" χρησιμοποιείται για παράδειγμα για τον υπολογισμό του εμβαδού τοίχων σε ένα δωμάτιο. Υπολογίζεται το άθροισμα του μήκους όλων των τοίχων και πολλαπλασιάζεται με το ύψος του δωματίου.

- 1. Πατήστε το πλήκτρο FNC, για να ενεργοποιήσετε τη λειτουργία εμβαδού ελαιοχρωματιστή. **ΥΠΟΔΕΙΞΗ** Μετά την έναρξη της λειτουργίας "εμβαδόν ελαιοχρωματιστή" είναι ήδη ενεργοποιημένη η ακτίνα λέιζερ.
- 2. Μετρήστε το μήκος του πρώτου τοίχου. Η απόσταση εμφανίζεται στην επάνω σειρά ενδιάμεσων αποτελεσμάτων.
- 3. Πατήστε το πλήκτρο συν και μετρήστε την επόμενη απόσταση.

Το άθροισμα των δύο αποστάσεων εμφανίζεται στη σειρά αποτελεσμάτων μέτρησης.

4. Πατήστε ξανά το πλήκτρο συν για να μετρήσετε την επόμενη απόσταση.

Το άθροισμα της απόστασης μετακινείται στην επάνω σειρά ενδιάμεσων αποτελεσμάτων.

- 5. Μετρήστε την 3η απόσταση και ενδεχομένως τις υπόλοιπες αποστάσεις.
- 6. Αφού έχει προστεθεί το μήκος όλων των τοίχων, πατήστε ξανά το πλήκτρο μέτρησης μετά την τελευταία μέτρηση απόστασης και εφόσον το άθροισμα όλων των αποστάσεων εμφανίζεται στη σειρά αποτελεσμάτων μέτρησης (κάτω).

Το άθροισμα των αποστάσεων μετακινείται στην επάνω σειρά ενδιάμεσων αποστάσεων και εμφανίζεται ένα σύμβολο πολλαπλασιασμού στη σειρά από κάτω.

7. Μετρήστε τώρα το ύψος του τοίχου (= ύψος δωματίου).

Το σύνολο του εμβαδού των τοίχων στο δωμάτιο εμφανίζεται στη σειρά αποτελεσμάτων μέτρησης (κάτω).

8. Με το πλήκτρο C μπορείτε ανά πάσα στιγμή να διακόπτετε, να διαγράφετε και να μετράτε ξανά τις τελευταίες μετρήσεις.

**ΥΠΟΔΕΙΞΗ** Δεν υπάρχει η δυνατότητα άλλων βημάτων "Undo". Πατώντας πολλές φορές το πλήκτρο C ή μία φορά το πλήκτρο FNC, διακόπτεται η λειτουργία.

**ΥΠΟΔΕΙΞΗ** Με το πλήκτρο πλην μπορείτε να αφαιρέσετε το μήκος π.χ. παραθύρων ή θυρών. Μπορείτε να χρησιμοποιήσετε εναλλάξ ανά πάσα στιγμή το πλήκτρο συν και το πλήκτρο συν.

### **7.10 Έμμεσες μετρήσεις**

Η έμμεση απόσταση μπορεί να υπολογιστεί με πολλαπλές μετρήσεις απόστασης και τον υπολογισμό σύμφωνα με το πυθαγόρειο θεώρημα. Οι λειτουργίες για την έμμεση μέτρηση εμφανίζονται με το πλήκτρο FNC. Υπάρχει η δυνατότητα επιλογής τριών παραλλαγών:

Η απλή μέτρηση "Πυθαγόρας" ως ένα τρίγωνο με δύο μετρημένες αποστάσεις.

Η διπλή μέτρηση "Πυθαγόρας" με 2 ενωμένα τρίγωνα.

Η σύνθετη μέτρηση "Πυθαγόρας" με 2 διαφορετικά τρίγωνα.

### **ΥΠΟΔΕΙΞΗ**

Στο έμμεσο αποτέλεσμα μέτρησης πρέπει να αναμένεται κατά κανόνα μειωμένη ακρίβεια, η οποία είναι σημαντικά μικρότερη από την ακρίβεια της συσκευής. Για την επίτευξη του βέλτιστου δυνατού αποτελέσματος, πρέπει να λαμβάνετε υπόψη τη γεωμετρία (π.χ. ορθή γωνία και σχέση τριγώνου). Τα καλύτερα αποτελέσματα επιτυγχάνονται όταν η μέτρηση γίνεται σχολαστικά στις γωνίες, όταν όλα τα σημεία μέτρησης βρίσκονται σε ένα επίπεδο του χώρου και όταν η μέτρηση γίνεται πιο κοντά στο αντικείμενο από ό,τι από πολύ μακριά.

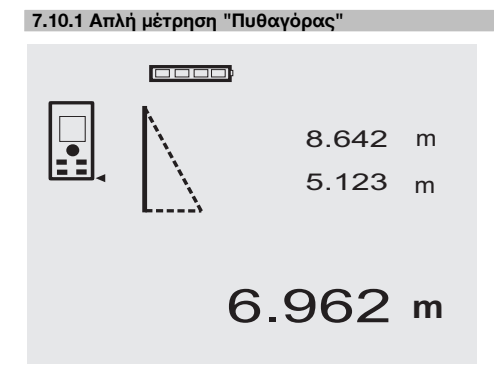

Ακολουθήστε την οθόνη γραφικών που επισημαίνει με τρίγωνα που αναβοσβήνουν τις αποστάσεις που πρέπει να μετρήσετε. Αφού μετρήσετε τις απαραίτητες 2 αποστάσεις, υπολογίζεται το αποτέλεσμα και εμφανίζεται στη σειρά αποτελεσμάτων μέτρησης (κάτω).<br>1. Πατήστε το πλήκτρο FNC, για να ενε

- 1. Πατήστε το πλήκτρο FNC, για να ενεργοποιήσετε τη λειτουργία απλής μέτρησης "Πυθαγόρας". **ΥΠΟΔΕΙΞΗ** Μετά την έναρξη της λειτουργίας "σύνθετη μέτρηση Πυθαγόρας" είναι ήδη ενεργοποιημένη η ακτίνα λέιζερ.
- 2. Κατευθύνετε τη συσκευή στο σημείο στόχευσης που αναφέρει η γραφική ένδειξη. Πατήστε το πλήκτρο μέτρησης.
- 3. Στη συνέχεια καλείστε αυτόματα να μετρήσετε τη συντομότερη απόσταση.
- 4. Ευθυγραμμίστε την ακτίνα λέιζερ και πατήστε το πλήκτρο μέτρησης.

**ΥΠΟΔΕΙΞΗ** Σε αυτό το σημείο πρέπει να προσέχετε ιδιαίτερα ώστε να μετρήσετε αυτήν την απόσταση με συνεχή μέτρηση, για να προσδιορίσετε με μεγαλύτερη αξιοπιστία το σημείο με τη συντομότερη (υπό ορθή γωνία) απόσταση.

Μετά την ολοκλήρωση της δεύτερης μέτρησης, η συσκευή υπολογίζει αμέσως την απέναντι "έμμεση απόσταση".

Το σύστημα ελέγχει αν οι γεωμετρικές συνθήκες επιτρέπουν τον υπολογισμό αποτελέσματος. Εάν το αποτέλεσμα δεν είναι έγκυρο, επειδή δεν επαρκούν τα γεωμετρικά στοιχεία, η σειρά αποτελεσμάτων μέτρησης (γραμμές κάτω) αναβοσβήνει. Σε αυτήν την περίπτωση πρέπει να επαναλάβετε τη μία ή και τις δύο μετρήσεις.

### **7.10.2 Διπλή μέτρηση "Πυθαγόρας"**

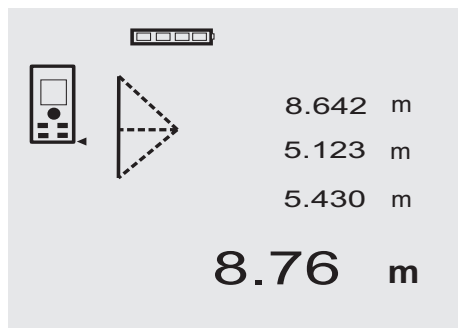

Ακολουθήστε την οθόνη γραφικών που επισημαίνει με τρίγωνα που αναβοσβήνουν τις αποστάσεις που πρέπει να μετρήσετε. Αφού μετρήσετε τις απαραίτητες 3 αποστάσεις, υπολογίζεται το αποτέλεσμα και εμφανίζεται στη σειρά αποτελεσμάτων μέτρησης (κάτω).

1. Πατήστε το πλήκτρο FNC, για να ενεργοποιήσετε τη διπλή μέτρηση "Πυθαγόρας".

**ΥΠΟΔΕΙΞΗ** Μετά την έναρξη της λειτουργίας "διπλή μέτρηση Πυθαγόρας" είναι ήδη ενεργοποιημένη η ακτίνα λέιζερ.

2. Κατευθύνετε τη συσκευή στο σημείο στόχευσης που αναφέρει η γραφική ένδειξη.

Πατήστε το πλήκτρο μέτρησης.

3. Στη συνέχεια καλείστε αυτόματα να μετρήσετε τη μέση απόσταση. **ΥΠΟΔΕΙΞΗ** Σε αυτό το σημείο πρέπει να προσέχετε ιδιαίτερα ώστε να μετρήσετε αυτήν την απόσταση με συνεχή μέτρηση, για να προσδιορίσετε με με-

γαλύτερη αξιοπιστία το σημείο με τη συντομότερη (υπό ορθή γωνία) απόσταση. 4. Περάστε από το σημείο με τη συντομότερη

απόσταση και σταματήστε τη μέτρηση απόστασης με το πλήκτρο μέτρησης.

Μετά τη μέτρηση της τελευταίας απόστασης, η συσκευή υπολογίζει αμέσως την απέναντι "έμμεση απόσταση".

Το σύστημα ελέγχει αν οι γεωμετρικές συνθήκες επιτρέπουν τον υπολογισμό αποτελέσματος. Εάν το αποτέλεσμα δεν είναι έγκυρο, επειδή δεν επαρκούν τα γεωμετρικά στοιχεία, η σειρά αποτελεσμάτων μέτρησης (γραμμές κάτω) αναβοσβήνει. Σε αυτήν την περίπτωση πρέπει να επαναλάβετε μία ή περισσότερες μετρήσεις.

### **7.10.3 Σύνθετη μέτρηση "Πυθαγόρας"**

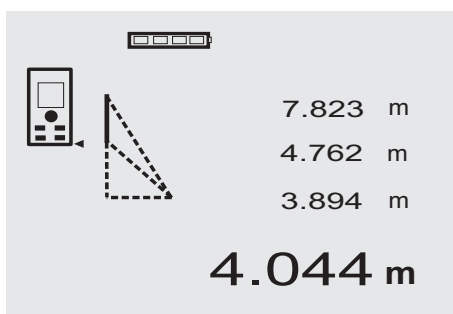

Ακολουθήστε την οθόνη γραφικών που επισημαίνει με τρίγωνα που αναβοσβήνουν τις αποστάσεις που πρέπει να μετρήσετε. Αφού μετρήσετε τις απαραίτητες 3 αποστάσεις, υπολογίζεται το αποτέλεσμα και εμφανίζεται στη σειρά αποτελεσμάτων μέτρησης (κάτω).

- 1. Πατήστε το πλήκτρο FNC, για να ενεργοποιήσετε τη σύνθετη μέτρηση "Πυθαγόρας". **ΥΠΟΔΕΙΞΗ** Μετά την έναρξη της λειτουργίας "σύνθετη μέτρηση Πυθαγόρας" είναι ήδη ενεργοποιημένη η ακτίνα λέιζερ.
- 2. Κατευθύνετε τη συσκευή στο σημείο στόχευσης που αναφέρει η γραφική ένδειξη. Πατήστε το πλήκτρο μέτρησης.
- 3. Στη συνέχεια καλείστε αυτόματα να μετρήσετε τη μέση απόσταση.

4. Στην οθόνη εμφανίζεται μήνυμα για μέτρηση της τελευταίας απόστασης.

**ΥΠΟΔΕΙΞΗ** Σε αυτό το σημείο πρέπει να προσέχετε ιδιαίτερα ώστε να μετρήσετε αυτήν την απόσταση με συνεχή μέτρηση, για να προσδιορίσετε με μεγαλύτερη αξιοπιστία το σημείο με τη συντομότερη (υπό ορθή γωνία) απόσταση.

Μετά τη μέτρηση της τελευταίας απόστασης, η συσκευή υπολογίζει αμέσως την απέναντι έμμεση απόσταση".

Το σύστημα ελέγχει αν οι γεωμετρικές συνθήκες επιτρέπουν τον υπολογισμό αποτελέσματος. Εάν το αποτέλεσμα δεν είναι έγκυρο, επειδή δεν επαρκούν τα γεωμετρικά στοιχεία, η σειρά αποτελεσμάτων μέτρησης (γραμμές κάτω) αναβοσβήνει. Σε αυτήν την περίπτωση πρέπει να επαναλάβετε μία ή περισσότερες μετρήσεις.

### **7.11 Αποθήκευση τρεχουσών τιμών μέτρησης**

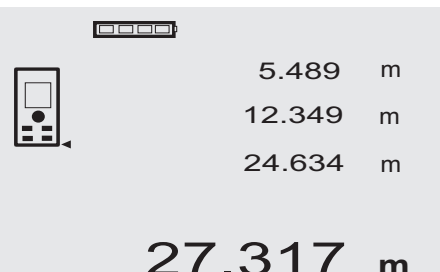

Σε περίπτωση περισσότερων μετρήσεων απόστασης εμφανίζονται ή/και αποθηκεύονται στη βασική οθόνη μέχρι και 3 προηγούμενες αποστάσεις στις σειρές ενδιάμεσων αποτελεσμάτων, δηλ. συνολικά εμφανίζονται ή/και αποθηκεύονται οι 4 τελευταίες μετρημένες αποστάσεις. Στην τελευταία σειρά εμφανίζεται η τελευταία τιμή που μετρήθηκε.

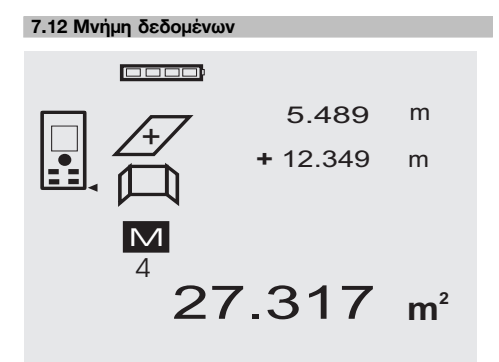

Η συσκευή αποθηκεύει τιμές μέτρησης και αποτελέσματα συναρτήσεων συνέχεια κατά τη λειτουργία μέτρησης. Συνολικά αποθηκεύονται με αυτόν τον τρόπο έως και 30 ενδείξεις συμπεριλαμβανομένων των συμβόλων γραφικών. Υπό τις ακόλουθες προϋποθέσεις, αποθηκεύεται κάθε φορά μία πλήρης ένδειξη.

Μία λειτουργία παρέχει έγκυρο αποτέλεσμα όταν:

Στη βασική ένδειξη γίνεται μέτρηση μιας έγκυρης απόστασης.

Προστίθενται με το πλήκτρο συν αποστάσεις – αποθηκεύεται κάθε φορά το τελευταίο αποτέλεσμα αθροίσματος.

Αφαιρούνται με το πλήκτρο πλην αποστάσεις – αποθηκεύεται κάθε φορά το τελευταίο αποτέλεσμα αφαίρεσης. **ΥΠΟΔΕΙΞΗ**

Εάν η μνήμη δεδομένων περιέχει ήδη 30 ενδείξεις και αποθηκευτεί μία νέα ένδειξη στη μνήμη, διαγράφεται η "παλαιότερη" ένδειξη από τη μνήμη.

### **7.12.1 Διαγραφή μνήμης δεδομένων**

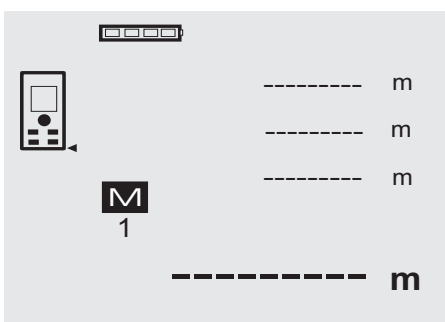

Πατώντας κατά την εμφάνιση της μνήμης δεδομένων για περ. 2 δευτερόλεπτα το πλήκτρο C διαγράφεται ολόκληρη η μνήμη δεδομένων.

### **8 Φροντίδα και συντήρηση**

### **8.1 Καθαρισμός και στέγνωμα**

- 1. Απομακρύντε τη σκόνη από τους φακούς φυσώντας τη.
- 2. Μην ακουμπάτε το φακό και το φίλτρο με τα δάκτυλα.
- 3. Καθαρίζετε μόνο με καθαρό και μαλακό πανί, εάν χρειάζεται, βρέξτε το με καθαρό οινόπνευμα ή λίγο νερό.

**ΥΠΟΔΕΙΞΗ** Μη χρησιμοποιείτε άλλα υγρά δεδομένου ότι μπορούν να προκαλέσουν ζημιές στα πλαστικά μέρη.

4. Προσέξτε τις οριακές τιμές της θερμοκρασίας κατά την αποθήκευση του εξοπλισμού σας, ιδιαίτερα το χειμώνα/καλοκαίρι.

### **8.2 Αποθήκευση**

Αφαιρέστε από τη συσκευασία τις συσκευές που έχουν βραχεί. Στεγνώστε τις συσκευές, τη συσκευασία μεταφοράς και τα αξεσουάρ (το πολύ στους 40 °C/104°F) και καθαρίστε τα. Τοποθετήστε ξανά τον εξοπλισμό στη συσκευασία όταν έχει στεγνώσει τελείως.

Μετά από μεγαλύτερης διάρκειας αποθήκευση ή μεταφορά του εξοπλισμού σας, πραγματοποιήστε δοκιμαστική μέτρηση πριν από τη χρήση του.

Παρακαλούμε απομακρύνετε τις μπαταρίες από τη συσκευή σε περίπτωση που πρόκειται να αποθηκεύσετε τη συσκευή για μεγάλο χρονικό διάστημα. Η συσκευή μπορεί να υποστεί ζημιά από τις μπαταρίες.

#### **8.3 Μεταφορά**

Χρησιμοποιήστε για τη μεταφορά ή αποστολή του εξοπλισμού σας είτε το βαλιτσάκι αποστολής της Hilti ή ισάξια συσκευασία.

#### **ΠΡΟΣΟΧΗ**

**Μεταφέρετε τη συσκευή πάντα χωρίς τις μπαταρίες τοποθετημένες.**

### **8.4 Βαθμονόμηση και ρύθμιση**

### **8.4.1 Βαθμονόμηση**

Επιτήρηση μέσων μέτρησης της συσκευής για χρήστες που είναι πιστοποιημένοι κατά ISO 900Χ: Μπορείτε να διενεργήσετε μόνοι σας την απαιτούμενη στα πλαίσια του ISO 900 x... επιτήρηση μέσων μέτρησης της συσκευής μέτρησης αποστάσεων με λέιζερ PD 42 (βλέπε ISO 17123-4 Τοπογραφικές μέθοδοι για την εξέταση της ακρίβειας σε γεωδαιτικά όργανα: Μέρος 6, ηλεκτροοπτικοί μετρητές απόστασης για κοντινές περιοχές).

1. Επιλέξτε μια μη μεταβαλλόμενη και εύκολα προσβάσιμη απόσταση μέτρησης γνωστού μήκους περ. 1 έως 5 m (ονομαστική απόσταση) και πραγματοποιήστε 10 μετρήσεις στην ίδια απόσταση.

- 2. Προσδιορίστε τη μέση τιμή των αποκλίσεων από την ονομαστική απόσταση. Αυτή η τιμή θα πρέπει να βρίσκεται μέσα στα όρια της ειδικής για τη συσκευή ακρίβειας.
- 3. Αρχειοθετήστε αυτήν την τιμή και καθορίστε τη χρονική στιγμή του επόμενου ελέγχου. Επαναλαμβάνετε αυτήν τη δοκιμαστική μέτρηση σε τακτικά διαστήματα, καθώς και πριν και μετά από σημαντικές μετρήσεις. Τοποθετήστε στο PD 42 ένα αυτοκόλλητο επιτήρη-

σης μέσων μέτρησης και τεκμηριώστε ολόκληρη τη διαδικασία επιτήρησης, τη διαδικασία ελέγχου και τα αποτελέσματα.

Προσέξτε τα τεχνικά χαρακτηριστικά στις οδηγίες χρήσης, καθώς και την επεξήγηση για την ακρίβεια μέτρησης.

### **8.4.2 Ρύθμιση**

el

Για την ιδανική ρύθμιση του μετρητή αποστάσεων με λέιζερ αναθέστε στο σέρβις της Hilti να ρυθμίσει τη συσκευή, η οποία θα σας βεβαιώσει και την ακριβή ρύθμιση με ένα πιστοποιητικό βαθμονόμησης.

### **8.4.3 Υπηρεσία διακρίβωσης Hilti**

Σας προτείνουμε να εκμεταλλευτείτε τον τακτικό έλεγχο των συσκευών από την υπηρεσία διακρίβωσης της Hilti, για να μπορείτε να διασφαλίσετε την αξιοπιστία σύμφωνα με τα πρότυπα και τις νομικές απαιτήσεις.

Η υπηρεσία διακρίβωσης της Hilti είναι ανά πάσα στιγμή στη διάθεσή σας, προτείνεται όμως να πραγματοποιείτε βαθμονόμηση τουλάχιστον μία φορά ετησίως.

Στα πλαίσια της υπηρεσίας διακρίβωσης της Hilti βεβαιώνεται, ότι οι προδιαγραφές της ελεγμένης συσκευής αντιστοιχούν την ημέρα του ελέγχου στα τεχνικά στοιχεία των οδηγιών χρήσης.

Σε περίπτωση αποκλίσεων από τα στοιχεία του κατασκευαστή, τα μεταχειρισμένα όργανα μέτρησης ρυθμίζονται εκ νέου. Μετά τη ρύθμιση και τον έλεγχο, τοποθετείται μια πλακέτα διακρίβωσης στη συσκευή και με ένα πιστοποιητικό διακρίβωσης πιστοποιείται γραπτώς ότι η συσκευή λειτουργεί εντός των ορίων που ορίζει ο κατασκευαστής.

Πιστοποιητικά διακρίβωσης απαιτούνται πάντα για επιχειρήσεις που είναι πιστοποιημένες κατά ISO 900X.

Το πλησιέστερο σημείο επικοινωνίας της Hilti σας παρέχει ευχαρίστως περισσότερες πληροφορίες.

### **9 Εντοπισμός προβλημάτων**

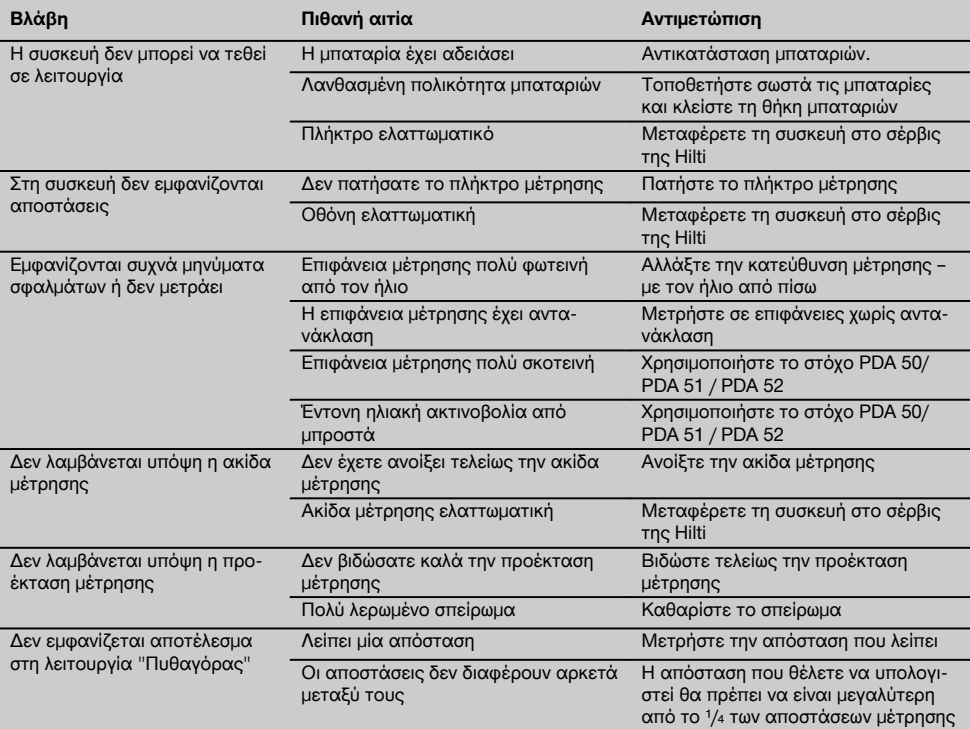

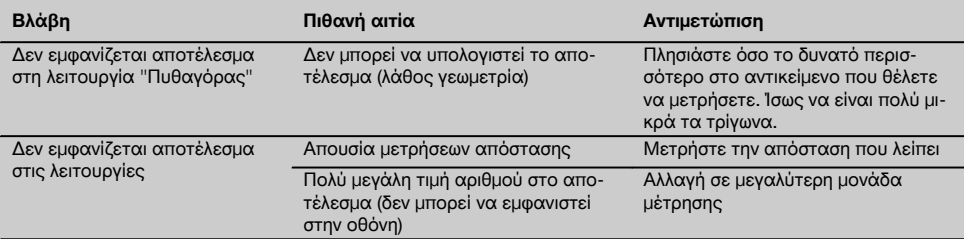

### **10 Διάθεση στα απορρίμματα**

### **ΠΡΟΕΙΔΟΠΟΙΗΣΗ**

Σε περίπτωση ακατάλληλης απόρριψης του εξοπλισμού μπορούν να παρουσιαστούν τα ακόλουθα:

Κατά την καύση πλαστικών μερών δημιουργούνται τοξικά αέρια, που μπορούν να προκαλέσουν ασθένειες. Οι μπαταρίες μπορεί να εκραγούν και να προκαλέσουν έτσι δηλητηριάσεις, εγκαύματα, χημικά εγκαύματα ή ρύπανση στο περιβάλλον, όταν υποστούν ζημιά ή εκτεθούν σε υψηλές θερμοκρασίες.

Πετώντας τη συσκευή απλά στα σκουπίδια, επιτρέπετε σε αναρμόδια πρόσωπα να χρησιμοποιήσουν ακατάλληλα τον εξοπλισμό. Ενδέχεται να τραυματίσουν σοβαρά τον εαυτό τους ή τρίτους καθώς και να ρυπάνουν το περιβάλλον.

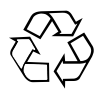

Οι συσκευές της Hilti είναι κατασκευασμένες σε μεγάλο ποσοστό από ανακυκλώσιμα υλικά. Προϋπόθεση για την επαναχρησιμοποίησή τους είναι ο κατάλληλος διαχωρισμός των υλικών. Σε πολλές χώρες, η Hilti έχει οργανωθεί ήδη ώστε να μπορείτε να επιστρέφετε την παλιά σας συσκευή για ανακύκλωση. Ρωτήστε το τμήμα εξυπηρέτησης πελατών της Hilti ή το σύμβουλο πωλήσεων.

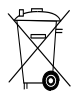

Μόνο για τις χώρες της ΕΕ

Μην πετάτε τα ηλεκτρικά εργαλεία στον κάδο οικιακών απορριμμάτων!

Σύμφωνα με την ευρωπαϊκή οδηγία περί ηλεκτρικών και ηλεκτρονικών συσκευών και την ενσωμάτωσή της στο εθνικό δίκαιο, τα ηλεκτρικά εργαλεία πρέπει να συλλέγονται ξεχωριστά και να επιστρέφονται για ανακύκλωση με τρόπο φιλικό προς το περιβάλλον.

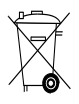

Διαθέτετε τις μπαταρίες στα απορρίμματα σύμφωνα με τις εθνικές διατάξεις

### **11 Εγγύηση κατασκευαστή, συσκευές**

Η Hilti εγγυάται ότι το παραδοθέν εργαλείο είναι απαλλαγμένο από αστοχίες υλικού και κατασκευαστικά σφάλματα. Η εγγύηση αυτή ισχύει μόνο υπό την προϋπόθεση ότι η χρήση, ο χειρισμός, η φροντίδα και ο καθαρισμός του εργαλείου γίνεται σύμφωνα με τις οδηγίες χρήσης της Hilti και ότι διατηρείται το τεχνικό ενιαίο σύνολο, δηλ. ότι με το εργαλείο χρησιμοποιούνται μόνο γνήσια αναλώσιμα, αξεσουάρ και ανταλλακτικά της Hilti.

Η παρούσα εγγύηση περιλαμβάνει τη δωρεάν επισκευή ή τη δωρεάν αντικατάσταση των ελαττωματικών εξαρτημάτων καθ' όλη τη διάρκεια ζωής του εργαλείου. Εξαρτήματα που υπόκεινται σε φυσιολογική φθορά από τη χρήση, δεν καλύπτονται από την παρούσα εγγύηση.

**Αποκλείονται περαιτέρω αξιώσεις, εφόσον κάτι τέτοιο δεν αντίκειται σε δεσμευτικές εθνικές διατάξεις. Η Hilti δεν ευθύνεται ιδίως για έμμεσες ή άμεσες ζημιές από ελαττώματα ή επακόλουθα ελαττώματα, απώλειες ή έξοδα σε σχέση με τη χρήση ή λόγω αδυναμίας χρήσης του εργαλείου για οποιοδήποτε σκοπό. Αποκλείονται ρητά προφορικές βεβαιώσεις για τη χρήση ή την καταλληλότητα για συγκεκριμένο σκοπό.**

Για την επισκευή ή αντικατάσταση, το εργαλείο ή τα σχετικά εξαρτήματα πρέπει να αποστέλλονται αμέσως μετά τη διαπίστωση του ελαττώματος στο αρμόδιο τμήμα της Hilti.

Η παρούσα εγγύηση περιλαμβάνει όλες τις υποχρεώσεις παροχής εγγύησης από πλευράς Hilti και αντικαθιστά όλες τις προηγούμενες ή σύγχρονες δηλώσεις, γραπτές ή προφορικές συμφωνίες όσον αφορά τις εγγυήσεις.

### **12 Δήλωση συμμόρφωσης ΕΚ (πρωτότυπο)**

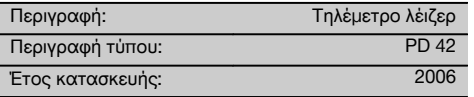

Δηλώνουμε ως μόνοι υπεύθυνοι, ότι αυτό το προϊόν ανταποκρίνεται στις ακόλουθες οδηγίες και πρότυπα: 2006/95/EΚ, 2004/108/EΚ, 2011/65/EE, EN ISO 12100.

### **Τεχνική τεκμηρίωση στην:** Hilti Entwicklungsgesellschaft mbH

Zulassung Elektrowerkzeuge Hiltistrasse 6 86916 Kaufering Deutschland

### el

**Hilti Corporation, Feldkircherstrasse 100, FL‑9494 Schaan**

**Paolo Luccini Matthias Gillner**<br>Head of BA Quality and Process **Matthias Gillner** Management Business Area Electric Tools & Accessories<br>01/2012 01/2012 01/2012

Mathier

Executive Vice President

Business Area Electric Tools & Accessories

### **ORİJİNAL KULLANIM KILAVUZU**

### **PD 42 Lazer uzaklık ölçme aleti**

**Çalıştırmadan önce kullanım kılavuzunu mutlaka okuyunuz.**

**Bu kullanım kılavuzunu daima alet ile birlikte muhafaza ediniz.**

**Aleti, üçüncü kişilere sadece kullanım kılavuzu ile birlikte veriniz.**

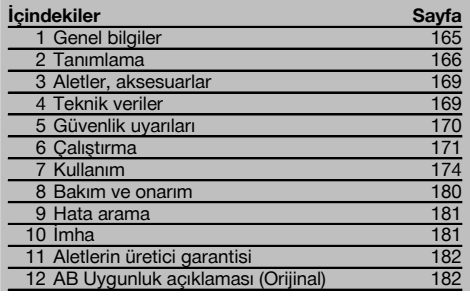

1 Sayıların her biri bir resmi işaret eder. Metin ile ilgili resimleri açılabilen sayfalarda bulabilirsiniz. Kılavuzu okurken bunu açık tutunuz.

#### **Alet parçaları, kullanım ve gösterge elemanları** 1

- @ Açma / Kapama tuşu
- ; Yan ölçüm tuşu
- = Grafik görüntü
- (4) Ölçüm tuşu
- $\overline{6}$ ) Silme tusu (Clear)
- (6) Yatay düzey
- ) FNC tuşu
- (8) Ölçüm ucu
- § PDA 71 ölçüm uzatması için ¹/₄ inç diş
- / Arka dayanak kılavuzu
- : Eksi tuşu
- · Artı tuşu
- $(13)$  Alt tarafta  $\frac{1}{4}$  inc dis
- (14) Referans tuşu
- | Optik vizör
- ¡ Laser çıkış merceği
- (17) Alıs merceği
- (18) Dikey düzey

### **1 Genel bilgiler**

### **1.1 Sinyal sözcükleri ve anlamları**

### **TEHLİKE**

Ağır vücut yaralanmalarına veya doğrudan ölüme sebep olabilecek tehlikeler için.

### **İKAZ**

Ağır vücut yaralanmalarına veya ölüme sebep olabilecek olası tehlikeli durumlar için.

### **DİKKAT**

Hafif vücut yaralanmalarına veya maddi hasarlara yol açabilecek olası tehlikeli durumlar için.

### **UYARI**

Kullanım uyarıları ve kullanım ile ilgili diğer gerekli bilgiler.

### **1.2 Piktogramların açıklaması ve diğer uyarılar**

### **İkaz işaretleri**

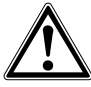

Genel tehlikelere karşı uyarı

### **Semboller**

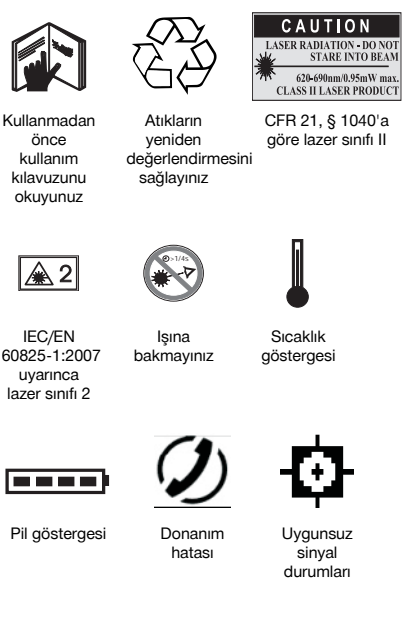

**Tanımlama detaylarının alet üzerindeki yeri**

Tip tanımı ve model tanımı aletinizin tip plakası üzerindedir. Bu verileri kullanım kılavuzunuza aktarınız ve temsilcilik veya servislerimize yönelik sorularınızda her zaman bu verileri hazır bulundurunuz.

Tip:

Seri no:

tr

KCC‑REM-HI T-PD42

### **2 Tanımlama**

### **2.1 Usulüne uygun kullanım**

Bu alet uzaklıkları ölçmek, toplamak veya çıkarmak için kullanılır ve zamanlayıcı, yüzey, hacim, min./maks. hesaplamaları, ölçme/işaretleme, boyama yüzeyi ve pisagor hesaplamalarının yanı sıra veri hafızası gibi özelliklerle donatılmıştır.

Bu aleti kot alma aleti olarak kullanmayınız.

Plastik köpüklü malzemelerin ölçümlerinde, örneğin Styropor, Styrodor, kar veya aşırı yansıtıcı yüzeyler, vb. yanlış ölçme değerlerine neden olabilir.

Eğitim görmemiş personel tarafından uygunsuz işlem yapılır veya usulüne uygun kullanılmazsa, alet ve yardımcı gereçlerinden dolayı tehlike oluşabilir.

Çevre etkilerini dikkate alınız. Aleti yangın veya patlama tehlikesi olan bir yerde kullanmayınız.

Kullanım kılavuzundaki çalıştırma, bakım ve koruma bilgilerine uyunuz.

Yaralanma tehlikelerini önlemek için sadece orijinal Hilti aksesuar ve ilave aletlerini kullanınız.

Alette kötüye kullanım veya değişikliklere izin verilmez.

### **UYARI**

Çalıştırma ve depolama sıcaklıklarına uyulmasına dikkat ediniz.

### **2.2 Gösterge**

Gösterge ölçme değeri, ayarlar ve aletin statüsünü gösterir. Ölçme modunda güncel ölçme değerleri en alttaki gösterge bölgesinde (sonuç bölgesi) gösterilir. Yüzey gibi fonksiyonlarda ölçülen uzaklıklar ara sonuç bölgesinde gösterilir ve hesaplanan sonuç en alttaki gösterge bölgesinde (sonuç bölgesi) gösterilir.

### **2.3 Gösterge aydınlatması**

Düşük ortam aydınlığında bir tuşa basıldığında gösterge aydınlatması otomatik olarak devreye girer. 10 saniye sonra aydınlatma yoğunluğu %50 azalır. Toplam 20 saniye içinde hiçbir tuşa basılmazsa aydınlatma kapanır.

### **UYARI**

Gösterge aydınlatması ek akım tüketir. Bu yüzden sık kullanıldığında akünün daha kısa sürede boşalacağı dikkate alınmalıdır.

### **2.4 Çalışma prensibi**

Gönderilen lazer ölçme ışını yansıtıcı yüzeyin temasına kadar olan uzaklık belirtilir. Kırmızı lazer ölçme noktası ile ölçme hedefi tanımlanır. Erişim mesafesi, yansıtma kapasitesine ve ölçülen hedefin yüzey özelliklerine bağlıdır.

### **2.5 Ölçme prensibi**

Alet, bir nesneden yansıyacak görünür bir lazer ışını vurumu gönderir. Işının yolculuk süresi uzaklığın ölçüm birimidir. Bu ölçüm prensibi özel bir yansıtıcı olmadan nesnelere olan uzaklığı çok hızlı ve güvenilir uzaklık ölçümleri yapılmasına olanak sağlar.

### **2.6 Standart ölçüm göstergesi**

Alet açma/kapama tuşuyla veya ölçüm tuşuyla açıldığında her zaman standart ölçüm göstergesi aktif kılınır.

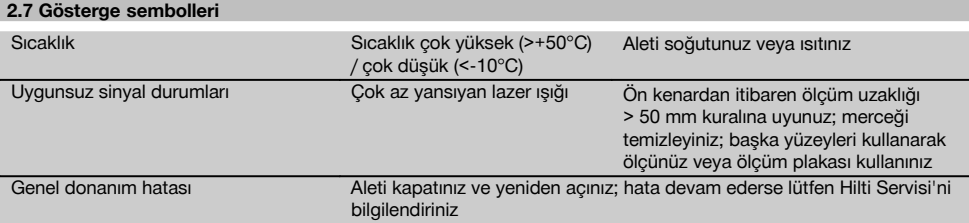

### **2.8 Tuş takımı**

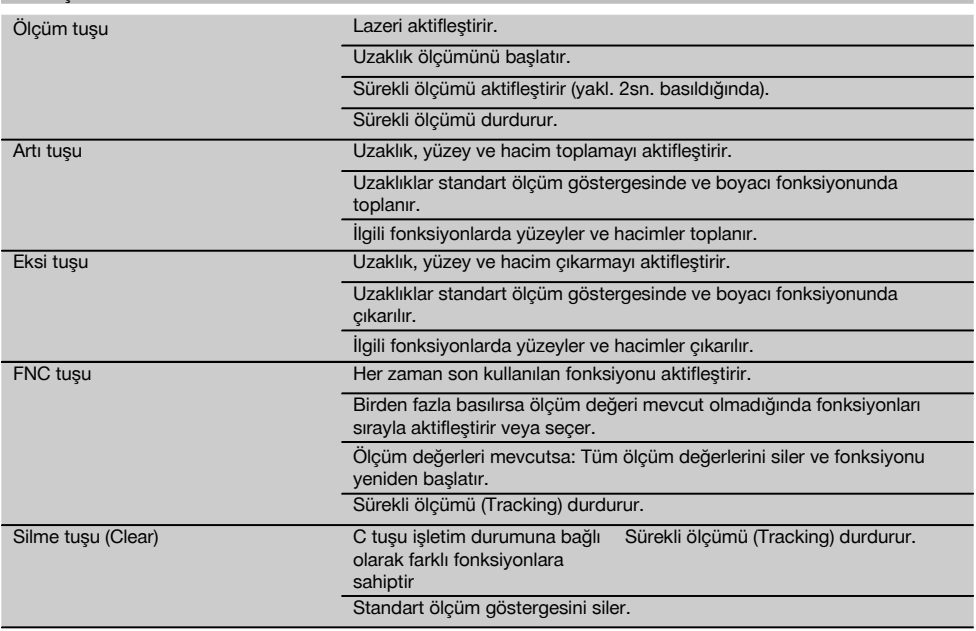

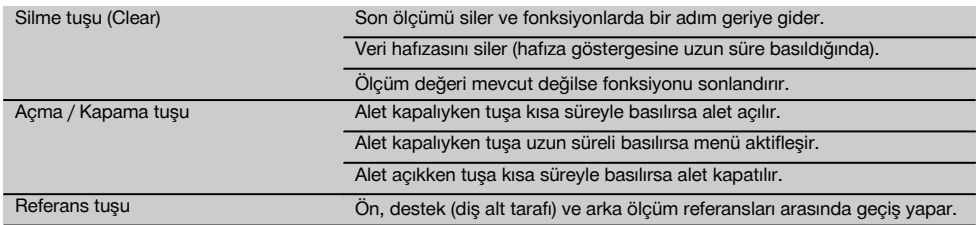

### **2.9 Akü durum göstergesi**

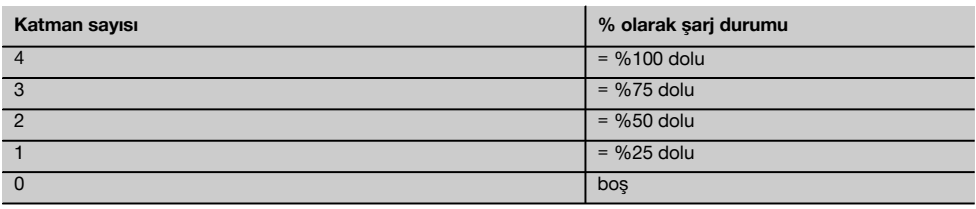

tr

### **2.10 Standart donanımın teslimat kapsamına aşağıdakiler dahildir**

- 1 Lazer uzaklık ölçme aleti PD 42
- 1 Bilek ipi
- 1 Hedef plakası PDA 51
- 2 Aküler
- 1 Pil anahtarı
- 1 Kullanım kılavuzu
- 1 Üretici sertifikası

### **2.11 Lazer görüş gözlüğü PUA 60**

Bu bir lazerden koruma gözlüğü değildir ve gözü lazer ışınından korumaz. Bu gözlük renk görüşünü sınırladığından kamuya açık trafiğe sahip alanlarda kullanılamaz ve bu gözlükle güneşe bakılamaz.

Lazer görüş gözlüğü PUA 60 lazer ışının görünürlüğünü belirgin biçimde artırır.

### **2.12 Hedef plakası PDA 50/ 51/ 52**

Hedef plakası PDA 50 özel bir yansıma kaplamasına sahip sert plastikten üretilmiştir. 10 m'den daha büyük uzaklıklar söz konusu olduğunda uygun olmayan ışık ortamlarında bu hedef plakasını kullanmak faydalı olacaktır.

Hedef plakası PDA 51 yansıma kaplamasıyla donatılmamıştır ve uygun olmayan ışık ortamlarında ve daha düşük uzaklıklarda kullanılması önerilir. Hedef plakası PDA 52 da PDA 50'nin sahip olduğu yansıma kaplamasıyla donatılmıştır, ancak biraz daha büyüktür ve A4 formatındadır (210 x 297 mm). Böylece daha yüksek uzaklıklarda hedef plakasını hedef almak çok daha kolay hale gelir.

### **UYARI**

Hedef plakasında uzaklıkları güvenilir biçimde ölçmek için hedef plakasına mümkün olduğunca dik biçimde ölçüm yapılmalıdır. Aksi takdirde hedef plakasındaki hedef noktası ile yerleştirme noktası aynı düzeyde bulunmayabilir (paralel aks).

### **UYARI**

Hedef plakası ile daha da kesin ölçümler için ölçülen uzaklığa 1,2 mm değeri eklenmelidir.

### **2.13 Ölçüm uzatması PDA 71**

Ölçüm uzatması alüminyumdan üretilir ve iletken olmayan, plastik bir tutamakla donatılmıştır. Ölçüm uzatmasında mevcut olan vida PD 42 tarafından arka alet dayanağının dişli kovanına vidalanır. Ölçüm uzatması vidalandıktan sonra arka alet dayanağı ölçüm uzatmasının ucuna geçer ve arka dayanak 1270 mm (50 inç) uzatılmış olur.

### **3 Aletler, aksesuarlar**

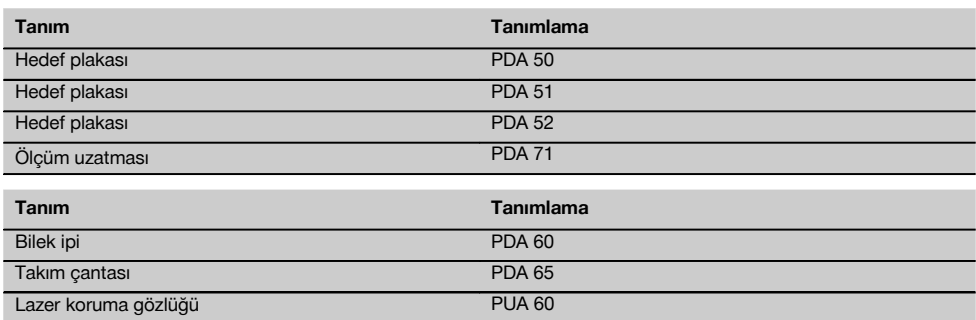

### **4 Teknik veriler**

Teknik değişiklik hakkı saklıdır!

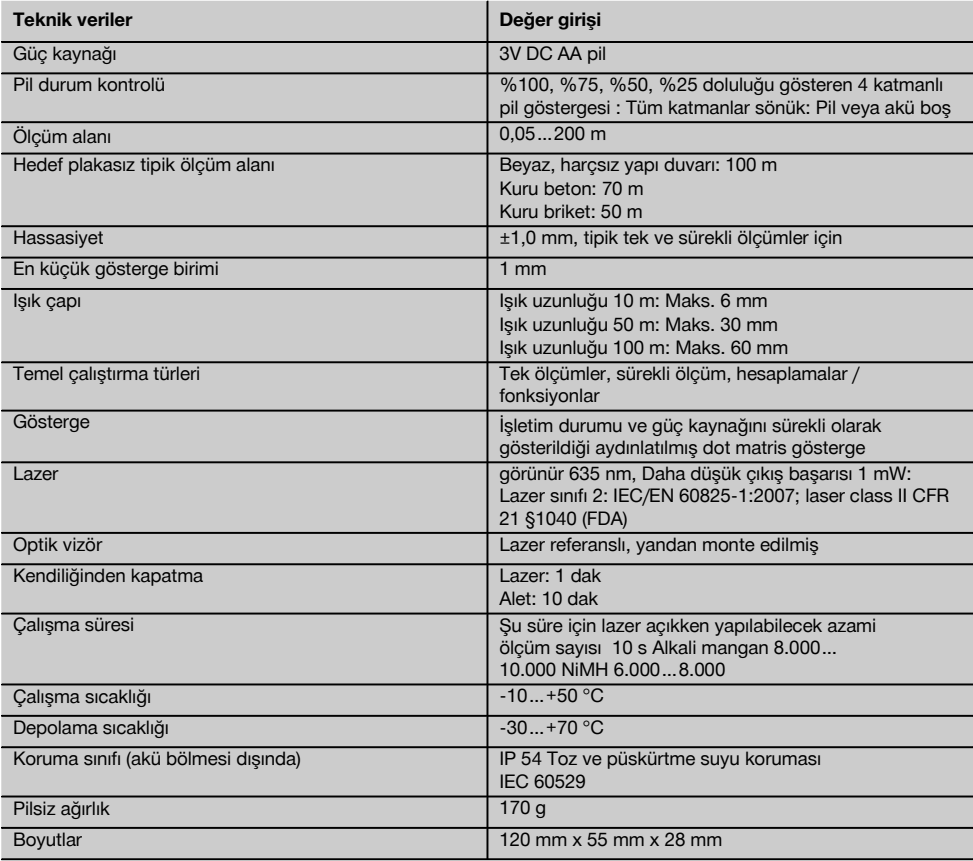

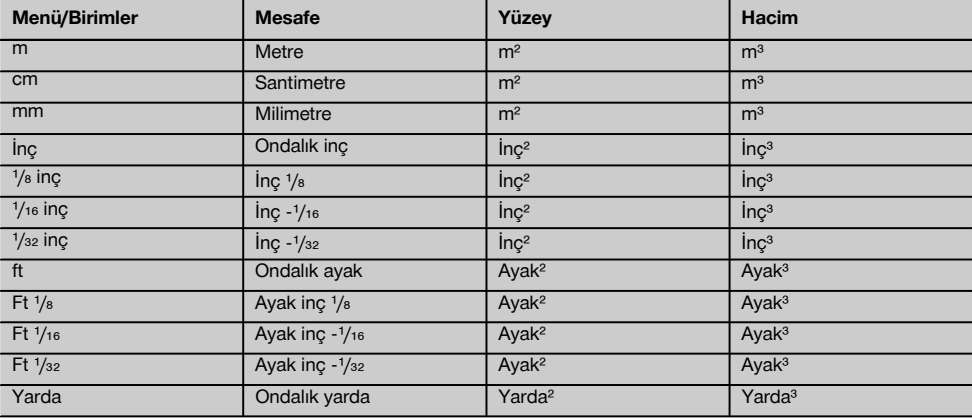

### **5 Güvenlik uyarıları**

**Kılavuzun her bölümünde bulunan güvenlik tekniği uyarılarının yanı sıra aşağıdaki kurallar her zaman uygulanmalıdır.**

### **5.1 Ana güvenlik açıklamaları**

- a) **Hiçbir emniyet tertibatını devreden çıkarmayınız, ayrıca hiçbir uyarı ve ikaz levhasını çıkarmayınız.**
- b) **Çocukları lazer aletlerinden uzak tutunuz.**
- c) Uygunsuz şekilde açılan aletlerde sınıf 2'yi aşan lazer ışınları yayılabilir. **Aleti sadece Hilti servisine tamir ettiriniz.**
- d) **Her kullanımdan önce aletin çalışma türünü kontrol ediniz.**
- e) **Alet, hamilelerin yakınında kullanılmamalıdır.**
- f) Yüksek yansıtma alanlarındaki kötü yansıyan zeminlerdeki ölçümler yanlış ölüm değerlerine neden olabilir.
- g) Cam veya diğer nesnelerin içinden yapılan ölçümler, ölçüm sonuçlarını yanıltabilir.
- h) Örneğin lazer ışınından geçen kişiler nedeniyle ölçüm koşullarının hızla değişmesi, ölçüm sonucunun hatalı olmasına neden olabilir.
- i) **Aleti güneşe karşı veya başka güçlü ışık kaynaklarına karşı konumlandırmayınız.**

#### **5.2 Çalışma yerinin usulüne göre ayarlanması**

- a) **Merdiven üzerindeki doğrultma çalışmalarında aşırı vücut hareketlerinden sakınınız. Güvenli bir duruş sağlayınız ve her zaman dengeli durunuz.**
- b) **Ölçümden önce ölçüm referansının ayarını kontrol ediniz.**
- c) **Alet çok düşük sıcaklıktan daha sıcak bir ortama getirildiğinde veya tam tersi olduğunda alet ortam şartlarına uygun hale getirilmelidir.**
- d) **Emin olmak için daha önce girdiğiniz değerleri ve önceki ayarları kontrol ediniz.**
- e) **Aletin hizalanmasında yuvarlak su terazisi alete eğik durmalıdır.**
- f) **Ölçüm yerini emniyete alınız ve aleti ayarlarken ışınların başka kişilere veya kendi üzerinize gelmemesine dikkat ediniz.**
- g) **Aleti sadece belirtilen uygulama sınırları içerisinde kullanınız.**
- h) **Ülkeye özgü kazaların önlenmesi ile ilgili talimatlara dikkat ediniz.**

### **5.3 Elektromanyetik uyumluluk**

### **UYARI**

Sadece Kore için: Bu alet endüstriyel bölgelerde ortaya çıkan elektromanyetik dalgalara uygundur (Sınıf A). Kullanıcı bu durumu göz önünde bulundurmalı ve yerleşim bölgelerinde bu aleti kullanmamalıdır.

Alet ilgili yönetmeliklerin en katı taleplerini yerine getirmesine rağmen Hilti, aletin hatalı işleme neden olabilecek yüksek ışınma dolayısıyla hasar görmesini engelleyemez. Bu veya emin olmadığınız diğer durumlarda kontrol ölçümleri yapılmalıdır. Aynı zamanda Hilti, diğer aletlerin (örn. uçaklardaki navigasyon donanımları) etkilenmemesini garanti edemez. Alet A sınıfına karşılık gelir; oturma alanlarındaki bozukluklar engellenemeyebilir.

#### **5.4 Genel güvenlik önlemleri**

- a) **Kullanmadan önce aleti kontrol ediniz. Alet hasarlı ise, bir Hilti Servisi'ne tamir ettiriniz.**
- b) **Bir düşme veya diğer mekanik etkilerden sonra aletin düzgün çalışıp çalışmadığı kontrol edilmelidir.**
- c) **Alet, zorlu inşaat yeri kullanımı için tasarlanmış olmasına rağmen, diğer ölçüm aletleri gibi özenle bakımı yapılmalıdır.**
- d) **Alet nem almaya karşı korumalı olmasına rağmen, aleti taşıma çantasına koymadan önce kurulayınız.**

### **5.5 Elektrikli**

- a) **Piller çocukların elleri ile temas etmemelidir.**
- b) **Pilleri aşırı ısıtmayınız ve ateşe atmayınız.** Piller patlayabilir ve toksinli maddeler ortaya çıkabilir.
- c) **Pilleri şarj etmeyiniz.**
- d) **Pilleri alete lehimlemeyiniz.**
- e) **Pilleri kısa devre yaparak boşaltmayınız.** Aşırı ısınabilir ve yanmasına neden olabilir.<br>Pilleri acmayınız ve asırı mekanik vükte
- f) **Pilleri acmayınız ve asırı bırakmayınız.**

### **5.6 Lazer sınıflandırması**

Satıs versiyonuna bağlı olarak alet IEC60825-1:2007 EN60825-1:2007 uyarınca lazer sınıfı 2'ye ve CFR 21 § 1040 (FDA) uyarınca Class II'ye karşılık gelir. Bu aletler başka koruyucu önlemler olmadan kullanılabilir. Göz, lazer ışınının olası kısa süreli temasına karşı göz kapağı koruma refleksi ile korunur. Bu göz kapağı koruma refleksi ancak, ilaçlar, alkol veya uyuşturucudan etkilenebilir. Buna rağmen güneşte olduğu gibi, doğrudan ışık kaynağına bakılmamalıdır. Lazer ışını kişilere doğru tutulmamalıdır.

### **5.7 Taşıma**

**Alet hiçbir zaman pil/akü paketi takılarak gönderilmemelidir.**

### **6 Çalıştırma**

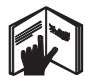

### **6.1 Pillerin takılması** 2

**DİKKAT Hasarlı pilleri kullanmayınız.**

### **DİKKAT**

**Daima komple pil takımını değiştiriniz.**

### **TEHLİKE**

### **Yeni ve eski pilleri karıştırmayınız. Farklı üreticilerin pillerini veya farklı tip tanımlı pilleri kullanmayınız.**

- 1. Arka taraftaki pil kapağının vidalarını çıkarınız.
- 2. Pilleri paketten çıkarınız ve doğrudan alete takınız. **UYARI** Polarizasyona dikkat ediniz (pil bölmesindeki işaretlere bakınız).
- 3. Pil bölmesi kilidini iyi kapattığınızı kontrol ediniz.

### **6.2 Aleti açma / kapama**

- 1. Alet açma / kapama tuşuyla ve ölçüm tuşuyla açılabilir.
- 2. Kapalı durumdayken açma / kapama tuşuna basınız: Alet açılır.

Lazer kapalıdır.

- 3. Açık durumdayken açma / kapama tuşuna basınız: Alet kapanır.
- 4. Kapalı durumdayken ölçüm tuşuna basınız: Alet ve lazer açılır.

### **6.3 İlk uzaklık ölçümleri**

- 1. Ölçme tuşuna bir kez basınız. Kapalı alette alet ve ölçme ışını açılır. Alet açıldığında ölçme ışını da açılır.
- 2. Görünür lazer noktasıyla yaklaşık 3- 10 metre uzaklıkta beyaz bir yüzeyi noktayı hedef alınız.

3. Ölçüm tuşuna tekrar basınız. Bir saniyeden kısa süre içinde örneğin 5,489 m gibi bir uzaklık görüntülenir. Alet ile ilk uzaklık ölçümünü gerçekleştirdiniz.

### **6.4 Menü ayarları**

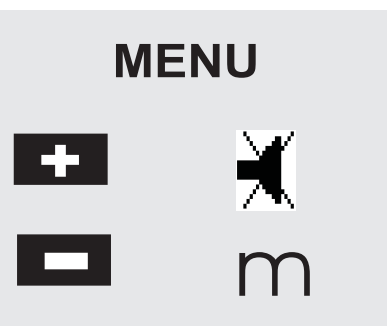

- 1. Menüyü başlatmak için kapanmış olan aletin açma/kapama tuşuna yaklaşık 2 saniye kadar basınız.
- 2. Bip tonunu açma veya kapama işlemi için artı tuşuna basınız.
- 3. Birimleri sırasıyla değiştirmek için eksi tuşuna basınız.
- 4. Menüyü sonlandırmak için açma/kapama tuşuna kısa süreyle basınız.

Alet kapatılır ve görüntülenen tüm ayarlar devralınır.

### **6.5 Ölçüm referansları**

### **UYARI**

Alet uzaklıkları 5 farklı stop veya referans ile ölçebilir. Ön kenar ile arka kenar arasında geçiş yapmak için aletin önünde soldaki referans tuşu kullanılır. Dayanak ucu 180° katlanırsa, dayanak otomatik olarak dayanak ucuna geçer. Ölçüm uzatması aletin arka tarafına (pil

tr

bölmesine) vidalanırsa bu durum alet tarafından otomatik olarak sezilir ve uzun ölçüm ucu sembolüyle görüntülenir. Ölçüm uzatması PDA 71 alt tarafa da vidalanabilir - ama bu durum otomatik olarak sezilemez.

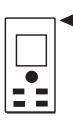

Ön kenar

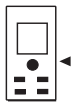

Diş alt tarafı

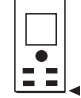

tr

Arka kenar

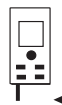

Dayanak ucu

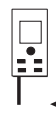

Ölçüm uzatması PDA 71 ters vidalanmış.

### **6.6 Optik vizör**

### **UYARI**

10 metreden daha büyük uzaklıklarda bir optik vizör kullanmak gerekli olacaktır.

Monte edilen optik vizör, özellikle dış ölçümlerde ve lazer ölçüm noktalarının zor görülebildiği noktalarda çok yardımcı olacaktır. Optik vizör ile çok uzaktaki hedefler bile açıkça görülebilir. Lazer noktası açık konumdayken optik tarafından görülebilir. Optik içindeki lazer noktası kapanırsa ya ölçüm başarıyla sonlandırılmıştır ya da lazer ışını zamansal nedenlerle kendi kendisini kapatmıştır. Optik hedef hizalama, lazer ölçüm ışınına paralel gider.

- 1. Lazeri açmak ve hedefi görmek için ölçüm tuşuna basınız.
- 2. Ölçüm tuşuna veya yan ölçüm tuşuna basınız ve lazer noktası vizörde kaybolana kadar hizalayınız Uzaklık göstergede gösterilecektir.

### **6.7 Uzaklıkları ölçmek**

### **UYARI**

Dayanak ucu kapatıldığında daha önce ne kadar açıldığına ve dayanağın yerine bağlı olmaksızın ölçme referansı her zaman arka kenar olarak belirlenir.

Uzaklıklar uygun olmayan hareketsiz hedeflerin tümünde ölçülebilir; yani beton, taş, plaka, plastik, kağıt vb. Prizmalar ve benzer yüksek yansıtıcı özellikli hedefler geçerli değildir ve sonucu bozabilirler.

### **6.7.1 Adım adım uzaklık ölçümleri**

### **UYARI**

Alet uzaklıkları en kısa sürede ölcer ve bu sırada göstergede kullanılabilecek farklı bilgileri gösterir.

Açma/kapama tuşuyla aleti açınız

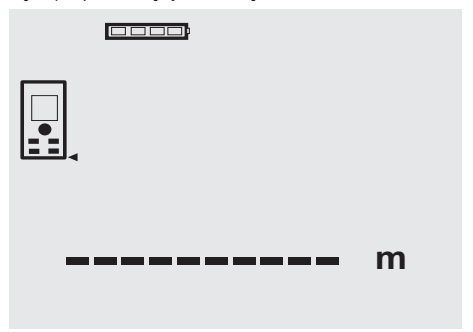

Ölçüm tuşuna bir defa basınız. Kırmızı lazer ölçüm ışını açılır ve bir nokta olarak hedef yüzeyde görülür. Göstergede bu hedef modu yanıp sönen bir lazer sembolüyle gösterilir.

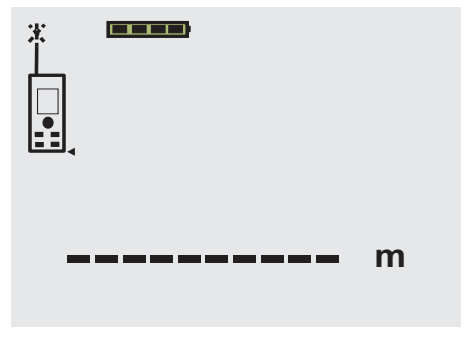

Hedefi gözle tespit ediniz. Uzaklık ölçümü için ölçüm tuşuna bir daha basınız. Genelde sonuç en fazla bir saniye içinde sonuç bölgesinde gösterilir ve lazer ölçüm ışını kapanır.

#### 0000

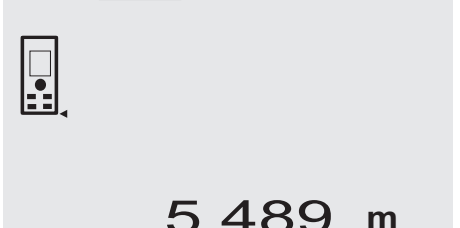

Sonraki uzaklık ölçümlerinde önceki 3 uzaklık ara sonuç bölgelerinde görüntülenir, yani ölçülen son 4 uzaklık gösterilir.

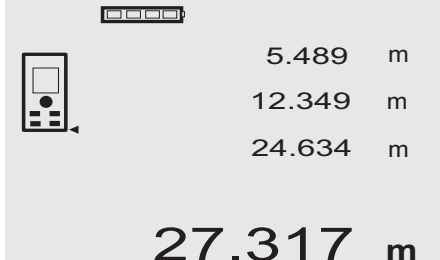

Elbette alet her zaman ölçüm tuşu ile açılabilir. Bu göstergede C tuşuna basılırsa göstergede gösterilen tüm değerler silinir.

### **6.7.2 Ölçüm modu**

Uzaklık ölçümlerini iki farklı ölçüm modunda gerçekleştirmek mümkündür: tek ölçüm ve sürekli ölçüm. Sürekli ölçüm; kenarlar, köşeler, boşluklar vb. ölçülmesi zor uzaklık durumlarında veya belirlenen uzaklıkların birbirine eklenmesi için kullanılır.

### **6.7.2.1 Tek ölçüm (Ölçüm tuşu)**

- 1. Ölçüm tuşuyla lazer ölçüm ışınını açınız.
- 2. Ölçüm tuşuna bir defa daha basınız. Ölçülen uzaklık bir saniyeden daha az bir sürede aşağıdaki sonuç bölgesinde gösterilir.

### **6.7.2.2 Tek ölçüm (Açma/kapama tuşu)**

- 1. Açma/kapama tuşuyla lazer ölçüm ışınını açınız.<br>2. Lazeri açmak ve hedefi görmek için ölçüm tus
- Lazeri açmak ve hedefi görmek için ölçüm tuşuna basınız.
- 3. Ölçüm tuşuna bir defa daha basınız. Ölçülen uzaklık bir saniyeden daha az bir sürede aşağıdaki sonuç bölgesinde gösterilir.

### **6.7.2.3 Sürekli ölçüm**

#### **UYARI**

Tek uzaklıkların ölçülebileceği her yerde sürekli ölçüm mümkündür. Bu, yüzey gibi fonksiyonlar için de geçerlidir.

1. Sürekli ölçümü aktifleştirmek için yaklaşık 2 saniye ölçüm tuşuna basınız.

**UYARI** İster alet kapalı, ister ölçme ışınları kapalı veya açık olsun, alet daima sürekli ölçümde çalışacaktır.

Sürekli ölçümde uzaklıklar saniyede yaklaşık 6 - 10 ölçümle sonuç bölgesine yazılır. Bu hedef yüzeyinin yansıtma kapasitesine bağlıdır. Bip tonu açıksa saniyede yaklaşık 2-3 bip tonuyla sürekli ölçüm sinyali gönderilir.

2. Ölçüm işlemi ölçme tuşuna tekrar basılarak durdurulur.

Son geçerli ölçüm sonuç bölgesinde gösterilir.

### **6.7.3 Kenarlardan ölçmek 4 5**

Oda köşegenlerini ölçmek veya erişilemeyen köşelerden ölçüm yapmak için dayanak ucu kullanılır.

- 1. Dayanak ucunu 180° açınız. Ölçüm referansı otomatik olarak değişir. Alet uzayan ölçüm referansını sezer ve ölçülen uzaklığı otomatik olarak bu değere göre düzeltir.
- 2. Dayanak ucu açık aleti istediğiniz çıkış noktasına yerleştiriniz ve hedef noktasına hizalayınız.
- 3. Ölçüm tuşuna basınız. Göstergede ölçülen değer görünür.

#### **6.7.4 Hedef işaretleriyle ölçmek** 6 7

Dış kenardaki uzaklıkları ölçmek için (örneğin evlerin dış duvarları, çitler vb.) kalaslar, tuğlalar veya bu amaçla kullanacağınız başka yardımcı nesneleri dış kenarlarda hedef işareti olarak kullanabilirsiniz. Daha büyük erişim mesafeleri veya uygun olmayan ışık ortamları (güçlü güneş ışığı) için PDA 50, PDA 51 ve PDA 52 ölçüm plakalarını kullanmanızı öneririz.

#### **6.7.5 Aydınlık ortamda ölçüm**

Büyük uzaklıklar veya çok aydınlık ortamlar söz konusu olduğunda PDA 50, PDA 51 ve PDA 52 hedef plakalarını kullanmanızı öneririz.

### **6.7.6 Pürüzlü yüzeylerde ölçüm** 8

Pürüzlü yüzeylerde ölçüm yapılırken (örneğin kaba alçı) ortalama bir değer ölçülür, lazer ışınının ortası kenar alanından daha yüksek bir değerlendirmeye tabi tutulabilir.

### **6.7.7 Yuvarlak veya eğimli yüzeylerde ölçüm**

Yüzeyler çok eğimli ise, bazı durumlarda alete çok az ışık enerjisi veya dik çıkıntılarda çok fazla ışık enerjisi ulaşabilir. Her iki durumda da PDA 50, PDA 51 ve PDA 52 hedef plakalarının kullanılması önerilir.

### **6.7.8 Islak veya parlayan yüzeylerde ölçüm**

Lazerli mesafe ölçerin hedef alabildiği uzaklıklarda hedef noktasına doğru güvenilir bir uzaklık ölçülür. Aşırı yansıtıcı yüzeylerde azalmış bir erişim mesafesiyle veya ışık yansımasına kadar bir ölçümle karşılaşma ihtimali göz önünde bulundurulmalıdır.

### **6.7.9 Saydam yüzeylerde ölçüm**

Genelde sıvılar, styropor, köpükler vb. ışığı geçiren malzemelerde uzaklık ölçümü yapmak mümkündür. Ancak ışık bu malzemelerin içine girer ve bir ölçüm hatası ortaya çıkabilir. Cam içinden ölçüm sırasında veya hedef hattı üzerinde nesneler mevcutsa yine ölçüm hataları oluşabilir.

### **6.7.10 Ölçüm erişim mesafeleri**

#### **6.7.10.1 Arttırılan ölçüm erişim mesafesi**

Karanlıkta, şafak vaktinde veya hedef ya da alet gölgede kaldığında yapılan ölçümlerde genelde ölçüm erişim mesafesi artar.

PDA 50, PDA 51 ve PDA 52 hedef plakası kullanılan ölçümlerde erişim mesafesi artar.

### **6.7.10.2 Azaltılan ölçüm erişim mesafesi**

Çok aydınlık ortamlarda, örneğin güneş ışığında veya güçlü farların ışığında çalışırken ölçüm erişim mesafesinde azalma oluşabilir.

Cam içinden yapılan ölçümlerde veya hedef hattı üzerinde nesneler mevcutsa erişim mesafesi düşebilir.

Mat yeşil, mavi, siyah veya ıslak ve parlayan yüzeyler de erişim mesafesini azaltabilir.

### **7 Kullanım**

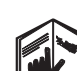

tr

### **UYARI**

Uzaklıkları eklemek ve çıkarmak direkt tuşlarla gerçekleştirilir, tüm diğer fonksiyonlar FNC tuşu ile çağrılır.

### **7.1 Uzaklık ölçümleri**

### **UYARI**

Temelde tüm fonksiyonlarda bütün adımlar grafik göstergelerle desteklenir.

#### **UYARI**

Tek uzaklık ölçümlerinin mümkün olduğu tüm fonksiyonlarda sürekli ölçümler kullanılabilir.

#### **UYARI**

Sürekli ölçüm sırasında ölçüm hataları ortaya çıkarsa ve ölçüm tuşuna bir daha basarak sürekli ölçüm durdurulursa son geçerli uzaklık gösterilir.

### **7.2 Uzaklıkları toplamak**

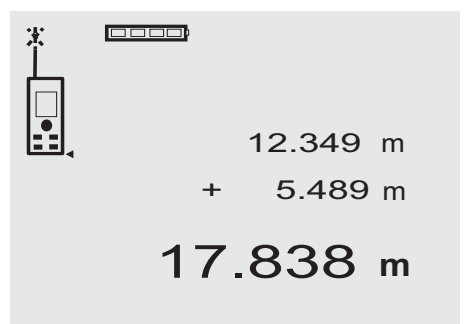

Tek uzaklıklar kolayca toplanabilir, örneğin pencere veya kapı pervazlarını belirlemek için ya da kısmı uzaklıkları toplayarak toplam uzunluğu belirlemek mümkündür.

- 1. Ölçüm tuşuna basınız (lazer ışını açılır).<br>2. Aleti hedef noktasına hizalayınız.
- 2. Aleti hedef noktasına hizalayınız.<br>3. Ölcüm tusuna basınız.
- Ölçüm tuşuna basınız. İlk uzaklık ölçülür ve görüntülenir (lazer kapatılır).
- 4. Toplama tuşuna basınız. İlk uzaklık orta konuma gelir ve en alttaki ara sonuç bölgesinde bir artı işareti yazılır (lazer açılır).
- 5. Aleti sonraki hedef noktasına hizalayınız.<br>6. Ölcüm tusuna basınız.

6. Ölçüm tuşuna basınız. İkinci uzaklık ölçülür ve en alttaki ara sonuç bölgesinde gösterilir. Toplama işleminin sonucu, sonuç bölgesinde gösterilir.

Güncel uzaklık toplamı her zaman sonuç bölgesinde kalır.

Bu yöntemle tüm uzaklıklar eklenene kadar devam edebilirsiniz.

7. Toplama işlemini sonlandırmak için sadece önceden artı tuşunu kullanmadan bir uzaklık ölçmeniz yeterlidir.

Tüm önceki ölçüm ve hesaplama sonuçları ara göstergelerde kalır.

8. Göstergeyi silmek için C tuşuna basınız.

### **7.3 Uzaklıkları çıkarmak**

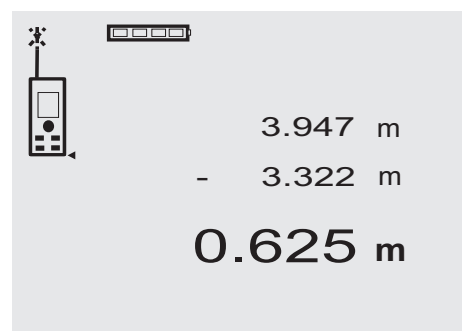

Tek uzaklıklar kolayca çıkarılabilir, örneğin borunun alt kenarından tavan kadar olan aralığı hesaplamak mümkündür. Bunun için zeminden borunun alt kenarına kadar olan uzaklık, tavana kadar olan uzaklıktan çıkarılır. Boru çapının da düşülmesi gerekiyorsa sonuç borunun üst kenarıyla çatı arasındaki boşluk olacaktır.<br>1. Ölçüm tusuna başınız (lazer işini açılır)

- 1. Ölçüm tuşuna basınız (lazer ışını açılır).<br>2. Aleti hedef noktasına hizalayınız
- 2. Aleti hedef noktasına hizalayınız.<br>3. Ölcüm tusuna basınız İlk u
- 3. Ölçüm tuşuna basınız. İlk uzaklık ölçülür ve görüntülenir (lazer kapatılır).
- 4. Çıkarma tuşuna basınız. İlk uzaklık orta konuma gelir ve en alttaki ara sonuç bölgesinde bir eksi işareti yazılır (lazer açılır).
- 5. Aleti sonraki hedef noktasına hizalayınız.<br>6. Ölcüm tusuna başınız
- 6. Ölçüm tuşuna basınız.

İkinci uzaklık ölçülür ve en alttaki ara sonuç bölgesinde gösterilir.

Çıkarma işleminin sonucu, sonuç bölgesinde gösterilir.

Güncel uzaklık farkı her zaman sonuç bölgesinde kalır.

Bu yöntemle tüm uzaklıklar çıkarılana kadar devam edebilirsiniz.

7. Çıkarma işlemini sonlandırmak için sadece önceden eksi tuşunu kullanmadan bir uzaklık ölçmeniz yeterlidir.

Tüm önceki ölçüm ve hesaplama sonuçları ara göstergelerde kalır.

8. Göstergeyi silmek için C tuşuna basınız.

# **7.4 Zamanlayıcı**  $\Box$ 10s 4.347 **m**

Zamanlayıcı fonksiyonu bir kamera gibi çalışır. Artı ve eksi tuşlarıyla 5, 10 ve 20 saniyelik üç kademe ileri veya geri gitmek mümkündür. Zamanlayıcıyı aktifleştirmek için ölçüm tuşuna basınız. C tuşu ile zamanlayıcı iptal edilebilir. Her saniye bir bip tonu duyulur ve bitisten yaklaşık 4 saniye önce çift bip tonu ile bitiş haber verilir.

**7.5 Yüzeyleri ölçmek**

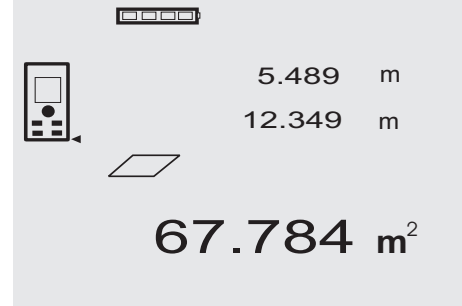

Yüzey ölçümüne ilişkin tüm adımlar göstergedeki ilgili grafiklerle desteklenir. Örneğin bir odanın zemin yüzeyini belirlemek için aşağıdaki adımlar uygulanmalıdır:

1. Yüzey fonksiyonunu aktifleştirmek için FNC tuşuna basınız.

**UYARI** "Yüzey" fonksiyonu başlatıldıktan sonra lazer ışını açılmış olacaktır.

- 2. Aleti hedef noktasına hizalayınız.<br>3. Ölçüm tuşuna başınız.
- 3. Ölçüm tuşuna basınız. Oda genişliği ölçülür ve gösterilir. Daha sonra grafik otomatik olarak oda uzunluğunun ölçülmesini talep eder.
- 4. Aleti, oda uzunluğunu ölçmek için sonraki hedef noktasına hizalayınız.
- 5. Ölçüm tuşuna basınız. İkinci uzaklık ölçülür, yüzey hemen hesaplanır ve sonuç bölgesinde gösterilir. Yüzey hesaplaması için kullanılan her iki uzaklık da ara sonuç bölgelerinde gösterilir ve ölçümden sonra
- kolayca not alınabilir. 6. C tuşunu kullanarak istediğiniz anda ölçümü durdurabilir, son ölçümleri sırasıyla silebilir ve yeniden ölçebilirsiniz.

**UYARI** C tuşuna birden fazla basılırsa veya FNC tuşuna basılırsa fonksiyon iptal edilir veya yeniden başlatılır.

**UYARI** Sürekli ölçümün (Tracking) ikinci uzaklığı ölçüldüğünde yüzey sonucu buna bağlı olarak yazılır. Böylece kısmi yüzeyler de girilebilir.

**UYARI** Yüzey sonucundan sonra artı tuşuyla sonraki yüzey bu güncel yüzeyle toplanabilir veya eksi tuşuyla güncel yüzeyden çıkarılabilir.

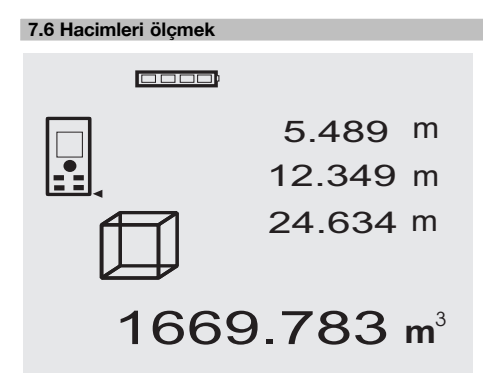

Hacim ölçümüne ilişkin tüm adımlar göstergedeki ilgili grafiklerle desteklenir. Örneğin oda hacmini belirlemek için aşağıdaki adımlar uygulanmalıdır:

- 1. Hacim fonksiyonunu aktifleştirmek için FNC tuşuna basınız. Hacimler bir ölçüm işlemiyle belirlenebilir. **UYARI** "Hacim" fonksiyonu başlatıldıktan sonra lazer ışını açılmış olacaktır.
- 2. Aleti hedef noktasına hizalayınız.<br>3. Ölcüm tusuna basınız
- 3. Ölçüm tuşuna basınız. Oda genişliği ölçülür ve gösterilir. 4. Daha sonra grafik otomatik olarak oda uzunluğunun
- ölçülmesini talep eder.
- 5. Aleti, oda uzunluğunu ölçmek için sonraki hedef noktasına hizalayınız.
- 6. Ölçüm tuşuna basınız. Oda uzunluğu ölçülür ve gösterilir.
- 7. Ölçüm tuşuna basınız.<br>8. Aleti, oda yüksekliğin
- 8. Aleti, oda yüksekliğini ölçmek için sonraki hedef noktasına hizalayınız.
- 9. Ölçüm tuşuna basınız. Oda yüksekliği ölçüldükten sonra hemen hacim hesaplanır ve sonuç bölgesinde gösterilir. Hacim hesaplaması için kullanılan her üç uzaklık da ara sonuç bölgelerinde gösterilir ve ölçümden sonra kolayca not alınabilir.
- 10. C tuşunu kullanarak istediğiniz anda ölçümü durdurabilir, son ölçümleri sırasıyla silebilir ve yeniden ölçebilirsiniz.

**UYARI** C tuşuna birden çok defa basılırsa veya FNC tuşuna basılırsa fonksiyon iptal edilir veya yeniden başlatılır.

**UYARI** Sürekli ölçümün (Tracking) üçüncü uzaklığı ölçüldüğünde hacim sonucu buna bağlı olarak yazılır. Böylece kısmi hacimler de girilebilir.

**UYARI** Hacim sonucundan sonra artı tuşuyla sonraki hacim bu güncel hacimle toplanabilir veya eksi tuşuyla güncel hacimden çıkarılabilir.

### **7.7 Min./ maks. ölçümü**

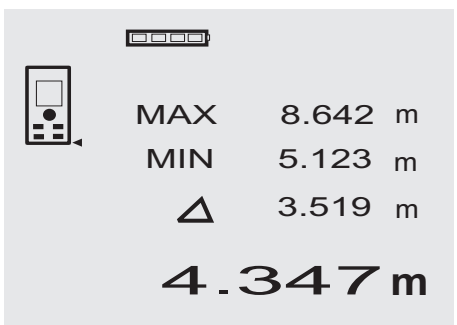

Maksimum ölçümü temelde köşegenlerin belirlenmesi, minimum ölçümü ise paralel nesnelerin belirlenmesi veya ayarlanması veya erişilemeyen noktaların ölçülmesi için kullanılır. Maksimum ölçümü sürekli ölçüm modunu kullanır ve ölçülen uzaklık arttıkça göstergedeki değeri günceller. Minimum ölçümü sürekli ölçüm modunu kullanır ve ölçülen uzaklık azaldıkça göstergedeki değeri günceller. Maksimum ve minimum uzaklıkların kombinasyonu fark uzaklıklarını basit, hızlı ve güvenilir biçimde belirlemeye olanak sağlar. Böylece tavanın altındaki boru aralıkları veya erişilemeyen konumdaki iki nesne arasındaki boşluklar basitçe ve güvenilir biçimde belirlenebilir.

1. Min./maks. fonksiyonunu aktifleştirmek için FNC tuşuna basınız. **UYARI** "Min./maks." fonksiyonu başlatıldıktan sonra

lazer ışını açılmış olacaktır.

2. Aleti hedef noktasına hizalayınız.
- 3. Ölçüm tuşuna basınız. Daha sonra sürekli ölçüm başlar. MIN ve MAX gösterge alanında uzaklık artışı veya uzaklık azalışı durumunda gösterge değeri
- güncellenir 4. Ölçümü durdurmak için ölçüm tuşuna basınız. Göstergede maksimum uzaklık, minimum uzaklık ve maksimum ile minimum uzaklık arasındaki fark değerleri gösterilir.
- 5. C tuşunu kullanarak istediğiniz anda son ölçümü durdurabilir, silebilir ve yeniden ölçebilirsiniz.

**UYARI** C tuşuna birden fazla basılırsa veya FNC tuşuna basılırsa fonksiyon iptal edilir veya yeniden başlatılır.

**UYARI** Başka "Geri al" adımı olanaksızdır. C tuşuna birden fazla basılırsa veya bir defa FNC tuşuna basılırsa fonksiyon iptal edilir.

#### **7.8 Ölçme/İşaretleme**

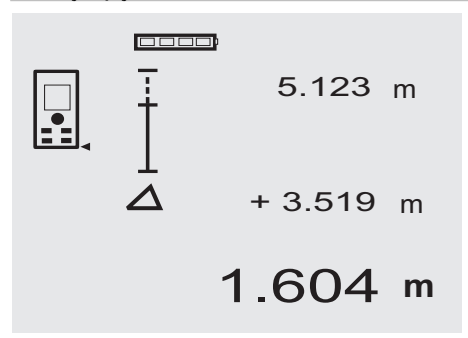

Alet ile ölçülen veya belirlenen ölçümler, örneğin montaj sırasında harçsız yapı çubuklarına aktarılabilir ve işaretleme yapılabilir.

#### **7.8.1 Ölçülen uzaklıkları aktarma**

1. Ölçüm fonksiyonunu aktifleştirmek için FNC tuşuna basınız.

**UYARI** "Ölçüm" fonksiyonu başlatıldıktan sonra lazer ışını açılmış olacaktır.

- 2. Aleti hedef noktasına hizalayınız.
- 3. Ölçüm tuşuna basınız. İlk uzaklık, yani aktarılacak uzaklık ölçülür ve en üstteki ara sonuç bölgesinde gösterilir.
- 4. Ölçüm tuşuna basınız. Sürekli ölçüm başlatılır. En alttaki ara sonuç bölümünde güncel uzaklık (ölçüm bölgesi) ile ilk uzaklık arasındaki fark gösterilir.
- 5. Fark göstergesinde ihtiyaçlarınız için yeterli bir "sıfır" fark oluşuncaya kadar aleti ileri veya geri hareket ettiriniz.
- 6. C tuşunu kullanarak istediğiniz anda son ölçümü durdurabilir, silebilir ve yeniden ölçebilirsiniz. **UYARI** Başka "Geri al" adımı olanaksızdır. C tuşuna birden fazla basılırsa veya bir defa FNC tuşuna basılırsa fonksiyon iptal edilir.

#### **7.8.2 Belirlenen uzaklıkları aktarmak**

1. Ölçüm fonksiyonunu aktifleştirmek için FNC tuşuna basınız.

**UYARI** "Ölçüm" fonksiyonu başlatıldıktan sonra lazer ışını açılmış olacaktır.

- 2. Artı tuşuna basarak ilk uzaklığı giriniz.
- **UYARI** Artı tuşuna bir defa basıldığında son konumdaki değerler birer birer artar. Artı tuşu basılı tutulduğunda konumlar daha hızlı artar. Ne kadar uzun süre basılı tutarsanız sayılar o kadar hızlı biçimde artar. Eksi tuşu da artı tuşu gibi etkide bulunur - ama ters yönde.
- 3. Ölçüm tuşuna basınız. Sürekli ölçüm başlatılır.

En alttaki ara sonuç bölümünde güncel uzaklık (ölçüm bölgesi) ile ilk uzaklık arasındaki fark gösterilir.

- 4. Fark göstergesinde ihtiyaçlarınız için yeterli bir "sıfır" fark oluşuncaya kadar aleti ileri veya geri hareket ettiriniz.
- 5. C tuşunu kullanarak istediğiniz anda son ölçümü durdurabilir, silebilir ve yeniden ölçebilirsiniz. **UYARI** Başka "Geri al" adımı olanaksızdır. C tuşuna birden fazla basılırsa veya bir defa FNC tuşuna

#### **7.9 Boyama yüzeyi**

basılırsa fonksiyon iptal edilir.

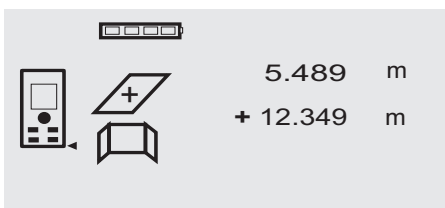

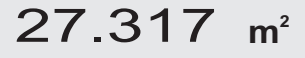

"Boyama yüzeyi" örneğin bir odadaki duvarların yüzeylerinin belirlenmesi için kullanılır. Bunun için tüm duvar uzunluklarının toplamı belirlenir ve oda yüksekliği ile çarpılır.<br>1. Bova

1. Boyama yüzeyi fonksiyonunu aktifleştirmek için FNC tuşuna basınız.

**UYARI** "Boyama yüzeyi" fonksiyonu başlatıldıktan sonra lazer ışını açılmış olacaktır.

- 2. İlk duvar uzunluğunu ölçünüz.
- Uzaklık, en üst ara sonuç bölgesinde gösterilir.
- 3. Artı tuşuna basınız ve sonraki uzaklığı ölçünüz. Her iki uzaklığın toplamı ölçüm sonucu bölgesinde gösterilir.
- 4. Sonraki uzaklığı ölçmek için yeniden artı tuşuna basınız.

Uzaklık toplamı en üst ara sonuç bölgesine atlar.

- 5. 3. uzaklığı ölçünüz ve gerekiyorsa diğer uzaklıkları da ölçünüz.
- 6. Tüm duvar uzunlukları toplandıysa, tüm uzaklıkların toplamı ölçüm sonucu bölgesinde (aşağıda) gösterildiğinde son uzaklık ölçümünden sonra ölçüm tuşuna yeniden basınız. Uzaklık toplamı en üstteki ara sonuç bölgesine atlar ve altındaki bölgede bir çarpı işareti görünür.
- 7. Şimdi duvar yüksekliğini (= Oda yüksekliği) ölçünüz. Odadaki toplam duvar yüzeyi ölçüm sonucu bölgesinde (altta) gösterilir.
- 8. C tuşunu kullanarak istediğiniz anda son ölçümü durdurabilir, silebilir ve yeniden ölçebilirsiniz. **UYARI** Başka "Geri al" adımı olanaksızdır. C tuşuna birden fazla basılırsa veya bir defa FNC tuşuna basılırsa fonksiyon iptal edilir.

**UYARI** Eksi tuşuyla pencere veya kapılar gibi uzunluklar çıkarılabilir. Artı tuşu ve eksi tuşu her zaman değişimli olarak kullanılabilir.

### **7.10 Dolaylı ölçümler**

Dolaylı ölçüm, birden çok uzaklık ölçümüyle ve sonrasında pisagor kurallarıyla yapılan hesaplamalarla yürütülebilir. Dolaylı ölçüm fonksiyonları FNC tuşuyla çağrılır. Bu sırada üç varyant arasında seçim yapılabilir: İki ölçülen uzaklığa sahip üçgen olarak basit pisagor varyantı.

2 birleştirilmiş üçgen içeren çift pisagor varyantı.

2 farklı üçgen içeren birleştirilmiş pisagor varyantı.

#### **UYARI**

tr

Temelde dolaylı ölçüm sonuçlarının alet kesinliğinin çok altında, düşük bir kesinliğe sahip olacağı öngörülmelidir. Olası en iyi sonucu elde etmek için geometriye (örneğin dik açıya ve üçgen ilişkisine) dikkat edilmelidir. Köşelerde dikkatli biçimde ölçü alınırsa, tüm ölçüm noktaları aynı hacimsel düzeydeyse ve nesnelere çok uzaktan değil yakından ölçüm yapılırsa en iyi sonuçlara ulaşmak mümkün olur.

#### **7.10.1 Basit pisagor varyantı**

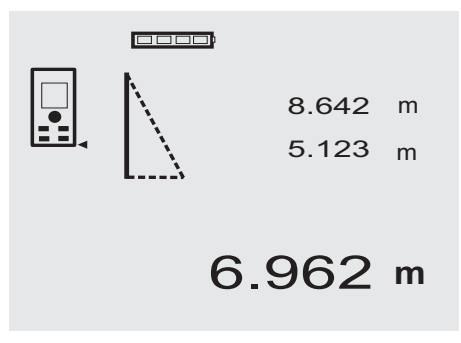

Yanıp sönen üçgen taraflarıyla ölçülecek uzaklıkları veren grafik göstergeyi takip ediniz. Gerekli olan 2 uzaklık ölçüldüğünde sonuç hesaplanır ve ölçüm sonucu bölgesinde (altta) gösterilir.

1. Basit pisagor varyantı fonksiyonunu aktifleştirmek için FNC tuşuna basınız.

**UYARI** "Basit pisagor varyantı" fonksiyonu başlatıldıktan sonra lazer ışını açılmış olacaktır.

2. Aleti, grafik göstergede belirtilen hedef noktasına hizalayınız.

Ölçüm tuşuna basınız.

- 3. Daha sonra grafik otomatik olarak daha kısa olan uzunluğunun ölçülmesini talep eder.
- 4. Lazer ışınını hizalayınız ve ölçüm tuşuna basınız. **UYARI** Burada özellikle dikkat edilmesi gereken husus bu uzaklığın sürekli ölçüm modunda ölçüldüğüdür, böylece nokta en kısa (dik açılı) uzaklık ile daha güvenilir biçimde belirlenebilir. İkinci ölçüm tamamlandıktan sonra alet hemen çaprazdaki "dolaylı uzunluğu" hesaplar.

Sistem geometrik oranların sonuç hesaplamasını geçerli kılıp kılmadığını kontrol eder. Geometrik nedenlerle geçersiz bulunan sonuçlar yanıp sönen bir ölçüm sonuç bölgesiyle (altı çizili) gösterilir. Bu durumda bir veya iki uzaklığın ölçümü yeniden yapılmalıdır.

#### **7.10.2 Çift pisagor varyantı**

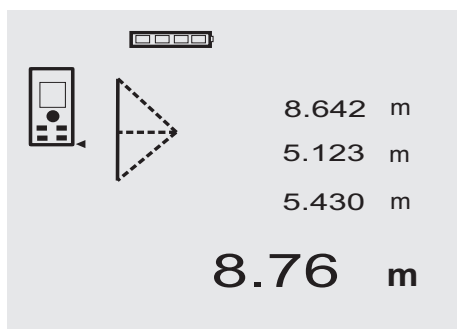

Yanıp sönen üçgen taraflarıyla ölçülecek uzaklıkları veren grafik göstergeyi takip ediniz. Gerekli olan 3 uzaklık ölçüldüğünde sonuç hesaplanır ve ölçüm sonucu bölgesinde (altta) gösterilir.

1. Çift pisagor varyantı fonksiyonunu aktifleştirmek için FNC tuşuna basınız.<br>UYARI "Cift pis

pisagor varyantı" fonksiyonu başlatıldıktan sonra lazer ışını açılmış olacaktır.

2. Aleti, grafik göstergede belirtilen hedef noktasına hizalayınız.

Ölçüm tuşuna basınız.

3. Daha sonra grafik otomatik olarak orta uzunluğunun ölçülmesini talep eder.

**UYARI** Burada özellikle dikkat edilmesi gereken husus bu uzaklığın sürekli ölçüm modunda ölçüldüğüdür, böylece nokta en kısa (dik açılı) uzaklık ile daha güvenilir biçimde belirlenebilir.

4. En kısa uzaklığa sahip nokta üzerinden kesiniz ve ölçüm tuşuyla uzaklık ölçümünü durdurunuz. Son uzaklık ölçüldükten sonra alet hemen çaprazdaki "dolaylı uzunluğu" hesaplar.

Sistem geometrik oranların sonuç hesaplamasını geçerli kılıp kılmadığını kontrol eder. Geometrik nedenlerle geçersiz bulunan sonuçlar yanıp sönen bir ölçüm sonuç bölgesiyle (altı çizili) gösterilir. Bu durumda bir veya birden çok uzaklığın ölçümü yeniden yapılmalıdır.

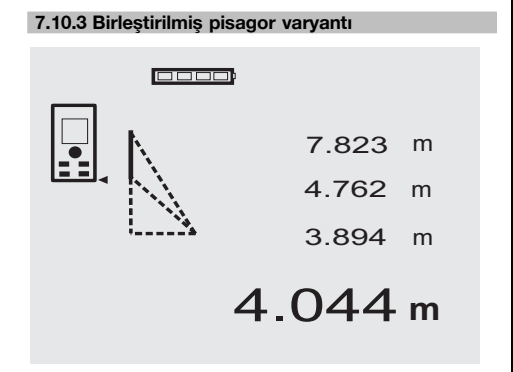

Yanıp sönen üçgen taraflarıyla ölçülecek uzaklıkları veren grafik göstergeyi takip ediniz. Gerekli olan 3 uzaklık ölçüldüğünde sonuç hesaplanır ve ölçüm sonucu bölgesinde (altta) gösterilir.<br>1. Birlestirilmis pisago

- 1. Birleştirilmiş pisagor varyantı fonksiyonunu aktifleştirmek için FNC tuşuna basınız. **UYARI** "Birleştirilmiş pisagor varyantı" fonksiyonu başlatıldıktan sonra lazer ışını açılmış olacaktır. 2. Aleti, grafik göstergede belirtilen hedef noktasına
- hizalayınız.

Ölçüm tuşuna basınız.

- 3. Daha sonra grafik otomatik olarak orta uzunluğunun ölçülmesini talep eder.
- 4. Grafik son uzaklığı talep eder.

**UYARI** Burada özellikle dikkat edilmesi gereken husus bu uzaklığın sürekli ölçüm modunda ölçüldüğüdür, böylece nokta en kısa (dik açılı) uzaklık ile daha güvenilir biçimde belirlenebilir.

Son uzaklık ölçüldükten sonra alet hemen çaprazdaki "dolaylı uzunluğu" hesaplar.

Sistem geometrik oranların sonuç hesaplamasını geçerli kılıp kılmadığını kontrol eder. Geometrik nedenlerle geçersiz bulunan sonuçlar yanıp sönen bir ölçüm sonuç bölgesiyle (altı çizili) gösterilir. Bu durumda bir veya birden çok uzaklığın ölçümü yeniden yapılmalıdır.

#### **7.11 Güncel ölçüm değerlerini saklama**

 $\Box$ 

- 
- 27.317 **<sup>m</sup>** 5.489 m m 12.349 m 24.634

Standart göstergede birden çok uzaklık ölçümü durumunda önceki 3 ölçüm ara sonuç bölgesinde gösterilir, yani toplam olarak son 4 ölçümün sonucu gösterilir veya saklanabilir. Bu durumda en alttaki bölgede son ölçülen ölçüm değeri gösterilecektir.

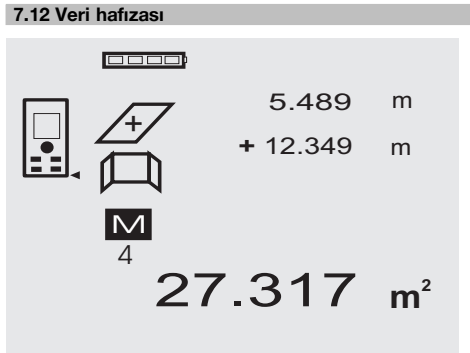

Alet, ölçüm çalışması sırasında ölçüm değerlerini ve fonksiyon sonuçlarını saklar. Böylece grafik sembolleri de dahil olmak üzere azami 30 gösterge saklanabilir. Aşağıdaki ön koşullara uyulduğunda bir göstergenin tümü saklanır.

Bir fonksiyon aşağıdaki koşullarda geçerli bir sonuç verir: Standart göstergede geçerli bir uzaklık ölçüldüğünde.

Artı tuşuyla uzaklıklar toplandığında – sadece son toplam sonucu saklanır.

Eksi tuşuyla uzaklıklar çıkarıldığında – sadece son fark sonucu saklanır.

# **UYARI**

Veri hafızası 30 gösterge ile dolarsa yeni bir gösterge hafızaya alınacağı zaman "en eski" gösterge hafızadan silinir.

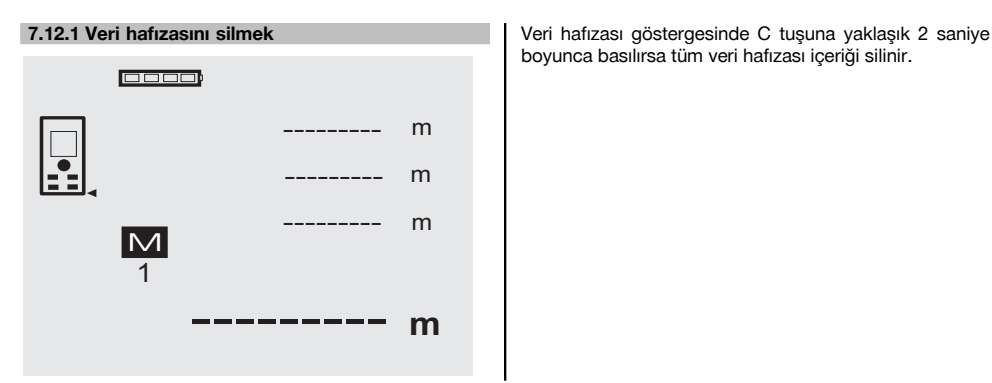

boyunca basılırsa tüm veri hafızası içeriği silinir.

# **8 Bakım ve onarım**

#### **8.1 Temizleme ve kurulama**

tr

- 1. Merceklerdeki tozları üfleyerek temizleyiniz.<br>2. Cama ve filtreye elinizle dokunmayınız.
- 2. Cama ve filtreye elinizle dokunmayınız.<br>3. Sadece temiz ve yumuşak bir bez ile
- 3. Sadece temiz ve yumuşak bir bez ile temizlenmeli; gerekirse bezi, saf alkol veya biraz su ile ıslatınız. **UYARI** Plastik parçalara zarar verebileceği için başka bir sıvı kullanılmamalı.
- 4. Donanımınızı depolarken sıcaklık sınır değerlerine dikkat ediniz, özellikle kış / yaz aylarında.

#### **8.2 Depolama**

Islanan alet paketinden çıkartılmalıdır. Alet, taşıma çantası ve aksesuarları kurutulmalı (en fazla 40 °C / 104 °F) ve temizlenmelidir. Ekipmanı kurumadan paketlemeyiniz.

Aleti uzun süreli depoladıktan sonra veya uzun süreli nakliye sonrasında alete bir kontrol ölçümü uygulanmalıdır.

Lütfen uzun süreli depolama öncesi aletten pilleri çıkartınız. Boşalan piller alete zarar verebilir.

#### **8.3 Nakliye**

Ekipmanın gönderilmesi veya nakliyesi için Hilti gönderme takım çantası veya eş değerdeki bir ambalajı kullanınız. **DİKKAT**

**Alet daima pili sökülü vaziyette taşınmalıdır.**

#### **8.4 Ayarlama ve düzenleme**

#### **8.4.1 Ayarlama**

Kullanıcı için ölçme aletinin denetlenmesi, ISO 900X... e göre sertifikalanmıştır: ISO 900X... çerçevesinde PD 42 lazerli mesafe ölçer gerekli denetimini kendiniz yapabilirsiniz (bakınız ISO 17123-4 jeodezik aletlerin kalibrasyonu için alan yöntemi: Bölüm 6, kısa mesafeli elektro optik uzaklık ölçer).

- 1. Kolayca ulaşılabilen ve sürekli değişmeyen yaklaşık 1 m'den 5 m'ye kadar olan mesafe seçilir (olması gereken uzaklık) ve aynı uzaklık 10 kere ölçülür.
- 2. Ortalama değerin olması gereken uzaklık sapmasını belirleyiniz. Bu değer aletin tolerans bölgesinde yer almalıdır.
- 3. Bu değeri kaydediniz ve bir sonraki kontrol zamanını belirleyiniz.

Bu kontrol ölçümlerini, önemli ölçümlerden önce ve sonra olduğu gibi, düzenli aralıklarla tekrarlayınız.

PD 42'yi bu bilgilerin yazılı olduğu bir etiketle tanımlayınız ve sonuçları, deneme işlemini ve kontrol ölçümlerinin seyrini belgeleyiniz.

Kullanım kılavuzundaki teknik verileri ve ayrıca ölçme hassasiyeti için verilen açıklamayı lütfen dikkate alınız.

#### **8.4.2 Düzenleme**

Lazer uzaklık ölçümünün optimal ayarı için aleti Hilti Yetkili Servisi'nde düzenlemeye bırakınız, kalibrasyon sertifikası ile tam ayarı sizin için yapılacaktır.

#### **8.4.3 Hilti kalibrasyon servisi**

Aletlerin normlara uygunluk ve yasal talepleri garanti etme açısından düzenli bir şekilde Hilti kalibrasyon servisi tarafından kontrol edilmesini sağlayınız.

Aletin kalibrasyonu için her zaman Hilti kalibrasyon servisi kullanılmalıdır; ve yılda en az bir kez alet kalibre edilmelidir.

Hilti kalibrasyon servisi çerçevesinde kontrol edilen aletin özelliklerinin kontrol edildiği gün kullanım kılavuzundaki verilere uyduğu onaylanır.

Üretici verilerinde sapmalar varsa kullanılan ölçüm aletleri yeniden ayarlanır. Ayarlama ve kontrolden sonra alet üzerine kalibrasyon plakası takılır ve bir kalibrasyon sertifikası ile yazılı olarak aletin üretici verilerine göre çalıştığı onaylanır.

Kalibrasyon sertifikaları ISO 900X'e göre sertifikalandırılmış işletmeler için gereklidir.

En yakınınızdaki Hilti iletişim merkezi size daha fazla bilgi verecektir.

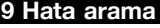

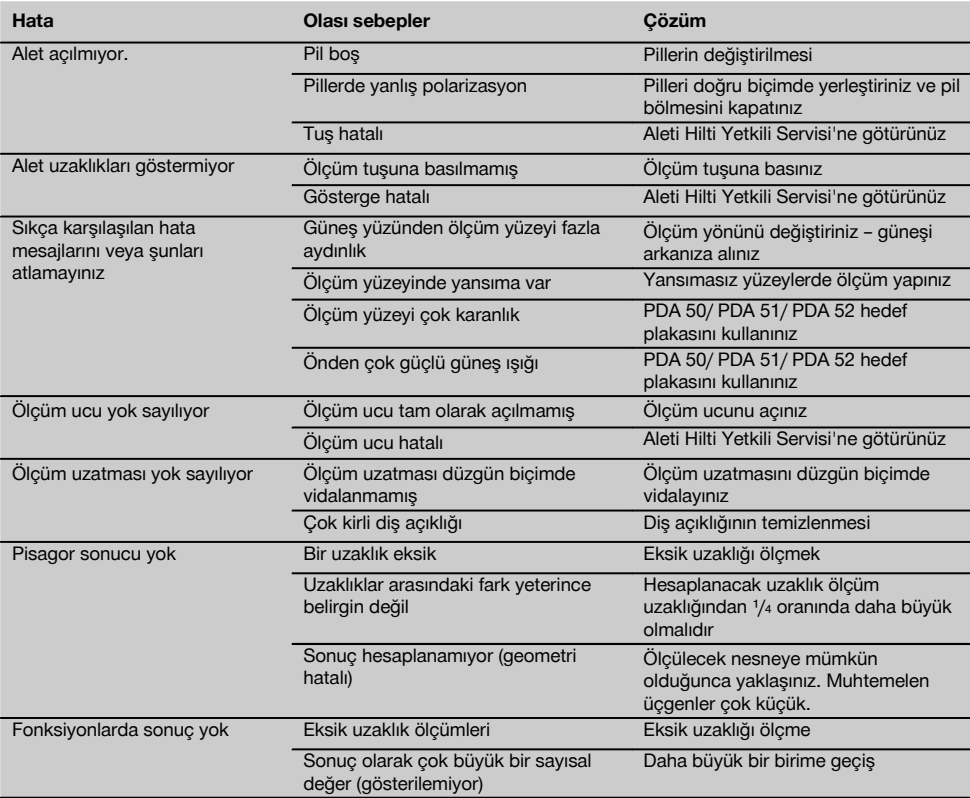

# **10 İmha**

#### **İKAZ**

Donanımın uygunsuz olarak imha edilmesi aşağıdaki olaylara sebebiyet verebilir:

Plastik parçaların yanması esnasında, kişilerin hastalanmasına sebep olabilecek zehirli gazlar oluşur.

Piller hasar görür veya çok ısınırsa; patlayabilir ve zehirlenmelere, yanmalara, cilt tahrişlerine veya çevre kirliliğine neden olabilir.

Uygun olmayan şekilde imha etmeniz halinde donanımın yetkisiz kişilerce hatalı kullanımına yol açarsınız. Ayrıca siz ve üçüncü şahıslar ağır yaralanabilir ve çevre kirlenebilir.

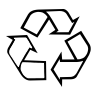

Hilti aletleri yüksek oranda tekrar kullanılabilen malzemelerden üretilmiştir. Tekrar kullanım için ön koşul usulüne uygun malzeme ayrımıdır. Bir çok ülkede Hilti eski aletinizi değerlendirmek için geri almaya hazırdır. Hilti müşteri hizmetleri veya satıcınıza sorunuz.

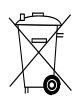

Sadece AB ülkeleri için

Elektrikli el aletlerini çöpe atmayınız!

Kullanılmış elektronik ve elektrikli cihazlara ilişkin Avrupa Direktifi ve ulusal yasalardaki uyarlamalar çerçevesinde, kullanılmış elektrikli cihazlar ayrı olarak toplanmalı ve çevreye zarar vermeden yeniden değerlendirilmeleri sağlanmalıdır.

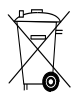

Pilleri ulusal kurallara göre imha ediniz

# **11 Aletlerin üretici garantisi**

Hilti firması sipariş verilen aletin malzeme ve üretim hataları olmaksızın teslimatını garanti eder. Ancak bu garanti kapsamı, aletin Hilti firmasının sunmuş olduğu kullanım kılavuzu dikkate alınarak doğru çalıştırılması, kullanılması, bakımı yapılması ve temizlenmesi halinde olduğu gibi, teknik biriminin korunması; yani alet ile birlikte sadece orijinal Hilti tüketim malzemesi, aksesuar ve yedek parçaları kullanıldığı takdirde de geçerli olacaktır.

İşbu garanti aletin çalışma ömrü boyunca ücretsiz tamiratını ve arızalı parçalarının ücretsiz olarak değiştirilmesini kapsamaktadır. Normal aşınma sonucu arızalanan parçalar garanti kapsamında değildir.

**Bunların dışındaki talepler konu ile ilgili olarak aletin kullanıldığı ülkede yayınlanmış herhangi** zorunlu bir yönetmelik **kabul edilmeyecektir. Hilti firması özellikle aletin** **kullanımından veya aletin sakıncalı bir amaçta kullanılmasından dolayı bilinçli veya bilinçsiz olarak sebep olunacak eksikliklerden veya bu eksikliklerden oluşacak hasarlardan, kayıplardan veya masraflardan sorumlu tutulamayacaktır. Aletin özellikle belirli bir amaç için kullanımı veya elverişliliği konusunda herhangi gizli bir teminat verilmesi kesinlikle yasaktır.**

Tamirat veya parça değişimine ihtiyaç duyulması halinde arızalanan alet veya parça, arızanın tespitinin ardından vakit kaybetmeksizin tamir edilmesi veya değiştirilmesi için Yetkili Hilti Servisi'ne gönderilmelidir.

İşbu hazır bulunan garanti belgesi Hilti firması tarafından verilmesi gereken tüm garanti hizmetlerini kapsamakta olduğu gibi garanti kapsamına dair daha önce veya aynı anda yapılmış tüm açıklamaların, yazılı veya sözlü anlaşmaların da yerine geçecektir.

# **12 AB Uygunluk açıklaması (Orijinal)**

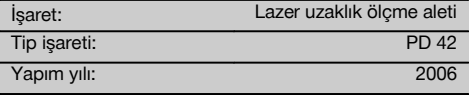

Bu ürünün aşağıdaki yönetmeliklere ve normlara uygun olduğunu kendi sorumluluğumuzda açıklıyoruz: 2006/95/EG, 2004/108/EG, 2011/65/EU, EN ISO 12100.

#### **Hilti Corporation, Feldkircherstrasse 100, FL‑9494 Schaan**

**Paolo Luccini** Matthias Gillner Head of BA Quality and Process Management Business Area Electric Tools & Accessories<br>01/2012 01/2012 01/2012

Executive Vice President

Business Area Electric Tools & Accessories

#### **Teknik dokümantasyon:**

Hilti Entwicklungsgesellschaft mbH Zulassung Elektrowerkzeuge Hiltistrasse 6 86916 Kaufering **Deutschland** 

tr

# **جهاز قياس المسافة بالليزر 42 PD**

**يلزم قراءة دليل الاستعمال باستفاضة قبل التشغيل.**

**احتفظ بهذا الدليل مع الجهاز دائما.**

**لا تقم بإعارة الجهاز لآخرين إلا مع إرفاق دليل الاستعمال به.**

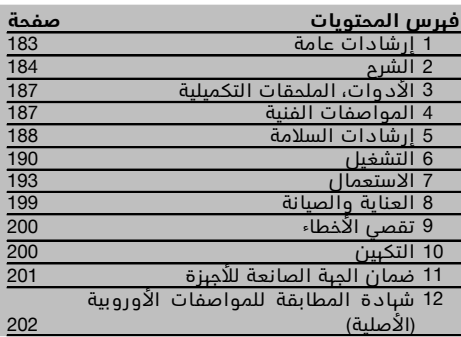

1 يشير كل عدد من الأعداد لصورة. وتجد الصور الخاصة بالنص على صفحات الغلاف المطوية. احتفظ بها مفتوحة .<br>عند مطالعة الدليل.

# **مكونات الجهاز، عناصر الاستعمال والبيان** 1

- @ زر التشغيل/ الإيقاف
	- ; زر القياس الجانبي
		- = بيان جرافيك
			- % زر القياس
		- & زر المحو (Clear(
		- ) ميزان ماء أفقي
			- $FNC_{J}$   $(7)$
	- + مقدمة القياس
- § قلاووظ ¹/₄ بوصة لتطويلة القياس 71 PDA / مرتكز نقطة الابتداء الخلفية
	-
	- · زر زائد : زر ناقص
	- \$ قلاووظ ¹/₄ بوصة بالجانب السفلي
		- £ زر النقاط المرجعية
		- | مجموعة التصويب الضوئية
			- ¡ عدسة خروج الليزر
			- Q عدسة الاستقبال
			- W ميزان ماء رأسي

# **1 إرشادات عامة**

#### **1.1 كلمات دليلية ومدلولاتها**

#### **خطر**

تشير لخطر مباشر يؤدي لإصابات جسدية خطيرة أو إلى الوفاة.

### **تحذير**

تشير لموقف خطر محتمل يمكن أن يؤدي لإصابات جسدية خطيرة أو إلى الوفاة.

# **احترس**

تشير لموقف خطر محتمل يمكن أن يؤدي لإصابات جسدية خفيفة أو أضرار مادية.

#### **ملحوظة**

تشير لإرشادات للاستخدام ولمعلومات أخرى مفيدة.

# **2.1 شرح الرموز التوضيحية وإرشادات أخرى علامات التحذير**

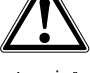

تحذير من خطر عام

#### **الرموز**

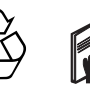

قبل الاستخدام اقرأ دليل الاستعمال

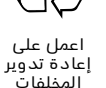

>1/4s

لا تنظر إلى شعاع الليزر

فئة الليزر II حسب المادة 21 من القانون الفيدرالي، فقرة 1040 (إدارة الأغذية والأدوية)

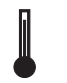

CAUTION LASER RADIATION DO NOT 620-690nm/0.95mW max.<br>CLASS II LASER PRODUCT

فئة الليزر 2 حسب المواصفة IEC/EN

 $\hat{a}$  2

60825‑1:2007

مبين درجة ..<br>الحرارة

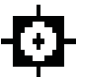

rro)

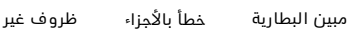

مناسبة للإشارات

KCC‑REM-

#### HLT-PD42

# **موضع بيانات التمييز موجود على الجهاز**

مسمى الطراز والرقم المسلسل مدونان على لوحة صنع الجهاز. انقل هذه البيانات في دليل الاستعمال الخاص بك وارجع إليها دائما عند الاستعلام لدى وكلائنا أو لدى مراكز الخدمة.

الطراز:

الرقم المسلسل:

# **2 الشرح**

#### **1.2 الاستخدام المطابق للتعليمات**

الجهاز مصمم لقياس المسافات وجمع وطرح المسافات من خلال وظائف عملية متعددة مثل الميقاتي واحتساب المساحات والأحجام والاحتساب بالحد الأدنى/الأقصى واحتساب الأبعاد/المسافات واحتساب مساحات الطلاء والعمليات الحسابية بطريقة فيثاغورث وذاكرة البيانات.

لا تستخدم الجهاز كجهاز لضبط الاستواء.

قياس المسافات على أسطح بلاستيكية مسامية مثل الاستيروبور والاستيرودور والثلوج والأسطح شديدة الانعكاس وغيرها يمكن أن يؤدي إلى نتائج قياس خاطئة.

يمكن أن تصدر عن الجهاز وملحقاته أخطار إذا تم التعامل معها بشكل غير سليم فنيا من قبل أشخاص غير مدربين أو لم يتم استخدامها بشكل مطابق للتعليمات.

احرص على مراعاة المؤثرات المحيطة. لا تستخدم الجهاز في مكان ُمعرض لخطر الحريق أو الانفجار.

يلزم اتباع المعلومات المتعلقة بالتشغيل والعناية والإصلاح الواردة في دليل الاستعمال. اقتصر على استخدام الملحقات التكميلية والأجهزة الإضافية الأصلية من Hilti، وذلك لتقليل مخاطر الإصابة. لا يسمح بإجراء أية تدخلات أو تعديلات على الجهاز.

#### **ملحوظة**

يراعى الالتزام بدرجات حرارة التشغيل والتخزين.

#### **2.2 الشاشة**

تعرض الشاشة قيم القياس وأوضاع الضبط وحالة الجهاز. في طريقة القياس يتم عرض قيم القياس الحالية في الخانة السفليه للشاشه (سطر النتائج). في بعض الوظائف كالمساحه مثلاً يتم عرض المسافات المقاسه في السطور البينيه للنتائج، في حين تظهر النتيجة المحتسبة في الخانة السفلية للشاشة (سطر النتائج).

### **3.2 إضاءة الشاشة**

في حالة انخفاض شدة الإضاءة المحيطة، يتم أوتوماتيكيًا تشغيل إضاءة الشاشة عند الضغط على أحد الأزرار. وبعد 10 ثوان يتم خفض شدة إضاءتها إلى 50%. وإذا لم يتم الضغط على أي زر من الأزرار لمدة 20 ثانية كاملة، تنطفئ الإضاءة.

#### **ملحوظة**

إضاءة الشاشة تستهلك قدرا إضافيا من التيار. لذلك فإنه مع تكرار الاستخدام يجب أن يوضع في الاعتبار أن يصبح العمر الافتراضي للبطاريات أقصر نسبيًا.

#### **4.2 فكرة العمل** ar

يتم احتساب المسافة بطول شعاع قياس ليزر يصدر من الجهاز حتى يصطدم بسطح عاكس. ومن خلال نقطة قياس الليزر الحمراء يتم تحديد هدف القياس بوضوح. ويرتبط المدى بقدرة الانعكاس وطبيعة السطح الخارجي لهدف القياس.

#### **5.2 فكرة القياس**

يقوم الجهاز بإرسال نبضات عبر شعاع ليزر مرئي، حيث تنعكس هذه النبضات عندما تقابل جسمًا عاكسًا. وُتستخدم الفترة الزمنية كأساس لاحتساب المسافة.

وتتيح فكرة القياس هذه قياس المسافات بسرعة وبشكل موثوق من خلال الانعكاس على الأجسام نفسها وبدون الحاجة لعاكس خاص.

# **6.2 بيان القياس الأساسي**

يتم دائمًا تفعيل بيان القياس الأساسي عند تشغيل الجهاز بواسطة زر التشغيل/الإيقاف أو زر القياس.

# **7.2 رموز الشاشة**

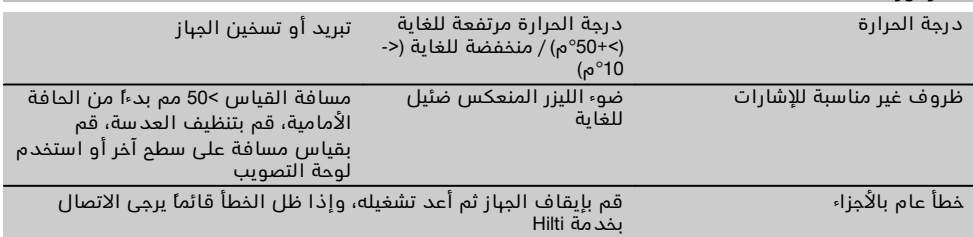

#### **8.2 لوحة الأزرار**

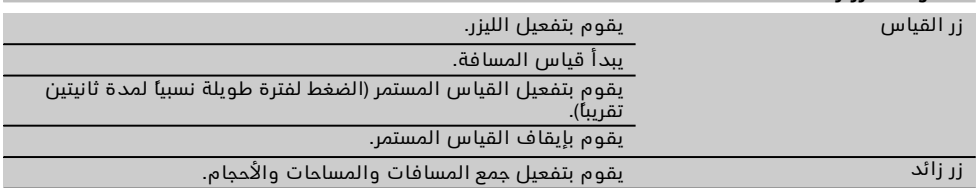

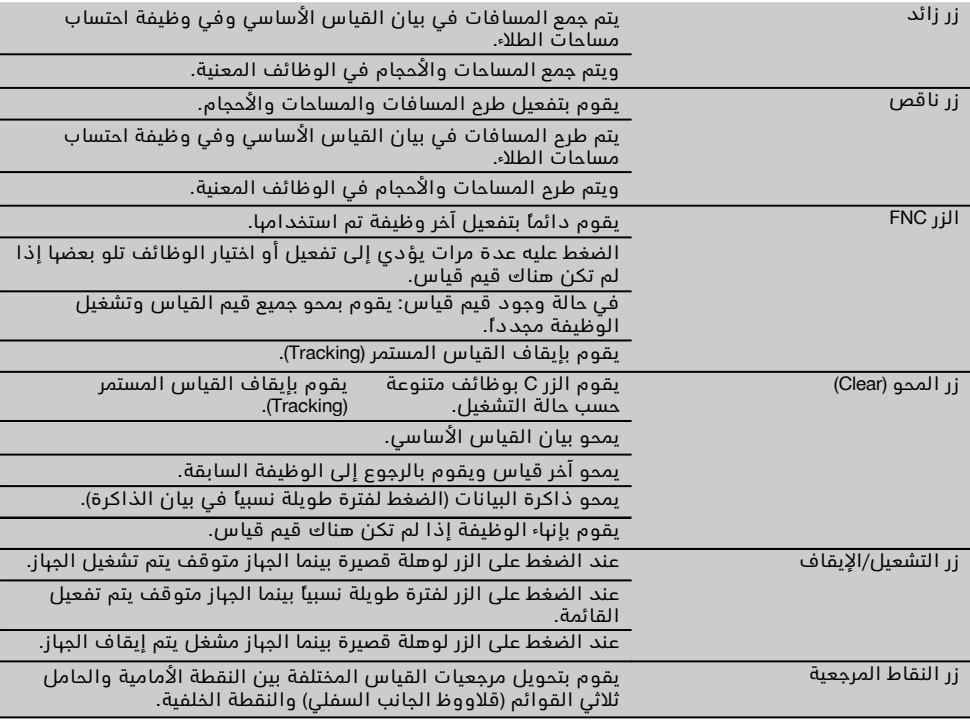

# **9.2 مبين حالة البطارية**

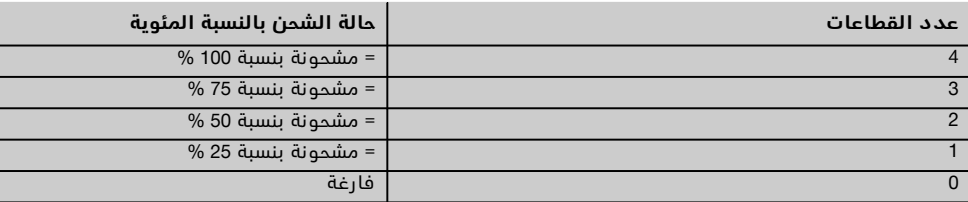

# **10.2 تشتمل مجموعة التجهيزات القياسية على**

- 1 جهاز قياس المسافة بالليزر 42 PD
	- 1 شريط تعليق
	- 1 لوحة التصويب 51 PDA
		- 2 البطاريات
		- 1 مفتاح للبطاريات
		- 1 دليل الاستعمال
		- 1 شهادة الجهة الصانعة

# **11.2 نظارة رؤية الليرز 60 PUA**

لا تعتبر هذه النظارة حماية من الليزر وبناًء عليه فهي لا تحمي عينيك من أشعة الليزر. ونظرا لقدرتها المحدودة على تمييز الألوان فيحظر استخدامها أثناء السير في الطرقات العامة، كما لا يجوز استخدامها للتحديق في قرص الشمس. نظارة رؤية الليرز 60 PUA تزيد من إمكانية رؤية شعاع الليرز بوضوح.

#### **12.2 لوحة التصويب 52 51/ 50/ PDA**

لوحة التصويب 50 PDA مصنوعة من بلاستيك متين وعليها طبقة انعكاس خاصة. من المفيد استخدام لوحة التصويب في ظروف الرؤية السيئة مع المسافات التي تبدأ من 10 متر.

لوحة التصويب 51 PDA غير مزودة بطبقة انعكاس، ويوصى باستخدامها مع ظروف الإضاءة السيئة والمسافات القصيرة نسبيًا. أما لوحة التصويب 52 PDA فمزودة بنفسطبقة انعكاس لوحة التصويب 50 PDA، ولكنها أكبر بشكل واضح بصيغة 4A) 210 x 297 مم). وبذلك يمكن تصويب الليزر على لوحة التصويب بوضوح أكبر من مسافات بعيدة.

#### **ملحوظة**

لضمان قياس المسافات بشكل موثوق على لوحات التصويب، يجب قياس المسافة بشكل متعامد على لوحة التصويب قدر الإمكان. وإلا فقد لا تكون نقطة التصويب على لوحة التصويب في مستوى واحد مع نقطة تنصيب الجهاز (محاور متوازية).

#### **ملحوظة**

لإجراء عمليات قياس دقيقة جدًا باستخدام لوحة التصويب، يجب إضافة 1,2 مم إلى المسافات المقاسة.

#### **13.2 تطويلة القياس 71 PDA**

تطويلة القياس مصنوعة من الألومنيوم ومزودة بمقبض بلاستيكي غير موصل للتيار. أما البرغي الموجود على تطويلة القياس فيتم ربطه في فتحة القلاووظ الموجود على نقطة الابتداء الخلفية للجهاز 42 PD. وبمجرد ربط تطويلة القياس تتحول نقطة الابتداء الخلفية للجهاز إلى مقدمة تطويلة القياس التي تقوم بإطالة نقطة الابتداء الخلفية بمقدار 1270 مم (50 بوصة).

# **3 الأدوات، الملحقات التكميلية**

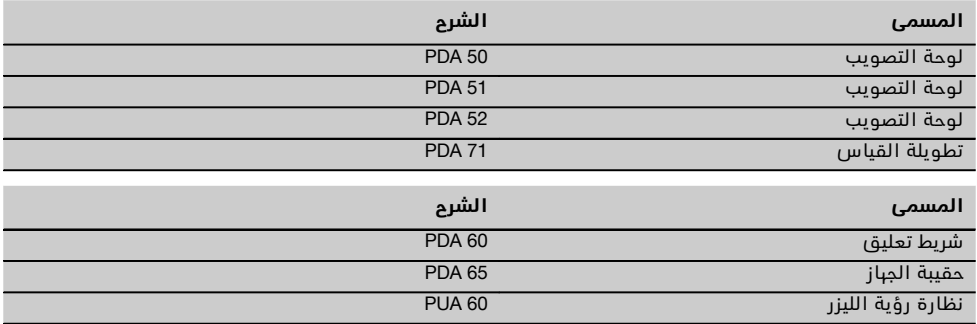

# **4 المواصفات الفنية**

نحتفظ بحق إجراء تعديلات تقنية!

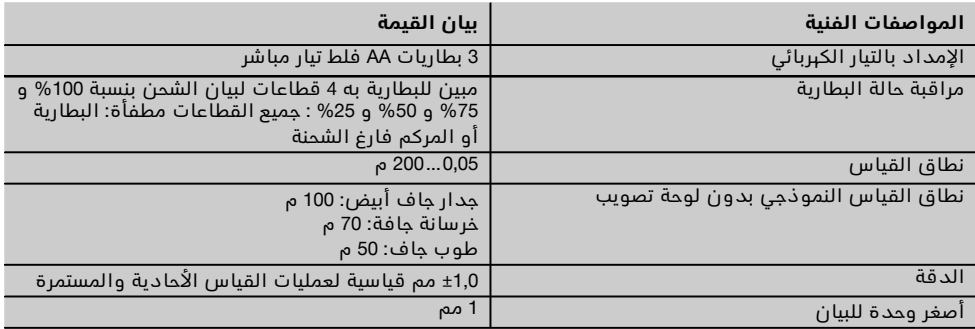

ar

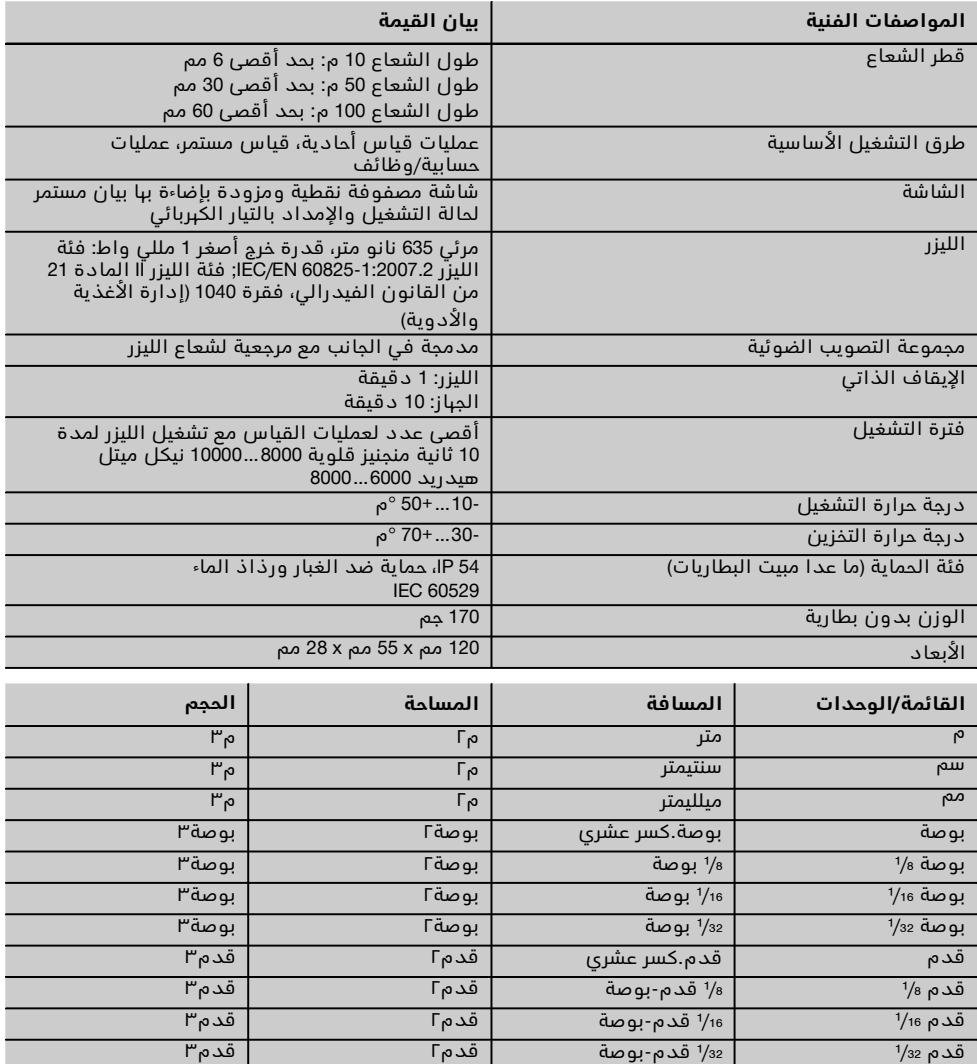

ياردة ياردة.كسر عشري ياردة٢ ياردة٣

#### **5 إرشادات السلامة**

**يجب مراعاة التعليمات التالية في جميع الأوقات بكل صرامة إلى جانب إرشادات السلامة التقنية الواردة في كل موضوعات دليل الاستعمال هذا.**

#### **1.5 ملاحظات أساسية للسلامة**

- أ) **لا توقف أيا من تجهيزات السلامة ولا تخلع أيا من لوحات التنبيه أو التحذير.**
- ب) **احتفظ بأجهزة الليزر بعيدا عن متناول الأطفال.**
- ت) في حالة فك الجهاز بطريقة غير سليمة قد تصدر منه أشعة ليزر تتخطى الفئة .2 **اعمل على إصلاح الجهاز دائمًا لدى مراكز خدمة Hilti.**
- ث) **تأكد من أداء الجهاز لوظيفته بطريقة صحيحة قبل كل تشغيل.**

- ج) **لا يسمح باستخدام الجهاز بالقرب من السيدات الحوامل.**
- ح) قياس المسافات على أسطح ضعيفة الانعكاس في مناطق عالية الانعكاس يمكن أن يؤدي إلى قيم قياس خاطئة.
- خ) قياس المسافات عبر نوافذ زجاجية أو عبر أجسام أخرى يمكن أن يعطي نتائج قياس خاطئة.
- د) التغير السريع في ظروف القياس، مثلا بفعل تحرك أشخاص خلال شعاع القياس، يمكن أن يعطي نتائج قياس خاطئة.
- ذ) **لا تصوب الجهاز باتجاه الشمسأو باتجاه أية مصادر إضاءة قوية أخرى.**

#### **2.5 التجهيز الفني لمكان العمل**

- أ) **لدى إجراء أعمال المساحة أثناء الوقوف على سلم تجنب الوقوف بشكل غير اعتيادي. واحرصعلى أن تكون واقفا بأمان وحافظ على توازنك في جميع الأوقات.**
- ب) **تحقق من ضبط مرجعية القياسقبل إجراء القياس.**
- ت) **في حالة وضع الجهاز في مكان دافئ بسبب البرد القارس أو العكس، يجب قبل الاستخدام مواءمة الجهاز مع درجة الحرارة المحيطة.**
- ث) **وكإجراء وقائي تحقق من القيم التي ضبطتها مسبقًا وأوضاع الضبط السابقة.**
- ج) **عند محاذاة الجهاز باستخدام ميزان دائري انظر إلى الجهاز بميل دائمًا.**
- ح) **قم بتأمين موقع القياس واحرص أثناء نصب الجهاز على عدم تصويب الشعاع باتجاه أشخاص آخرين أو باتجاهك أنت.**
- خ) **اقتصر على استخدام الجهاز داخل حدود العمل المحددة.**
- د) **تراعى تعليمات الوقاية من الحوادث المعمول بها في كل بلد.**

#### **3.5 التحمل الكهرومغناطيسي**

#### **ملحوظة**

فقط لكوريا: يعتبر هذا الجهازمناسًبا للموجات الكهرومغناطيسية الناشئة في نطاق العمل (الفئة A(. وينبغي على المستخدم مراعاة ذلك وألا يستخدم هذا الجهاز في نطاق المنزل.

على الرغم من استيفاء الجهاز للمتطلبات الصارمة الواردة في المواصفات ذات الصلة لا تستبعد Hilti إمكانية إصابته بالخلل إثر تعرضه لإشعاع قوي وهو ما قد يؤدي لتعطله

عن العمل. في هذه الحالة أو في حالات الشك الأخرى يجب القيام بقياسات اختبارية. كما لاتستطيع Hilti أن تستبعد إمكانية تعرض الأجبزة الأخرى للتشويش (على سبيل المثال تجهيزات الملاحة الخاصة بالسيارات). يطابق الجهاز الفئة A، وليس من المستبعد حدوث اختلالات في نطاق المنزل.

# **4.5 إجراءات السلامة العامة**

- **افحصالجهاز قبل الاستخدام. في حالة إصابة الجهاز** أ) **بأضرار اعهد لمركز خدمة Hilti بإصلاحه.**
- ب) **في حالة تعرض الجهاز للسقوط أو لأية مؤثرات ميكانيكية أخرى يجب مراجعة مدى دقته.**
- ت) **على الرغم من تصميم الجهاز للاستخدام الشاق في مواقع البناء، إلا أنه ينبغي التعامل معه أيضًا بحرص وعناية، شأنه في ذلك شأن أجهزة القياس الأخرى.**
- ث) **على الرغم من تحصين الجهاز ضد تسرب الرطوبة إليه إلا أنه ينبغي تجفيفه قبل وضعه في صندوقه.**

# **5.5 كهربائيا**

- أ) **لا يجوز أن تصل أيدي الأطفال إلى البطاريات.**
- ب) **احرص على عدم تعرض البطاريات للسخونة المفرطة أو للنار.** فقد تنفجر البطاريات أو قد تنبعث منها مواد سامة.
	- ت) **لا تشحن البطاريات.**
	- ث) **لا تلحم البطاريات في الجهاز.**
- ج) **لا تفرغ شحنة البطاريات من خلال عمل دائرة قصر.** فقد تسخن بشكل مفرط وتتسبب في الإصابة بحروق.
- ح) **لا تفتح البطاريات ولا تعرضها لتحميل ميكانيكي مفرط.**

#### **6.5 تصنيف الليزر**

تبعا لطراز الجهاز المباع يتوافق الجهاز مع فئة الليزر 2 حسب II والفئة IEC60825-1:2007 / EN60825-1:2007 المواصفة حسب المادة 21 من القانون الفيدرالي، فقرة 1040 (إدارة الأغذية والأدوية). ُيسمح باستخدام هذه الأجهزة بدون اتخاذ أية إجراءات حماية إضافية. ومن الجدير بالذكر أن رد فعل رمشة العين يحمي العين في حالة النظر بشكل عابر في شعاع الليزر. إلا أنه يجب التنويه على أن رد فعل رمشة العين هذا يمكن أن يتأثر بتناول بعض الأدوية أو الكحوليات أو العقاقير. ورغم ذلك، يجب عدم النظر في مصدر الضوء مباشرة، تماما كما هو الحال مع الشمس. لا تسلط شعاع الليزر باتجاه الأشخاص.

#### **7.5 النقل**

**احرص دائما على شحن الجهاز بالبريد بدون البطاريات.**

# **6 التشغيل**

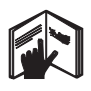

#### **1.6 تركيب البطاريات** 2

**احترس لا تقم بتركيب بطاريات بها أضرار.**

**احترس قم دائمًا بتغيير مجموعة البطاريات بالكامل.**

#### **خطر**

**لا تخلط البطاريات الجديدة بالقديمة. لا تستخدم بطاريات من جهات صانعة مختلفة أو لها طرازات مختلفة.**

- .1 قم بفك غطاء البطاريات من ظهر الجهاز.
- .2 أخرج البطاريات من علبتها ثم قم بتركيبها في الجهاز مباشر ًة. **ملحوظة** تراعي وضعية الأقطاب (انظر العلامات في مبيت البطاريات).
	- .3 تأكد من نظافة مبيت البطاريات عند تأمين قفله.

#### **2.6 تشغيل/إيقاف الجهاز**

- .1 يمكن تشغيل الجهاز باستخدام زر التشغيل/الإيقاف أو باستخدام زر القياس.
- .2 اضغط زر التشغيل/الإيقاف بينما الجهاز متوقف: فيتم تشغيل الجهاز. الليزر مطفأ.
- .3 اضغط زر التشغيل/الإيقاف بينما الجهاز مشغل: فيتوقف الجهاز.
- .4 اضغط زر القياس بينما الجهاز متوقف: فيتم تشغيل كل من الجهاز والليزر.

#### **3.6 عمليات القياس الأولى للمسافات**

- .1 اضغط على زر القياس مرة واحدة. إذا كان الجهاز متوقفًا، يتم تشغيل كل من الجهاز وشعاع القياس. إذا كان الجباز مشغلاً، يتم تشغيل شعاع القياس.
- .2 قم بتوجيه نقطة الليزر المرئية على سطح أبيض من مسافة 3 - 10 متر تقريبًا.
- .3 اضغط على زر القياس مرة أخرى. بعد أقل من ثانية واحدة يتم إظهار المسافة، على سبيل المثال 5.489 متر. وبذلك تكون قد أجريت عملية القياس الأولى للمسافة باستخدام الجهاز.

#### **4.6 قائمة أوضاع الضبط**

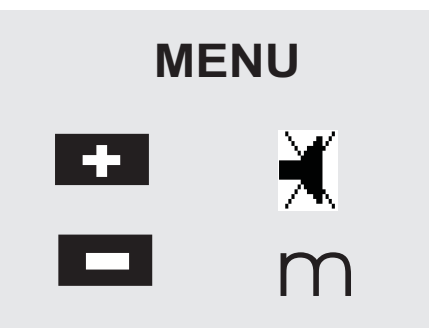

- .1 بينما الجهاز متوقف، اضغط على زر التشغيل/الإيقاف لمدة ثانيتين تقريبًا لفتح القائمة.
- .2 اضغط على زر زائد لتشغيل أو إيقافالإشارة الصوتية.
- .3 اضغط على زر ناقص لاستعراض وحدات القياس تلو بعضها.
- .4 اضغط على زر التشغيل/الإيقاف لوهلة قصيرة لغلق القائمة.

يتم إيقاف الجهاز واعتماد جميع أوضاع الضبط المعروضة.

# **5.6 مرجعيات القياس**

#### **ملحوظة**

يمكن للجهاز قياس المسافات من 5 نقاط ابتداء أو مرجعيات مختلفة. ويتم التحويل بين الحافة الأمامية والحافة الخلفية عن طريق زر النقاط المرجعية بمقدمة الجهاز من اليسار. في حالة طي مقدمة طرف الابتداء للخارج بمقدار °180 يتم تحويل نقطة الابتداء أوتوماتيكيا إلى مقدمة طرف الابتداء. عند ربط تطويلة القياس بظهر الجهاز (مبيت البطاريات)، يتعرف الجهاز عليها أوتوماتيكيا وُيظهرها بالرمز الطويل لمقدمة القياس. أما تطويلة القياس 71 PDA فيمكن ربطها أيضًا بالجانب السفلي - ولكن لا يتم التعرف عليها أوتوماتيكيا.

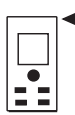

الحافة الأمامية

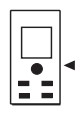

قلاووظ الجانب السفلي

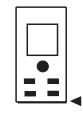

الحافة الخلفية

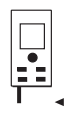

مقدمة طرف الابتداء

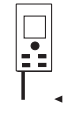

تطويلة القياس 71 PDA مربوطة بظهر الجهاز.

# **6.6 مجموعة التصويب الضوئية** 3

#### **ملحوظة**

من المفيد استخدام مجموعة التصويب الضوئية بالنسبة للمسافات التي تبدأ من 10 متر.

تعتبر مجموعة التصويب الضوئية المدمجة مفيدة للغاية مع عمليات القياس التي تتم في الخلاء، كما تظهر فائدتها دائمًا في الأماكن التي يصعب فيها أو لا يمكن رؤية نقطة القياس بالليزر. فعن طريق مجموعة التصويب الضوئية يمكن رؤية الأهداف بوضوح حتى من المسافات البعيدة نسبيًا، حيث يمكن من خلال العدسة رؤية نقطة الليزر أثناء التشغيل. إذا انطفأت نقطة الليزر في العدسة، فهذا معناه أن عملية القياس قد تمت بنجاح أو أن شعاع الليزر قد انطفأ تلقائيًا لأسباب تتعلق بالوقت. فتجهيزة التصويب الضوئية تعمل بالتزامن مع شعاع القياس بالليزر.

- .1 اضغط على زر القياس لتشغيل الليزر ثم قم بتوجيه شعاع الليزر نحو الهدف.
- .2 اضغط على زر القياس أو على زر القياس الجانبي وقم بتوجيه نقطة الليزر إلى أن تنطفئ في مجموعة التصويب فتظهر المسافة في الشاشة.

# **7.6 قياس المسافات**

#### **ملحوظة**

عند طي مقدمة طرف الابتداء للداخل يتم دائمًا تحويل مرجعية القياس إلى الحافة الخلفية، وذلك بصرف النظر عن معدل طيها للخارج قبل ذلك أو موضع طرف الابتداء.

يمكن قياس المسافات على جميع الأهداف الثابتة غير المتوافقة، أي الخرسانة والأحجار والخشب والبلاستيك والورق وما إلى ذلك. ولا يجوز استخدام المنشورات أو غيرها من الأهداف الأخرى قوية الانعكاس، لأنها قد تعطي نتائج خاطئة.

# **1.7.6 عمليات قياس المسافات خطوة بخطوة**

### **ملحوظة**

يقوم الجهاز بقياس المسافات في أقصر وقت، ويوفر أثناء ذلك معلومات متنوعة في البيان.

قم بتشغيل الجهاز باستخدام زر التشغيل/الإيقاف

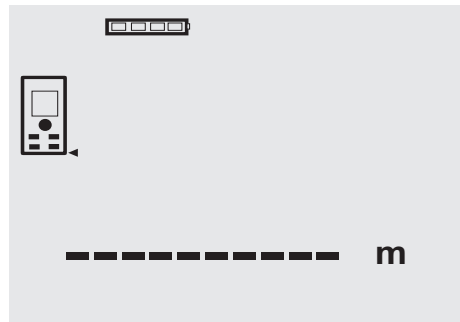

اضغط على زر القياس مرة واحدة. فيتم تشغيل شعاع القياس بالليزر الأحمر، ويظهر بنقطة على سطح التصويب. وفي الشاشة يظهر هذا الوضع لتصويب الليزر من خلال رمز ليزر وماض.

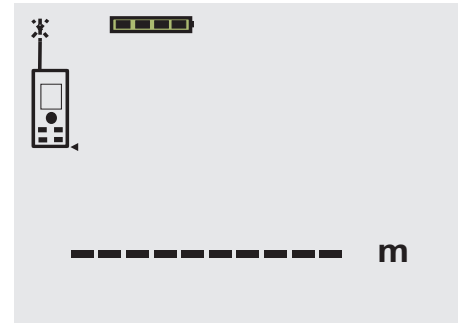

قم بتوجيه الليزر نحو الهدف. اضغط على زر القياس مرة أخرى لقياس المسافة. في المعتاد تظهر النتيجة خلال ثانية واحدة في سطر النتائج وينطفئ شعاع القياس بالليزر. ar

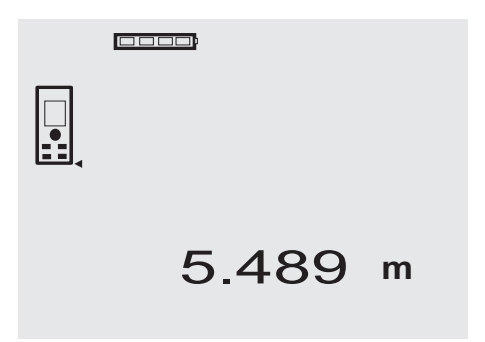

مع المزيد من عمليات قياس المسافة يتم إظهار ما يصل إلى 3 مسافات سابقة في سطور النتائج البينية، أي يتم بحد أقصى إظهار آخر 4 مسافات تم قياسها.

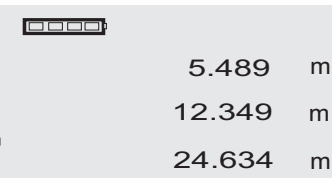

# 27.317 **<sup>m</sup>**

من البديهي أنه يمكن تشغيل الجهاز في أي وقت باستخدام زر القياس. وفي حالة الضغط على الزر C أثناء ظهور البيان، فسوف يتم محو جميع القيم المعروضة في البيان.

# **2.7.6 طريقة القياس**

يمكن قياس المسافات بطريقتين مختلفتين للقياس، وهما القياس الأحادي والقياس المستمر. وُيستخدم القياس المستمر لخصم مسافات أو أطوال محددة ومع المسافات التي يصعب قياسها، على الأركان مثلاً أو الحواف أو الأرفف وما إلى ذلك...

# **1.2.7.6 القياس الأحادي (زر القياس)**

- .1 قم بتشغيل شعاع القياس بالليزر باستخدام زر القياس.
- .2 اضغط على زر القياس مرة أخرى. تظهر المسافة المقاسة بعد أقل من ثانية واحدة في سطر النتائج السفلي.

# **2.2.7.6 القياس الأحادي (زر التشغيل/الإيقاف)**

- .1 قم بتشغيل شعاع القياس بالليزر باستخدام زر التشغيل/الإيقاف
- .2 اضغط على زر القياس لتشغيل الليزر ثم قم بتوجيه شعاع الليزر نحو الهدف.

.3 اضغط على زر القياس مرة أخرى. تظهر المسافة المقاسة بعد أقل من ثانية واحدة في سطر النتائج السفلي.

# **3.2.7.6 القياس المستمر**

# **ملحوظة**

القياس المستمر متاح بصفة عامة في الحالات التي يمكن فيها قياس مسافات أحادية. ويسري ذلك أيضًا في نطاق الوظائف كما هو الحال مع المساحة.

.1 اضغط على زر القياس لمدة ثانيتين تقريبًا لتفعيل القياس المستمر.

**ملحوظة** وعندئذٍ يكون الأمر سيان، سواء كان الجباز متوقفاً أو شعاع الليزر متوقفاً أو مشغلاً - ففي كل الأحوال يتحول الجهاز إلى طريقة القياس المستمر. ومن خلال خاصية القياس المستمر يتم تأريخ المسافات بمعدل 6 - 10 عملية قياس تقريبًا في سطر النتائج كل ثانية. ويرتبط ذلك بقدرة انعكاس سطح الانعكاس. إذا كانت الإشارة الصوتية مشغلة، فسوف يشار إلى القياس المستمر من خلال الإشارة الصوتية بمعدل مرتين أو ثلاث تقريبًا كل ثانية.

.2 يتم إيقاف عملية القياس من خلال الضغط على زر القياس مرة أخرى.

وتظهر آخر عملية قياس صحيحة في سطر النتائج.

# **3.7.6 القياس من الأركان** 4 5

يتم استخدام مقدمة طرف الابتداء لقياس أقطار الحجرة أو للقياس من الأركان التي يصعب الوصول إليها.

- .1 اطو مقدمة طرف الابتداء للخارج بزاوية .°180
- فيتم أوتوماتيكيًا تحويل مرجعية القياس. ويتعرف الجهاز على مرجعية القياس المطولة ويقوم أوتوماتيكيًا بتصحيح المسافة المقاسة على هذه القيمة.
- .2 ضع طرف نقطة ابتداء الجهاز على نقطة الانطلاق المرغوبة ثم قم بتوجيه الجهاز على نقطة التصويب.
	- .3 اضغط على زر القياس. تظهر القيمة المقاسة على الشاشة.

# **4.7.6 القياس باستخدام علامات التصويب** 6 7

لقياس مسافات الحواف الخارجية (كالجدران الخارجية للمنازل مثلاً أو الأسوار وما إلى ذلك) يمكنك استخدام وسائل مساعدة مثل الألوح الخشبية أو قوالب الطوب أو غيرها من الأشياء المناسبة كعلامة للتصويب على الحافة الخارجية. وننصح باستخدام لوحة التصويب 50 PDA و 51 PDA و 52 PDA مع المسافات البعيدة نسبيًا وظروف الإضاءة غير المناسبة (ضوء الشمس القوي).

# **5.7.6 القياس في مكان مضيء**

ننصح باستخدام لوحة التصويب 50 PDA و 51 PDA و 52 PDA للمسافات الطويلة نسبيًا وفي الأماكن المضيئة بشدة.

# **6.7.6 القياس على الأسطح الحشنة** 8

عند القياس على سطح خشن (كالملاط الخشن مثلاً) يتم قياس قيمة متوسطة ترفع مركز شعاع الليزر عن نطاق الحواف.

#### **7.7.6 القياس على الأسطح المستديرة أو المائلة**

في حالة تصويب الليزر بشكل مائل للغاية على الأسطح قد يحدث في بعض الأحيان أن تصل كمية ضئيلة للغاية من الطاقة الضوئية إلى الجهاز، أو قد تصل كمية كبيرة للغاية من الطاقة الضوئية إلى الجهاز في حالة تصويب الليزر بشكل متعامد. وفي كلتا الحالتين ُينصح باستخدام لوحة التصويب 50 PDA و 51 PDA و 52 PDA.

# **8.7.6 القياس على الأسطح المبللة أو اللامعة**

طالماأنه بمقدور جهاز قياسالمسافة بالليزر التصويب على السطح، يتم قياس المسافة على نقطة التصويب بطريقة موثوقة. ومع الأسطح قوية الانعكاس يجب أن يوضع في الحسبان انخفاض المدى أو إجراء عمليات القياس حتى انعكاس الضوء.

# **9.7.6 القياس على الأسطح الشفافة**

يمكن بصفة أساسية قياس المسافات على الخامات ال ُمنفذة للضوء مثل السوائل والاستيروبور والإسفنج وما

إلى ذلك. وينمْذ الضوء في هذه الخامات، وهو ما قد يتسبب في حدوث أخطاء بالقياس. كما يمكن أيضًا أن تحدث أخطاء عند القياس عبر الزجاج أو في حالة وجود أجسام في مستويات التصويب.

#### **10.7.6 معدلات مدى القياس**

#### **1.10.7.6 المدى المرتفع للقياس**

إجراء عمليات القياس في الظلام والأماكن المعتمة وعلى الأهداف المتواجدة في الظل أو في حالة تواجد الجهاز في الظل يؤدي في المعتاد إلى زيادة المدى. إجراء عمليات القياس مع استخدام لوحة التصويب 50 PDA و 51 PDA و 52 PDA يؤدي إلى زيادة المدى.

# **2.10.7.6 المدى المنخفض للقياس**

إجراء عمليات القياس في الأماكن ذات الإضاءة القوية، تحت ضوء الشمس مثلاً أو في وجود كشافات شديدة الإضاءة، يمكن أن يؤدي إلى تقليل معدلات المدى.

إجراء عمليات القياس عبر الزجاج أو مع وجود أجسام في نطاق مستوى التصويب يمكن أن يؤدي إلى تقليل معدلات المدى.

إجراء عمليات القياس على الأسطح غير اللامعة ذات اللون الأخضر أو الأزرق أو الأسود أو المبللة أو اللامعة يمكن أن يؤدي إلى تقليل معدلات المدى.

### **7 الاستعمال**

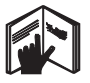

ar

#### **ملحوظة**

يتم جمع وطرح المسافات باستخدام الأزرار المباشرة، بينما يتم استدعاء جميع الوظائف الأخرى عن طريق زر FNC.

#### **1.7 عمليات قياس المسافة**

#### **ملحوظة**

يتم دائمًا وبصفة أساسية مع جميع الوظائف دعم الخطوات المختلفة ببيانات جرافيك.

#### **ملحوظة**

يمكن استخدام عمليات القياس المستمرة مع جميع الوظائف التي تتاح فيها عمليات قياس للمسافات الأحادية.

#### **ملحوظة**

في حالة ظهور أخطاء قياس أثناء القياس المستمر وفي حالة إيقاف القياس المستمر بالضغط مرة أخرى على زر القياس، يتم إظهار آخر مسافة صحيحة.

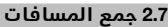

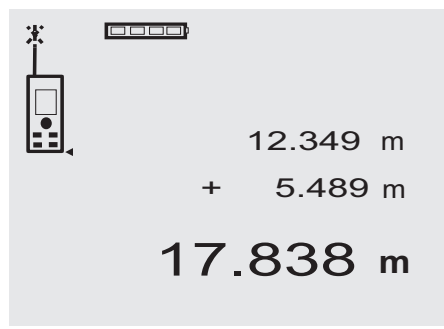

يمكن جمع المسافات الأحادية بشكل مريح، لتحديد فتحة في النوافذ والأبواب مثلاً أو لإضافة العديد من المسافات الجزئية إلى مسافة إجمالية.

- .1 اضغط على زر القياس (شعاع الليزر مشغل).
	- .2 قم بتوجيه الجهاز نحو نقطة التصويب.

- .3 اضغط على زر القياس. فيتم قياس وعرض المسافة الأولى (ينطفئ الليزر).
- .4 اضغط على زر الجمع. فتظهر المسافة الأولى في السطر الأوسط للنتائج البينية وعلامة زائد في السطر السفلي للنتائج البينية (يتم تشغيل الليزر).
	- 5. قم بتوجيه الجباز نحو نقطة التصويب التالية.<br>6. اضغط على نر القباس .
- .6 اضغط على زر القياس. فيتم قياس المسافة الثانية وعرضها في السطر السفلي للنتائج البينية. وتظهر نتيجة الجمع في سطر النتائج. المحصلة الحالية للمسافة تظهر دائمًا في سطر النتائج. واصل بنفس الطريقة إلى أن تنتهي من جمع كل المسافات.
- .7 لإنهاء عملية الجمع لا عليك سوى أن تقيس مسافة دون استخدام زر زائد قبل ذلك. جميع نتائج القياس والحساب السابقة تظهر في البيانات البينية.
	- .8 اضغط على الزر C لمحو البيان.

#### **3.7 طرح المسافات**

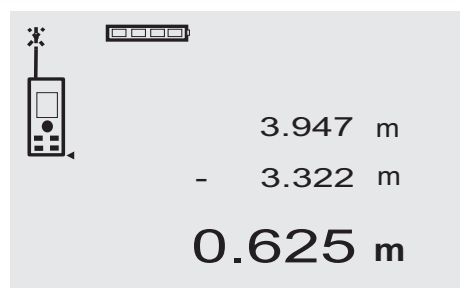

يمكن طرح المسافات الأحادية بشكل مريح لتحديد المسافة من الحافة السفلية للماسورة إلى السّقف مثلاً. وللقيام بذلك فإن المسافة من الأرضية عند الحافة السفلية للماسورة يتم طرحها من المسافة حتى السقف. وعند طرح قطر الماسورة من هذه المسافة تكون النتيجة هي المسافة من الحافة العلوية للماسورة حتى السقف.

- 1. اضغط على زر القياس (يتم تشغيل شعاع الليزر).<br>2 قم بتوديه الديان ندو نقطة التصويب
	- .2 قم بتوجيه الجهاز نحو نقطة التصويب.
- .3 اضغط على زر القياس. فيتم قياس وعرض المسافة الأولى (ينطفئ الليزر).
- .4 اضغط على زر الطرح. فتظهر المسافة الأولى في السطر الأوسط للنتائج البينية وعلامة ناقص في السطر السفلي للنتائج البينية (يتم تشغيل الليزر).
	- .5 قم بتوجيه الجهاز نحو نقطة التصويب التالية.
		- .6 اضغط على زر القياس

فيتم قياس المسافة الثانية وعرضها في السطر السفلي للنتائج البينية.

وتظهر نتيجة الطرح في سطر النتائج.

الفرق الحالي للمسافة يظهر دائمًا في سطر النتائج. واصل بنفس الطريقة إلى أن تنتهي من طرح كل المسافات.

- .7 لإنهاء عملية الطرح لا عليك سوى أن تقيس مسافة دون استخدام زر ناقص قبل ذلك. جميع نتائج القياس والحساب السابقة تظهر في البيانات البينية.
	- .8 اضغط على زر C لمحو البيان

### **4.7 الميقاتي**

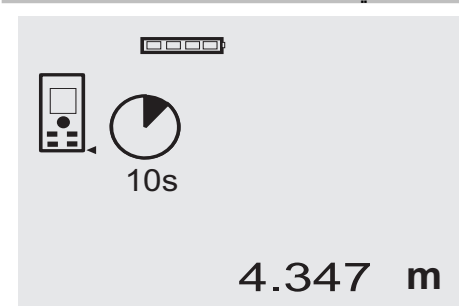

تعمل وظيفة الميقاتي بنفس طريقة عملها مع الكاميرا. وعن طريق زر زائد أو زر ناقص يتم التنقل بين الدرجات الثلاث 5 و 10 و 20 ثانية تصاعديًا أو تنازليًا. ويتم تفعيل الميقاتي من خلال الضغط على زر القياس. ويمكن إيقاف الميقاتي عن طريق الزر C. وتصدر إشارة صوتية أحادية كل ثانية إلى أن يتبقى حوالي 4 ثوان على انتباء الوقت، وعندئذِ تصدر إشارة صوتية مزدوجة لتأكيد ذلك.

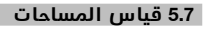

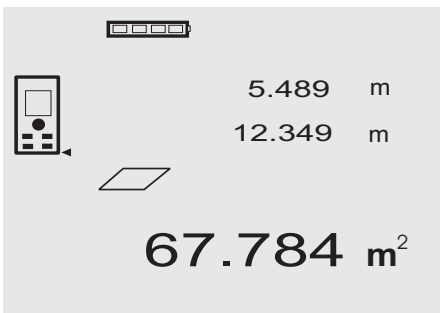

الخطوات المختلفة لقياس المساحات يتم دعمها بالجرافيك المعني في الشاشة. ولتحديد المساحة الأساسية لحجرة مثلاً، يتّم اتباع الخطوات التالية:

- .1 اضغط على الزر FNC لتفعيل وظيفة المساحة. **ملحوظة** بعد بدء تشغيل وظيفة «المساحة» يكون شعاء الليزر مشغلاً بالفعل.
	- .2 قم بتوجيه الجهاز نحو نقطة التصويب.

- .3 اضغط على زر القياس. يتم قياس وإظهار عرض الحجرة. بعد ذلك يطلب الجرافيك أوتوماتيكيًا قياس طول الحجرة.
- .4 قم بتوجيه الجهاز نحو نقطة التصويب التالية لطول الحجرة.
- .5 اضغط على زر القياس. فيتم قياس المسافة الثانية واحتساب المساحة فور ًا وعرضها في سطر النتائج. المسافتان اللتان تم استخدامهما في احتساب المساحة تظهران في سطور النتائج البينية ويمكن تدوينها بسهولة بعد القياس.
- .6 عن طريق الزر C يمكنك في أي وقت إيقاف عمليات القياس ومحو آخر عمليات قياس الواحدة تلو الأخرى وإجراء القياس مجددًا.

**ملحوظة** في حالة تكرار الضغط على الزر C أو الزر FNC يتم إيقاف الوظيفة أو إعادة تشغيلها.

**ملحوظة** عند قياس المسافة الثانية عن طريق القياس المستمر (Tracking(، يتم باستمرار تأريخ نتيجة المساحة. وبذلك يمكن خصم المساحات الجزئية.

**ملحوظة** بعد الحصول على نتيجة قياس المساحة يمكن باستخدام زر زائد إضافة المساحة التالية إلى المساحة الحالية أو طرحها منها عن طريق زر ناقص.

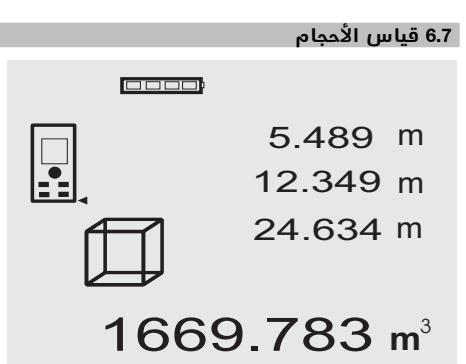

الخطوات المختلفة لقياس الأحجام يتم دعمها بالجرافيك المعني في الشاشة. ولتحديد حجم الحجرة مثلاً، يتم اتباع الخطوات التالية:

- .1 اضغط على الزر FNC لتفعيل وظيفة احتساب الأحجام. ويمكن احتساب الأحجام في عملية قياس واحدة. **ملحوظة** بعد بدء تشغيل وظيفة «احتساب الأحجام» يكون شعاع الليزر مشغلاً بالفعل.
	- .2 قم بتوجيه الجهاز نحو نقطة التصويب.
		- .3 اضغط على زر القياس. يتم قياس وإظهار عرض الحجرة.
- .4 بعد ذلك يطلب الجرافيك أوتوماتيكيًا قياس طول الحجرة.
- .5 قم بتوجيه الجهاز نحو نقطة التصويب التالية لطول الحجرة.
	- .6 اضغط على زر القياس. يتم قياس وإظهار طول الحجرة.
		- .7 اضغط على زر القياس
- .8 قم بتوجيه الجهاز نحو نقطة التصويب التالية لارتفاع الحجرة.
- .9 اضغط على زر القياس. بعد قياس ارتفاع الحجرة، يتم احتساب الحجم فور ًا وعرضه في سطر النتائج. جميع المسافات الثلاث التي تم استخدامها في احتساب الحجم تظهر في سطور النتائج البينية ويمكن تدوينهما بطريقة مريحة بعد القياس.
- .10 عن طريق الزر C يمكنك في أي وقت إيقاف عمليات القياس ومحو آخر عمليات قياس الواحدة تلو الأخرى وإجراء القياس مجددًا.

**ملحوظة** في حالة تكرار الضغط على الزر C أو الزر FNC يتم إيقاف الوظيفة أو إعادة تشغيلها.

**ملحوظة** عند قياس المسافة الثالثة عن طريق القياس المستمر (Tracking(، يتم باستمرار تأريخ نتيجة الحجم. وبذلك يمكن خصم الأحجام الجزئية.

**ملحوظة** بعد الحصول على نتيجة قياس الحجم يمكن باستخدام زر زائد إضافة الحجم التالي إلى الحجم الحالي أو طرحه منه عن طريق زر ناقص.

# **7.7 القياس بالحد الأدنى/الأقصى**

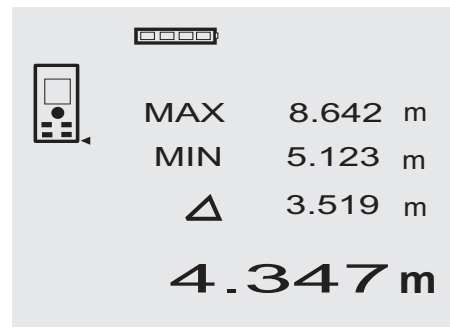

ُيستخدم القياس بالحد الأقصى لتحديد الأقطار بصفة أساسية، بينما ُيستخدم القياس بالحد الأدنى لتحديد أو لضبط أجسام متوازية أو للقياس في المواضع التي يصعب الوصول إليها. وظيفة القياس بالحد الأقصى تستخدم طريقة القياس المستمر وتقوم بتأريخ البيان مع ازدياد المسافة المقاسة. وظيفة القياس بالحد الأدنى تستخدم طريقة القياس المستمر وتقوم بتأريخ البيان مع تضاؤل المسافة المقاسة. أما الجمع بين أقصى وأدنى المسافة فيتيح تحديد فروق المسافات بطريقة سريعة ومبسطة للغاية وبشكل موثوق. وبذلك يمكن تحديد مسافات المواسير تحت الأسقف أو المسافات بين شيئين متباعدين حتى في الأماكن التي يصعب الوصول إليها، حيث يتم ذلك بطريقة سبلة وآمنة.

.1 اضغط على الزر FNC لتفعيل وظيفة القياس بالحد الأدنى/الأقصى.

**ملحوظة** بعد بدء تشغيل وظيفة «القياس بالحد الأدنى/الأقصى» يكون شعاع الليزر مشغلاً بالفعل.

.2 قم بتوجيه الجهاز نحو نقطة التصويب.

- .3 اضغط على زر القياس. بعد ذلك يبدأ القياس المستمر. في خانة بيان الحد الأدنى MIN والحد الأقصى MAX يتم تأريخ البيان عند زيادة أو تضاؤل المسافة
- .4 اضغط على زر القياس لإيقاف عملية القياس. يعرض البيان قيم أقصى مسافة وأدنى مسافة والفرق بينهما.
- .5 عن طريق الزر C يمكنك في أي وقت إيقاف عمليات القياس الأخيرة وإجراء القياس مجددًا. **ملحوظة** في حالة تكرار الضغط على الزر C أو الزر FNC يتم إيقاف الوظيفة أو إعادة تشغيلها. **ملحوظة** لا يتاح القيام بخطوات «إلغاء» أخرى. وفي حالة تكرار الضغط على الزر C أو الضغط على الزر FNC لمرة واحدة يتم إيقاف الوظيفة.

# **8.7 احتساب الأبعاد/المسافات**

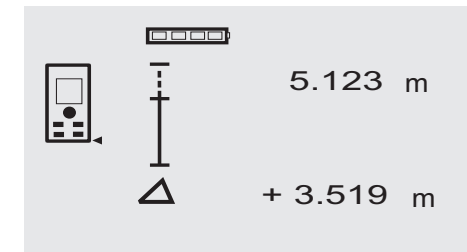

# 1.604 **<sup>m</sup>**

باستخدام الجهاز يمكن خصم وتحديد مسافات مقاسة ومحددة مسبقًا، عند تركيب مجاري الجدران الجافة مثلاً.

# **1.8.7 إرسال المسافات المقاسة**

- .1 اضغط على الزر FNC لتفعيل وظيفة احتساب الأبعاد. **ملحوظة** بعد بدء تشغيل وظيفة «احتساب الأبعاد» يكون شعاع الليزر مشغلاً بالفعل.
	- .2 قم بتوجيه الجهاز نحو نقطة التصويب.
- .3 اضغط على زر القياس. يتم قياس المسافة المبدئية - أي المراد إرسالها - وإظهارها في السطر العلوي للنتائج البينية.
- .4 اضغط على زر القياس. ويبدأ القياس المستمر. يظهر في السطر السفلي للنتائج البينية الفرق بين المسافة الحالية (انظر سطر القياس) والمسافة المبدئية.
- .5 استمر في تحريك الجهاز للأمام وللخلف إلى أن يصبح بيان الفرق كافيًا لاحتياجاتك «صفر».
- .6 عن طريق الزر C يمكنك في أي وقت إيقاف عمليات القياس الأخيرة وإجراء القياس مجددًا. **ملحوظة** لا يتاح القيام بخطوات «إلغاء» أخرى. وفي حالة تكرار الضغط على الزر C أو الضغط على الزر FNC لمرة واحدة يتم إيقاف الوظيفة.

# **2.8.7 إرسال المسافات المحددة**

- .1 اضغط على الزر FNC لتفعيل وظيفة احتساب الأبعاد. **ملحوظة** بعد بدء تشغيل وظيفة «احتساب الأبعاد» يكون شعاع الليزر مشغلاً بالفعل.
- .2 أدخل المسافة المبدئية من خلال الضغط على زر زائد.

**ملحوظة** الضغط على زر زائد لمرة واحدة يزيد العدد في آخر خانة درجة واحدة. الاحتفاظ بزر زائد مضغوطًا يزيد أعداد الخانات بشكل أسرع. وكلما أطلت الضغط على الزر ازدادت الأعداد بشكل أسرع. زر ناقص يعمل بنفس طريقة زر زائد – ولكن الأعداد تتناقص معه.

- .3 اضغط على زر القياس. ويبدأ القياس المستمر. يظهر في السطر السفلي للنتائج البينية الفرق بين المسافة الحالية (انظر سطر القياس) والمسافة المبدئية.
- .4 استمر في تحريك الجهاز للأمام وللخلف إلى أن يصبح بيان الفرق كافيًا لاحتياجاتك «صفر».
- .5 عن طريق الزر C يمكنك في أي وقت إيقاف عمليات القياس الأخيرة وإجراء القياس مجددًا.

**ملحوظة** لا يتاح القيام بخطوات «إلغاء» أخرى. وفي حالة تكرار الضغط على الزر C أو الضغط على الزر FNC لمرة واحدة يتم إيقاف الوظيفة.

# **9.7 احتساب مساحات الطلاء**

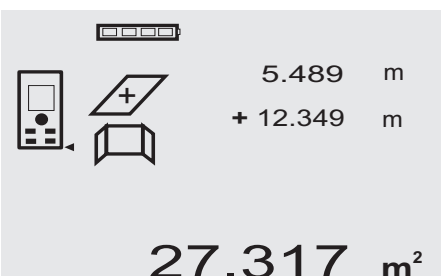

يتم استخدام وظيفة «احتساب مساحات الطلاء» لتحديد مساحة الجدران في حجرة مثلاً. بالإضافة إلى ذلك يتم تحديد محصلة جميع أطوال الجدران وضربها في ارتفاع الحجرة.<br>1. اض

.1 اضغط على الزر FNC لتفعيل وظيفة احتساب مساحات الطلاء.

**ملحوظة** بعد بدء تشغيل وظيفة «احتساب مساحات الطلاء» يكون شعاع الليزر مشغلاً بالفعل.

- .2 قم بقياس طول أول جدار. تظهر المسافة في السطر العلوي للنتائج البينية.
- .3 اضغط على زر زائد وقم بقياس المسافة التالية. يتم إظهار محصلة المسافتين في سطر نتيجة القياس.

- .4 اضغط مرة أخرى على زر زائد لقياس المسافة التالية. تنتقل محصلة المسافات إلى السطر العلوي للمسافات البينية.
- .5 قم بقياس المسافة الثالثة ثم قم بقياس المسافات التي تليها حسب الحاجة.
- .6 بعد جمع كل أطوال الجدران اضغط مجددًا على زر القياس بعد آخر قياس للمسافة وبعد إظهار محصلة جميع المسافات في سطر نتائج القياس (السفلي). تنتقل محصلة المسافات إلى السطر العلوي للنتائج البينية وتظهر علامة ضرب في السطر الموجود أسفله.
- .7 والآن قم بقياس ارتفاع الجدران (= ارتفاع الحجرة). تظهر المساحة الكلية لجدران الحجرة في سطر نتائج القياس (السفلي).
- .8 عن طريق الزر C يمكنك في أي وقت إيقاف عمليات القياس الأخيرة وإجراء القياس مجددًا. **ملحوظة** لا يتاح القيام بخطوات «إلغاء» أخرى. وفي حالة تكرار الضغط على الزر C أو الضغط على الزر FNC لمرة واحدة يتم إيقاف الوظيفة.

**ملحوظة** عن طريق زر ناقص يمكن طرح أطوال النوافذ أو الأبواب مثلاً. ويمكن في أي وقت استخدام كل من زر زائد وزر ناقص بالتبادل.

#### **10.7 عمليات القياس غير المباشرة**

المسافة غير المباشرة يمكن تحديدها بطرق عديدة لقياس المسافات ثم احتساب المسافة حسب قواعد فيثاغورس. ويتم استدعاء وظائف القياس غير المباشر عن طريق الزر FNC. ويمكن أثناء ذلك التحويل بين ثلاثة نماذج:

نموذج فيثاغورس الأحادي كمثلث بمسافتين مقاستين. نموذج فيثاغورس الثنائي بمثلثين متداخلين. نموذج فيثاغورس المركب بمثلثين مختلفين.

#### **ملحوظة**

ar

مع نتيجة القياس غير المباشرة يجب بصفة أساسية أن يوضع في الحسبان انخفاض دقة القياس عن الدقة المألوفة للجهاز. وللوصول إلى أفضل نتيجة ممكنة يجب مراعاة المعطيات الهندسية (مثل الزاوية القائمة وتناسب أضلاع المثلث). ويتم الوصول إلى أفضل نتائج عند إجراء عملية القياس على الأركان بعناية وتواجد جميع نقاط القياس في مستوى مكاني واحد وإجراء عملية القياس بالقرب من الجسم وليس بعيدًا عنه.

# **1.10.7 نموذج فيثاغورس الأحادي**

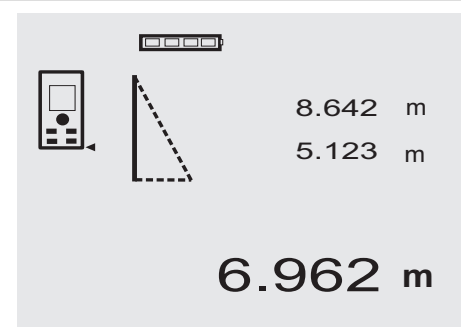

اتبع بيان الجرافيك الذي يحدد المسافات المراد قياسها بأضلاع مثلث وماضة. وبعد قياس المسافتين الضروريتين يتم احتساب النتيجة وإظهارها في سطر نتائج القياس (السفلي).

.1 اضغط على الزر FNC لتفعيل وظيفة نموذج فيثاغورس الأحادي.

**ملحوظة** بعد بدء تشغيل وظيفة «نموذج فيثاغورس الأحادي» يكون شعاع الليزر مشغلاً بالفعل.

- .2 قم بتوجيه الجهاز نحو نقطة التصويب التي يحددها لك بيان الجرافيك. اضغط على زر القياس.
- .3 بعد ذلك يطلب الجرافيك أوتوماتيكيًا قياس أقصر مسافة.
- .4 قم بتوجيه شعاع الليزر ثم اضغط على زر القياس. **ملحوظة** ويجب هنا بوجه خاص مراعاة قياس هذه المسافة في طريقة القياس المستمر لتحديد النقطة بأقصر مسافة (عمودية) بطريقة أكثر اعتمادية. بعد الانتهاء من عملية القياسالثانية، يقوم الجهاز على الفور باحتساب «المسافة غير المباشرة» المقابلة.

يراجع النظام ما إذا كانت النسب الهندسية تسمح باحتساب النتيجة. وإذا كانت النتيجة غير صحيحة بسبب عدم كفاية الأبعاد الهندسية فسوف يشار إلى ذلك عن طريق وميض سطر نتيجة القياس (شرطات من أسفل). في هذه الحالة يجب تكرار مسافة واحدة أو تكرار المسافتين.

# **2.10.7 نموذج فيثاغورس الثنائي**

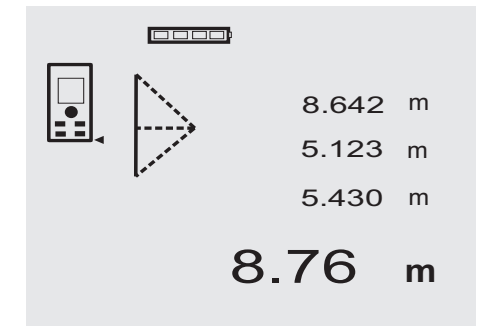

اتبع بيان الجرافيك الذي يحدد المسافات المراد قياسها بأضلاع مثلث وماضة. وبعد قياس المسافات الثلاث الضرورية يتم احتساب النتيجة وإظهارها في سطر نتائج القياس (السفلي).

.1 اضغط على الزر FNC لتفعيل وظيفة نموذج فيثاغورس الثنائي. **ملحوظة** بعد بدء تشغيل وظيفة «نموذج فيثاغورس

الثنائي» يكون شعاع الليزر مشغلاً بالفعل. .2 قم بتوجيه الجهاز نحو نقطة التصويب التي يحددها

لك بيان الجرافيك. اضغط على زر القياس.

- .3 بعد ذلك يطلب الجرافيك أوتوماتيكيًا قياس المسافة الوسطى. **ملحوظة** ويجب هنا بوجه خاص مراعاة قياس هذه المسافة في طريقة القياس المستمر لتحديد النقطة بأقصر مسافة (عمودية) بطريقة أكثر اعتمادية.
- .4 اشطب على النقطة من أقصر مسافة وأوقف عملية قياس المسافة عن طريق زر القياس. بعد قياس آخر مسافة يقوم الجهاز على الفور باحتساب «المسافة غير المباشرة» المقابلة.

يراجع النظام ما إذا كانت النسب الهندسية تسمح باحتساب النتيجة. وإذا كانت النتيجة غير صحيحة بسبب عدم كفاية الأبعاد الهندسية فسوف يشار إلى ذلك عن طريق وميض سطر نتيجة القياس (شرطات من أسفل). في هذه الحالة يجب تكرار مسافة واحدة أو أكثر.

# **3.10.7 نموذج فيثاغورس المركب**

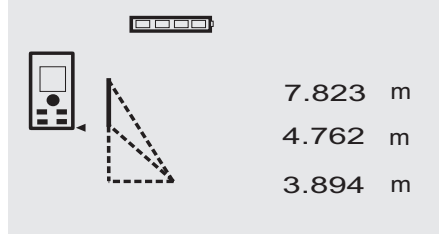

4.044 **<sup>m</sup>**

اتبع بيان الجرافيك الذي يحدد المسافات المراد قياسها بأضلاع مثلث وماضة. وبعد قياس المسافات الثلاث الضرورية يتم احتساب النتيجة وإظهارها في سطر نتائج القياس (السفلي).

- .1 اضغط على الزر FNC لتفعيل وظيفة نموذج فيثاغورس المركب. **ملحوظة** بعد بدء تشغيل وظيفة «نموذج فيثاغورس المركب» يكون شعاع الليزر مشغلاً بالفعل.
- .2 قم بتوجيه الجهاز نحو نقطة التصويب التي يحددها لك بيان الجرافيك. اضغط على زر القياس.
- .3 بعد ذلك يطلب الجرافيك أوتوماتيكيًا قياس المسافة الوسطى.

.4 ويطلب الجرافيك آخر مسافة. **ملحوظة** ويجب هنا بوجه خاص مراعاة قياس هذه المسافة في طريقة القياس المستمر لتحديد النقطة بأقصر مسافة (عمودية) بطريقة أكثر اعتمادية. بعد قياس آخر مسافة يقوم الجهاز على الفور باحتساب «المسافة غير المباشرة» المقابلة.

يراجع النظام ما إذا كانت النسب الهندسية تسمح باحتساب النتيجة. وإذا كانت النتيجة غير صحيحة بسبب عدم كفاية الأبعاد الهندسية فسوف يشار إلى ذلك عن طريق وميض سطر نتيجة القياس (شرطات من أسفل). في هذه الحالة يجب تكرار مسافة واحدة أو أكثر.

#### **11.7 تخزين قيم القياس الحالية**

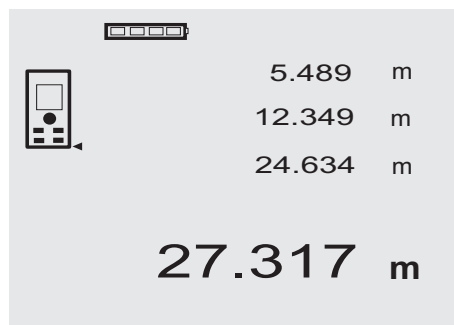

في الشاشة القياسية، يتم مع المزيد من عمليات قياس المسافة إظهار ما يصل إلى 3 مسافات سابقة في سطور النتائج البينية، أي يتم بحد أقصى إظهار أو تخزين آخر 4 مسافات تم قياسها. وعندئذٍ تظبر في السطر السفلي آخر مسافة تم قياسها.

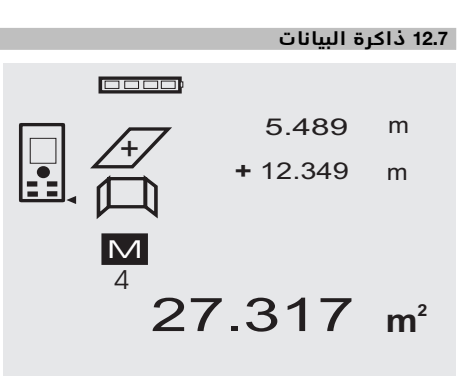

يقوم الجهاز بتخزين قيم القياس ونتائج الوظائف باستمرار أثناء القياس. ويتم بهذه الطريقة تخزين ما يصل إلى 30 بيان بحد أقصى شاملةً رموز الجرافيك. ويتم في كل مرة تخزين البيان الكامل في حالة تحقق الاشتراطات التالية.

الوظيفة تعطي نتيجة صحيحة عندما:

يتم قياس مسافة صحيحة في البيان القياسي. يتم جمع المسافات عن طريق زر زائد – ويتم في كل مرة تخزين آخر نتيجة إجمالية.

يتم طرح المسافات عن طريق زر ناقص – ويتم في كل مرة تخزين آخر نتيجة للفارق. **ملحوظة**

في حالة امتلاء ذاكرة البيانات فعلاً بـ 30 بيانًا، فسوف يتم محو "أقدم" بيان من الذاكرة عند إضافة بيان جديد فيها.

# 0000 --------- m --------- m -------- m M 1 --------- **<sup>m</sup>**

**1.12.7 محو ذاكرة البيانات** يتم محو ذاكرة البيانات بالكامل من خلال الضغط على الزر C لمدة ثانيتين تقريبًا أثناء ظهور ذاكرة البيانات.

# **8 العناية والصيانة**

#### **1.8 التنظيف والتجفيف**

- 1. انفخ الغبار لإزالته عن العدسات.<br>2. لا تلمس العدسة والفلتر أصابعلا
- 2. لا تلمس العدسة والفلتر بأصابعك.<br>3. عند التنظيف احرص على استخدا
- عند التنظيف احرص على استخدام قطعة قماش نظيفة لينة، وعند اللزوم يمكن ترطيبها بكحول نقي أو ببعض الماء.

**ملحوظة** لا تستخدم أية سوائل أخرى لما قد تتسبب فيه من الإضرار بالأجزاء البلاستيكية.

.4 تراعى القيم الحدية لدرجات الحرارة عند تخزين جهازك، وخصوصا في الشتاء / الصيف.

# **2.8 التخزين**

أخرج الأحبزة المبللة من عبواتها. قم بتنظيف وتجفيف الجباز وصندوق التخزين والملحقات التكميلية (بدرجة حرارة لا تزيد على 40 °م / 104 °ف). ولا تقم بتعبئة الجهاز إلا بعد جفافه تماما.

بعد تخزين أو نقل الجهاز لفترة طويلة نسبيا قم بعمل قياس اختباري قبل الاستخدام.

يرجى إخراج البطاريات من الجهاز عند تخزين الجهاز لفترة طويلة. البطاريات المتحللة يمكن أن تتلف الجهاز.

# **3.8 النقل**

عند نقل أو شحن الجهاز استخدم حقيبة شحن Hilti أو عبوة بنفس الجودة.

# **احترس**

**لا تقم أبدا بنقل الجهاز إلا بعد خلع البطاريات.**

# **4.8 المعايرة والضبط**

#### **1.4.8 المعايرة**

مراقبة جهاز القياس للمستخدمين الحاصلين على شهادة X900 ISO: يمكنك أن ُتجري بنفسك المراقبة المطلوبة لجهاز قياس المسافات بالليزر 42 PD في إطار المواصفة X900 ISO) انظر المواصفة 17123-4 ISO، الطريقة الحقلية لاختبار دقة الأجبزة الجيوديسية: جزء6، الأجبزة الكبروضوئية لقياس المسافات في النطاق القريب).

- .1 اختر مسافة قياس يمكن الوصول إليها بشكل مريح وغير معرضة للتغيير على الدوام وذات طول معروف من متر إلى 5 متر (مسافة مرجعية) ثم قم بإجراء 10 قياسات على نفس المسافة.
- .2 حدد القيمة المتوسطة للقياسات المختلفة للمسافة المرجعية. ويتعين أن تكون هذه القيمة في نطاق الدقة المحددة للجهاز.
- 3. قم بتسجيل هذه القيمة وحدد موعد الفحص التالي. كرر عملية القياس الاختبارية هذه على فترات منتظمة، وكذلك قبل وبعد أعمال القياس المهمة. قم بتمييز جهاز 42 PD بملصق لمراقبة جهاز القياس وقم بتوثيق عملية المراقبة بالكامل وطريقة الاختبار والنتائج.

تراعى المواصفات الفنية الواردة في دليل الاستعمال وكذلك شرح دقة القياس.

# **2.4.8 الضبط**

للحصول على ضبط مثالي لجهاز قياس المسافة بالليزر احرص على ضبط الجهاز لدى مركز خدمة Hilti، حيث تقوم الورشة بتوثيق دقة ضبط جهازك من خلال شهادة معايرة.

# **3.4.8 خدمة المعايرة من Hilti**

ننصح بفحص الأجهزة بشكل دوري في إطار الاستفادة من خدمة المعايرة التي تقدمها Hilti، وذلك لضمان اعتمادية الأجهزة طبقا للمواصفات والمتطلبات القانونية.

ونحيطكم علما أن خدمة المعايرة من Hilti تحت تصرفكم دائما، إلا أنه ُينصح بإجرائها مرة واحدة في السنة على الأقل.

ومن ضمن فعاليات خدمة المعايرة من Hilti التأكد في يوم الفحص من مطابقة مواصفات الجهاز محل الفحص للمواصفات الفنية الواردة في دليل الاستعمال.

وفي حالة وجود اختلافات عن مواصفات الجهة الصانعة يعاد ضبط أجهزة القياس المستخدمة من جديد. وبعد الضبط والفحص يتم وضع شارة معايرة على الجهاز مع تأكيدها بشهادة معايرة كتابية للتدليل على أن الجهاز يعمل في نطاق مواصفات الجهة الصانعة. ar

شهادات المعايرة ضرورية للشركات الحاصلة على شهادة وسيسر أقرب مركز Hilti أن يقدم لك المزيد من المعلومات .ISO 900X الأيزو

بهذا الشأن.

# **9 تقصي الأخطاء**

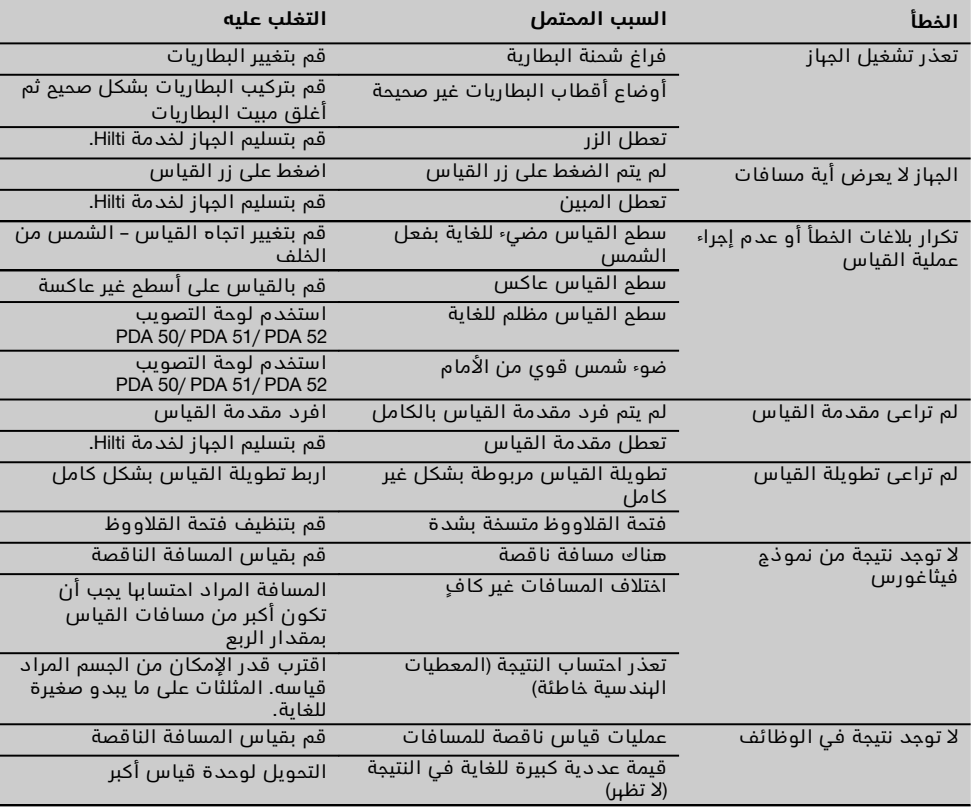

# **10 التكهين**

# **تحذير**

يمكن أن يؤدي التخلص من التجهيزات بشكل غير سليم إلى النتائج التالية:

عند حرق الأجزاء البلاستيكية تنشأ غازات سامة يمكن أن تتسبب في إصابة الأشخاص بأمراض.

كما يمكن أن تنفجر البطاريات إذا تلفت أو تعرضت لسخونة شديدة وعندئذ تتسبب في التعرض لحالات تسمم أو حروق أو اكتواءات أو تعرض البيئة للتلوث.

وفي حالة التخلص من التجهيزات بتهاون فإنك بذلك تتيح للآخرين استخدامها في غير أغراضها. وعندئذ يمكن أن تتعرض أنت والآخرين لإصابات بالغة وتعرض البيئة كذلك للتلوث.

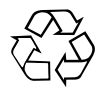

أجهزة Hilti مصنوعة بنسبة كبيرة من مواد قابلة لإعادة التدوير. يشترط لإعادة التدوير أن يتم فصل الخامات بشكل سليم فنيا. مراكز Hilti في كثير من الدول مستعدة بالفعل لاستعادة جهازك القديم على سبيل الانتفاع به. توجه بأسئلتك لخدمة عملاء Hilti أو مستشار المبيعات.

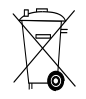

لدول الاتحاد الأوروبي فقط

لا تلق الأدوات الكهربائية ضمن القمامة المنزلية!

طبقا للمواصفة الأوروبية بخصوص الأجهزة الكهربائية والإلكترونية القديمة وما يقابل هذه المواصفة في القوانين المحلية يجب تجميع الأدوات الكهربائية المستعملة بشكل منفصل وإعادة تدويرها بشكل لا يضر بالبيئة.

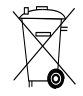

تخلص من البطاريات طبقا للوائح المحلية.

#### **11 ضمان الجهة الصانعة للأجهزة** ar

تضمن Hilti أن الجهاز المورد خالي من عيوب الخامات والتصنيع. يشترط لسريان هذا الضمان صحة استخدام الجهاز وتشغيله والعناية به وتنظيفه بما يتوافق مع دليل الاستعمال الصادر عن Hilti، وأن يتم المحافظة على الوحدة الفنية، أي الاقتصار على استخدام الخامات والملحقات التكميلية وقطع الغيار الأصلية من Hilti مع الجهاز.

يشتمل هذا الضمان على الإصلاح المجاني أو استبدال الأجزاء التالفة مجانا، وذلك طوال العمر الافتراضي للجهاز. ولا يشمل هذا الضمان الأجزاء المتعرضة للتآكل الطبيعي.

**أية مطالبات أخرى مستبعدة، طالما لا توجد لوائح محلية ملزمة تتعارض مع ذلك. وبصفة خاصة لا تضمن**

**Hilti العيوب أو الأضرار الناتجة عن العيوب أو الخسارة أو التكاليف المباشرة أو غير المباشرة المتعلقة باستخدام أو عدم إمكانية استخدام الجهاز في أي غرض. الضمانات غير الصريحة الممنوحة للاستخدام أو الصلاحية لغرض معين مستبعدة تماما.**

بعد إثبات العيب يجب على الفور إرسال الجهاز أو الأجزاء المعنية إلى مركز تسويق Hilti المختص لإصلاحها أو استبدالها.

يشتمل الضمان الحالي على جميع التزامات الكفالة من جانب Hilti ويحل محل جميع التفصيلات والشروحات السابقة أو الحالية والاتفاقات المكتوبة أو الشفوية بخصوص الضمان.

# **12 شهادة المطابقة للمواصفات الأوروبية (الأصلية)**

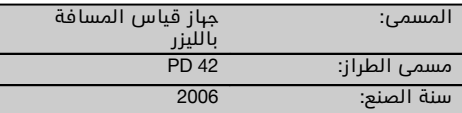

نقر على مسئوليتنا الفرديه بان هذا المنتج متوافق مع المواصفات والمعايير التاليه: 2006/95/EC، 2004/108/EC، .EN ISO 12100 ،EU/2011/65

> **،Feldkircherstrasse 100 ،Hilti Corporation FL‑9494 Schaan**

(lattice

Business Area Electric Tools & Accessories 01/2012

**Matthias Gillner Paolo Luccini** Executive Vice President Head of BA Quality and Process Management Business Area Electric Tools & Accessories<br>01/2012

#### **المطبوعة الفنية لـ:**

Hilti Entwicklungsgesellschaft mbH Zulassung Elektrowerkzeuge Hiltistrasse 6 Kaufering 86916 **Deutschland** 

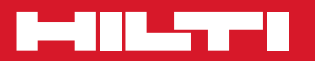

# **Hilti Corporation**

LI-9494 Schaan Tel.: +423 / 234 21 11 Fax:+423 / 234 29 65 www.hilti.com

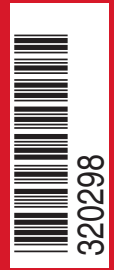

Hilti = registered trademark of Hilti Corp., Schaan W 3399 | 1213 | 00-Pos. 1 | 1 Printed in Liechtenstein © 2013 Right of technical and programme changes reserved S. E. & O

. 320298 / A3